# **NT110 User Manual**

# <span id="page-1-0"></span>**Preface**

Thank you first for purchasing NT110 step servo drive!

NT110 step servo drive product is a high-voltage step servo drive developed by Reuter technology.The RS485 bus based on Modbus RTU protocol is integrated.Built-in multi-application mode, multi-zero return mode, integrated torque control mode and so on.

This manual is a comprehensive user's manual for NT110 step servo drives, providing product safety information, mechanical and electrical installation instructions, commissioning application and maintenance guidance.For first-time users, read this manual carefully. If you have any doubts about the functionality and performance, please consult our technical support staff for help.

Due to the continuous improvement of the servo drive, the information provided by the Company is subject to change without prior notice.

# <span id="page-2-0"></span>**Manual version change record**

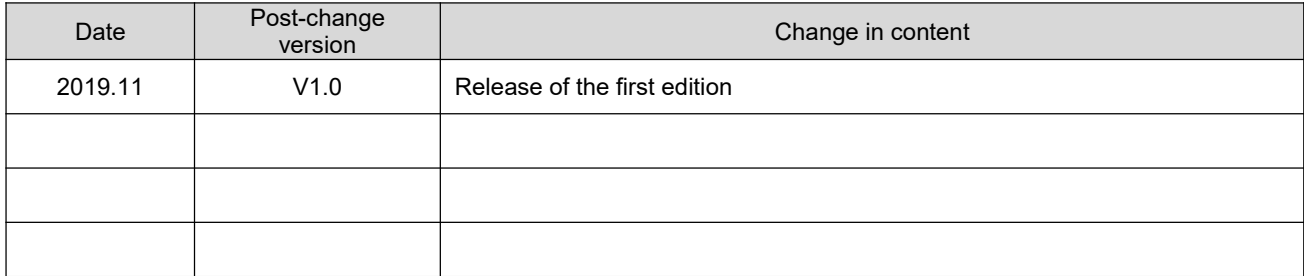

# <span id="page-3-0"></span>Catalogue

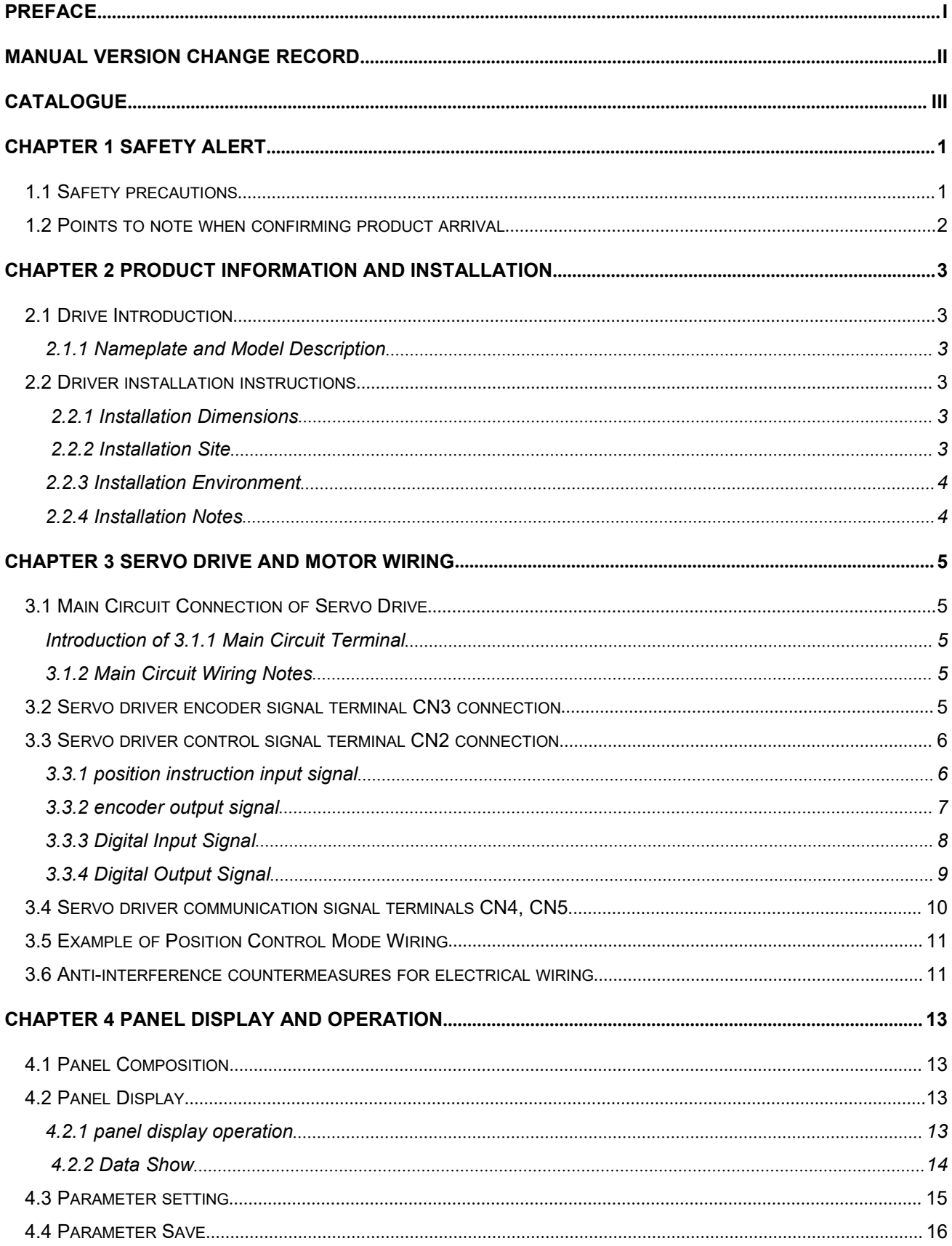

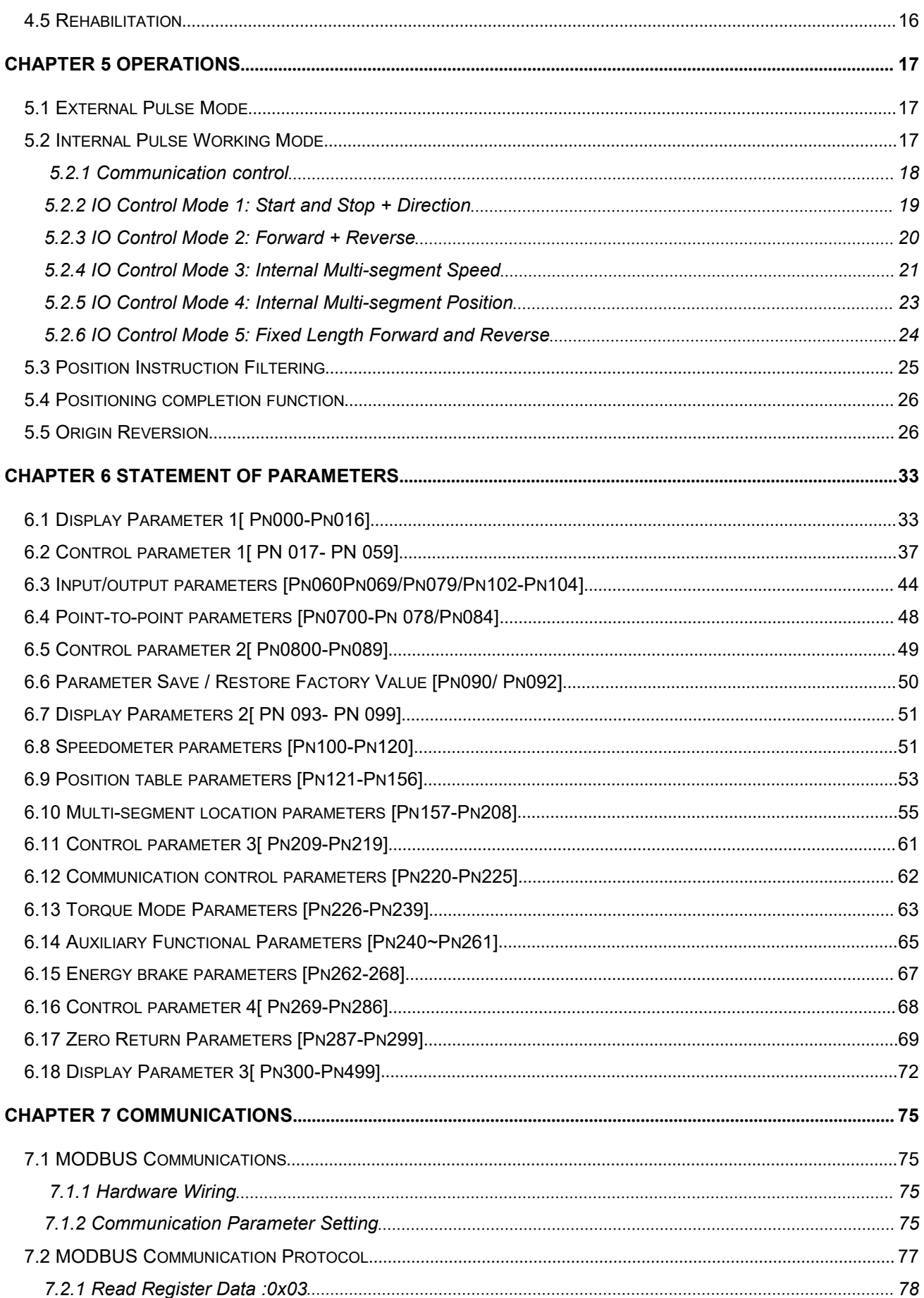

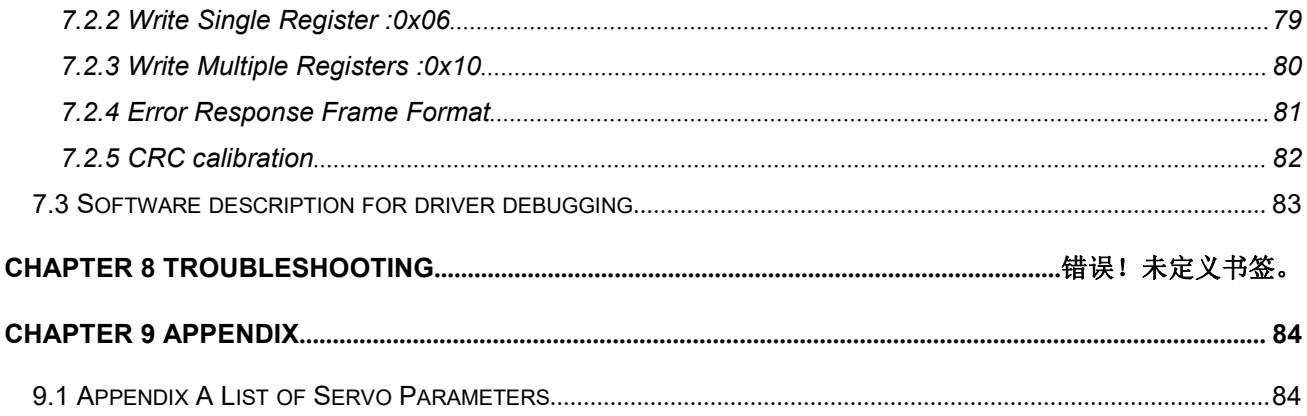

# <span id="page-6-0"></span>一 **Safety Alert**

#### <span id="page-6-1"></span>1.1 **Safety precautions**

- After cutting off the power supply for more than 5 minutes, the driver is removed. otherwise will cause electric shock due to residual voltage.
- ♦ Please absolutely not touch the servo drive inside, otherwise it may cause electric shock.
- ◆ Please do the insulation treatment in the connection part of the power terminal, otherwise it mav cause electric shock.
- The grounding terminal of the servo driver must be grounded, otherwise it may cause electric shock.
- $\blacklozenge$  Do not damage or pull the cable hard, do not make the cable bear too much force, under the weight or clip up. Otherwise it may cause electric shock, causing the product to stop action or burn out.
- ◆ Do not set up, disassemble, or repair unless the person is designated, which may cause electric shock or injury.
- ◆ Do not remove the hood, cable, connector, and fittings in the energized state, otherwise it may cause electric shock and damage the driver.
- ◆ please do the trial run according to the steps required in this manual.
- $\blacklozenge$  In the state of servo motor and mechanical connection, if the operation error occurs, it will not only cause mechanical damage, but also sometimes lead to personal accidents.
- ◆ Do not change the maximum speed except for special purpose. Failure to change may damage machinery or cause injury.
- ◆ During the period of time after the power supply is cut off, the heat sink of the servo driver, the external brake resistance, the servo motor and so on may appear high temperature, do not touch, otherwise it may cause scald.To prevent inadvertent contact between the hand or parts (such as cables), take safety measures such as mounting enclosures.
- When the servo motor is running, please never touch its rotating part, otherwise it may be hurt.
- When installing on the supporting machinery to start operation, please put the servo motor in the state that can be stopped at any time in advance, otherwise it may be injured.
- ◆ Please set the stop device on the mechanical side to ensure the safety.
- $\blacklozenge$  The brake of the servo motor with the latch is not used to ensure a safe stop. If no stopping device is set, it may cause injury.
- $\blacklozenge$  If the power is restored after an instant blackout during operation, the machine may suddenly restart, so do not approach the machine.
- $\blacklozenge$  Please take measures to ensure that the restart will not endanger the personal safety, otherwise it may lead to injury.
- Please absolutely not modify this product, otherwise it may cause injury or mechanical damage.
- Please install the servo driver, servo motor, external brake resistor on the non-combustible, otherwise it may cause fire.
- ◆ Be sure to connect the electromagnetic contactor and no fuse breaker between the main circuit power supply (single phase R, S, three phase (110V) for R, S, T) of the power supply and servo driver. Otherwise, when the servo drive fails, the large current can not be cut off to cause a fire.
- In the servo driver as well as the servo motor inside, do not mix oil, grease and other combustible foreign bodies and screws, metal sheets and other conductive foreign bodies, otherwise may cause fire and other accidents.

#### <span id="page-7-0"></span>1.2 **To confirm the matters needing attention when the product arrives**

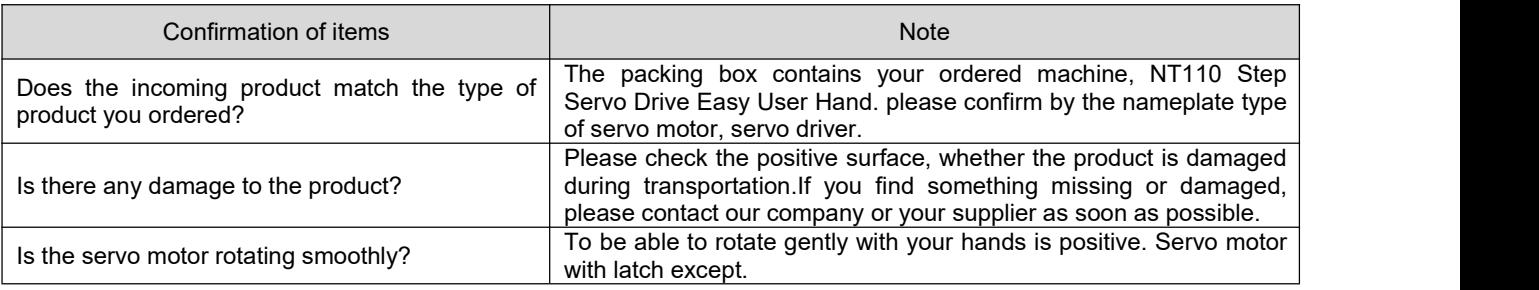

# <span id="page-8-0"></span>二 **Product Information and Installation**

#### <span id="page-8-1"></span>2.1 **Drive Introduction**

#### <span id="page-8-2"></span>2.1.1 **Nameplate and Model Description**

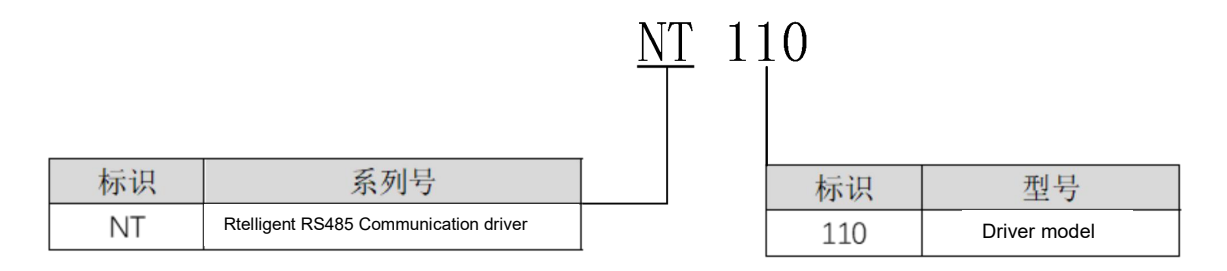

#### <span id="page-8-3"></span>2.2 **Driver installation instructions**

#### <span id="page-8-4"></span>2.2.1 **Installation dimensions**

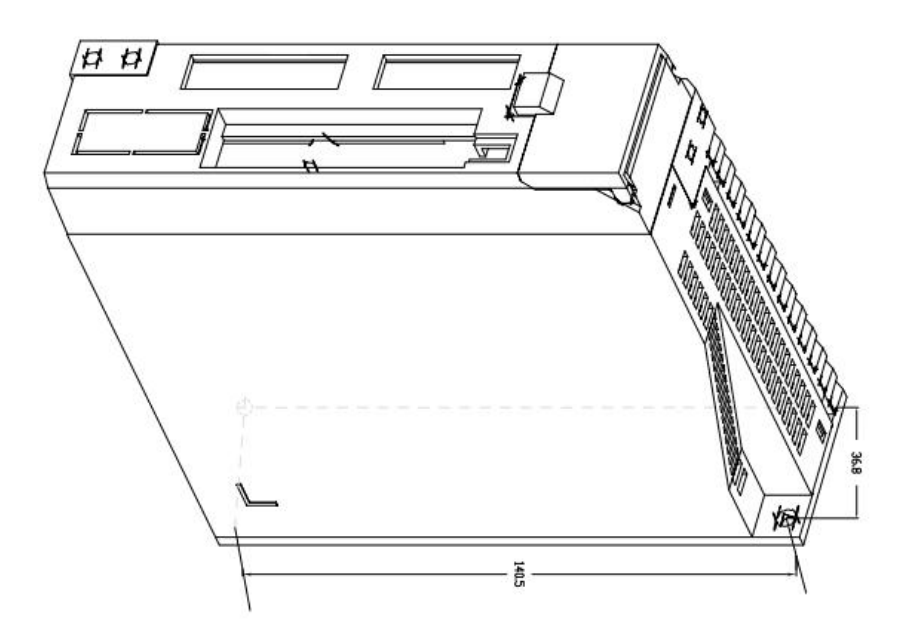

#### <span id="page-8-5"></span>2.2.2 **Installation site**

- Please install in the installation cabinet without sun and rain;
- Do not use this product near corrosive and flammable gases such as hydrogen sulfide, chlorine gas, ammonia gas, sulfur, chlorinated gas, acid, alkali, salt, etc.
- Please do not install in high temperature, humidity, dust, metal dust environment;
- No vibration site;

● Installation site pollution grade: PD2.

#### <span id="page-9-0"></span>2.2.3 **Installation environment conditions**

The environment in which the servo drive is installed has a direct impact on the normal functioning of the drive and its service life. Therefore, the environment in which the drive is installed must meet the following conditions:

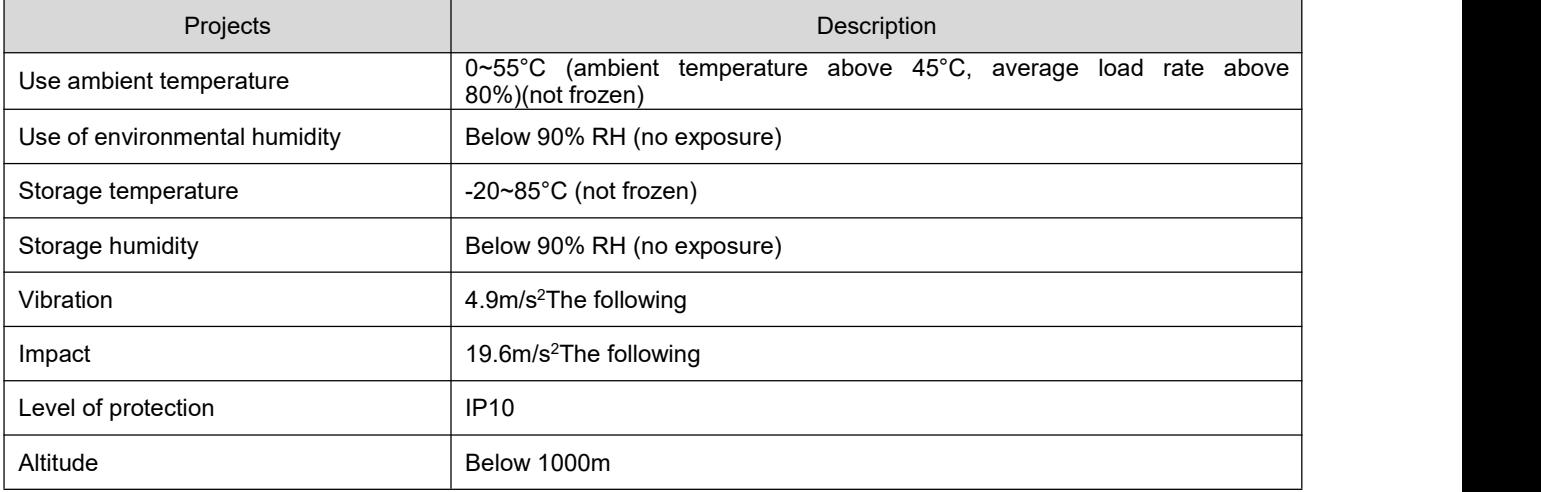

#### <span id="page-9-1"></span>2.2.4 **Precautions for Installation**

- Please ensure the installation direction is perpendicular to the wall, please use natural wind convection or fan to cool the servo drive.the servo drive is firmly fixed on the mounting surface through the mounting holes at 2~4(depending on the number of mounting holes). When installing, face the drive to the operator and make it perpendicular to the wall. Please take care to avoid drilling debris and other foreign objects falling into the drive during installation, otherwise it may cause drive failure.
- when multiple drives are installed in the control cabinet, please note that the placement position needs to keep enough space to achieve a good enough heat dissipation effect.
- Be sure to ground the grounding terminal, otherwise there may be a risk of electrical shock or interference resulting in misoperation.
- When there is a vibration source near the drive installation (punch), if it is not inevitable, use a vibration absorber or add an anti-vibration rubber gasket.
- When there are large magnetic switch, welding machine and other noise interference sources near the driver, it is easy to make the driver suffer from external interference and cause misoperation. At this time, it is necessary to add noise filter, but the noise filter will increase the leakage current, so it is necessary to install insulation transformer at the input end of the driver.

# <span id="page-10-0"></span>三 **Servo drive and motor wiring**

#### <span id="page-10-1"></span>3.1 **Servo drive main circuit connection**

## <span id="page-10-2"></span>3.1.1 **Main Circuit Terminal**

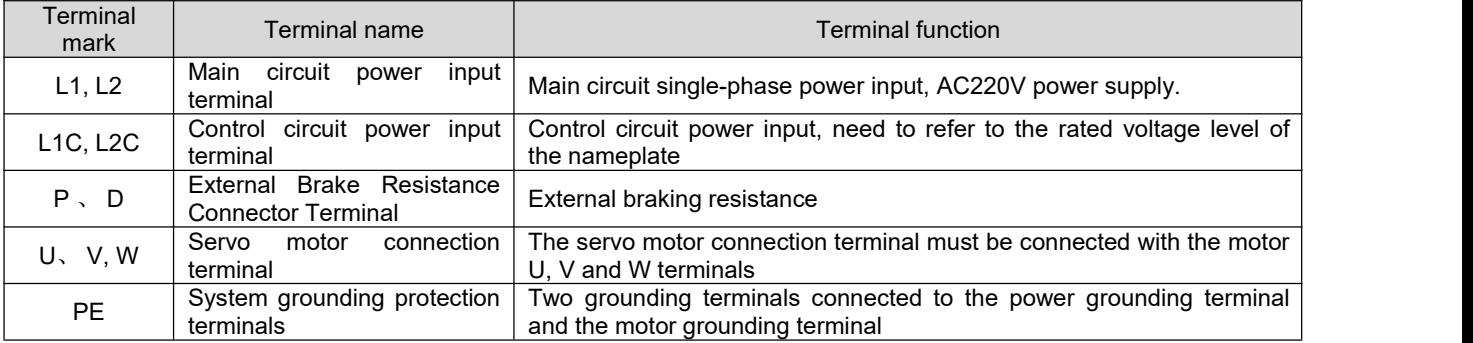

#### <span id="page-10-3"></span>3.1.2 **Main circuit wiring matters needing attention**

- can not connect the input power cord to the output u, v, w, otherwise cause servo drive damage.
- Do not cross or bind the power cord and signal line from the same pipe, to avoid interference, the two should be above 30cm.
- Do not frequent ON/OFF power supply, in need of repeated continuous ON/OFF power supply, please control at 1 min 1 time to. Since the power part of the servo driver has a capacitor, it will flow through the larger charge current (charge time 0.2 s) when ON power is on. Frequent ON/OFF power will cause the performance of the main circuit components inside the servo drive to decline.
- Please reliably connect the servo drive to Earth.
- Even if the input power is turned off, the internal capacitance of the servo driver may remain high voltage, do not touch the unit terminal for 5 minutes.
- $\bullet$  Do not use the servo driver when the terminal screw is loose or the cable is loose, otherwise it is easy to cause fire.

## <span id="page-10-4"></span>3.2 **Servo driver encoder signal terminal CN3 connection**

(1) Servo encoder extension line driver side terminal connection

Face up servo encoder extension line driver side terminal welding pin marked with pin serial number, its terminal definition serial number as shown in the following diagram:

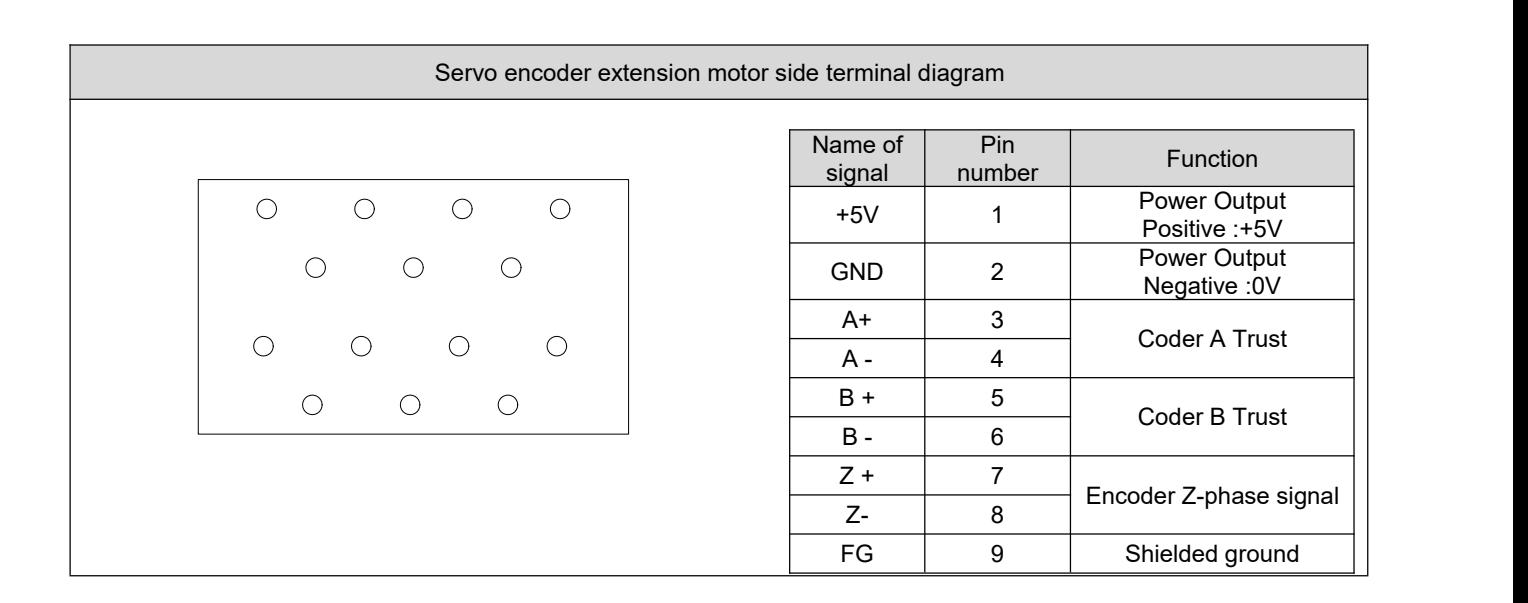

#### <span id="page-11-0"></span>3.3 **Servo driver control signal terminal CN2 connection**

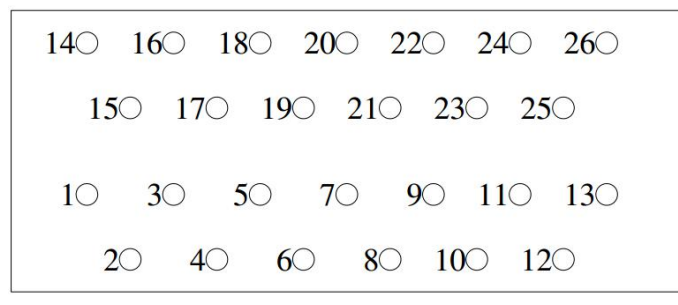

Figure 3-3 Codinger Cable Servo Drive Side Connector and Terminal Pin Diagram

#### <span id="page-11-1"></span>3.3.1 **Position instruction input signal**

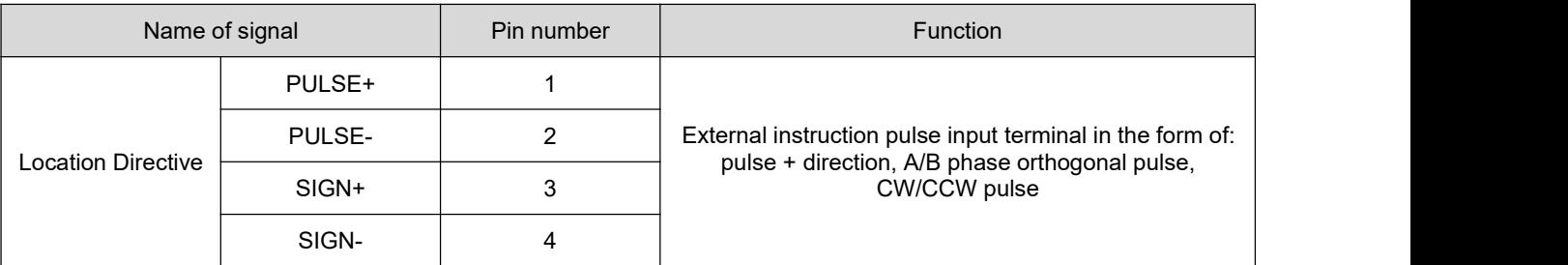

Example of electrical wiring diagram for location instructions:

(1) Differential mode input:

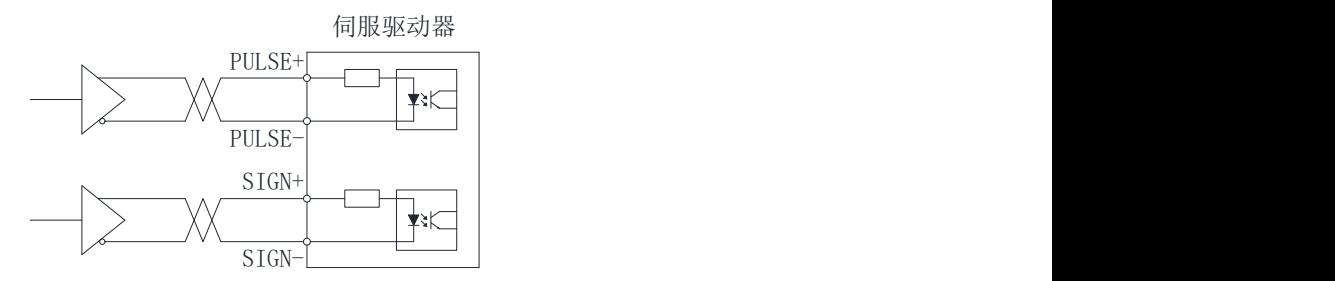

#### (2) Single-ended input:

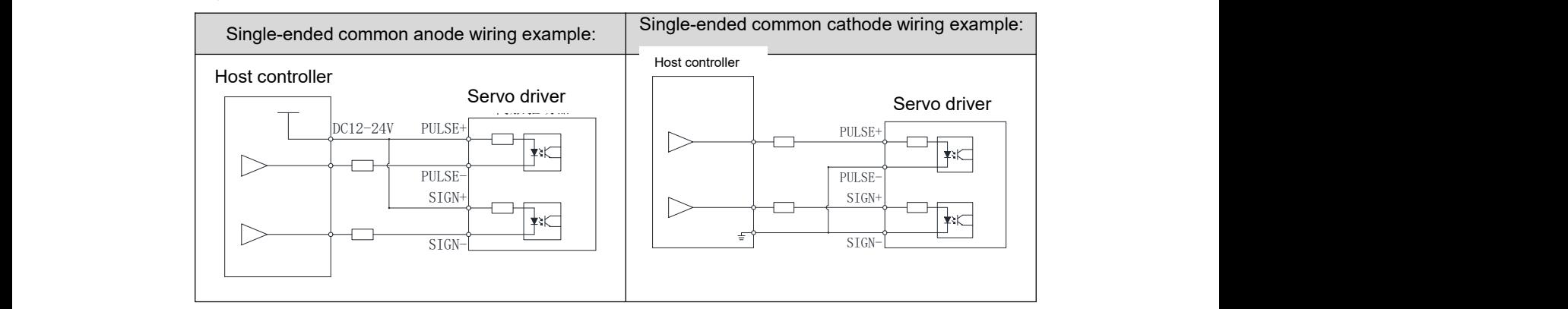

#### <span id="page-12-0"></span>3.3.2 **Encoder output signal**

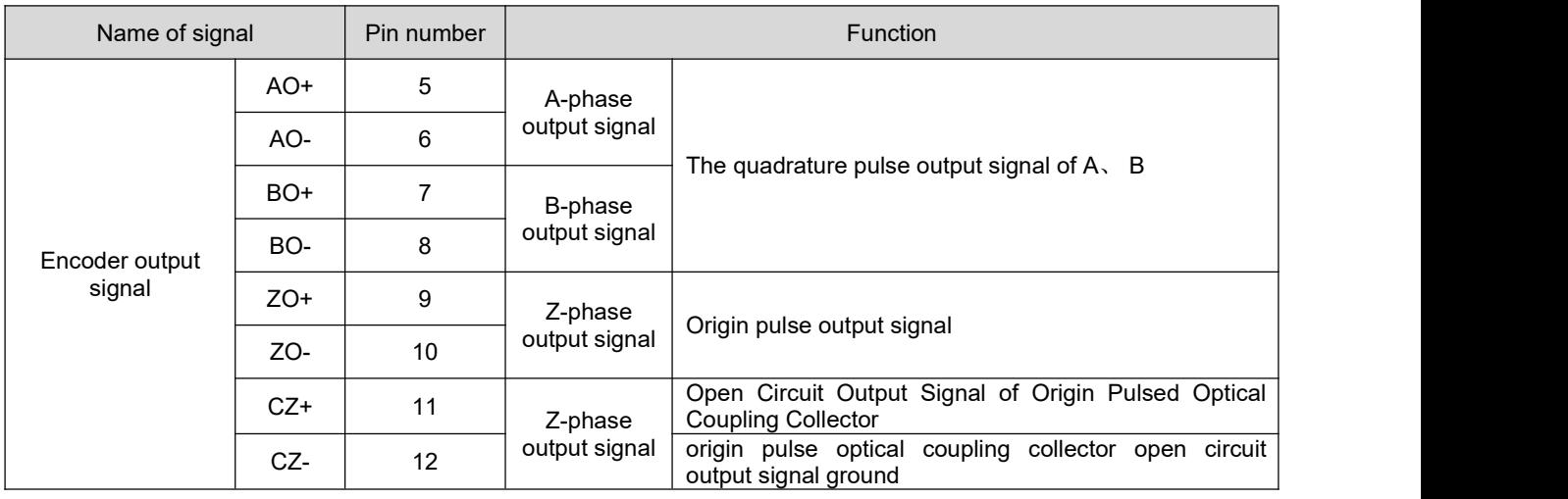

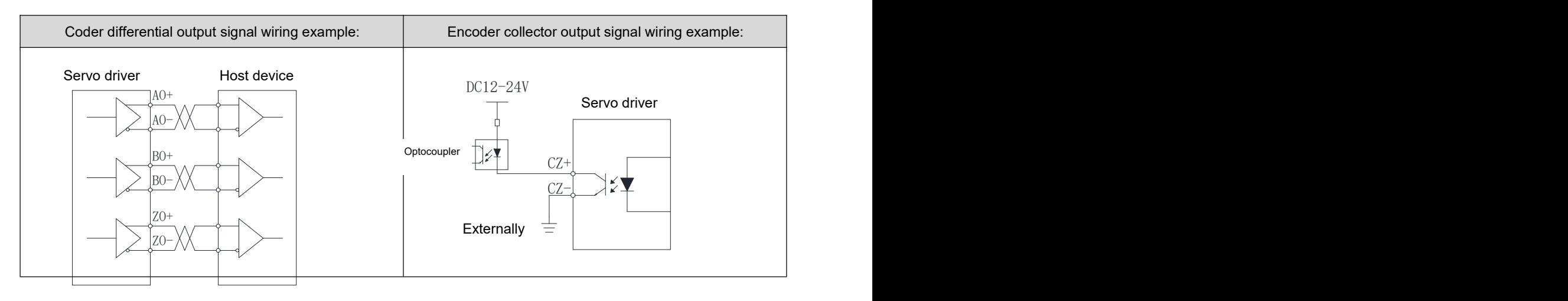

#### <span id="page-13-0"></span>3.3.3 **Digital Input Signal**

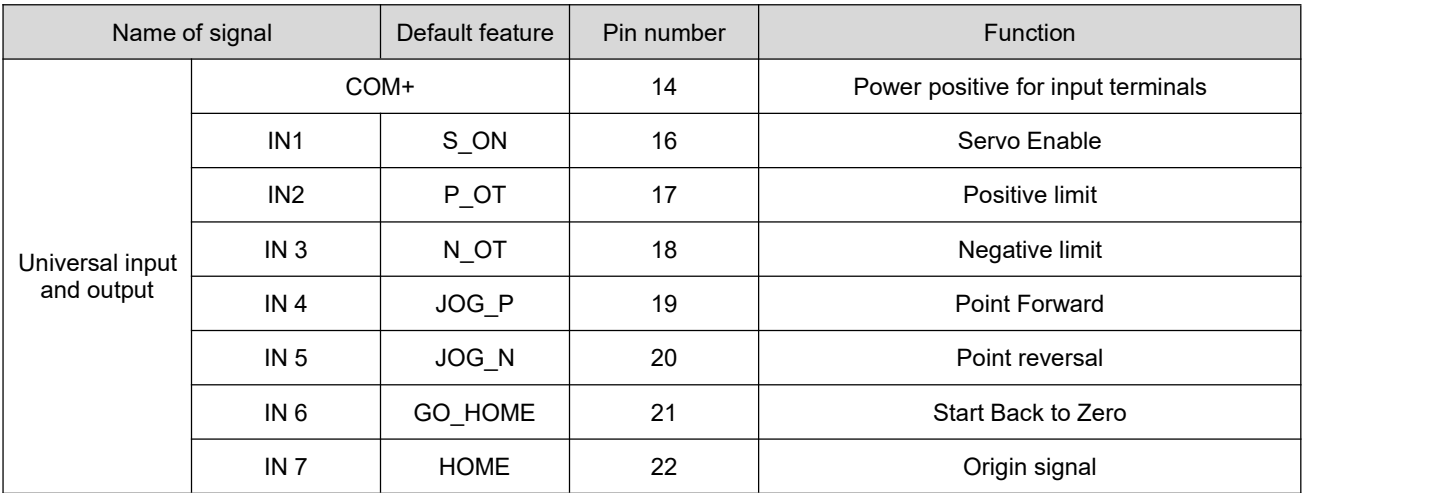

IN1~IN7 interface circuit is the same, take IN1 as an example.  $\blacksquare$ 

a) When the upper computer device is a relay output:  $\log$  extent

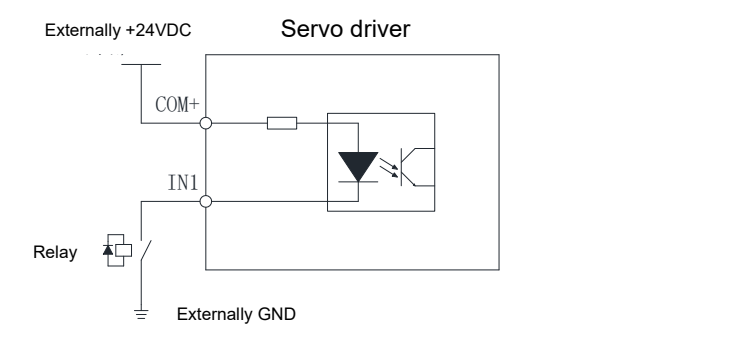

b) When the upper computer device opens the collector:  $\blacksquare$ 

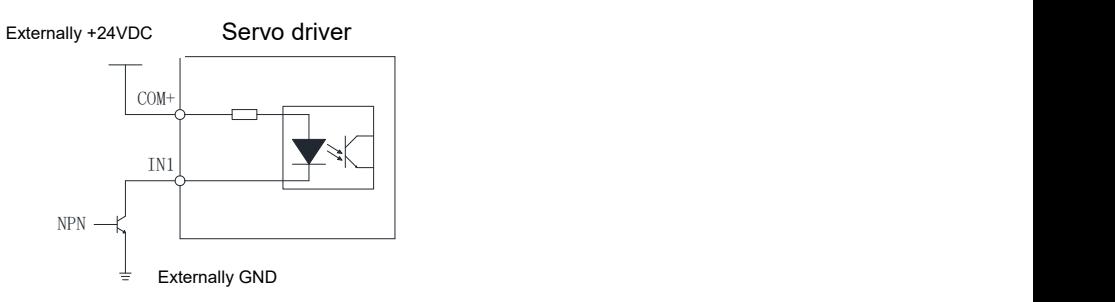

- **Note: PNP input is not supported.**
- Digital input signal port indication in LED:

The servo drive provides the validity of the LED display digital input and output signal, which can be used to check for failure of the digital input and output. The LED indication is as follows:

1、Please operate on the servo drive so that the display Pn002 [parameter](#page-18-3) "panel display operation method ", the monitoring value of the decimal number, need to be converted to 16 bits of binary number for viewing;

2、The binary number corresponding bit is "0" indicating that the driver did not receive the input signal, and "1" indicates that the driver received the input signal. The binary position corresponding to each IN pin is as follows:

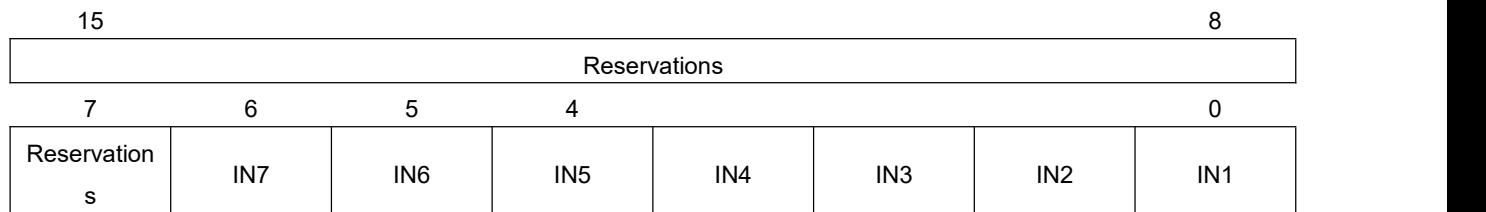

# <span id="page-14-0"></span>3.3.4 **Digital Output Signal**

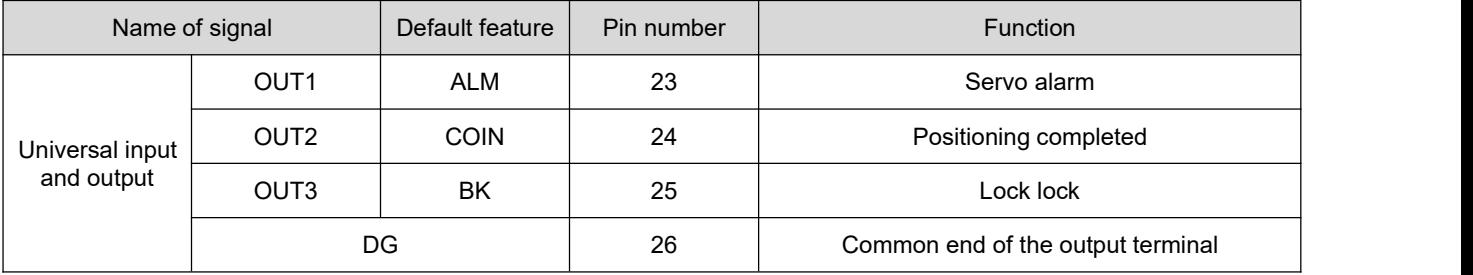

OUT1~OUT3 interface circuit is the same, take OUT1 as an example.

a) When the PC device enters a relay:  $\alpha$  relay:  $\alpha$  is a set of the set of the set of the set of the set of the set of the set of the set of the set of the set of the set of the set of the set of the set of the set of the set of the set of the set of the s

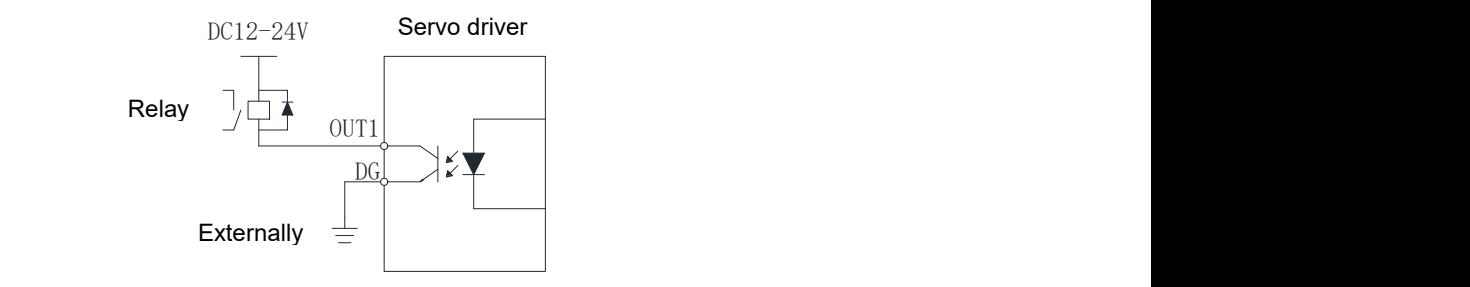

 Note: Please be sure to access the secondary diode when the upper computer device is a relay input, otherwise the digital output may be damaged.

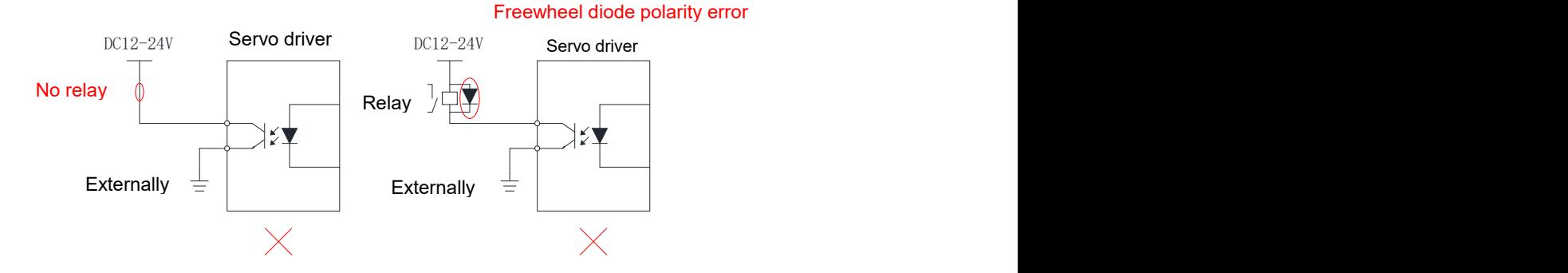

b) When the PC device is optocoupler input:

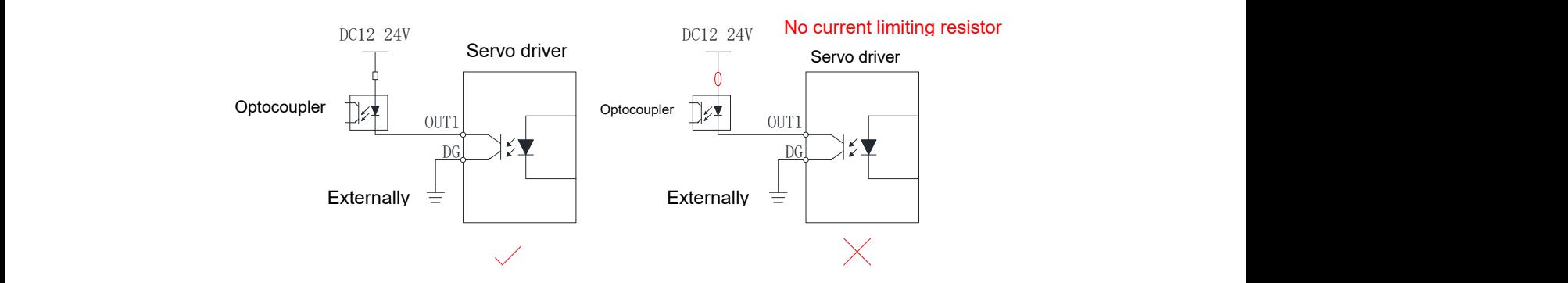

The maximum allowable voltage and current capacity of the internal optocoupler output circuit of the servo driver are as follows:

- 未接入继电器 续流二极管极性错误 Voltage: DC30V (maximum)
- $\mathcal{L}$  $\mathcal{L}$ ● Current: DC100mA (Max)
	- $\bullet\,$  Digital output signal port indication in LED:

used to check for failure of the digital input and output. The LED indication is as follows: The servo drive provides the validity of the LED display digital input and output signal, which can be

- 1、Please operate on the servo drive so that the display Pn003 parameter "panel display operation method ", the monitoring value of the decimal number, need to be converted to 16-digit binary number for viewing;
- 2、The 2-digit corresponding bit is "0" to indicate that the driver has no output signal, and "1" to indicate that the driver receives the output signal. The binary position corresponding to each OUT pin is as follows:

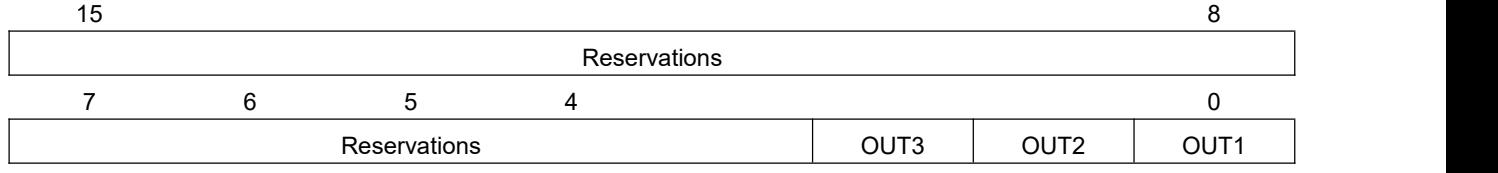

#### <span id="page-15-0"></span>3.4 **Servo driver communication signal terminals CN4, CN5**

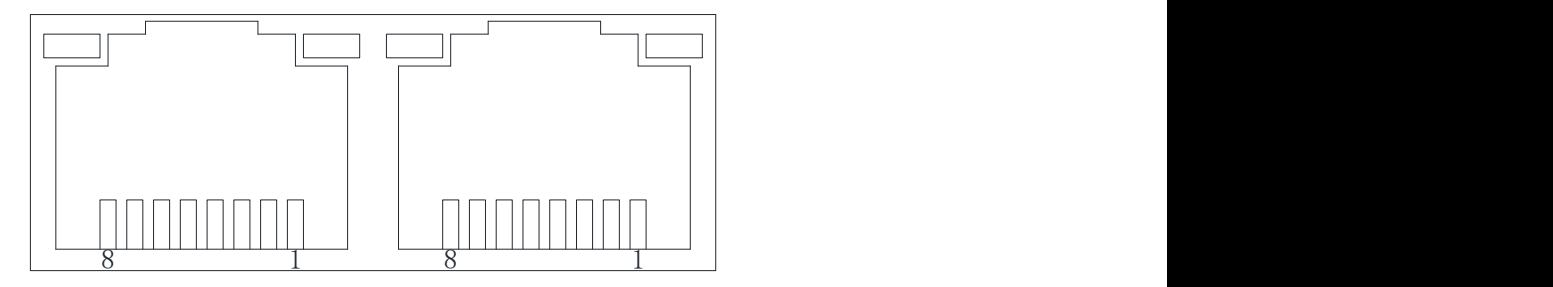

Fig .3-4 Servo Drive Communication Terminal (RJ45) pin diagram

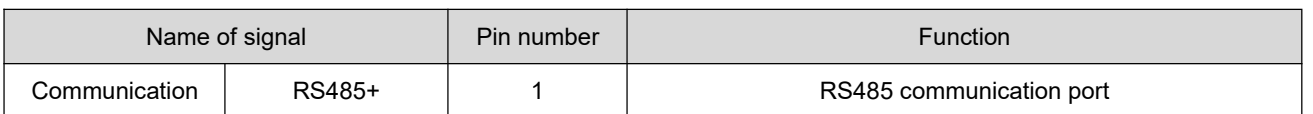

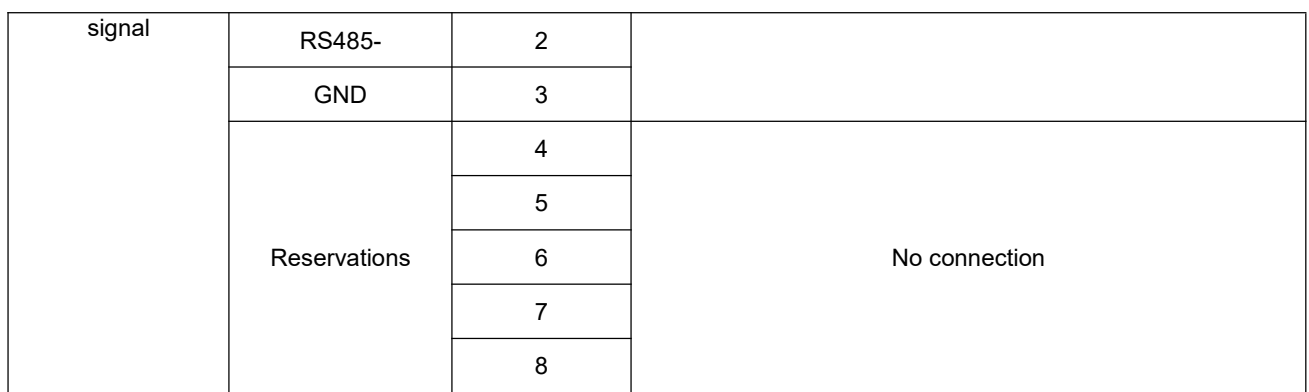

## <span id="page-16-0"></span>3.5 **Location Control Mode Wiring Example**

(1) Line-saving incremental encoder position control mode wiring

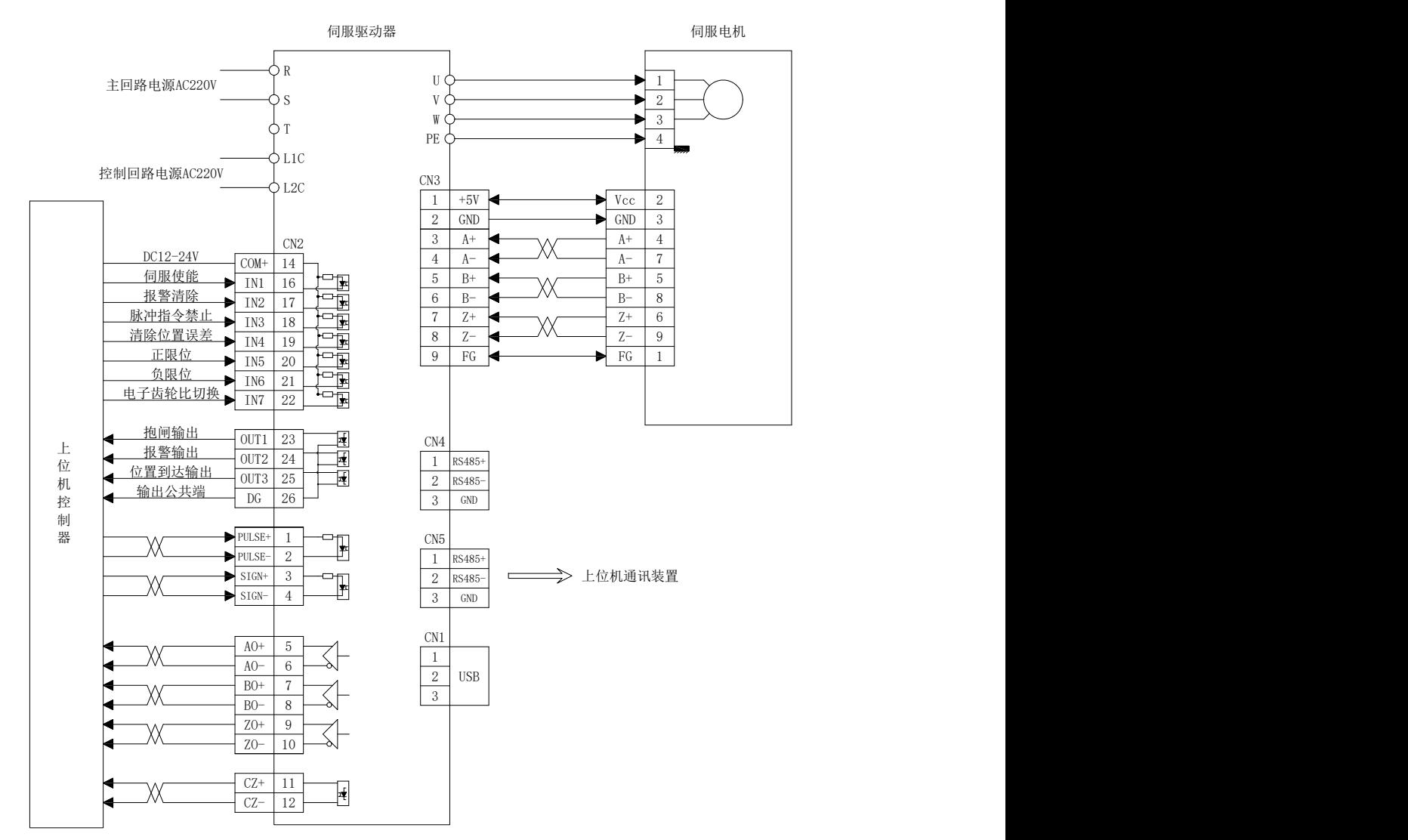

## <span id="page-16-1"></span>3.6 **Anti-interference countermeasures for electrical wiring**

To suppress interference, please take the following measures:

- ◆ instruction input cable length please below 3m, encoder cable below 20m.
- $\blacklozenge$  ground wiring as thick as possible. (2.0 mm<sup>2</sup>above)
- ◆ please use noise filter to place rf dry. Please install the noise filter on the input side of the power cord when using in the environment where the power supply interference is strong in the civil environment.
- The following methods can be used for misoperation caused by electromagnetic interference:
- $\Omega$  Install the upper computer device and the noise filter near the servo drive as much as possible.
- 2 Install surge suppressor on coil of relay, screw tube, electromagnetic contactor.
- 3 when wiring, please separate the strong and weak lines and keep the spacing above 30cm.Do not put into the same pipe or bundle together.
- 4 Do not share electricity with electric welding machine, discharge processing equipment, etc. When there is a high frequency generator nearby, install a noise filter on the input side of the power cord.

# <span id="page-18-0"></span>四 **Panel Display and Operation**

#### <span id="page-18-1"></span>4.1 **Panel Composition**

The servo drive display panel is composed of 4 keys and 5 bit LED digital tube display, which is used to realize the display of various state information, test machine operation, parameter management and so on. The four keys are:

- UP key: Serial number, numeric value increase, or option forward
- $\left(\blacktriangledown\right)$  DOWN KEY: Serial number, numeric value decrease, or option back off
- $\rm M\!\!\rm D$  Mode key: mode switching, operation cancellation, or shift  $M$  Mode key: mode switching, operation cancellation, or shift
- $\overline{\mathbb{S}}$  SET key: Go to the next submenu, or confirm input

#### <span id="page-18-2"></span>4.2 **Panel Display**

when the servo drive is running, the led display can be used for the monitoring display of the servo, parameter setting: the drive has only one interface pnxxx (xxx is a three-digit decimal number value, corresponding to the parameter number on the manual). if a value shown by a pnxxx is not flashed, it indicates that the parameter can be set, otherwise the parameter is used to monitor the drive state use.

#### <span id="page-18-3"></span>4.2.1 **Panel Display Operations**

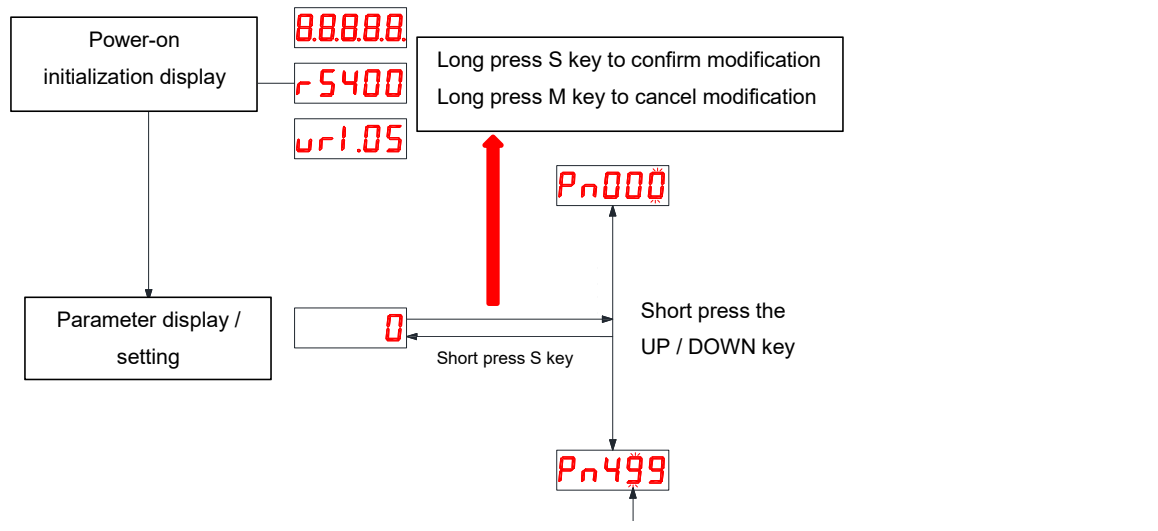

Short press M key to shift

Figure 4-1 Schematic illustration of the servo driver panel operation

 power on, wait for the servo drive initialization to be completed after the panel display immediately enters the parameter numerical display mode. The default driver parameter number can be set by parameter Pn209.

 $\bullet$  once a failure occurs, the servo drive automatically displays the fault monitoring code.

#### <span id="page-19-0"></span>4.2.2 **Data show**

Description of different data lengths and negative numbers:

a)4-digit or 5-digit or below unsigned:

Using a single-page digital tube (5 bits) display, for signed numbers, the highest bit of data "-" indicates a negative sign.

For example :-6666:

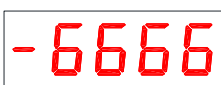

For example :65535 as follows:

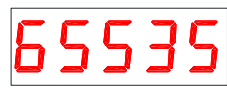

b) Symbols above 4 bits or unsigned numbers above 5 bits

The number of digits is shown from low to high paging, one page for every 4 bits, display method:

current page + current page value, by long press M key, toggle the current page.

Note: The driver can display a maximum of 12 bits. Three pages are required to indicate the "high 4 bits", "medium 4 bits", and "low 4 bits" of the 12 bits values.

Numeric property representing the current page:

, carroni pago. "Up, middle, and down" means "high 4 bits", "medium 4 bits", and "low 4 bits"

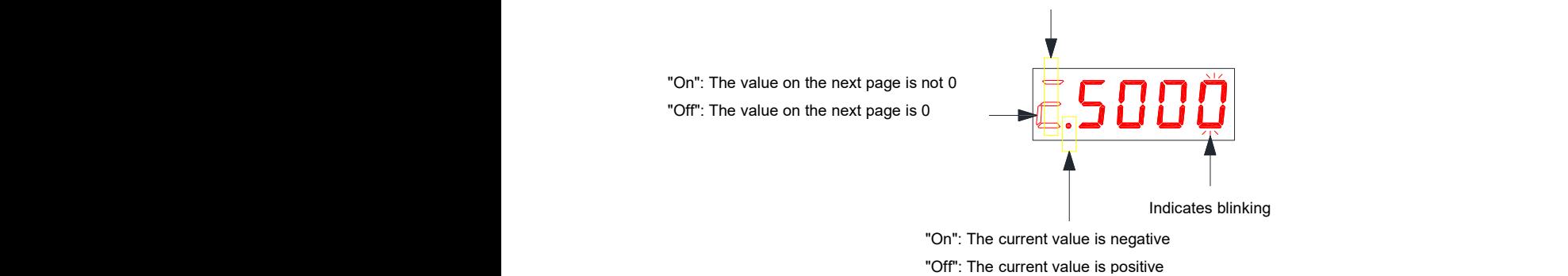

For example :1073741824 as follows:

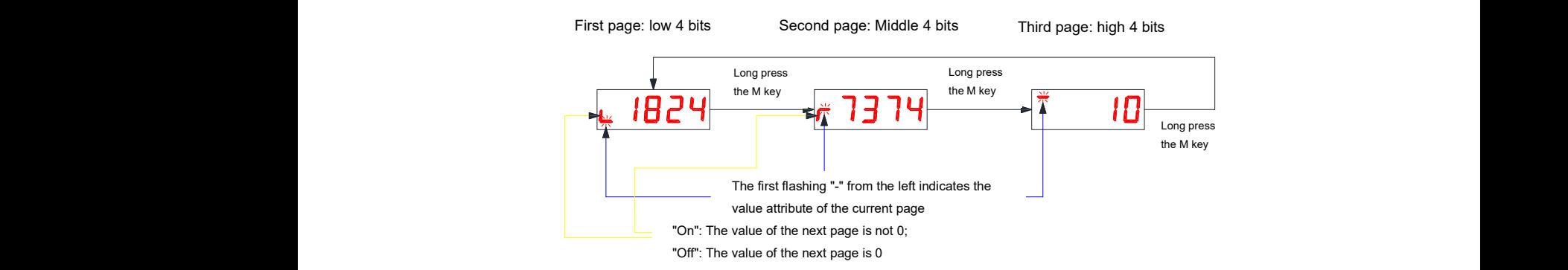

For example :-1073741824 as follows:  $\overline{\phantom{a}}$ 

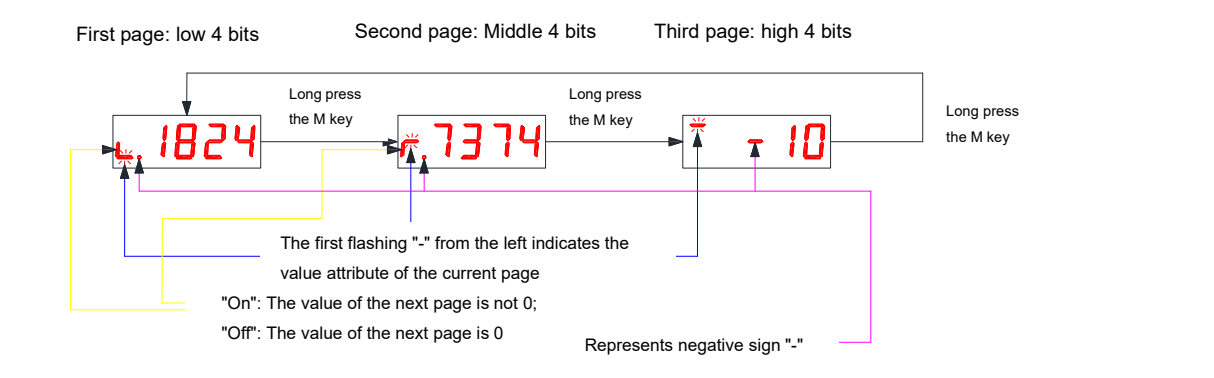

#### <span id="page-20-0"></span>4.3 **Parameter setting**

The panel using the servo drive can be set for parameters. Please read "Chapter 5 Parameter" Instructions" for parameter details. Take the LED Display Panel Display Parameters menu as an example, modify the servo driver PN024(subdivision) from the default value of 4000 to 3200 as an example.

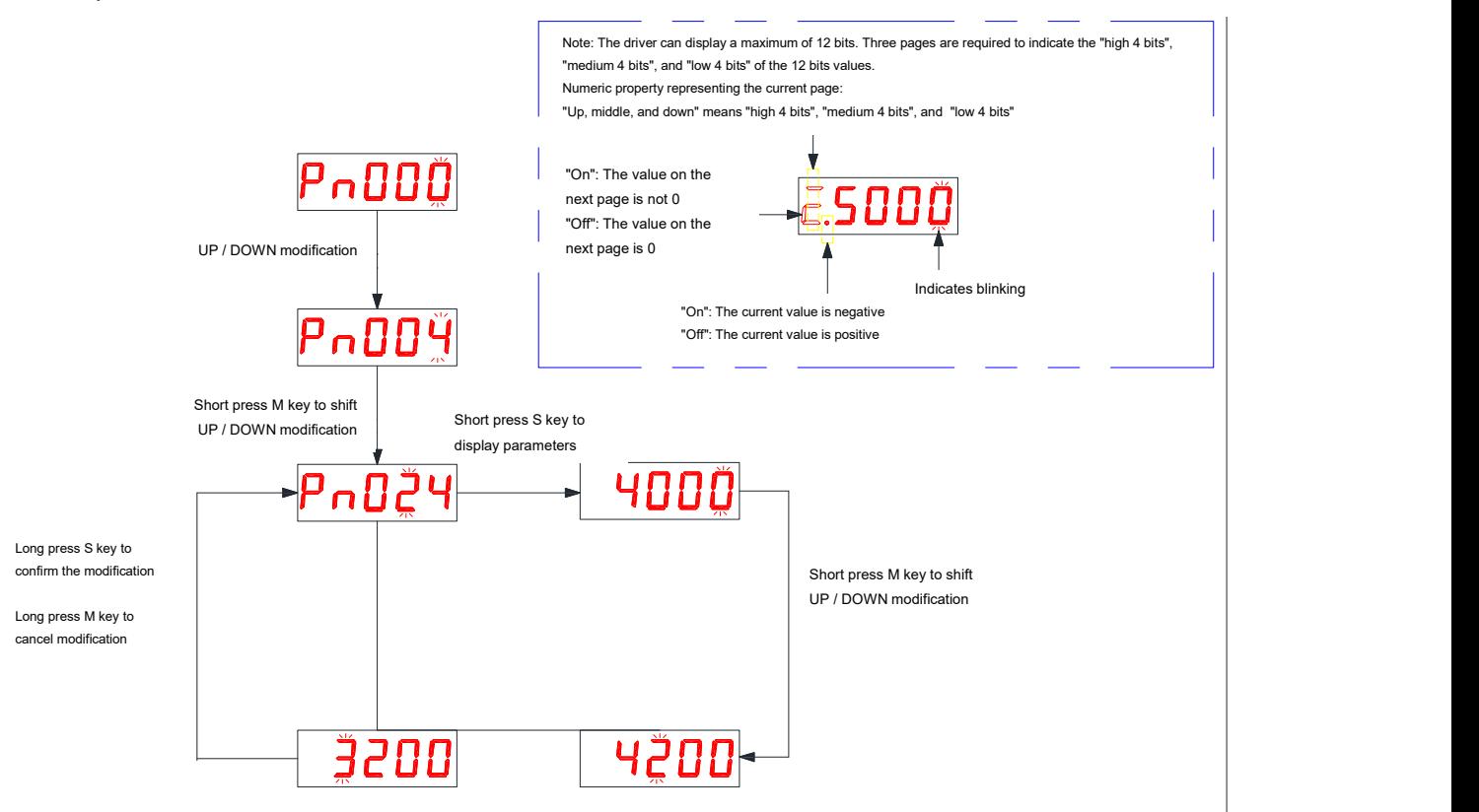

 **Note: The modified parameter is only sent to the RAM area of the drive, and the number before the change will be restored after the drive is powered down and restarted. After determining the correctness of the parameter, to save the parameter value permanently, you need to "save the parameter" in the auxiliary function operation interface.**

## <span id="page-21-0"></span>4.4 **Parameter Save**

The user writes the drive's parameter value by means of the LED panel or by means of communication, saves only the RAM area of the drive, and if no parameter saving operation is performed, the drive will return to its original parameter value after power down.

write the pn090 parameter in the drive led key display panel to 1 for parameter saving, or the upper computer device writes 1 for parameter saving to the drive's 90(decimal) number parameter by means of communication.after the parameter is saved successfully, the drive sets the pn090 parameter to 0.

# <span id="page-21-1"></span>4.5 **Restoration of factory**

the factory setting is restored by writing 1 to the pn091 parameter in the drive led key display panel, or the upper computer device writes 1 to the 91(decimal) parameter of the drive by means of communication.after recovering the ex-factory settings successfully, the drive set the pn091 parameter to  $\mathbf{0}$ .

# <span id="page-22-0"></span>五 **Run**

The driver can work in external pulse mode or in internal pulse mode. At the same time, if the driver operates in internal pulse mode, there is a rich application mode to choose from.

#### <span id="page-22-1"></span>5.1 **External pulse mode**

when the pn017 parameter is set to 1, the drive operates in external pulse mode. In this mode, the user needs to set the type of external pulse and the appropriate drive breakdown.

 $\star$  Description of association parameters

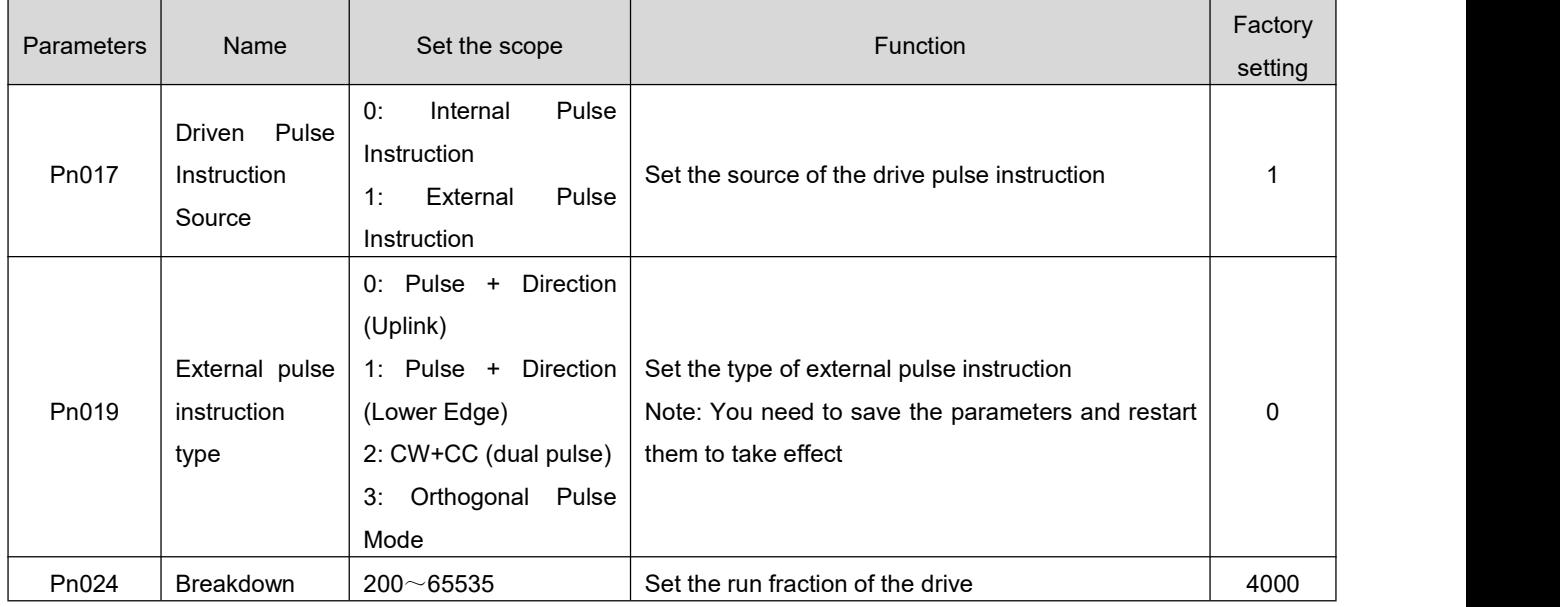

#### <span id="page-22-2"></span>5.2 **Internal pulse mode**

when pn017 is set to 0, the drive operates in internal pulse mode.In this mode, the user needs to set the internal pulse application mode (Pn020) as well as the appropriate drive breakdown.

 $\star$  Description of association parameters

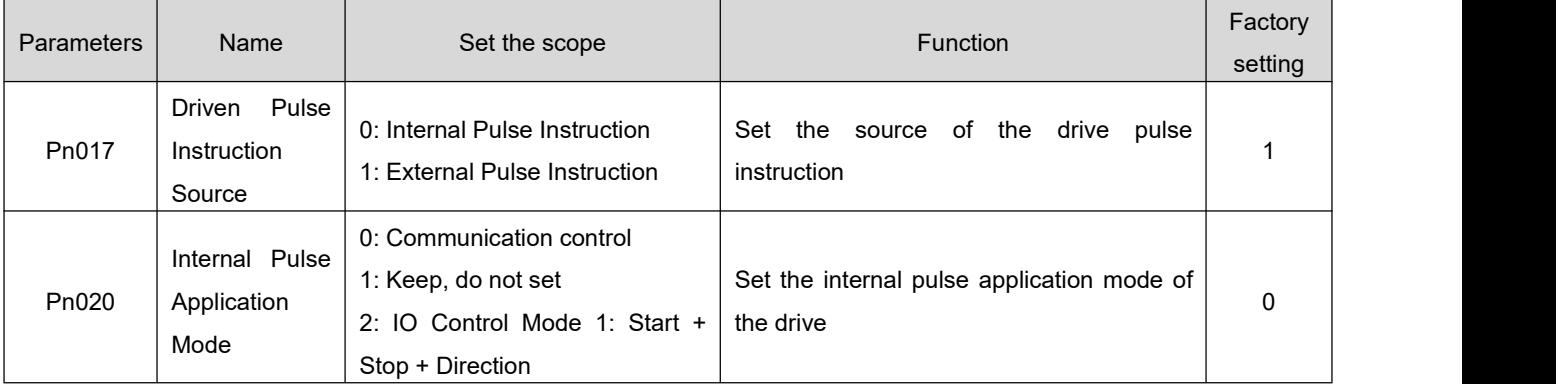

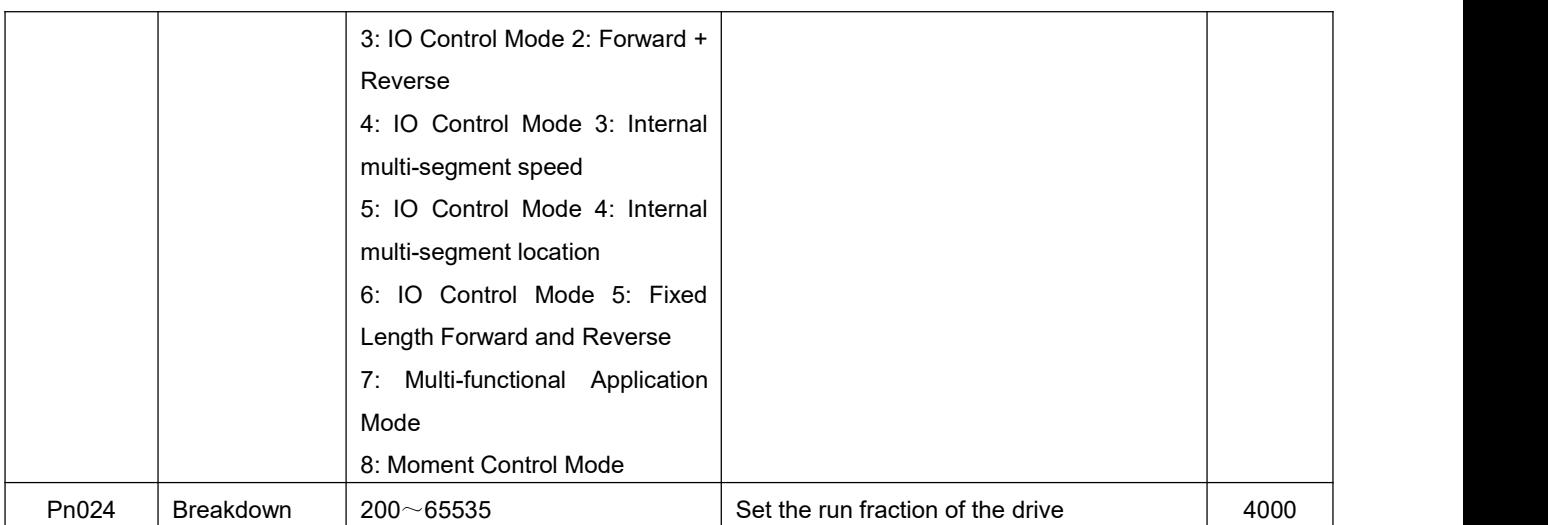

## <span id="page-23-0"></span>5.2.1 **Communication control**

When the Pn020 parameter is set to 0, the motor operates in Communication Control mode with the following functions:

- Communication control motor fixed length positive and negative rotation
- **•** Communication control motor start and stop
- ★ Description of association parameters

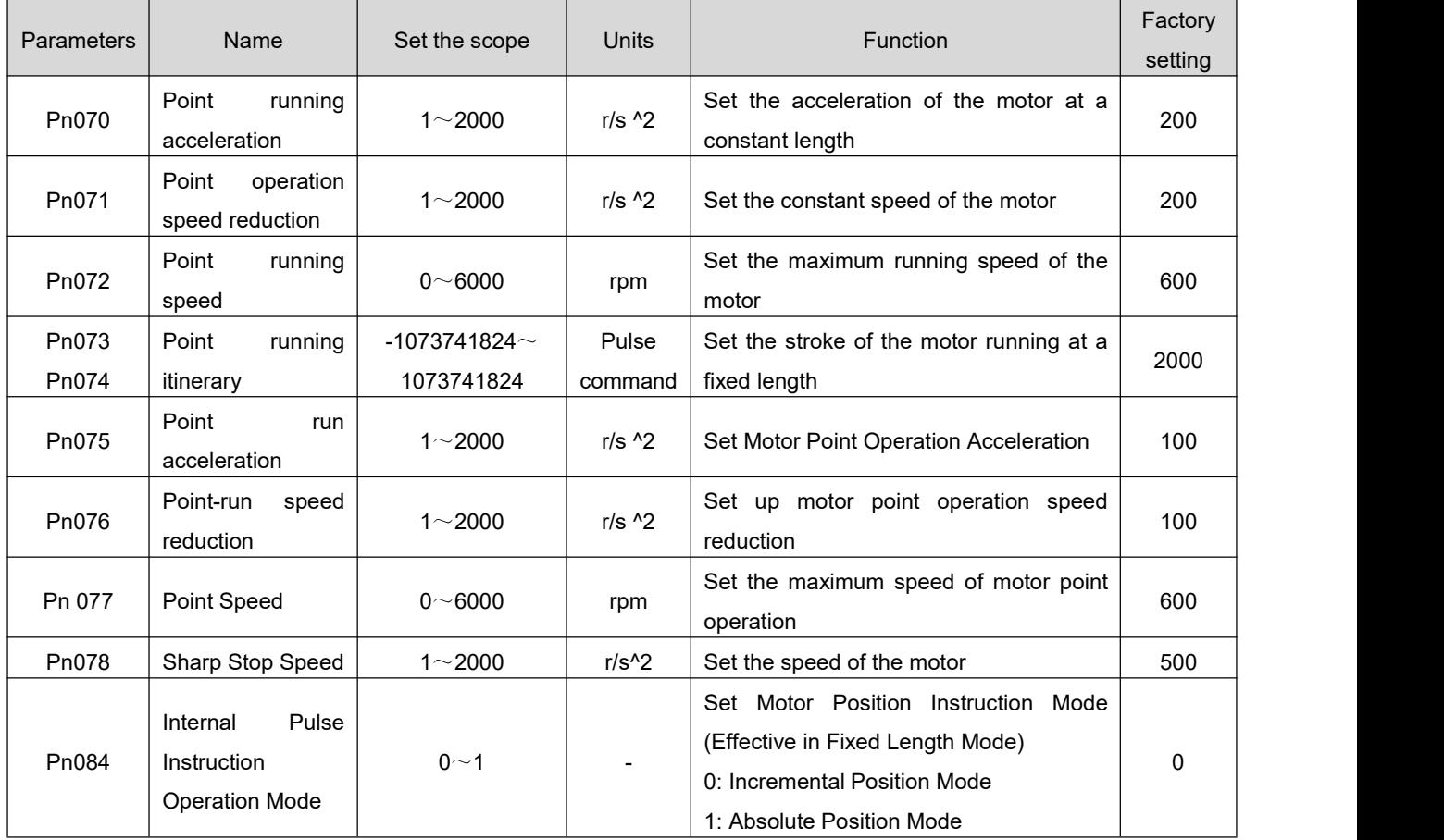

Starting operation is as follows:

1. writes the specified parameter to the Pn018 parameter through the upper computer to start the motor's fixed length forward and backward, stop, etc.

★ Description of association parameters

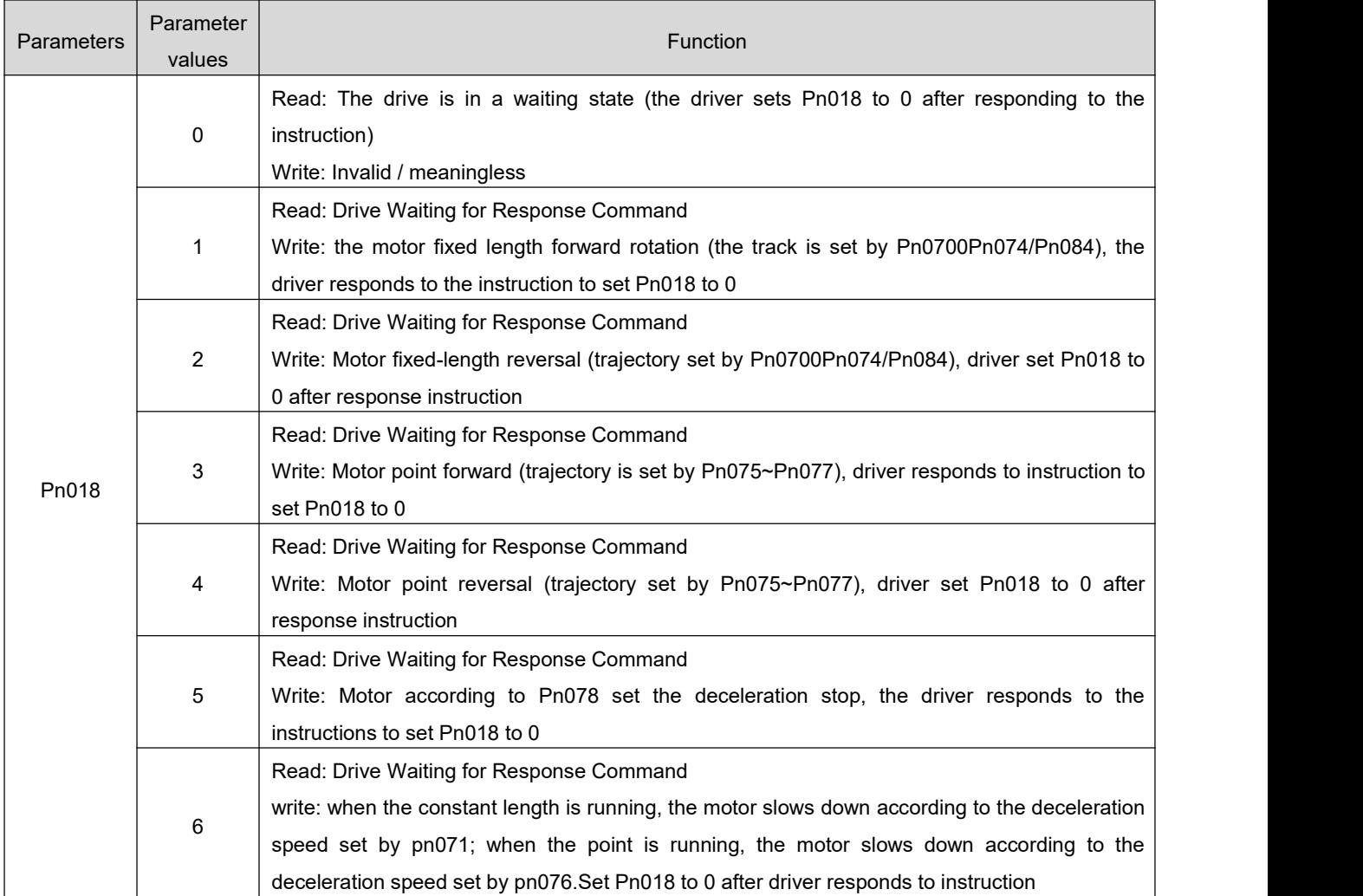

#### <span id="page-24-0"></span>5.2.2 **IO Control Mode 1: Start and Stop + Direction**

When the Pn020 parameter is set to 2, the function of the motor is as follows:

- Control the starting and stopping of the motor through one IN input port and the operation direction of the motor through another IN input port
- **★** Description of association parameters

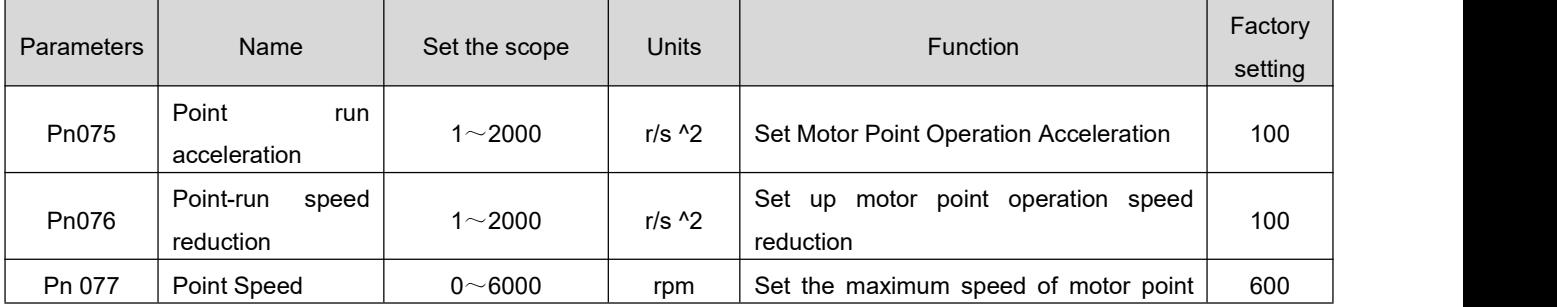

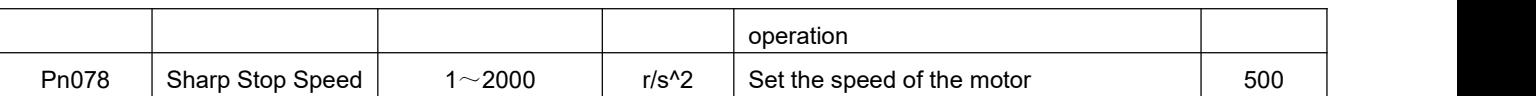

Starting operation is as follows:

1、Set the two input port functions of the drive to be :" Funin.7: point forward/start/stop "and" Funin.8: point forward inversion/direction. Assuming that the user's actual wiring is: IN3 control motor start and stop, IN4 control motor running direction, you can set the following parameters:

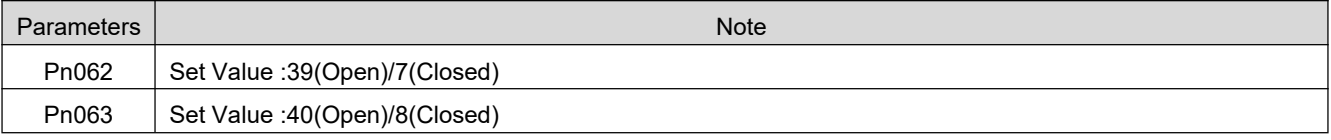

- 2、The motor will rotate when the COM+ pin of the driver is connected to +24V, and when IN3 is connected to 0V (normally open)/24V (normally closed), the direction of the motor will be controlled by controlling the input signal of IN4.
- 3、Motor operating status and IN3, IN4 input:

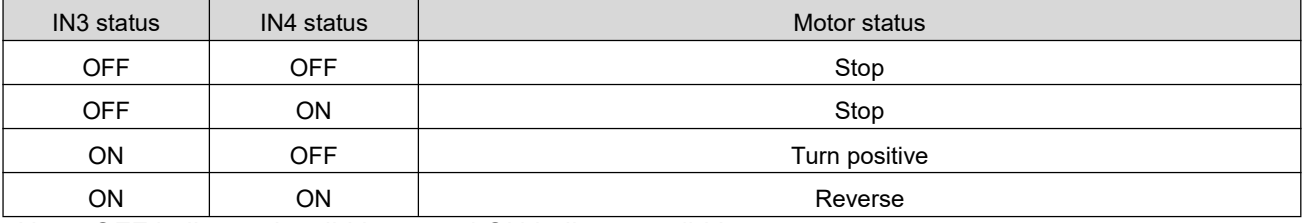

Note: OFF indicates invalid input and ON indicates valid input

#### <span id="page-25-0"></span>5.2.3 **IO Control Mode 2: Forward + Reverse**

When the Pn020 parameter is set to 3, the following functions are provided in the "IO Control Mode 2: Forward + Reverse" mode:

- Control the positive start and stop of the motor by one IN input port and the reverse start and stop of the motor by another IN input port
- **★** Description of association parameters

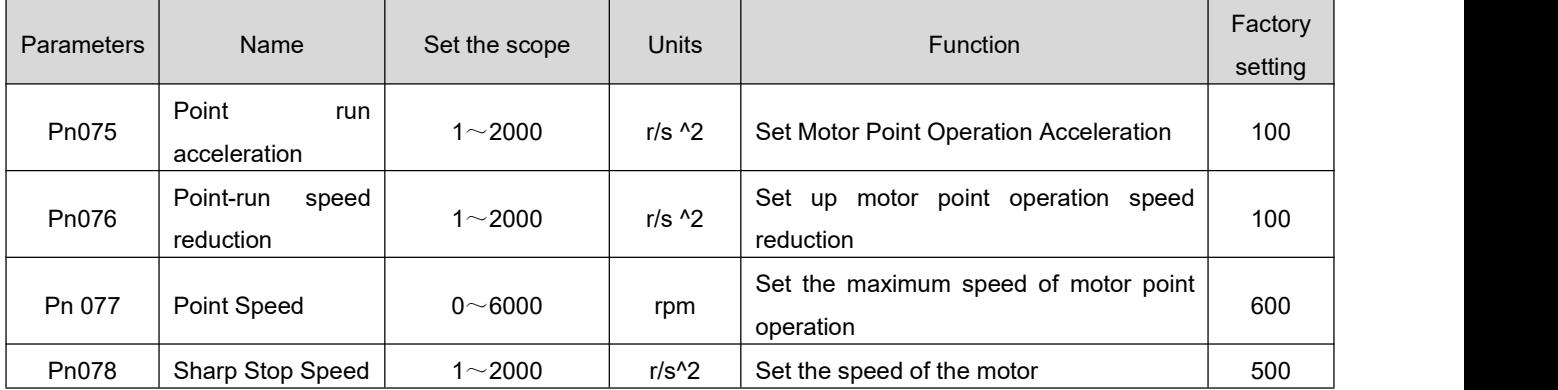

Starting operation is as follows:

1、Set the two input port functions of the drive to be :" Funin.7: point forward/start/stop "and" Funin.8: point forward inversion/direction. Assuming that the user's actual wiring is: IN3 control motor start and stop, IN4 control motor running direction, you can set the following parameters:

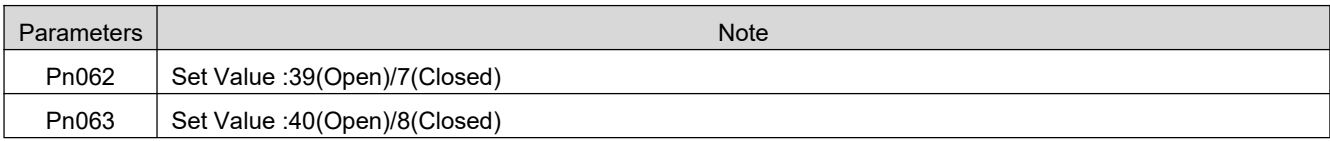

- 2、The drive's COM+ pin access +24V, and the motor will turn positive when IN3 accesses 0V (normally open)/24V (normally closed); similarly, the motor will reverse when IN4 accesses.
- 3、Motor operating status and IN3, IN4 input:

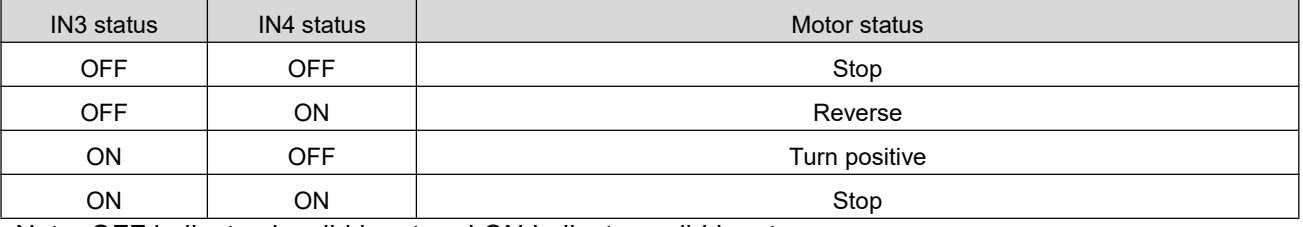

Note: OFF indicates invalid input and ON indicates valid input

#### <span id="page-26-0"></span>5.2.4 **IO Control Mode 3: Internal Multi-segment Speed**

When the Pn020 parameter is set at 4, the motor operates in "IO control mode 3: internal multi-segment speed" mode with the following functions:

- A 16-segment speed instruction is stored inside the drive to select one of the four IN input ports
- **★** Description of association parameters

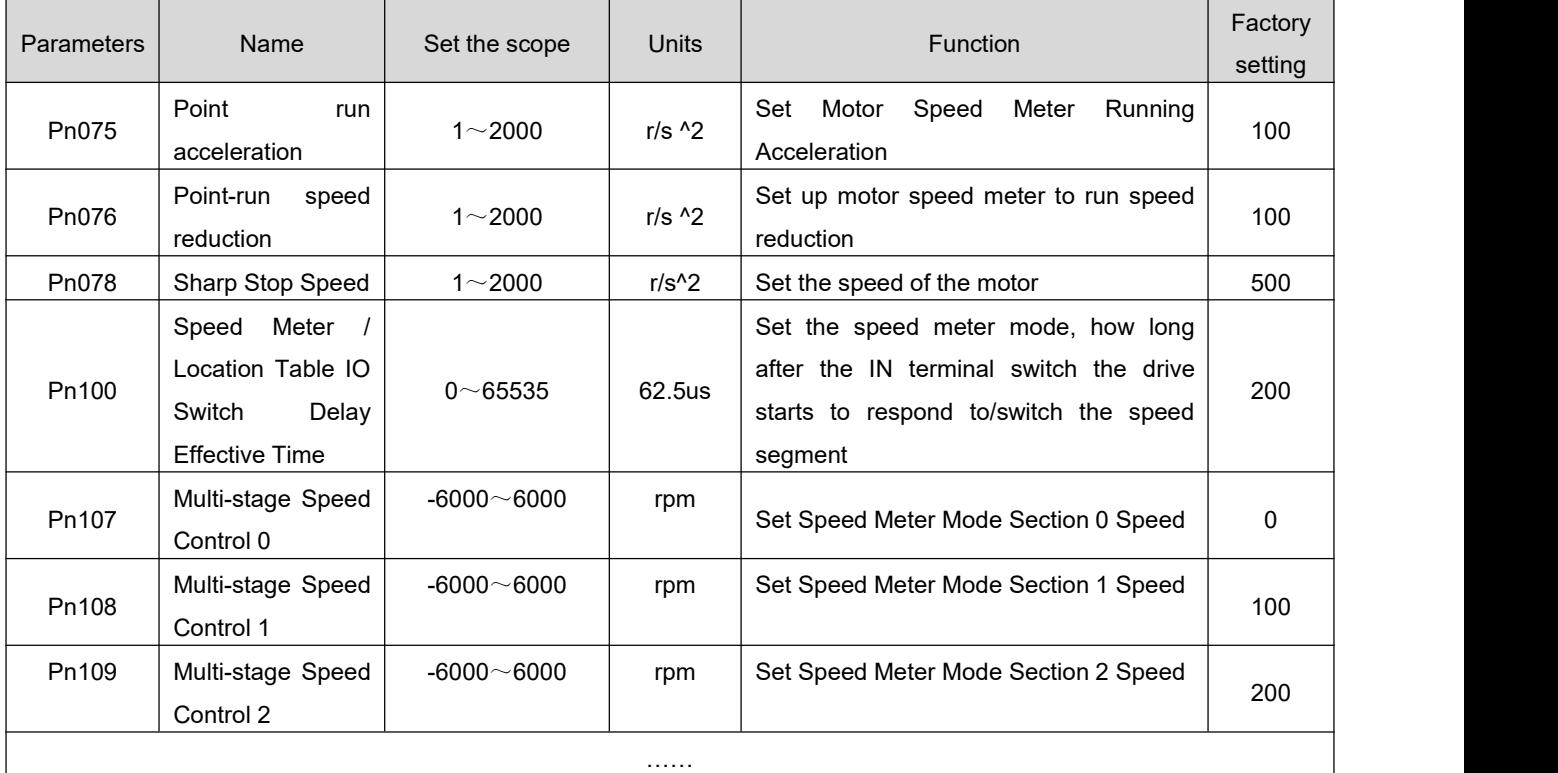

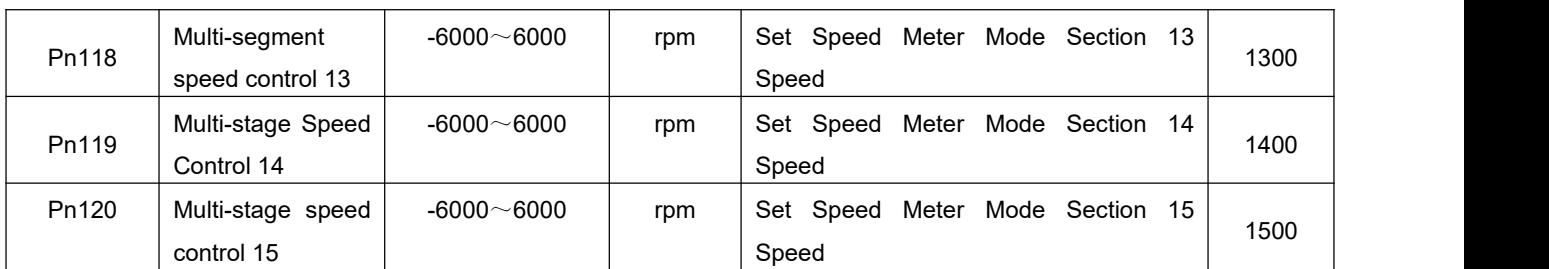

Starting operation is as follows:

- 4、Set the four IN input port functions of the drive as "Funin.14: multi-segment speed control 0"," Funin.15: multi-segment speed control 1"," Funin.16: multi-segment speed control 2"," Funin.17: multi-segment speed control 3. Suppose the user connection is
- 1、Set the four IN input port functions of the drive and the port correspondence:

IN3 is set to: FunIN.14: Multi-segment Speed Control 0

IN4 is set to: FunIN.15: Multi-segment Speed Control 1

IN5 is set to: FunIN.16: multi-stage speed control 2

IN6 Set to: FunIN.17: Multi-segment Speed Control 3

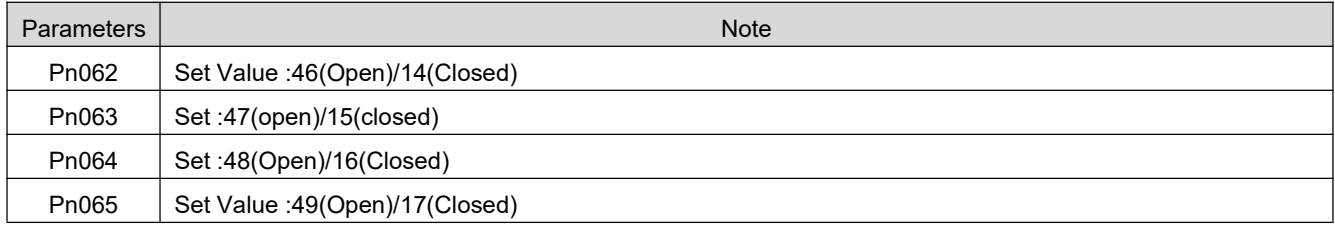

2、**Motor running state and IN3, IN4, IN5, IN6 input relation :(off means input invalid, ON means input has)**

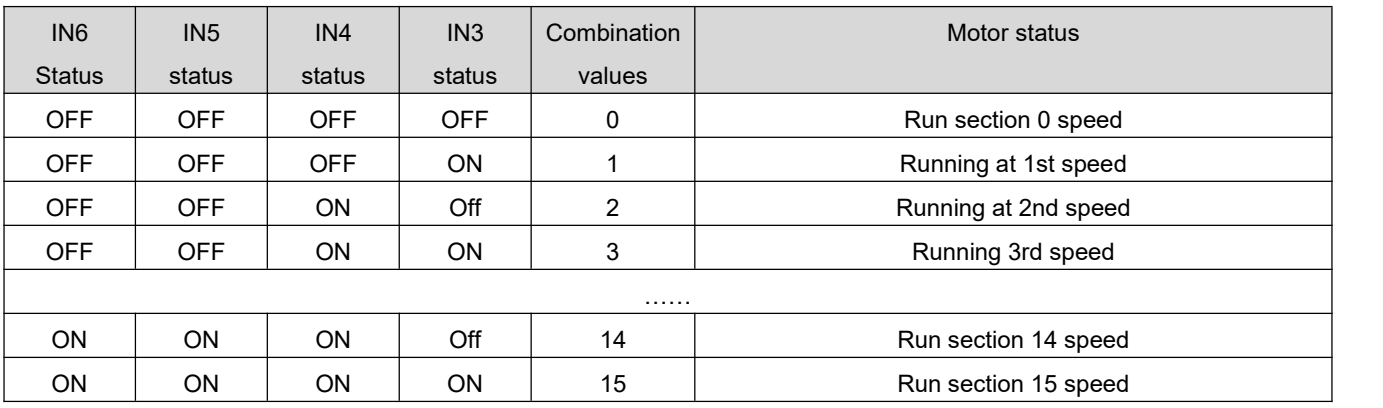

In 3. speed meter mode, no separate start and stop signal is required, when the speed section selected by IN terminal is set to 0, the motor stops. Therefore, the speed of section 0 isgenerally set to 0, so that the motor can remain stationary instead of running when the input is completely invalid.

#### <span id="page-28-0"></span>5.2.5 **IO Control Mode 4: Internal Multi-segment Position**

When the Pn020 parameter is set to 5, the motor operates in "IO control mode 4: internal multi-segment position" mode with the following functions:

- A 16-segment location/trip is stored inside the drive and one of the locations/trips can be selected through the 4 IN input ports
- $\star$  Description of association parameters

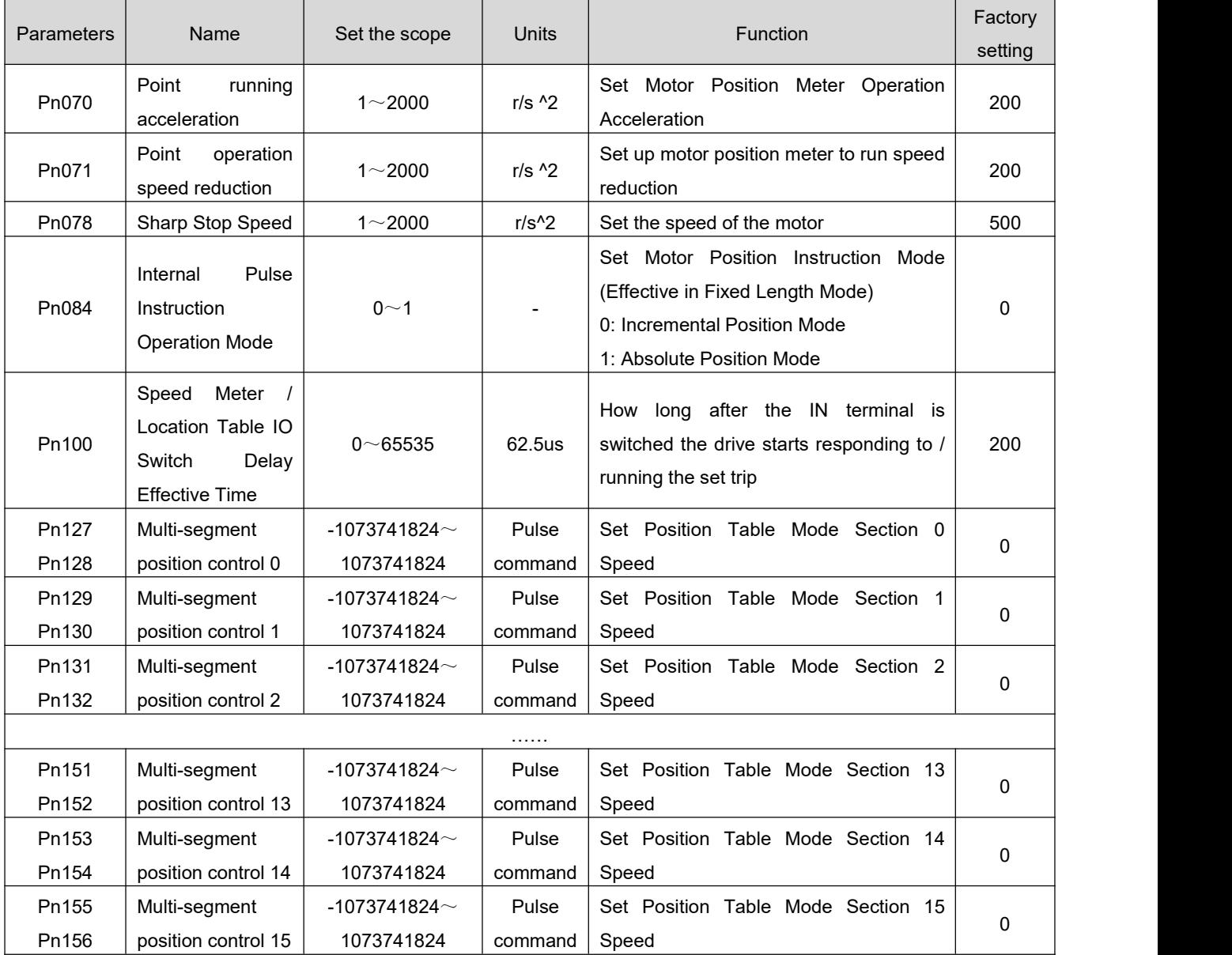

Starting operation is as follows:

- 1、Set the four IN input port functions of the drive and the port correspondence:
	- IN3 is set to: FunIN.18: multi-segment position control 0

IN4 Set to: FunIN.19: Multi-segment Position Control 1

IN5 is set to: FunIN.20: Multi-segment Position Control 2

IN6 Set to: FunIN.21: Multi-segment Position Control 3

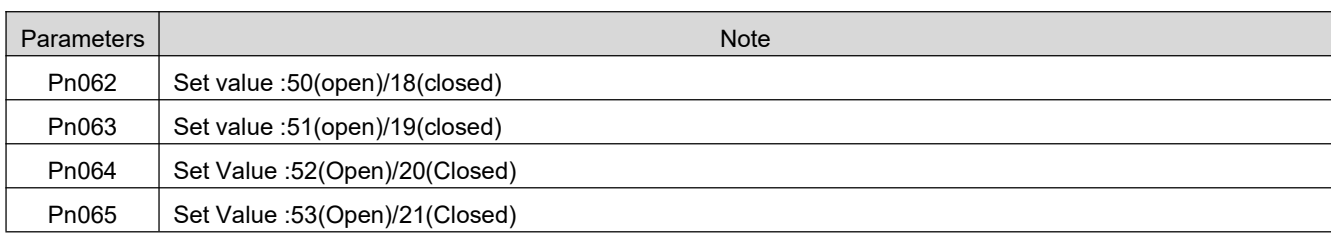

#### 2、**Motor running state and IN3, IN4, IN5, IN6 input relation :(off means input invalid, ON means input has)**

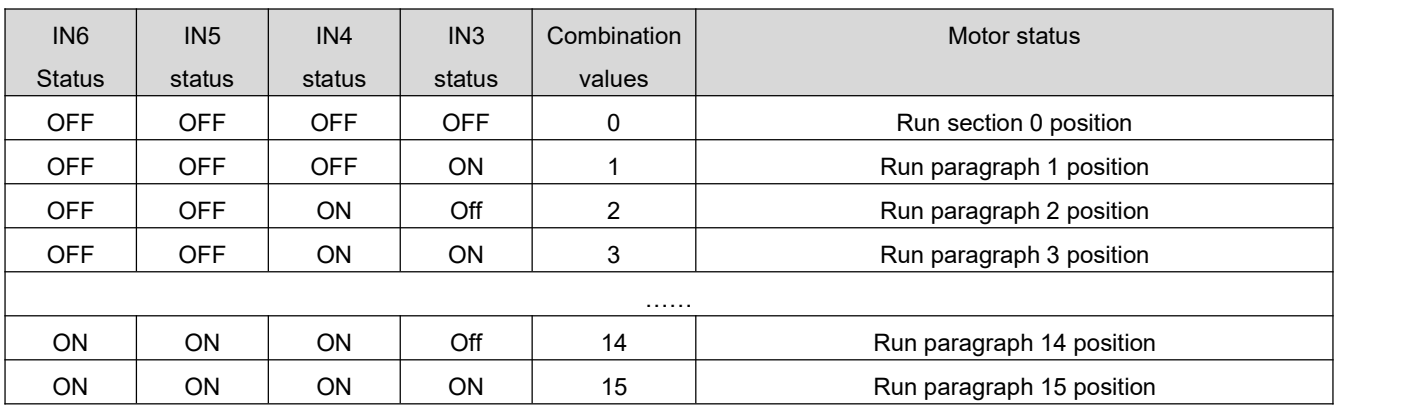

- 3. In the position table mode, no separate start and stop signal is required, when the IN terminal has edge change, the motor starts to respond to the position/line selected by the 4 IN terminals. It should be noted that if there is a change in the IN terminal when the motor is not stopped, it will cause the abnormal position of the motor.
- 4、In incremental mode, it is recommended to set the 0 position to. In absolute position mode, it is recommended to use the power up automatic return zero function and set the 0th segment position to zero offset consistent.

## <span id="page-29-0"></span>5.2.6 **IO Control Mode 5: Fixed Length Forward and Reverse**

When the Pn020 parameter is set to 6, the following functions are provided in the "IO Control Mode 5: Fixed Length Forward and Reverse" mode:

 Control the length forward rotation of the motor through one IN input port and the length reversal of the motor by another IN input port

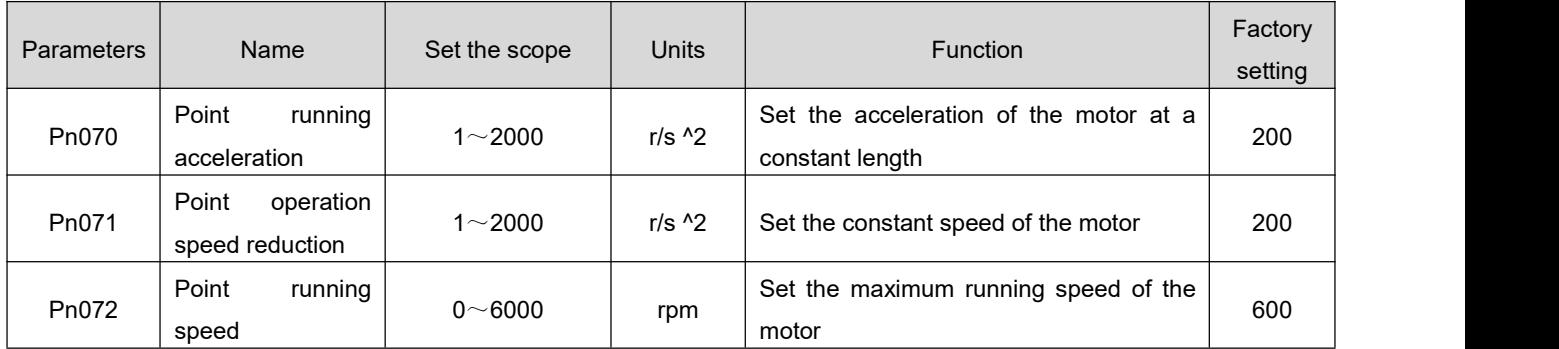

 $\star$  Description of association parameters

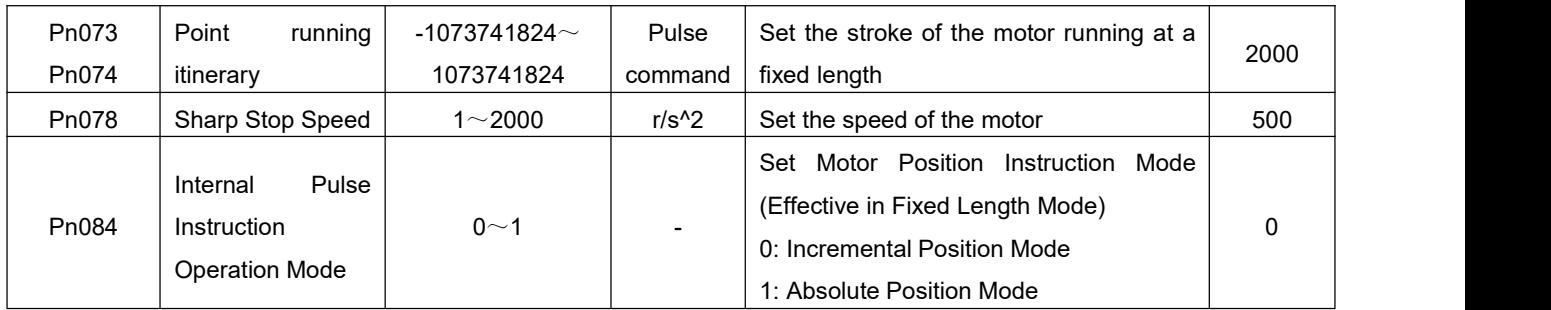

Starting operation is as follows:

5、Set the two input port functions of the drive to be :" Funin.7: point forward/start/stop "and" Funin.8: point forward inversion/direction. Assuming that the user's actual wiring is: the following parameters can be set by controlling the fixed length positive rotation of the motor through IN3 and the fixed length reverse of the motor by IN4:

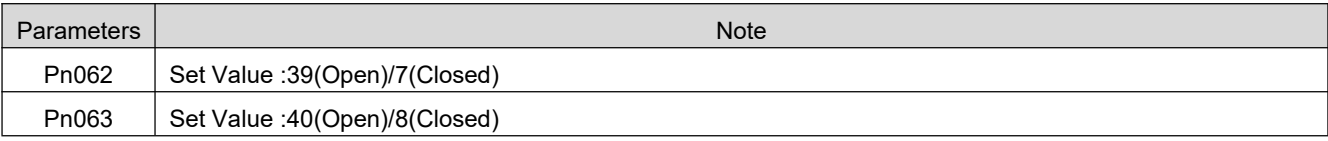

- 6、The drive's COM+ pin access +24V, IN3 access 0V (normally open)/24V (normally closed), the motor will be fixed length forward turn Pn073/Pn074 set pulse stroke; similarly, when IN4 access, the motor will be fixed length reversal Pn073/Pn074 set pulse stroke.
- 7、Motor operating status and IN3, IN4 input:

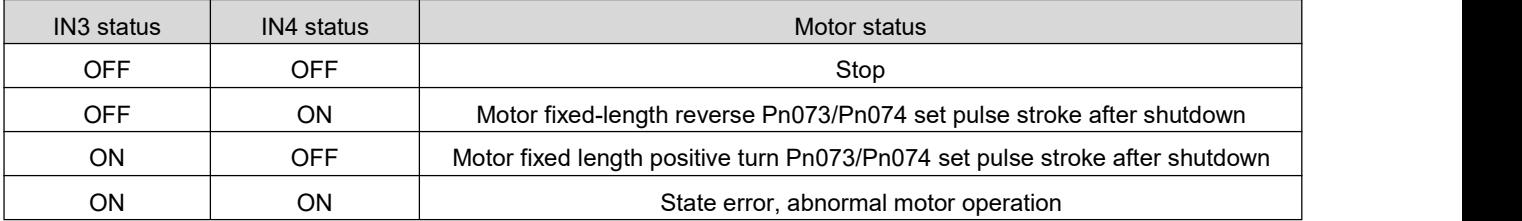

Note: OFF indicates invalid input and ON indicates valid input

8、If the motor is in operation, the driver will ignore the input trigger signal at the moment, only if the motor is still, will respond to the input signal, such as: when the motor is in positive rotation, if the motor fixed length reverse signal inputis valid, the motor will not respond to the signal, the motor will be forwarding the set pulse stroke after shutdown.

## <span id="page-30-0"></span>5.3 **Position Instruction Filtering**

The position instruction (encoder unit) after the electronic gear frequency division or frequency doubling is filtered. The method is mean filter.

Consideration should be given to adding position instruction filters in the following applications:

- The position instruction of the upper computer output is not processed by adding or subtracting speed
- Low frequency of pulse command
- When the electronic gear ratio is more than 10 times
- $\star$  Description of association parameters

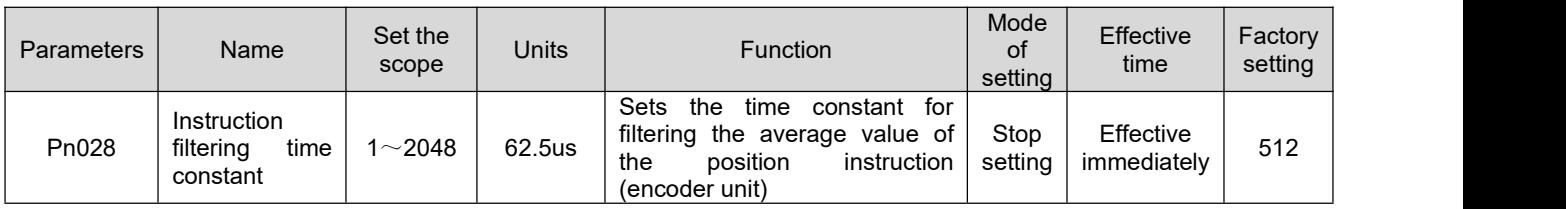

- the function has no effect on the displacement (total number of position instructions).
- If the set value is too large, the delay of the response will increase, and the filter time constant should be set according to the actual situation.

## <span id="page-31-0"></span>5.4 **Positioning completion function**

the positioning completion function refers to when the driver detects that the position instruction stop time exceeds the user setting time (pn044: pulse stop detection time), and the position deviation meets the conditions set by the user (pn042: positioning completion accuracy) and maintains a certain time (pn043: in place signal establishment time) when the in place completion signal is output.

 $\star$  Description of association parameters

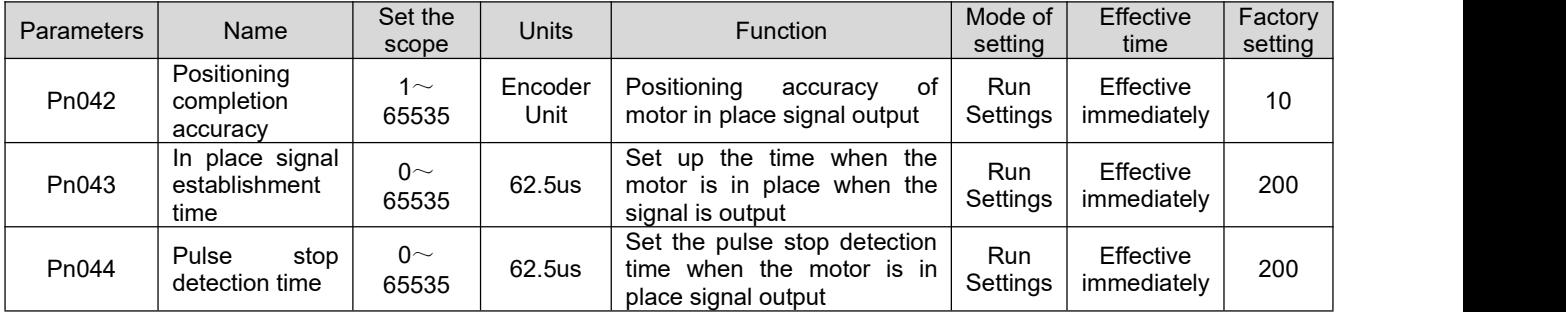

## <span id="page-31-1"></span>5.5 **Origin Reversion**

#### (**1**) **Function Introduction**

origin: i.e. mechanical origin, can be expressed as origin switch signal or limit switch signal, set by pn288(origin revert mode) parameter.

zero point: i.e. locate the target point, which can be expressed as the origin + offset (pn293/pn294: mechanical origin offset. when the offset is set to 0, the zero and origin coincide.

The function of origin reversion is that after triggering the function of origin reversion, the motor will actively find the zero point and complete the function of positioning.

During the origin reversion operation, the other position instructions (including the origin reversion enable signal triggered again) are shielded; after the origin reversion operation is completed, the drive can respond to other position instructions.

The origin return function includes two modes: origin return zero and electrical return zero.

origin return to zero: the driver actively locates the relative position of the motor shaft to the mechanical origin according to the pre-set mechanical origin after receiving the origin return trigger signal. First find the origin, and then move the offset on the origin base to the zero point. The origin returns to zero and is usually applied in the first search for zero.

Electrical return zero: after the zero point position is determined by the operation of the original point return zero, take the current position as the starting point, move a section of relative displacement. after the origin reversion is completed (including origin return zero and electrical return zero), the motor current position (pn008/pn009: driver current position) is all consistent with the mechanical origin offset (pn293/pn294: mechanical origin offset).

After the origin return is completed, the driver outputs the origin back to zero to complete the signal, and

the upper computer can confirm that the origin return is completed after receiving the signal.

#### (**2**) **Origin back to zero**

The following is an example of how the origin returns to zero:

- **Forward return to origin: point of deceleration, origin as the origin switch (Pn288=0)**
- **Forward return to origin: point of deceleration, origin is forward limit switch (Pn288=2)**
- **Forward return to origin: point of deceleration, point of origin is mechanical limit position (Pn288=4)**

#### **(a) Forward return to origin: point of deceleration, origin as the origin switch (Pn288=0) 1 the motor returns to the origin before the origin switch (deceleration point) signal is invalid (0 invalid ,1- valid), the whole process did not trigger the forward limit switch**

The motor first sets the value with the Pn289(speed of the high-speed search origin switch signal) and is forward searching the deceleration point signal until it meets the deceleration point rise. following the reduction speed set by pn291(search for the add or subtract speed of the origin switch signal) after deceleration to 0, reverse acceleration to -pn290(speed of low speed search origin switch signal) setting value, low speed search for the deceleration point signal to drop. Meets the deceleration point signal drops along the time deceleration stop, then with the Pn290 setting value to continue the low speed forward search deceleration point rise. In forward acceleration or forward uniform speed operation, stop immediately when the origin signal rises along the signal.

NT Series Step Servo Design and Maintenance Manual

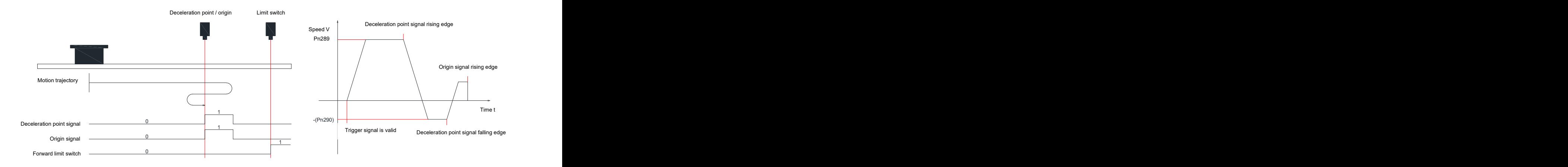

#### **The switch (deceleration point) signal is valid (0- invalid ,1- valid) before the motor returns to the origin, and the forward limit switch is not triggered throughout the process**

the motor directly with -pn290(low speed search origin switch signal speed) set value low speed reverse search deceleration point signal drop edge, encountered deceleration point signal drop along the time deceleration stop, then with pn290 set value forward continue to search the deceleration point signal rise edge, positive acceleration or uniform speed operation, encountered origin signal rise edge immediately stop.

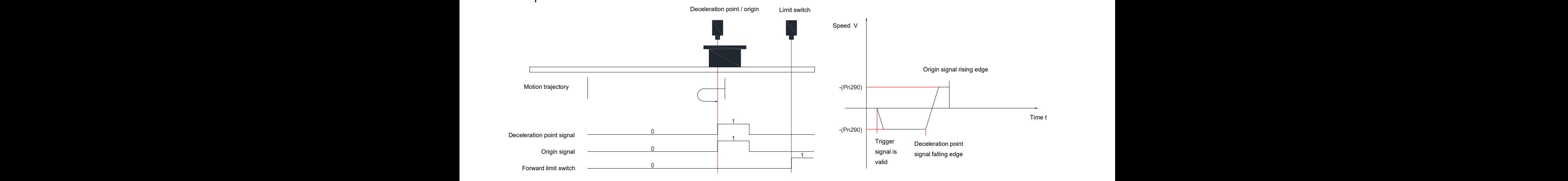

#### **3 The motor returns to the origin before the origin switch (deceleration point) signal is invalid (0 invalid ,1- valid), the return point process triggers the forward limit switch**

pn291(search origin switch signal add and subtract speed) set the deceleration speed to 0, then forward the motor first uses the pn289(speed of high-speed search origin switch signal) set value forward search deceleration point signal, after encountering the forward limit switch, slow down to stop after 0 according to the deceleration speed set by pn078(sharp stop reduction speed). and immediately reverse the return to the origin (pn295=2/3) according to the pn295(mechanical origin offset and the way the limit is handled), or stop waiting for the upper device to give the return to the origin trigger signal again (pn295=0/1. after satisfying the condition, the motor reverse search the deceleration point signal drop with the -pn289 setting value. meet the deceleration point signal drop along the back, according to the

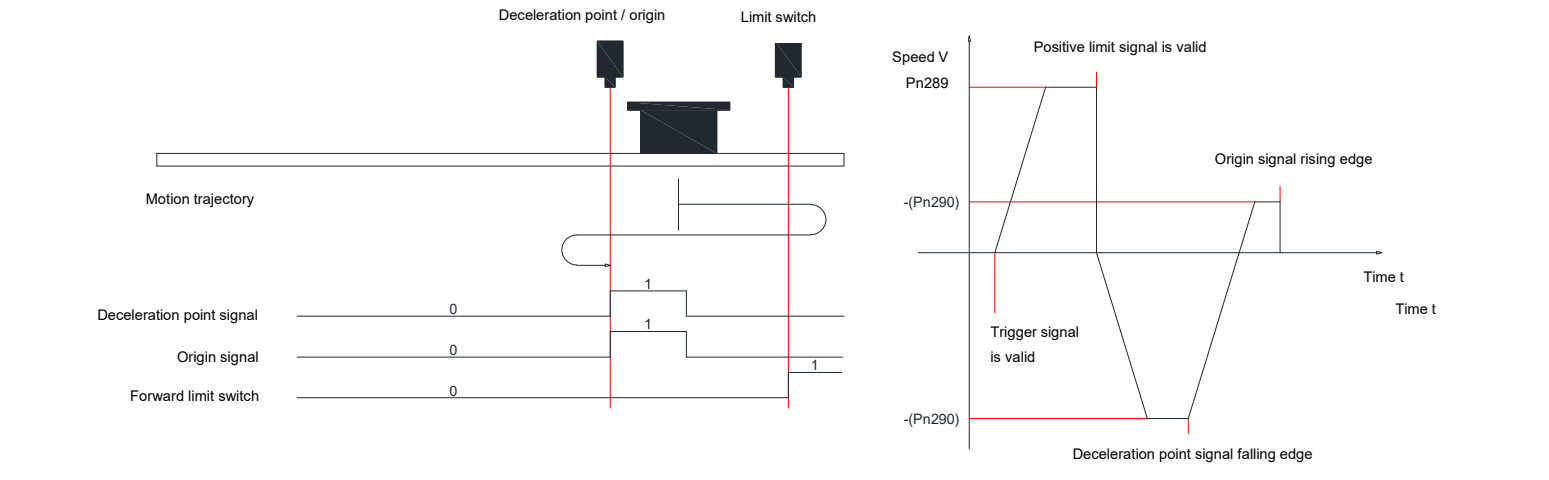

acceleration to pn290(low speed search origin switch signal speed) set value, forward acceleration or forward uniform speed operation, encounter origin signal rise along the signal immediately stop.  $\mathbf{R}$ 

#### **(b) Forward return to origin: point of deceleration, origin is forward limit switch (Pn288=2) Forward limit switch (deceleration point) signal is invalid (0- invalid ,1- valid)**

the motor first searches the deceleration point signal forward with the pn289(speed of the high-speed search origin switch signal) setting value until it meets the deceleration point up the edge.following the reduction speed set by pn291(search origin switch signal for add or subtract speed) after deceleration to 0, reverse acceleration to -pn290(speed of low speed search origin switch signal) setting value, low speed search deceleration point signal drop. Meets the deceleration point signal drop along the time deceleration downtime, then with the Pn290 setting value to continue the low speed forward search deceleration point rise. In forward acceleration or forward uniform speed operation, stop immediately when the forward limit switch signal rises along the signal.

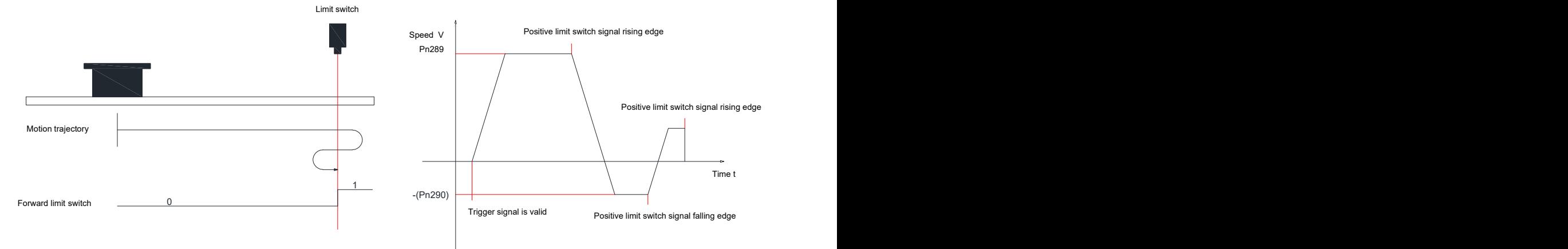

#### **Forward limit switch (deceleration point) signal is valid (0- invalid ,1- valid)**

the motor directly with -pn290(low speed search origin switch signal speed) set value low speed reverse search deceleration point signal drop edge, encountered deceleration point signal drop along the immediate deceleration stop, then with pn290 set value forward continue to search the deceleration point signal rise edge, positive acceleration or uniform speed operation, encountered forward limit switch signal rise edge immediately stop.

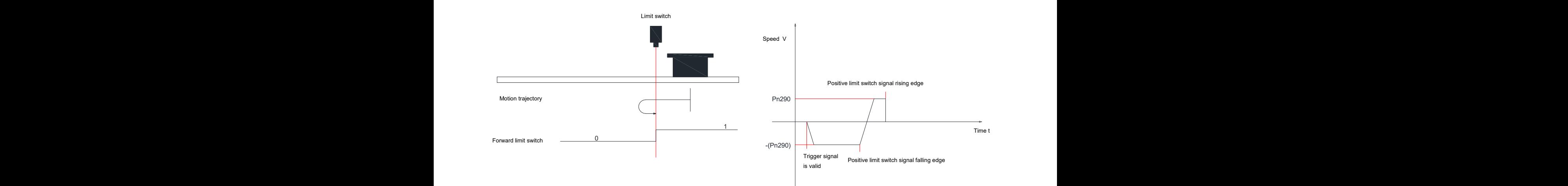

#### **(c) Forward return to origin: point of deceleration, point of origin is mechanical limit position (Pn288=4)**

The motor first operates with the Pn290(low speed searching the speed of the origin switch signal) setting value at low speed forward, after colliding to the mechanical limit position, if the motor torque reaches Pn298(torque return origin torque size), and the actual speed of the motor is lower than Pn297(torque return origin torque reaches the detection speed), and this state maintains a certain time Pn296(torque return origin torque arrival detection speed), determines the motor to the mechanical limit position and stops immediately.

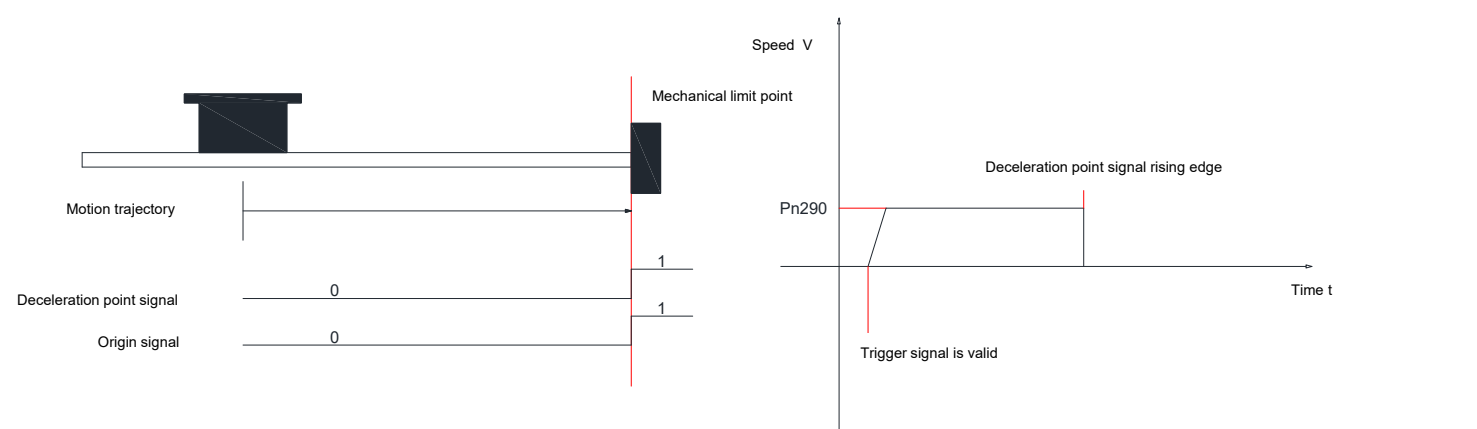

#### 运动轨迹 (**3**) **Electrical Return Zero**

been. after setting pn293/pn294 at this time, the motor can be moved from the current position After a mechanical return of the motor zero operation, the mechanical zero position of the system has (pn008/pn009) to the specified position (pn293/pn294). in electrical return zero mode, the motor runs at high speed with the set value of pn289(speed of high-speed search origin switch signal). the total displacement of the motor is determined by the difference between pn293/pn294 and pn008/pn009. the direction of operation is determined by the positive and negative of the total displacement of the motor. the displacement instruction is finished and the motor stops.
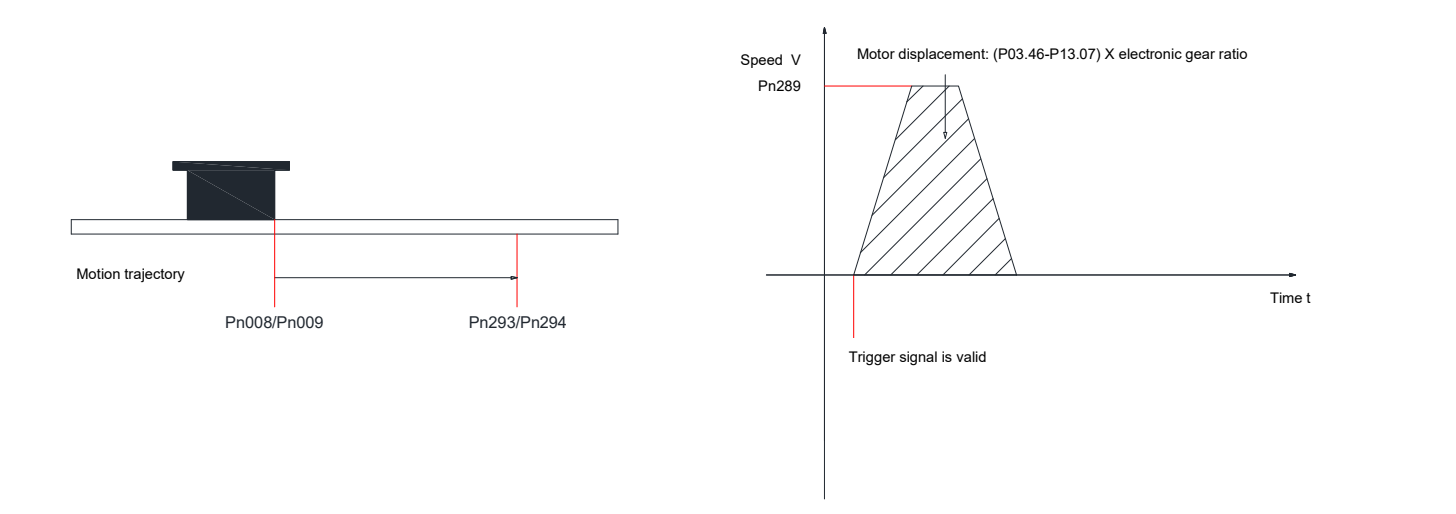

#### (**4**) **Mechanical Origin and Mechanical Zero**

Take Pn288=0 as an example to illustrate the difference between the mechanical origin and the mechanical zero:

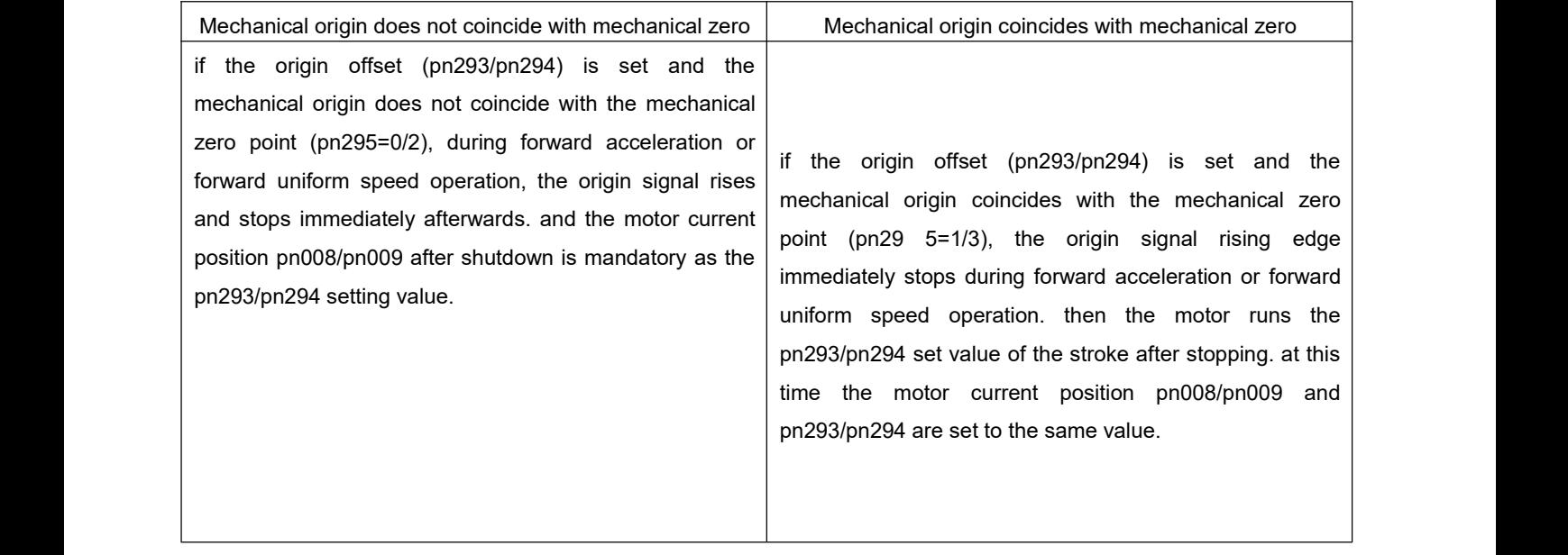

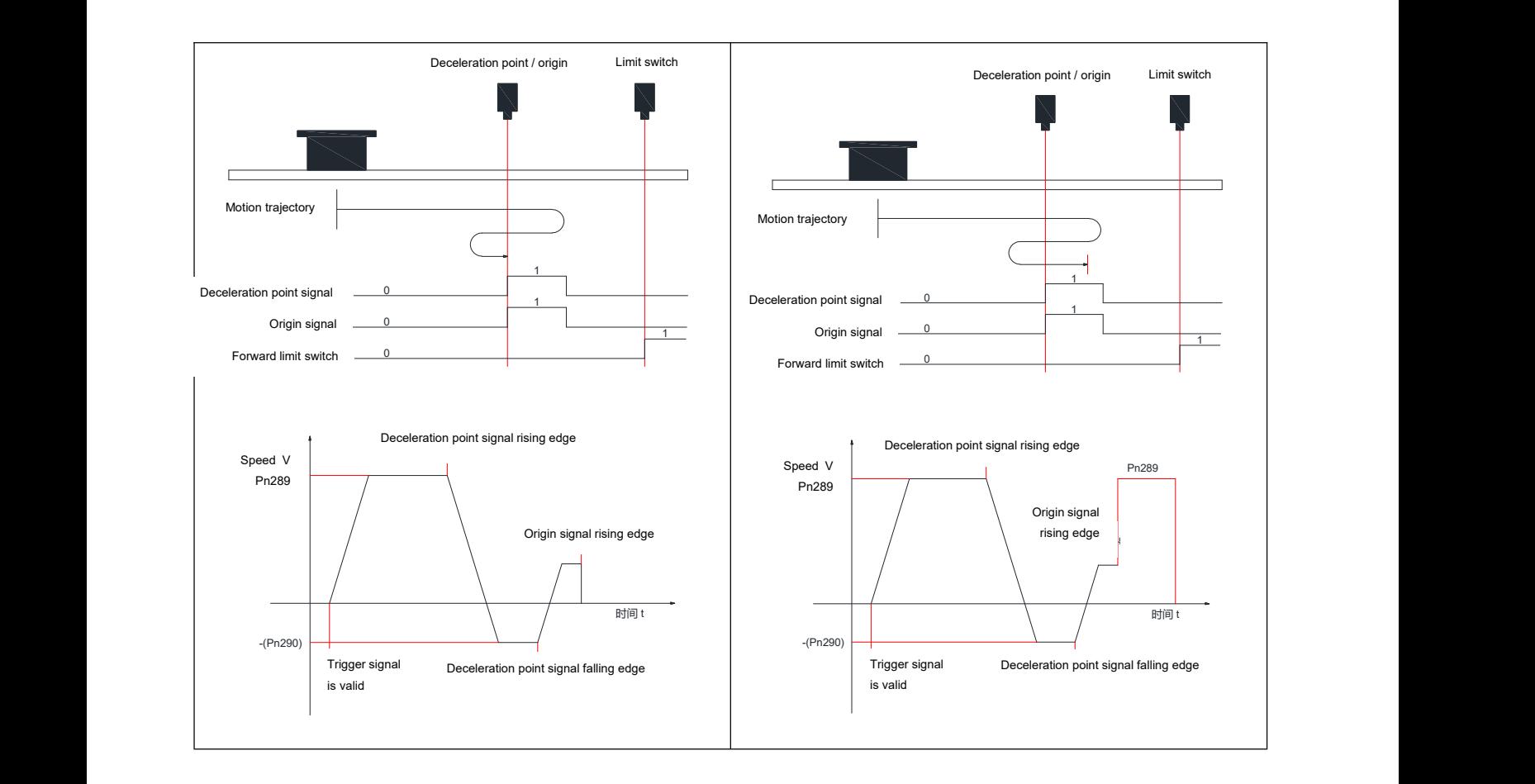

# 六 **Description of parameters**

#### **Remarks:**

- **1**、**For a parameter consisting of two registers (parameter number), the parameter number of the** low position is a low 16 bit value, and the parameter number of the high position is a high 16 **bit value, together, a signed 32 is a parameter.**
- **2**、**the parameter number written on the manual is pnxxx, where xxx is a three-digit decimal number that represents the address of the register (parameter), i.e. the register address in the modbus RTU communication.**

# 6.1 **Display parameter 1[ Pn000~Pn016]**

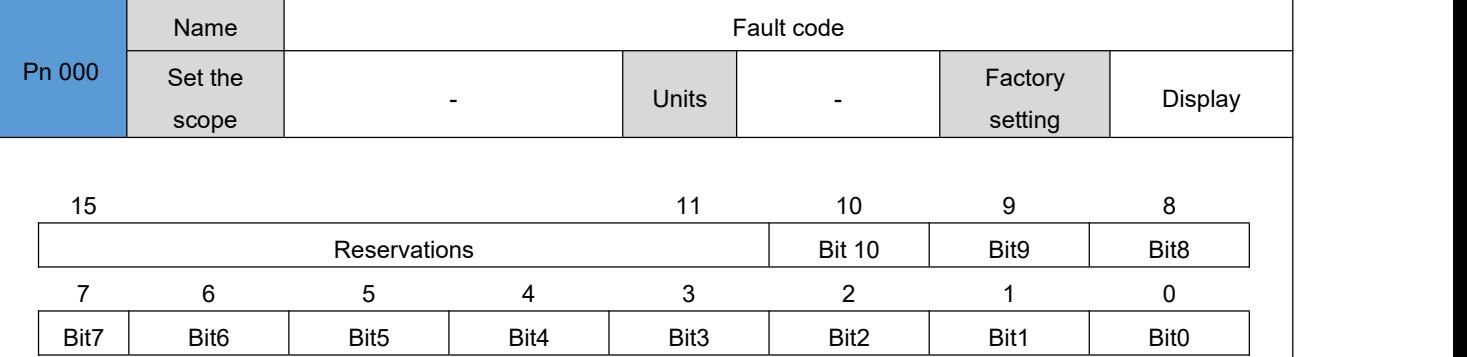

each bitx represents a fault state of the drive, and bitx =0 indicates that the drive does not have that fault; bitx =1 indicates that the drive has that fault.

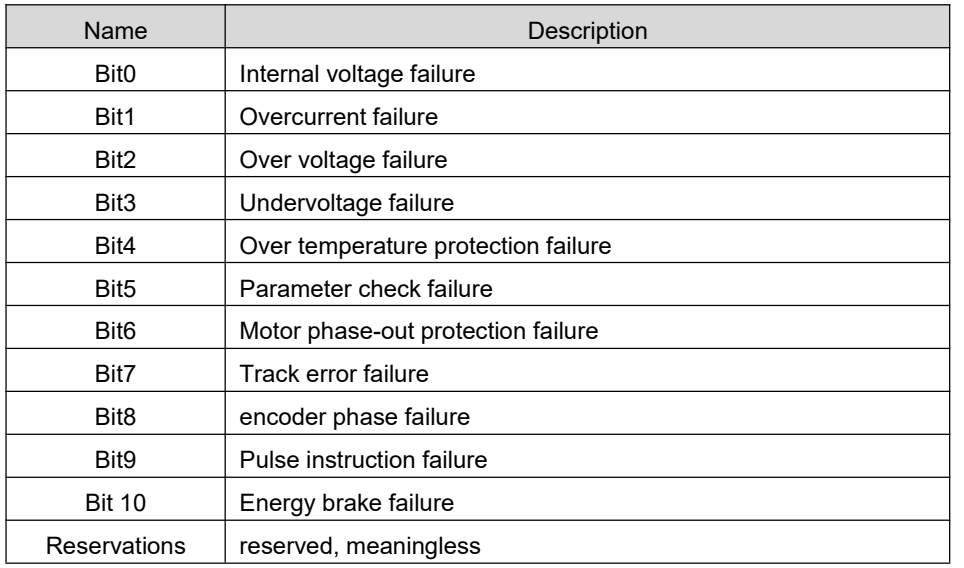

When the driver fails, the driver alarm status can be reset by "troubleshooting" or "motor offline" input after the fault is determined.

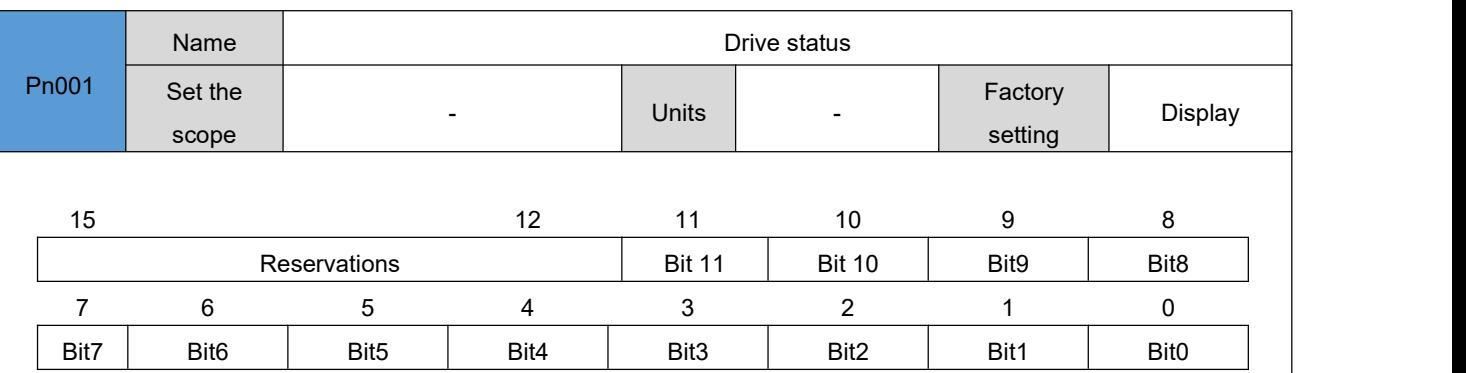

each bitx represents a state of the drive, when bitx =0, indicating that the drive is not in that state; and bitx =1, indicating that the drive is in that state.

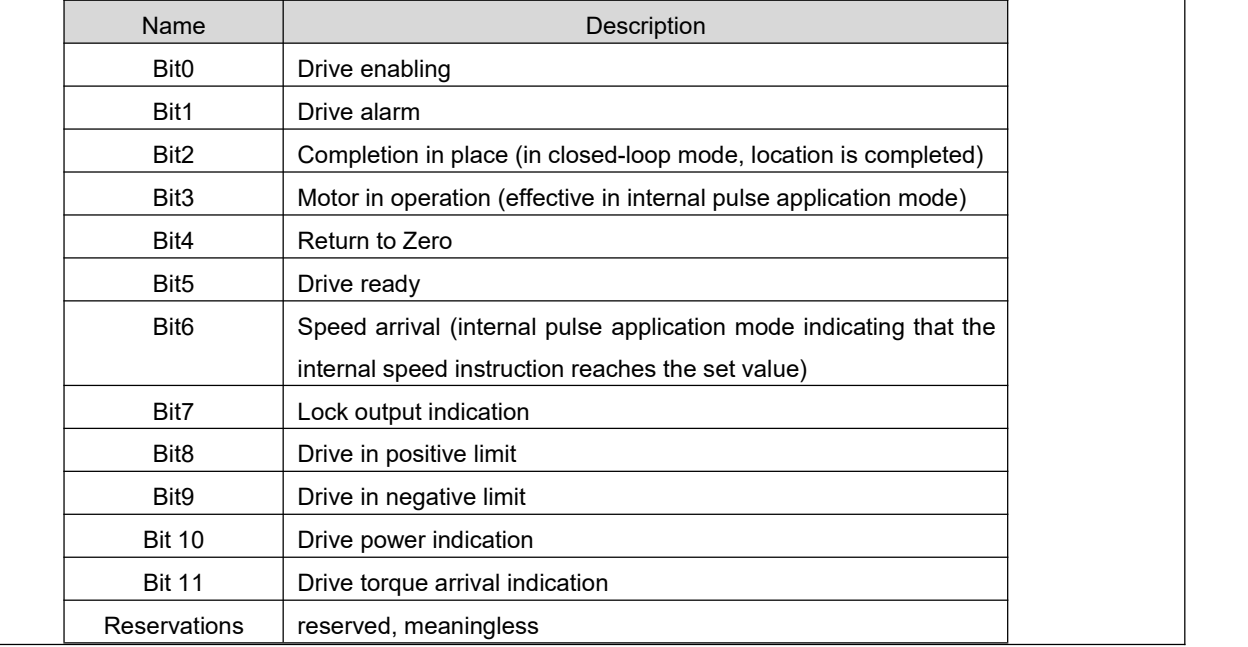

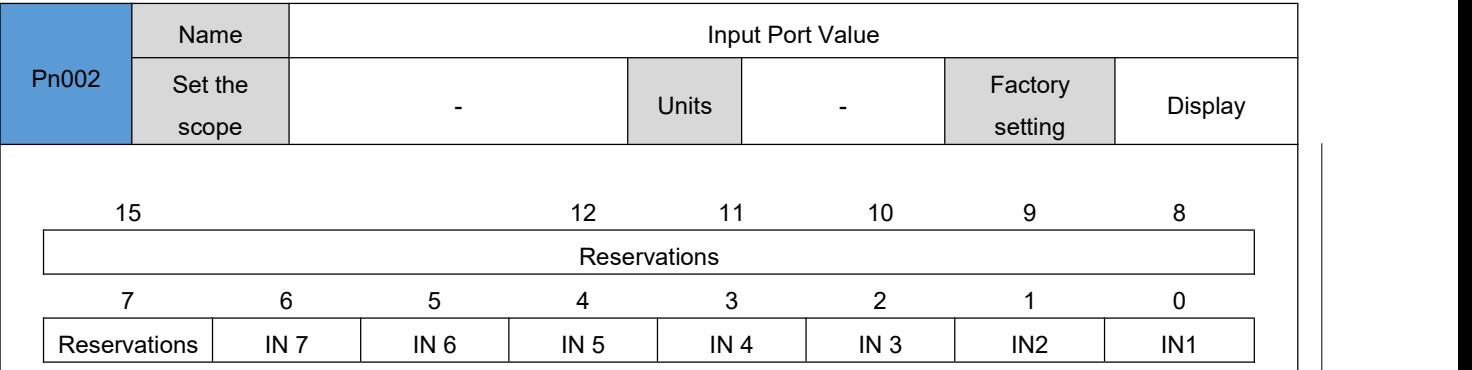

each inx represents a digital input port in the drive that has no input signal; when inx =1, indicates that the input port has an input signal. $\frac{x}{0} = 0$ 

This register flag can be used to check if the input port of the driver has hardware failure, such as: given the IN1 port to apply the 0V signal (the driver digital input port is optocoupler co-anode connection method, COM+ port access 24V), at this time the optical coupling of the IN1 port should be on, the IN1 bit of this register should be 1, otherwise the driver port hardware is damaged.

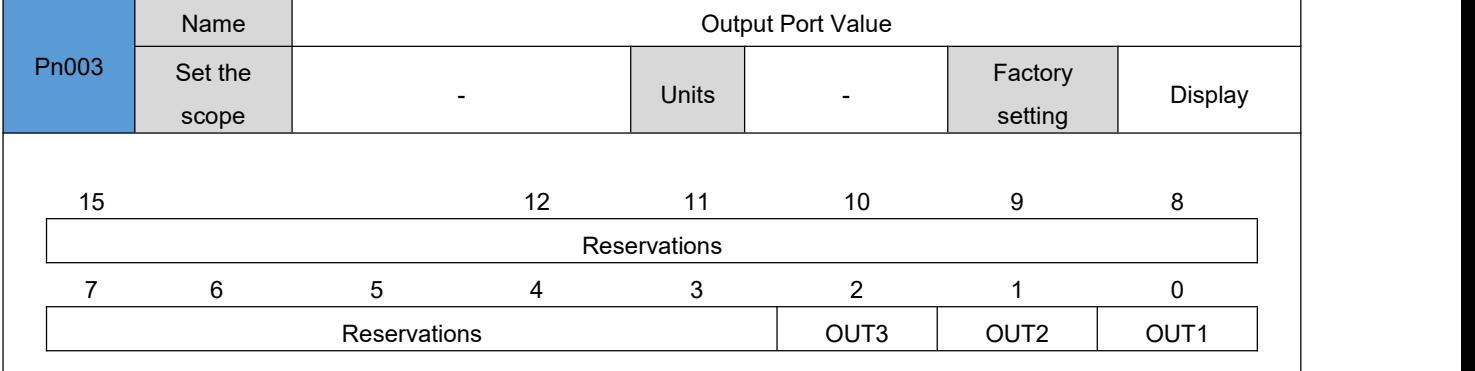

 $,$  =0Each OUTx represents one of the drive's digital output ports OUTx this input port has no output signal; OUTx =1 indicates that this input port has an output letter. the register flag can be used to check the output port of the drive for hardware failure,.

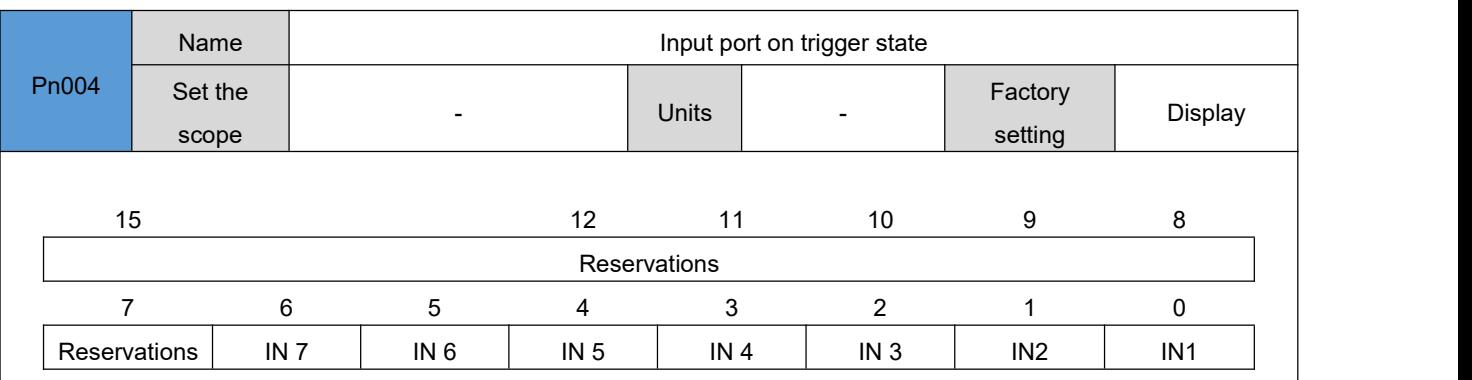

each inx indicates a digital input port in the drive that the input port did not have an over-on state; when inx =1, indicates that the input port had an over-on state. $\sqrt{x}$  =0The status flag can be cleared by writing the corresponding numeric value to Pn006. can be used to determine whether the last zero clearing to the current moment, the drive INX input port has existed at least once the on trigger.

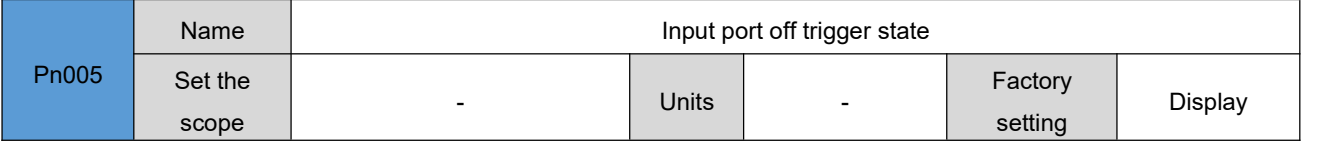

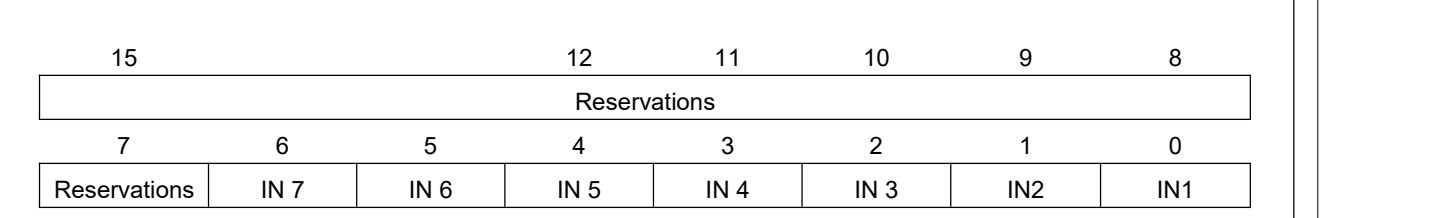

 $\frac{1}{2}$  x =0Each INX represents a digital input port for the drive IN that the input port has not been turned off; when INX =1, that input port has a clearance break. The status mark can be cleared by writing the corresponding value through Pn007. Can be used to determine whether the last zero to the current moment, the drive INX input port has been at least one turn-off trigger.

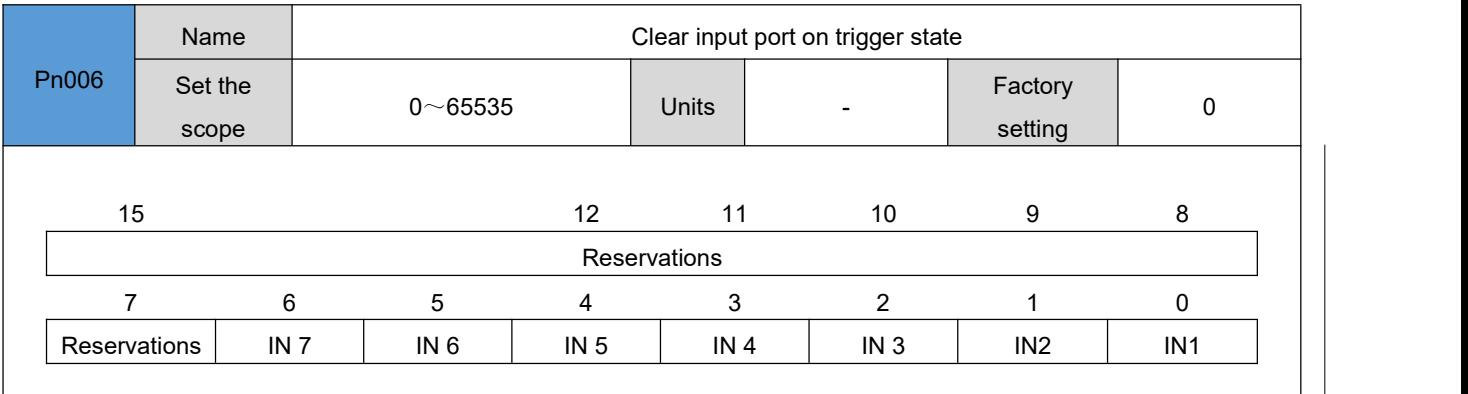

Each INX indicates that one of the drive's digital input port IN writes invalid; when INX writes 1, clears that input port on trigger state (Pn004). x0900 hours, after the write-in value is responded by the drive, the drive sets pn006 to 0.

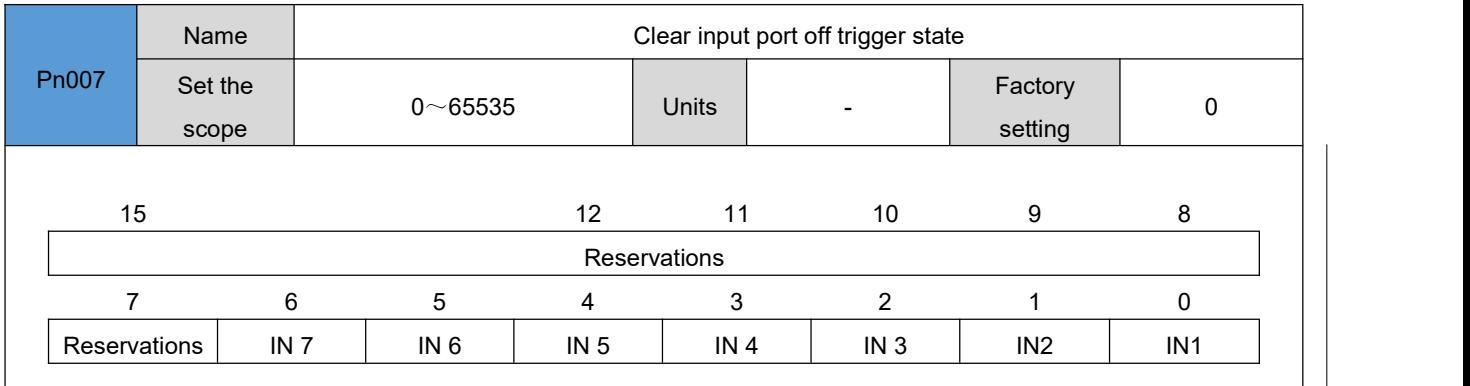

each inx indicates that one of the drive's digital input port in write is invalid; when inx writes 1, clear this input port off trigger state (pn005)., x0900 hours,after the write-in value is responded by the drive, the drive sets pn007 to.

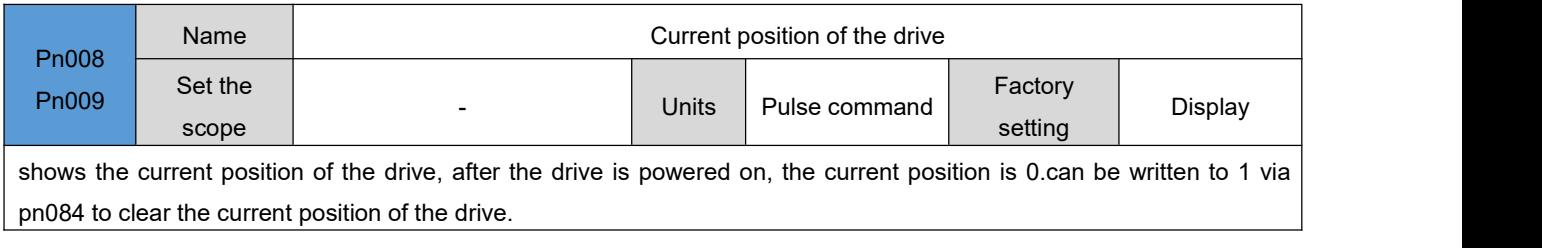

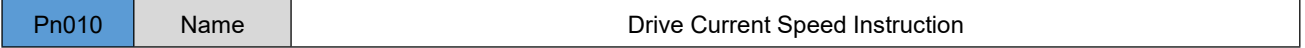

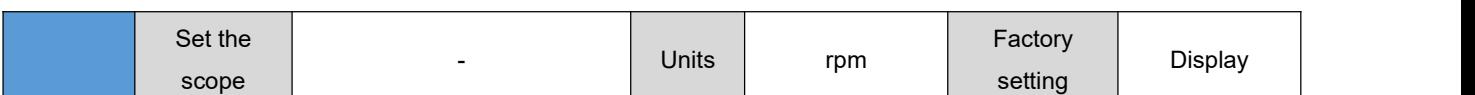

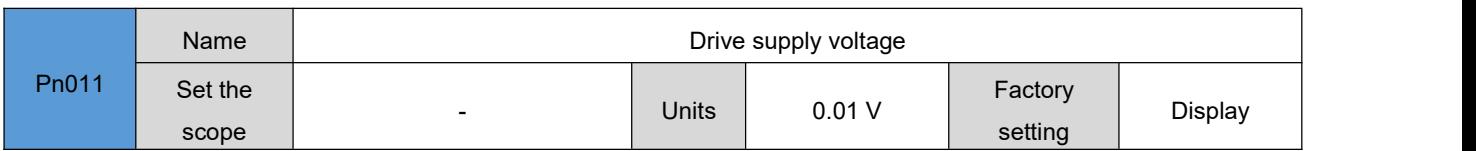

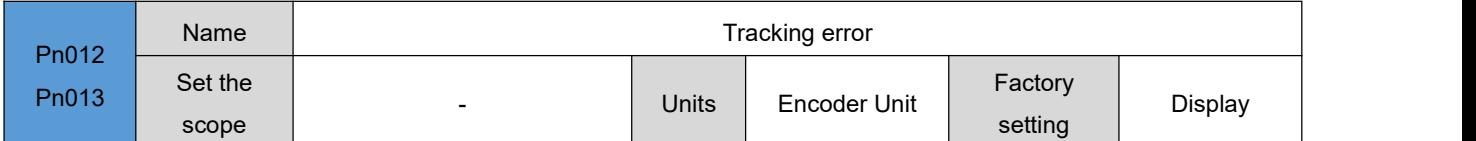

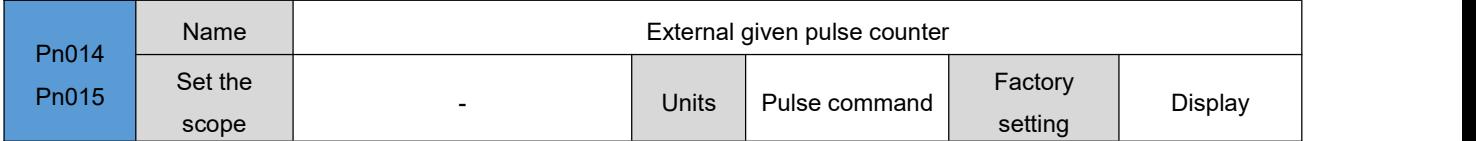

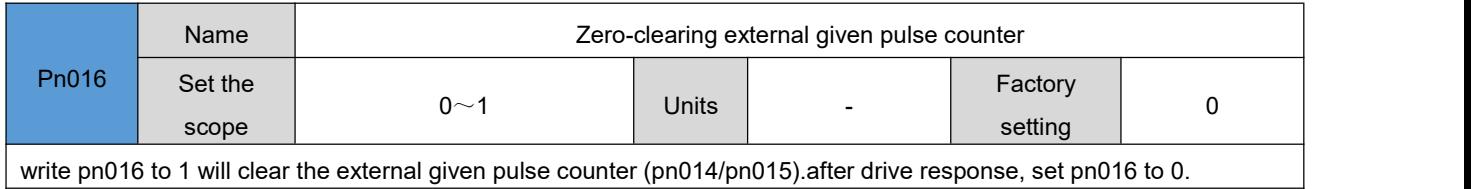

# 6.2 **Control parameter 1[ PN 017- PN059]**

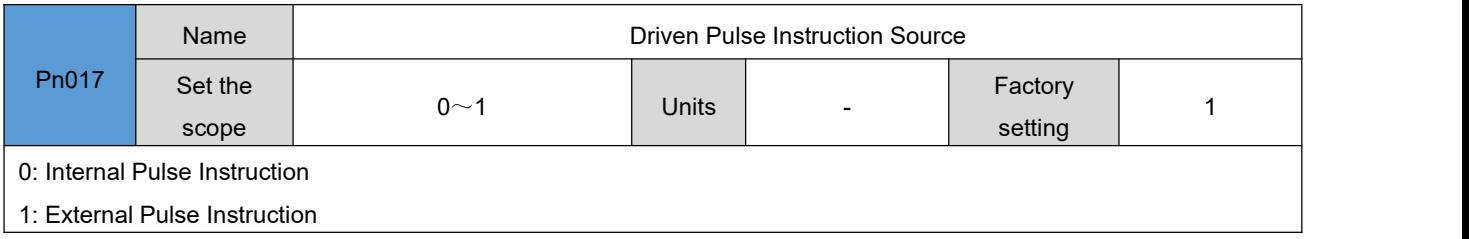

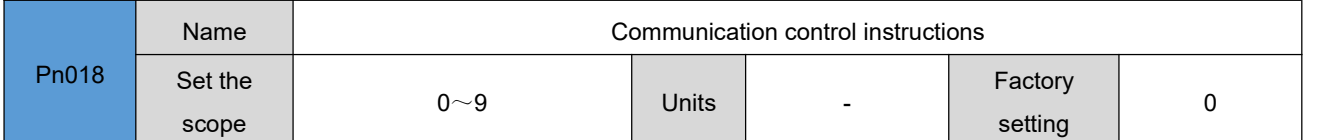

When the Pn017 is set to 0(internal pulse instruction) and the Pn020 is set to 0 or other custom values (internal pulse application mode), the point movement forward and backward rotation of the motor is controlled by means of communication:

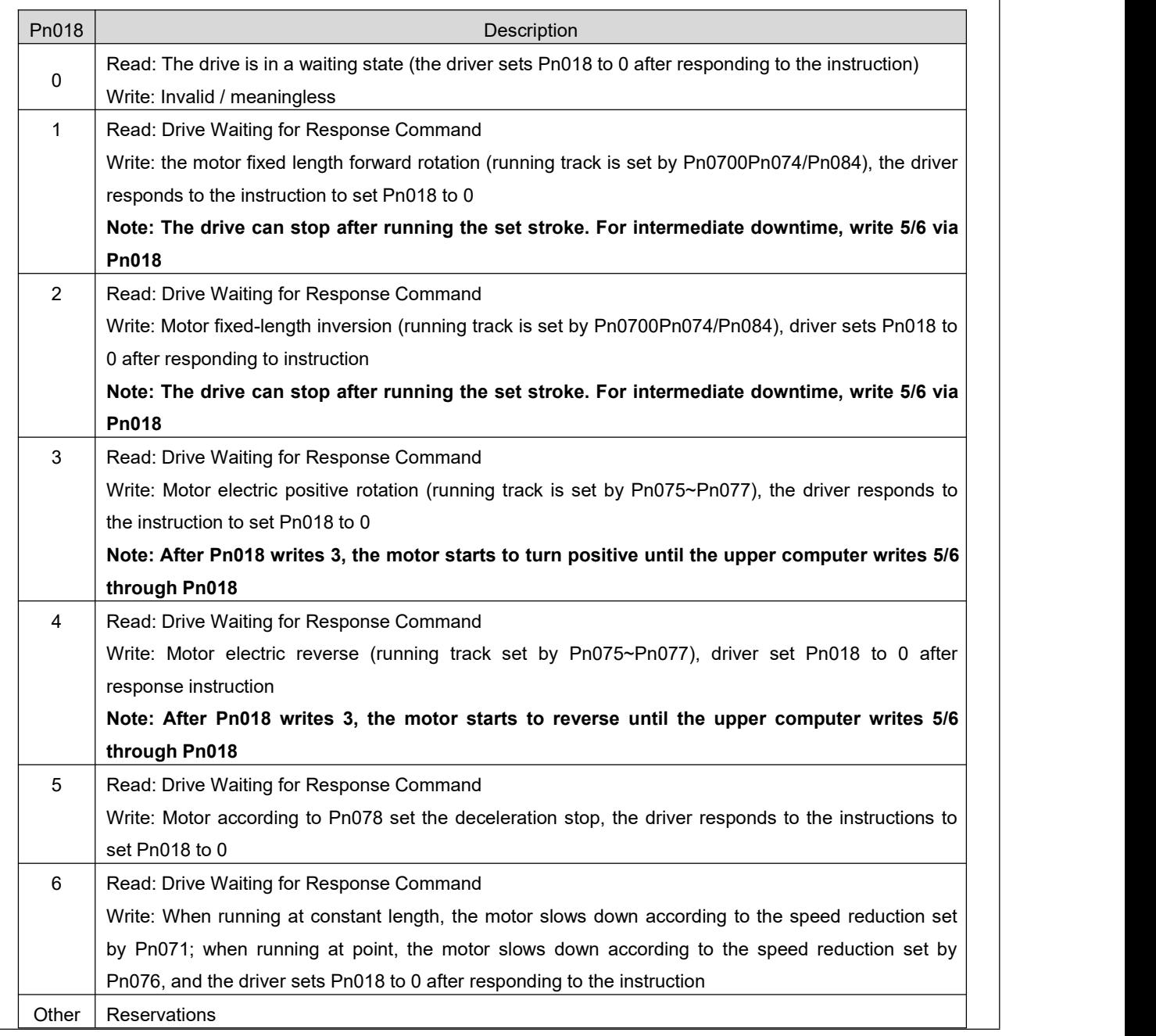

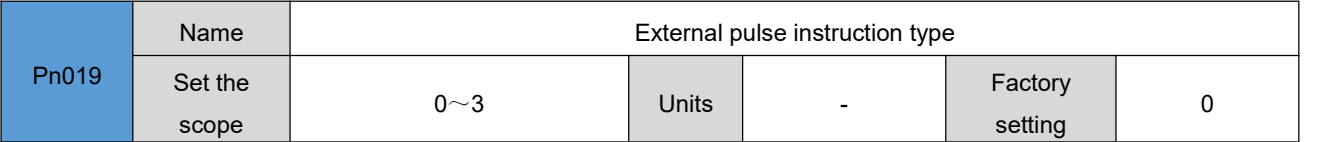

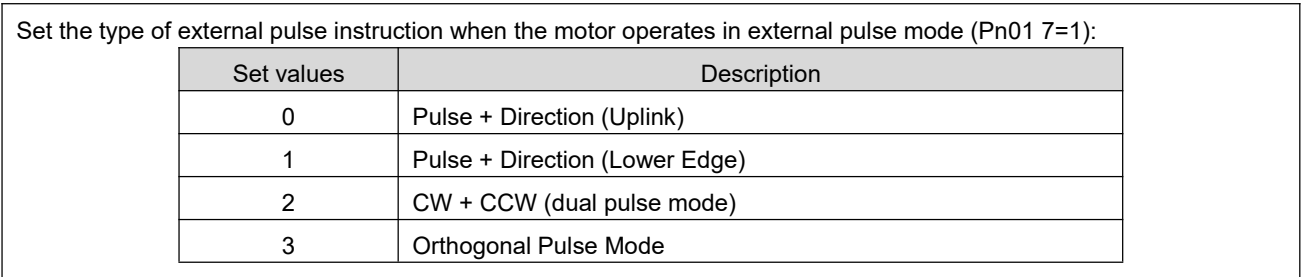

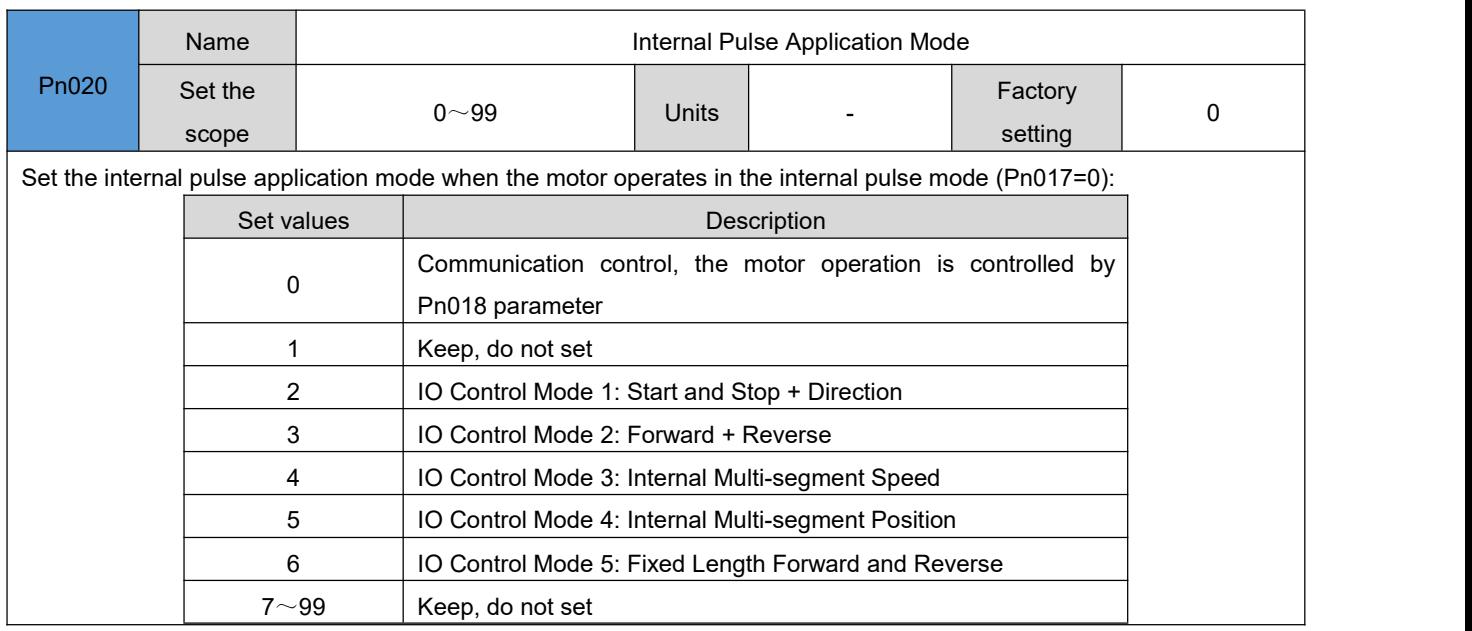

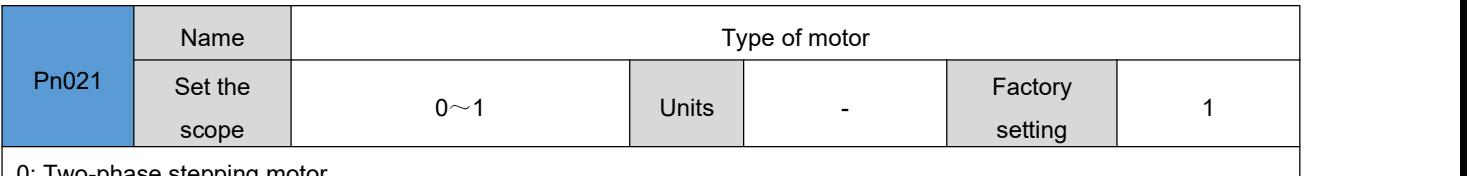

0: Two-phase stepping motor

1: three-phase stepping motor

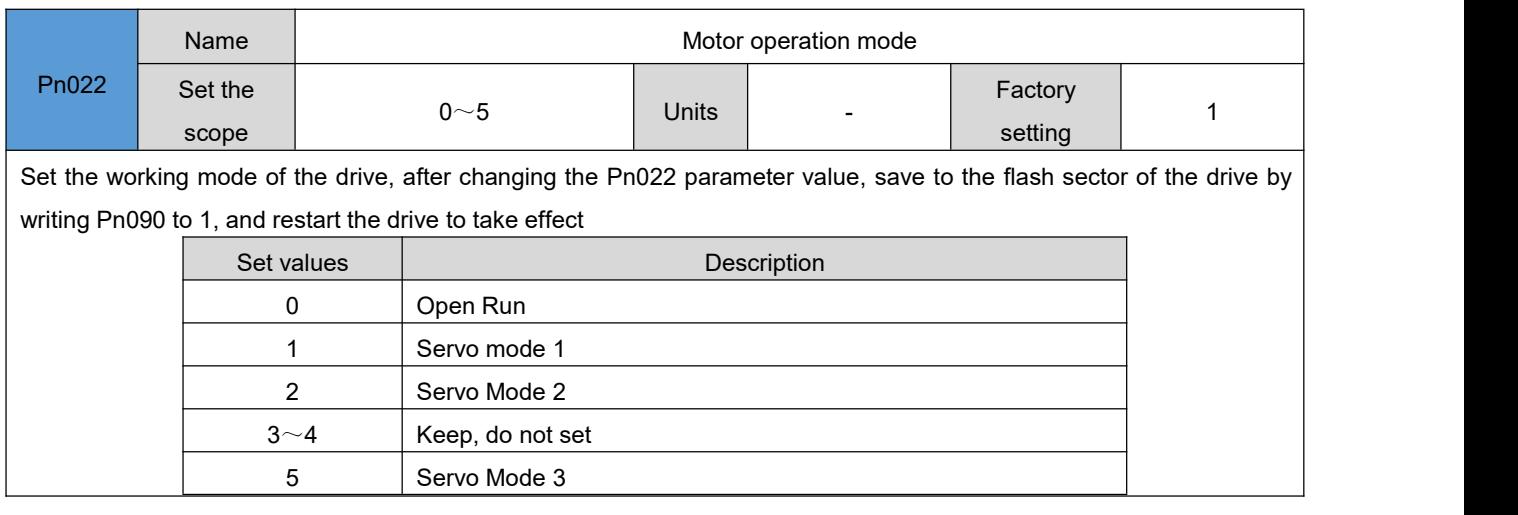

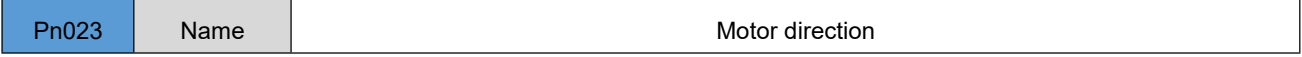

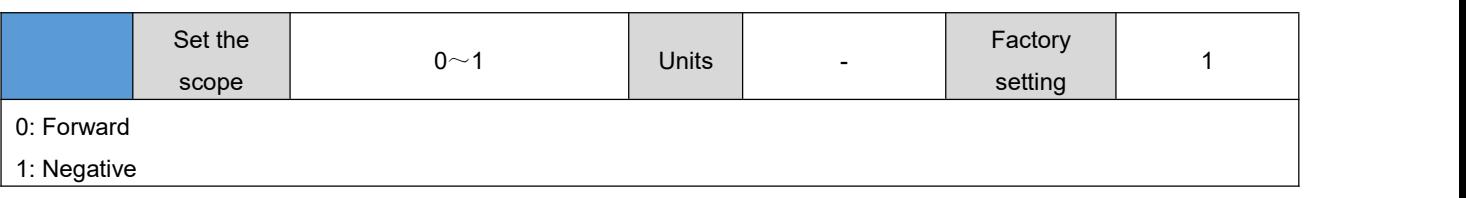

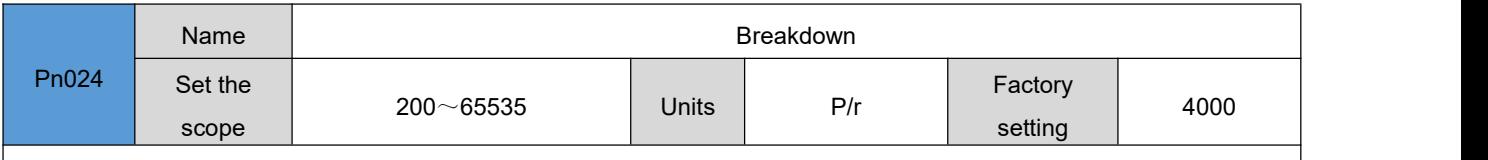

Set the breakdown of the drive

note: when pn024 is set to 65535, the drive breakdown is set by pn096/pn097. Otherwise the subdivision is set **by Pn024**

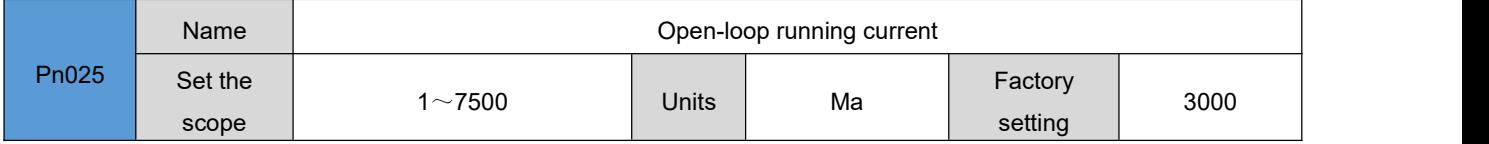

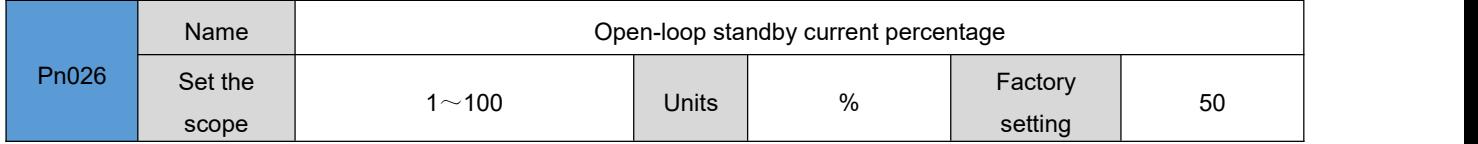

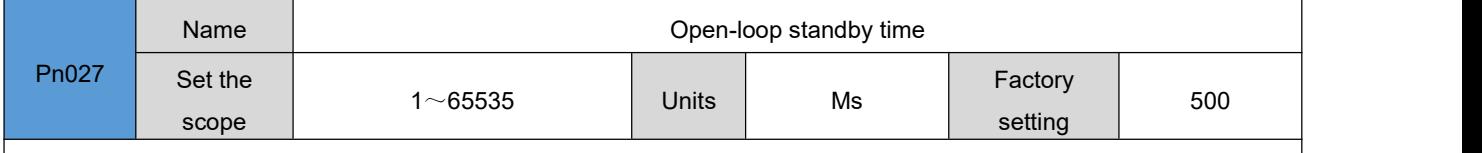

Sets the open-loop running time of the motor driver, after the pulse stop Pn025 sets the time, the driver enters the standby state, and the current of the motor during standby operation is determined by Pn025 and Pn026

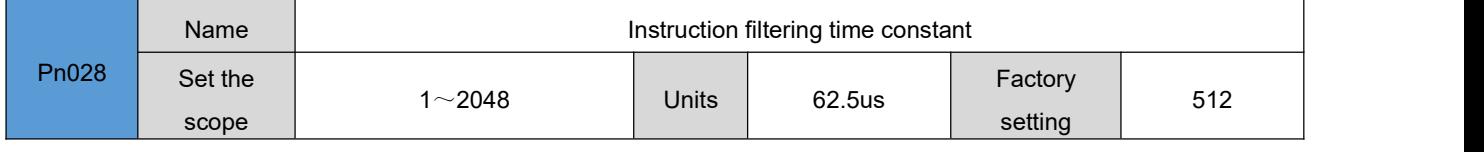

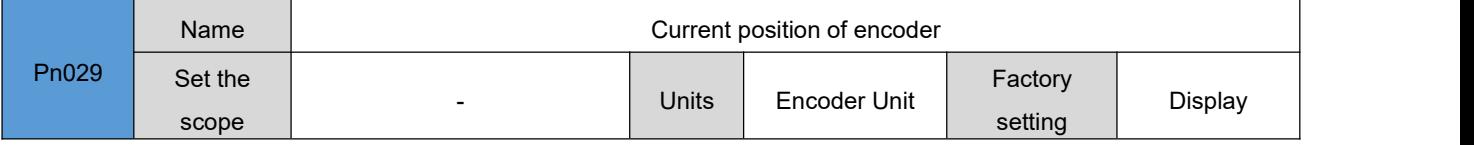

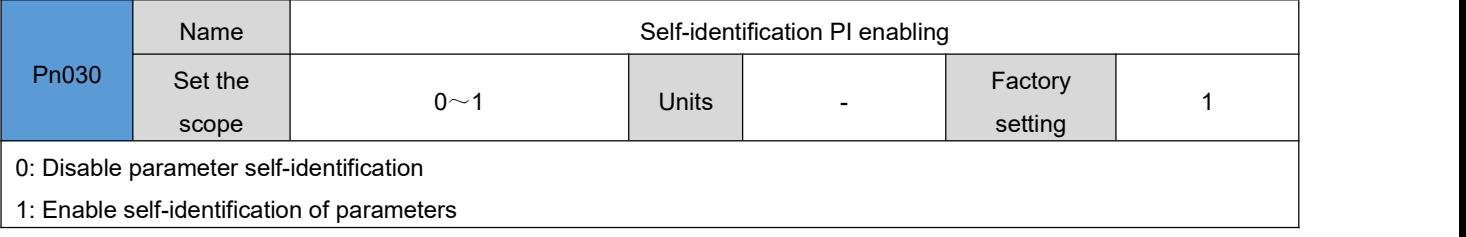

- Units mΩ

Factory setting

Display

Pn031 Set the

NT Series Step Servo Design and Maintenance Manual

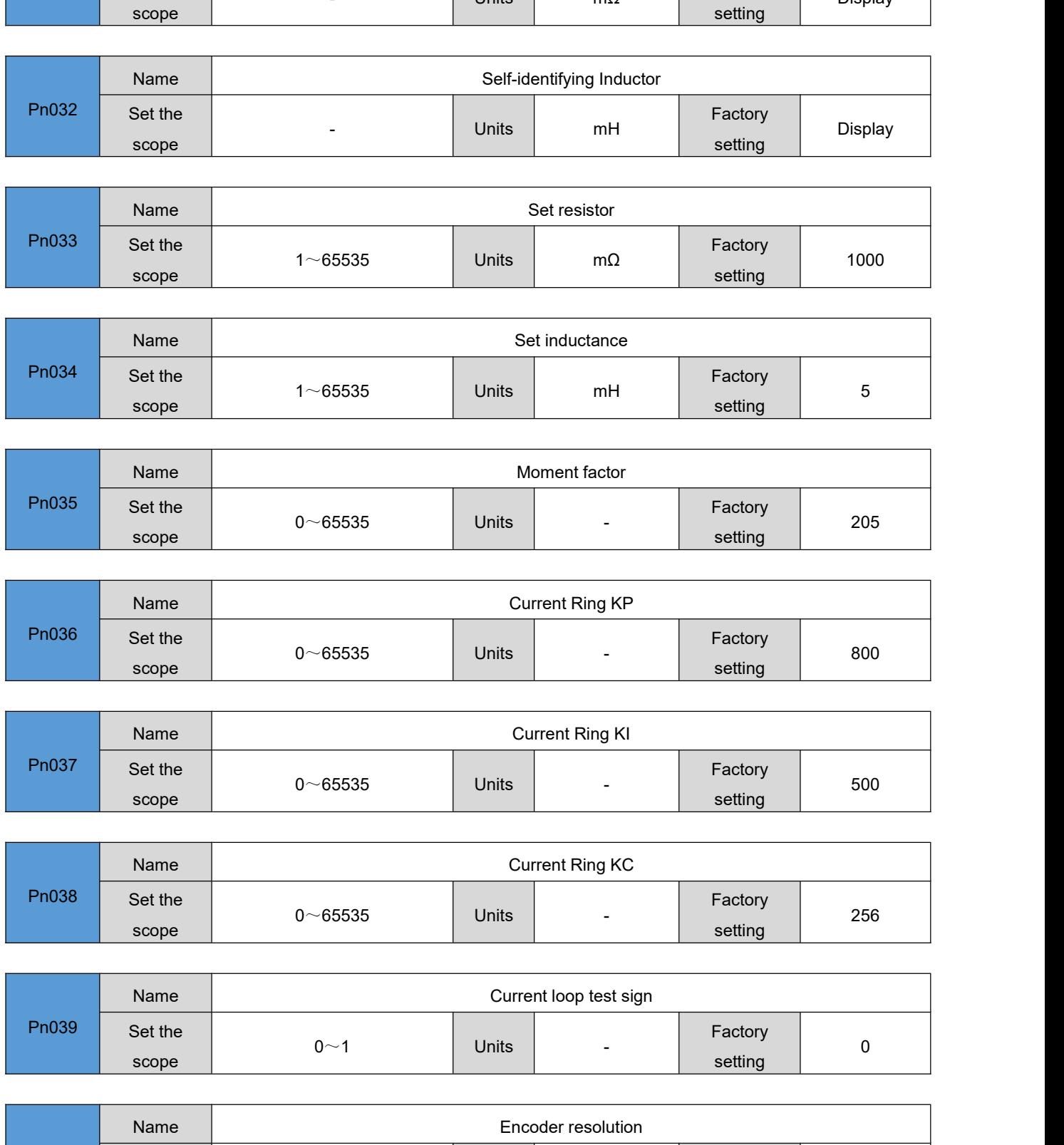

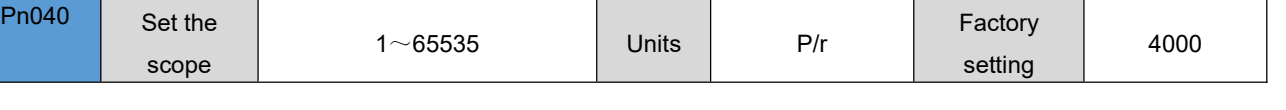

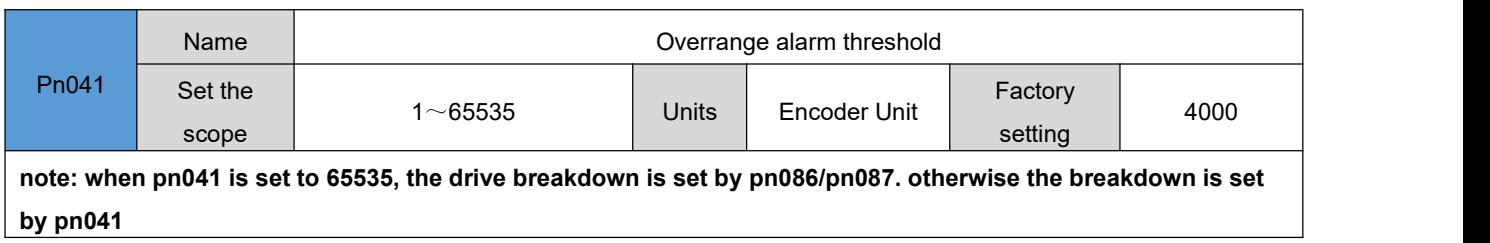

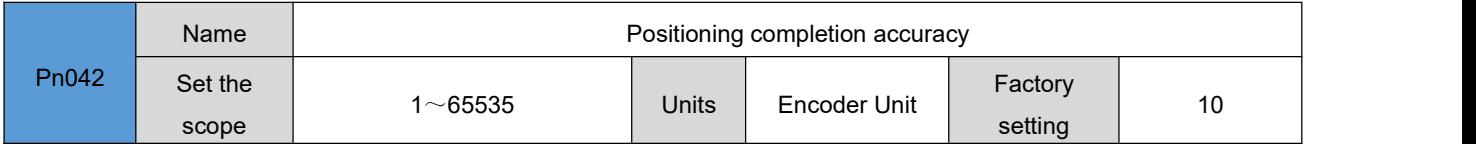

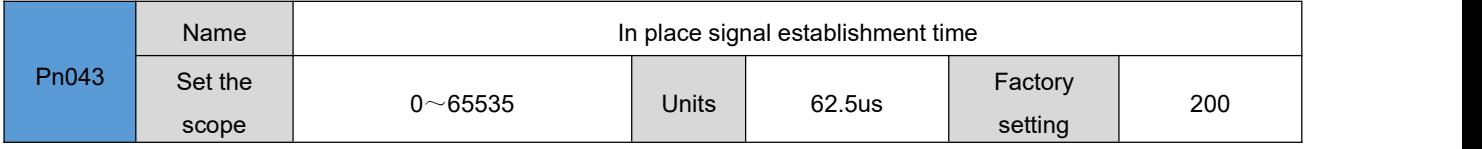

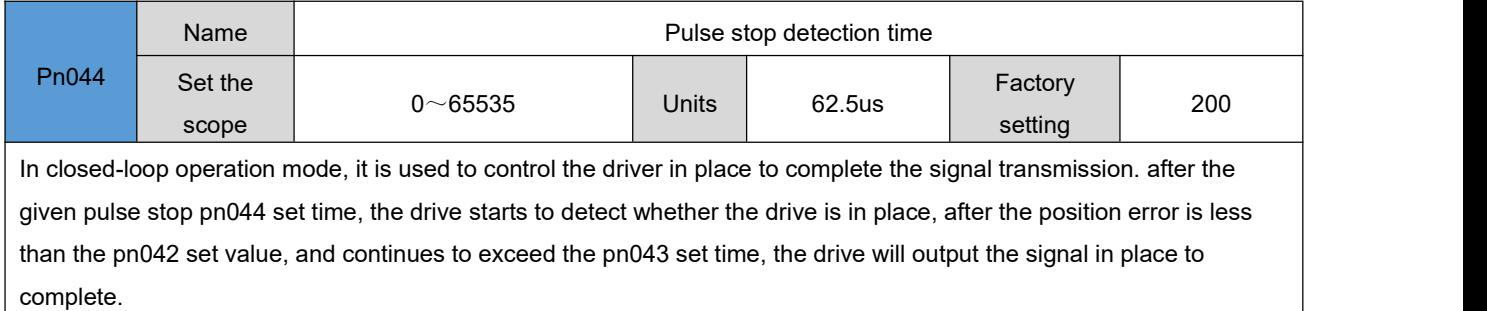

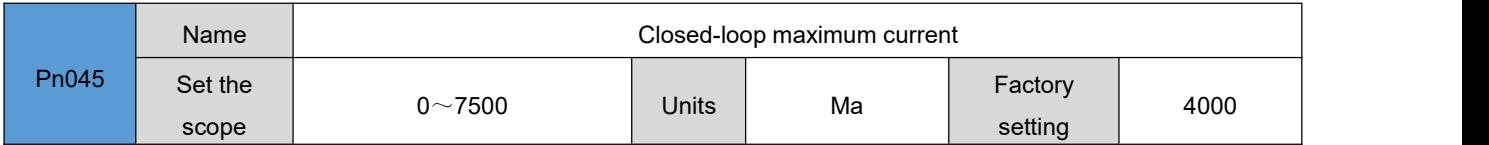

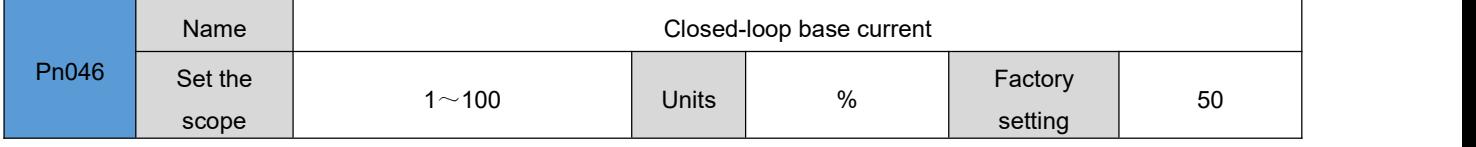

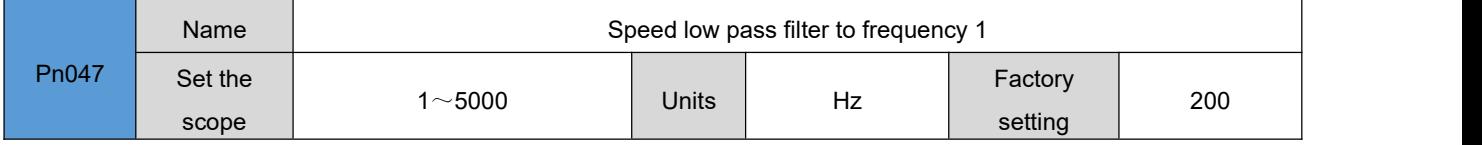

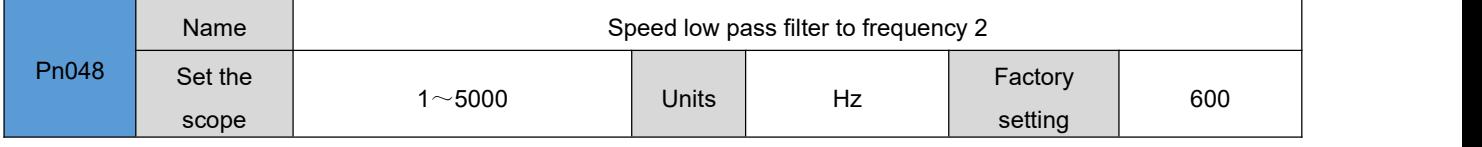

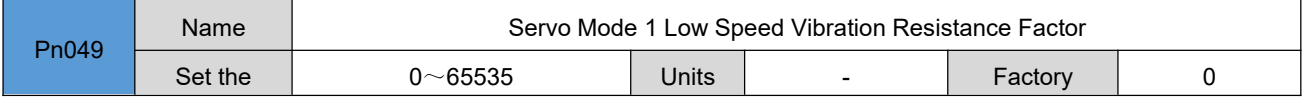

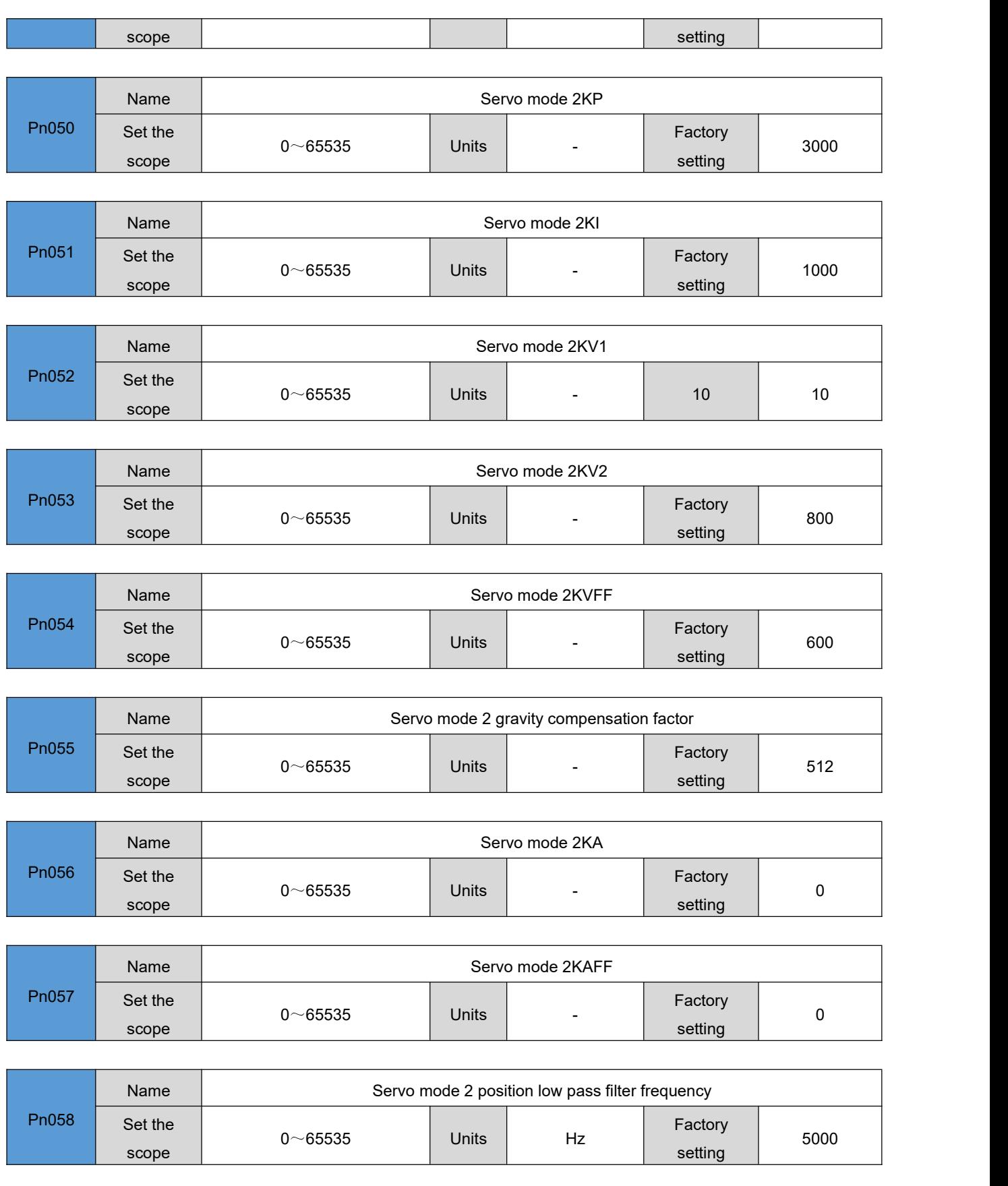

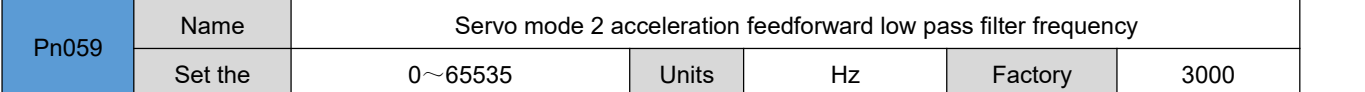

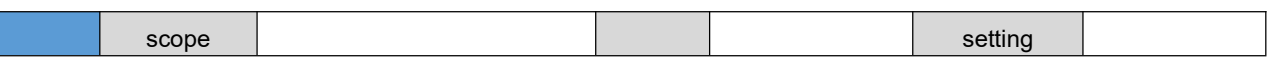

#### 6.3 **Input / output parameters [Pn060~Pn069/Pn079/Pn102~Pn104]**

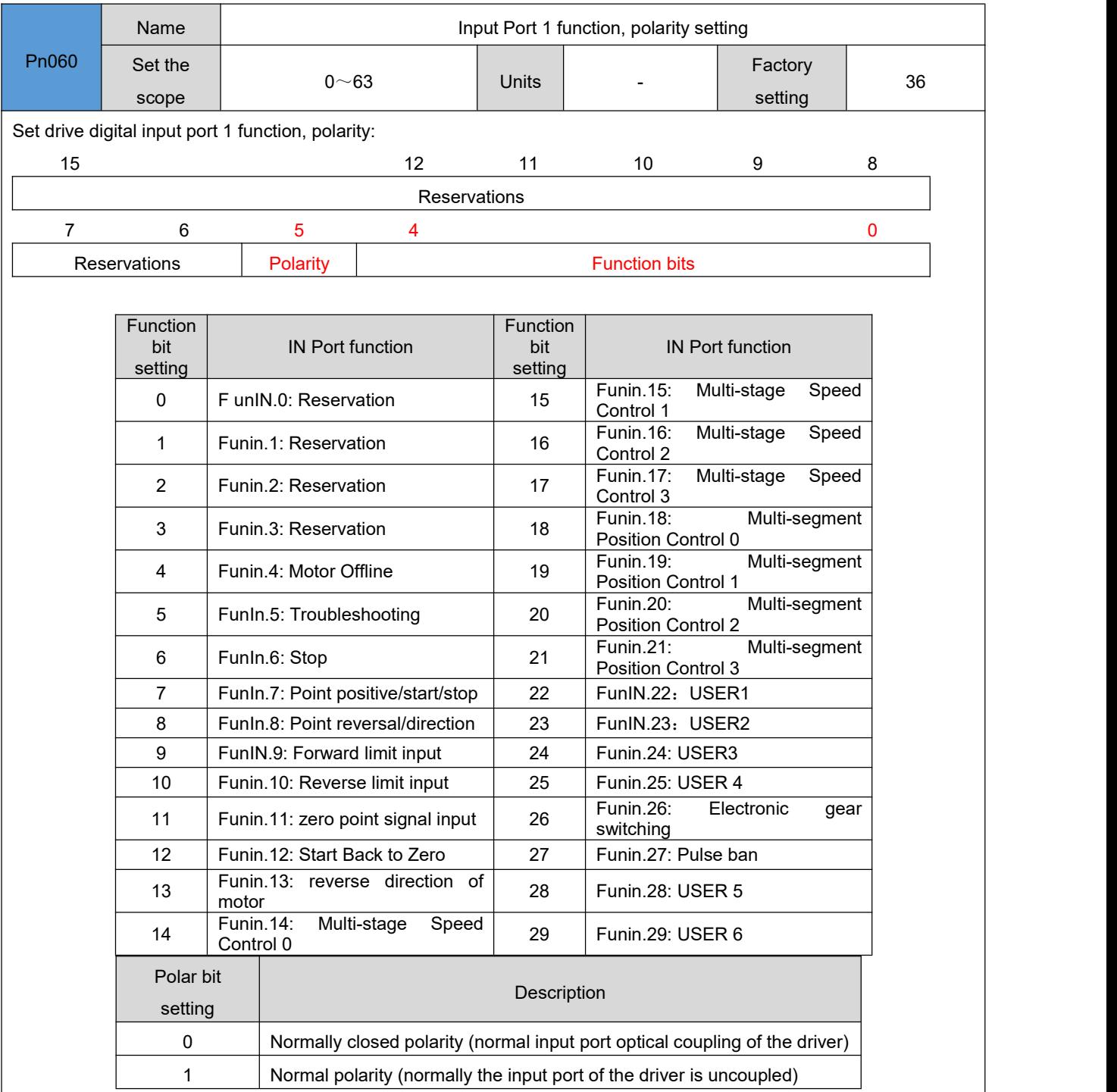

Remark: The function of an input port is determined by its function bit and polar bit. The set value of the input port register (e.g. the P060 of the IN1 port) can be determined by this arithmetic. If you need to set the IN1 port as "FunIN.11: zero signal input", the function bit setting value of 11 can be determined by the above table, and if you set its polarity as constant, the value of the input port 1 function, polarity setting (P060) register :11+32=43.

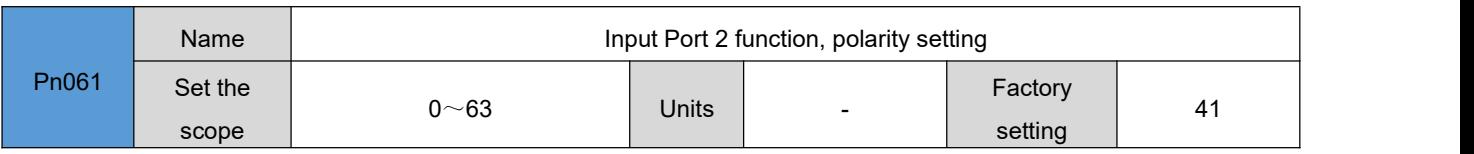

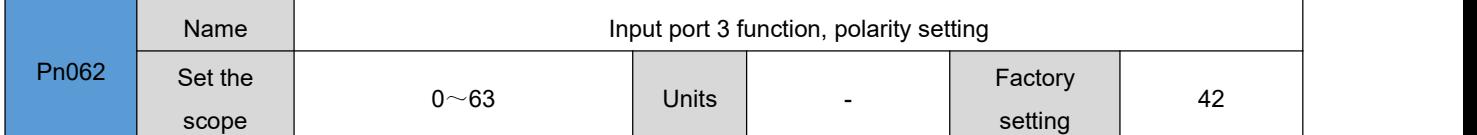

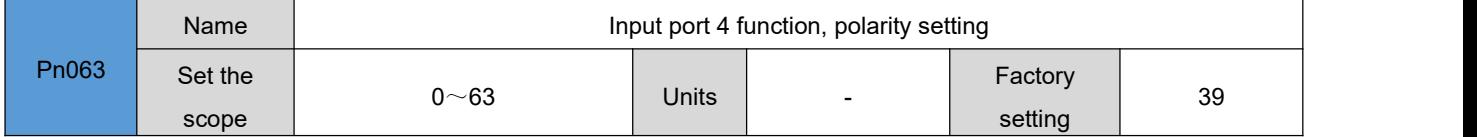

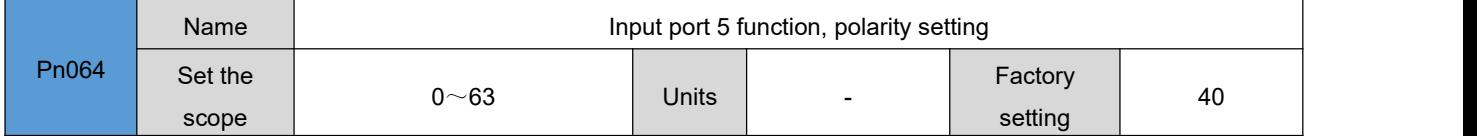

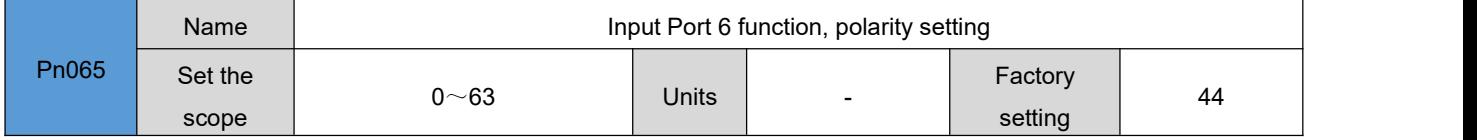

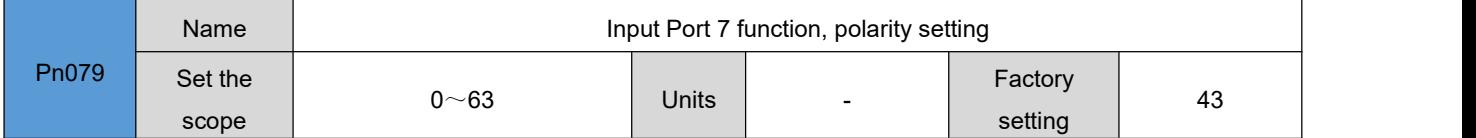

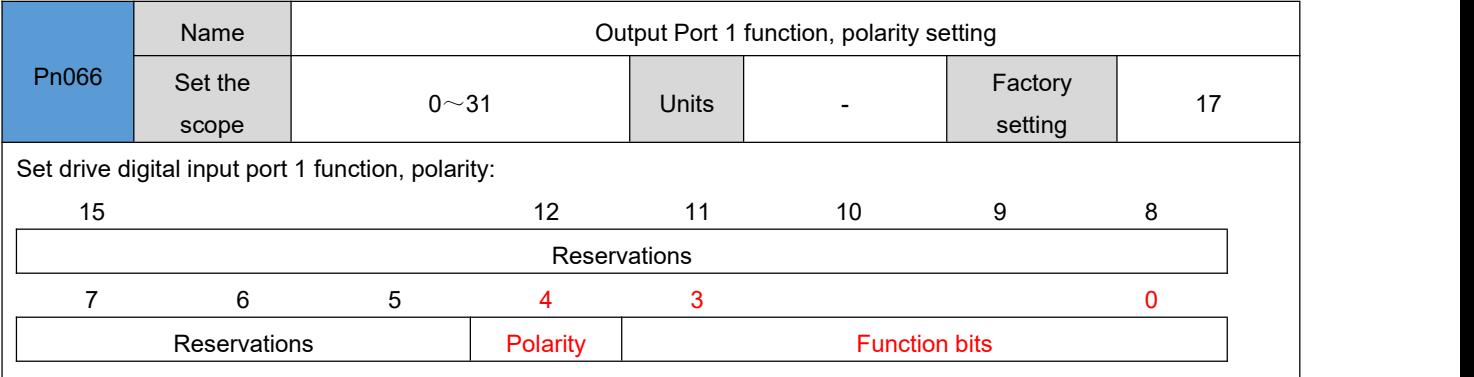

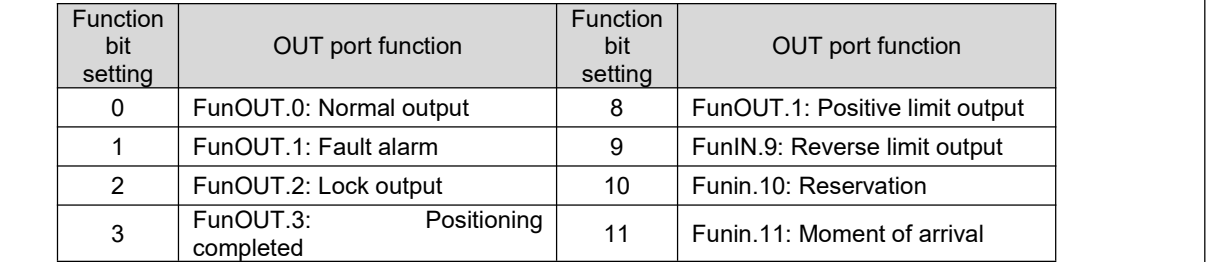

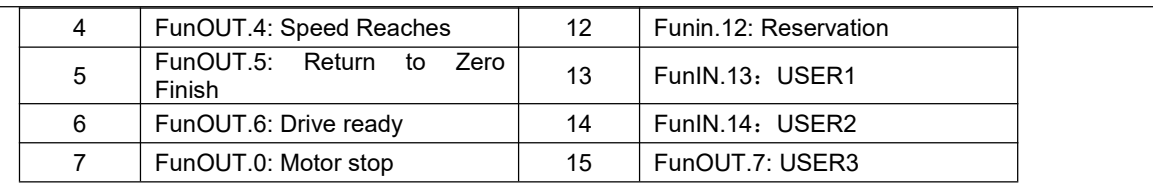

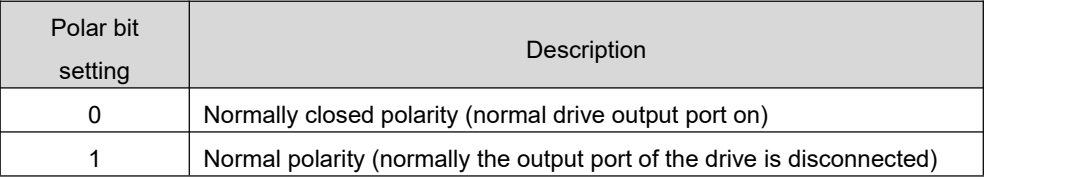

Remark: The function of an output port is determined by its function bit and polar bit. The set value of the output port register can be determined by this arithmetic (e.g. P066 for port OUT1). If you need to set port OUT1 to "FunOUT.1: Fault Alarm ", the function bit setting value of 1 can be determined by the above table, and if you set its polarity to be open frequently, you need to set the value of the" output port 1 function, polarity setting "register (P066) to :11+32=43; if you need to set its polarity to be normally closed, it is set to 11+0=11.

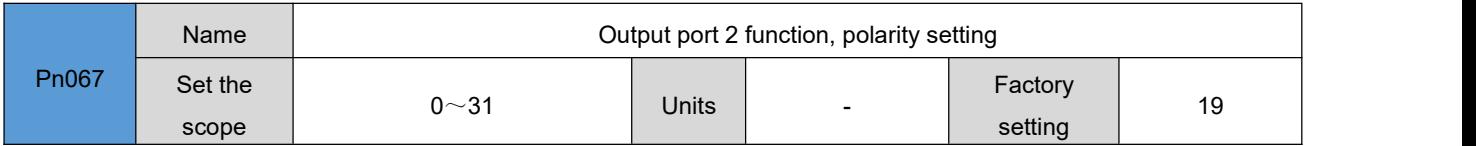

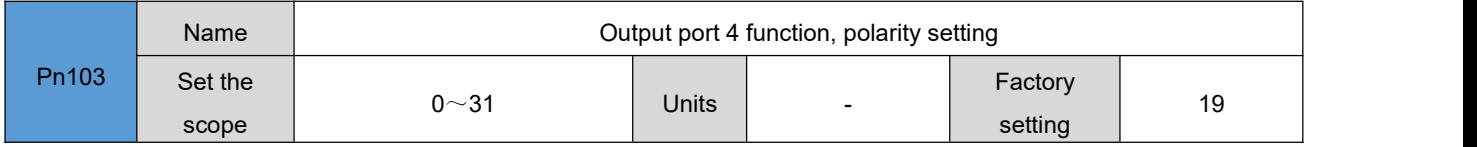

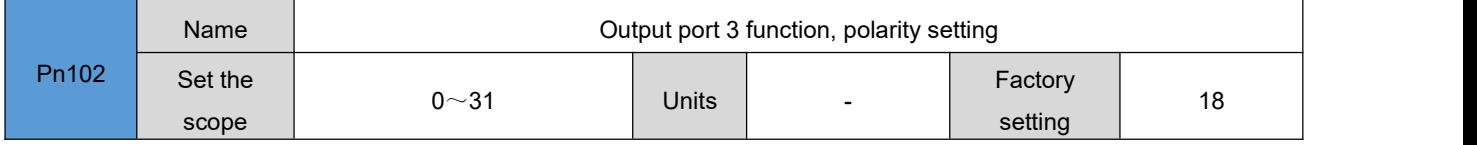

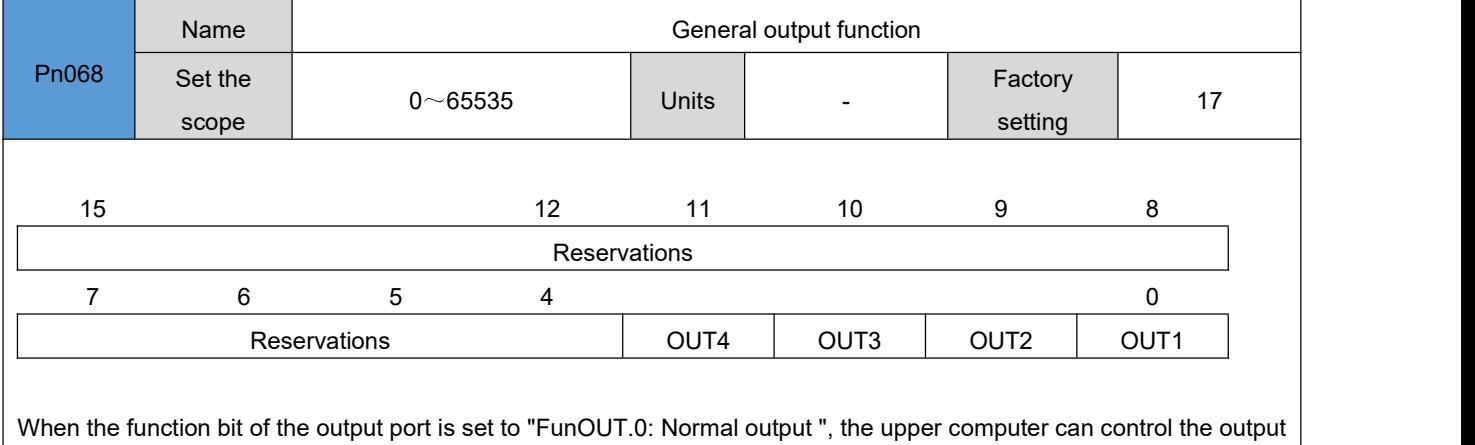

port of the driver by operating the P068 parameter. The OUT1, OUT2, OUT3, OUT4 resolution in the above table represents the output port 1, output port 2, output port 3, output port 4.the state of the drive output port is determined by the "polarity bit" in the "output port x (1/2/3/4) function, polarity setting" register and the p068 parameter, such as :" polarity bit "in the" output port 1 function, polarity setting "register p066 is set to" open frequently ", then the output port of the drive is disconnected when the "out1" bit set value bit 0 in the p068 parameter; if the" out bit 1" in the p068 parameter is set value 1 bit "in the drive. Similarly, the driver output port status is as follows:

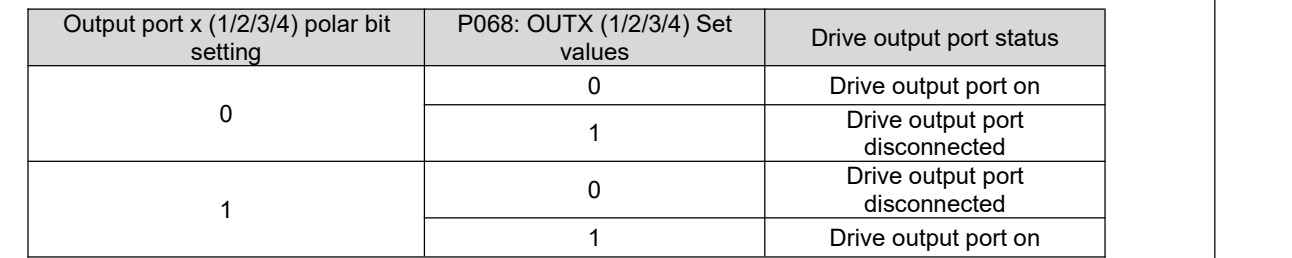

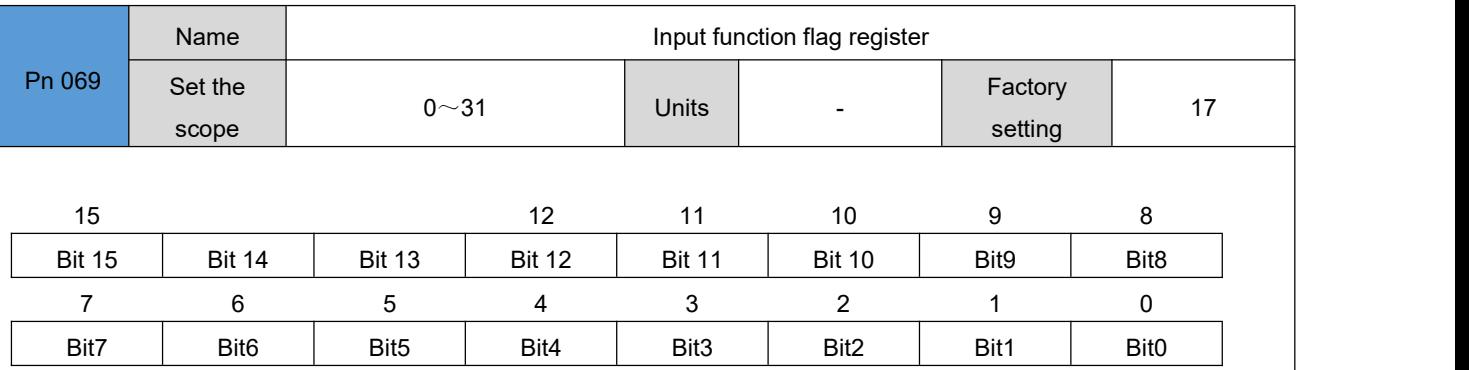

Each Bitx means an input function, Bitx means "1" means that the input function is valid, and Bitx means "0" means that the input function is invalid;

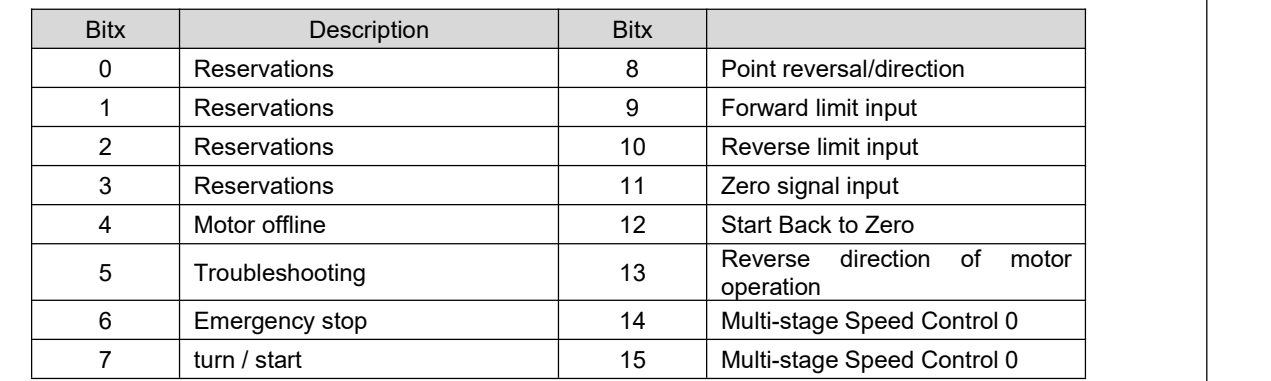

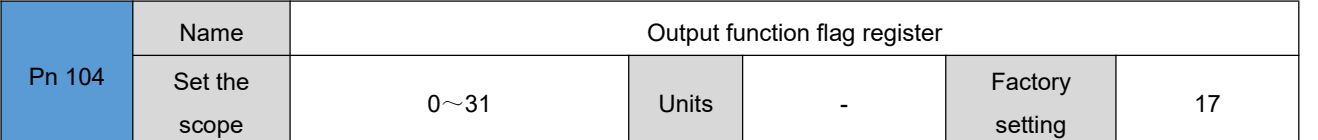

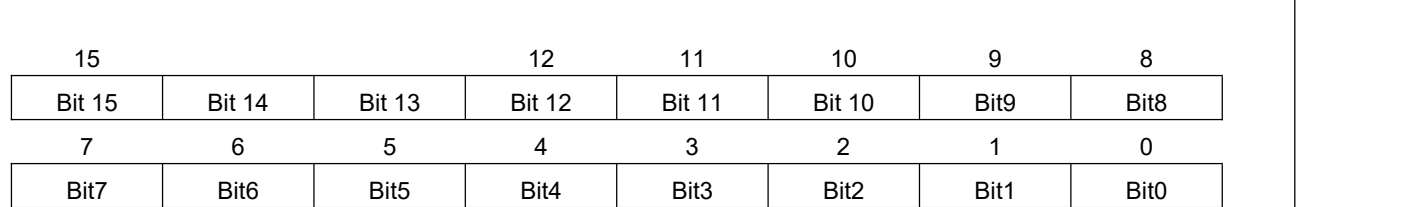

Each Bitx means an output function, Bitx means "1" means the output function is valid, and Bitx means "0" means the output function is invalid;

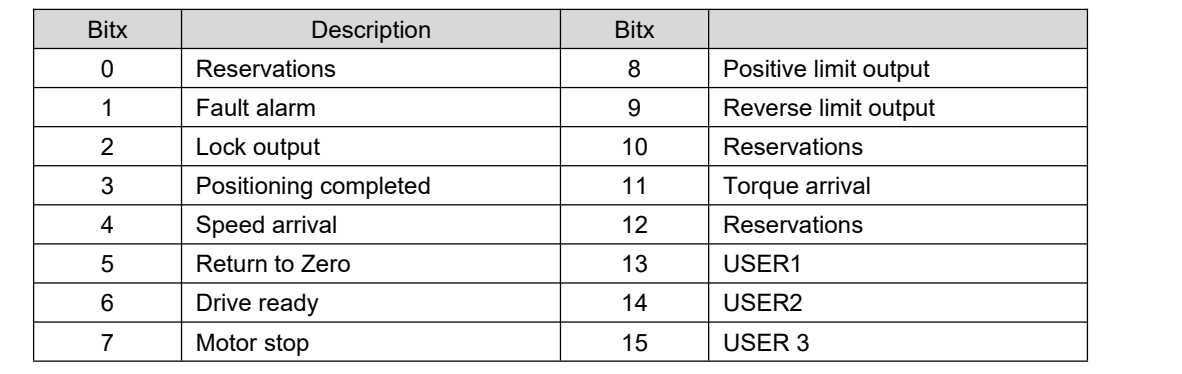

# 6.4 **Point / Point Parameters [Pn0700/Pn078/Pn084]**

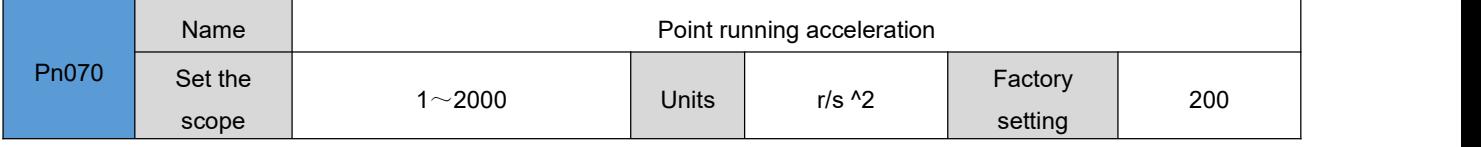

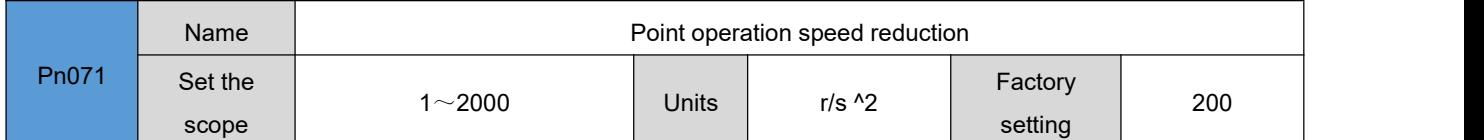

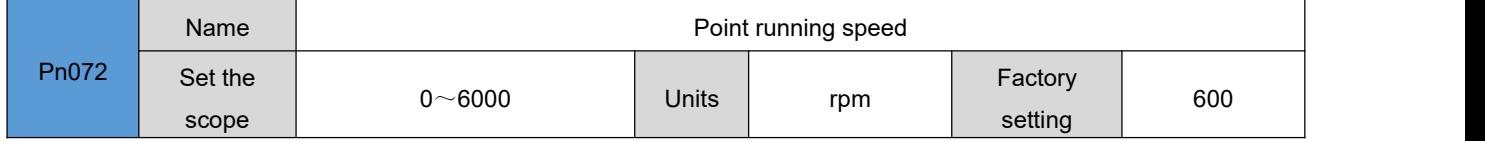

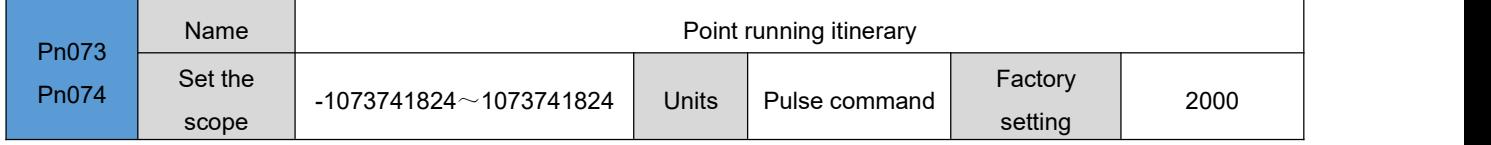

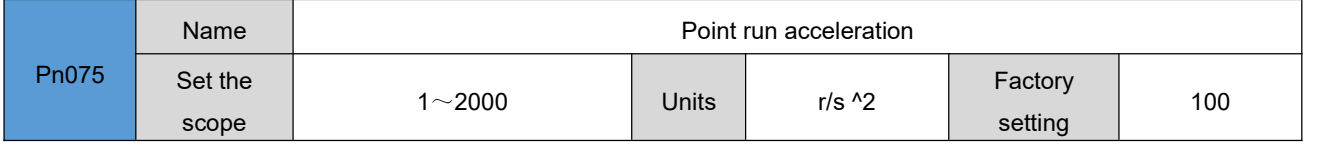

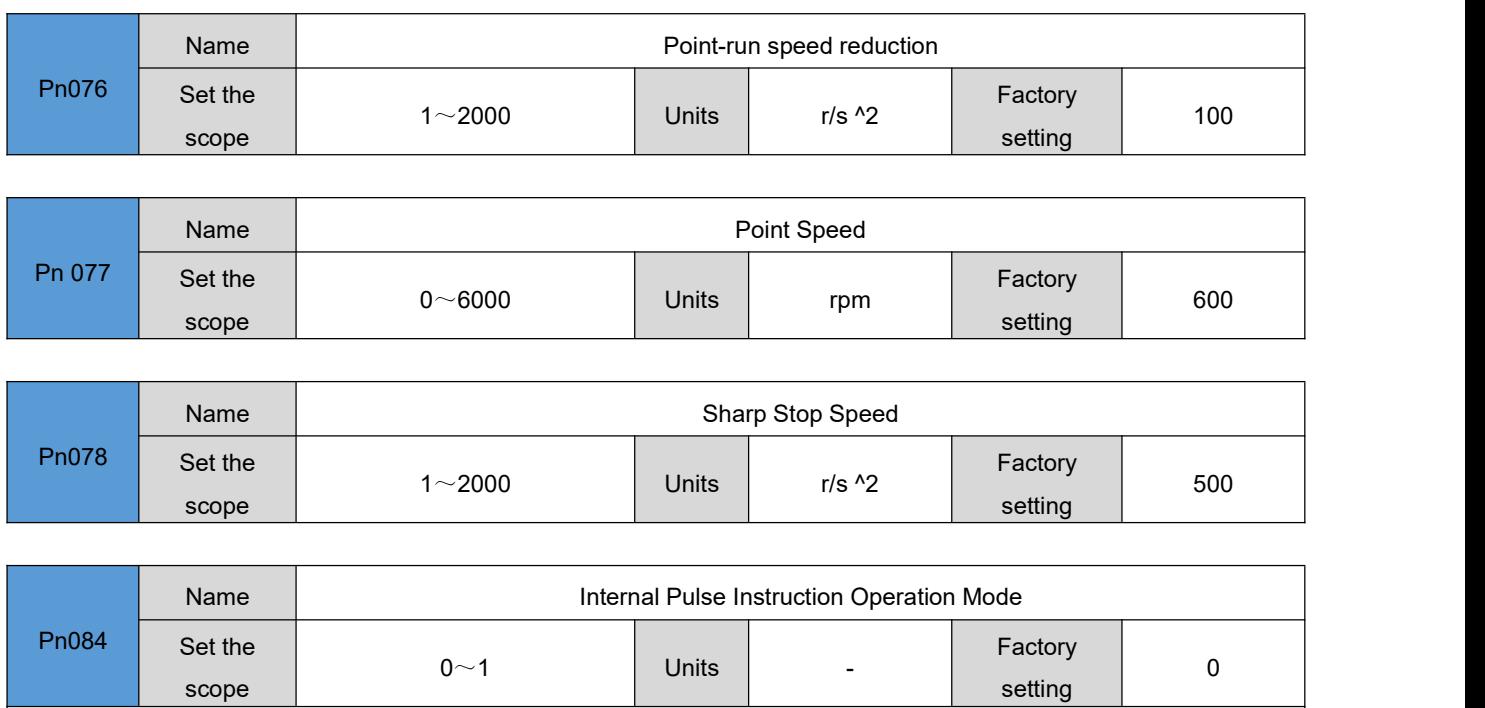

Instruction mode for setting the internal pulse of the drive when the internal pulse instruction (PN 017=0) is set: 0: Incremental Position Mode

1: Absolute Position Mode

## 6.5 **Control parameter 2[ Pn0800-Pn089]**

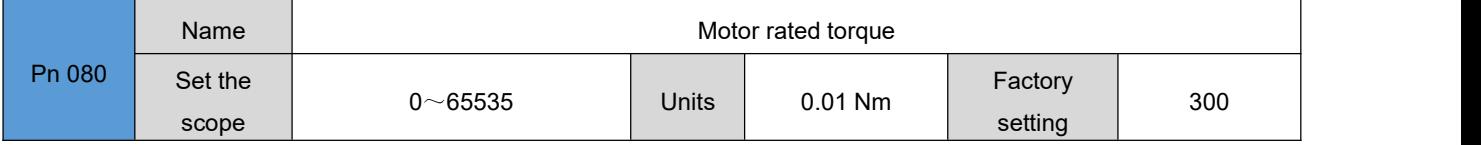

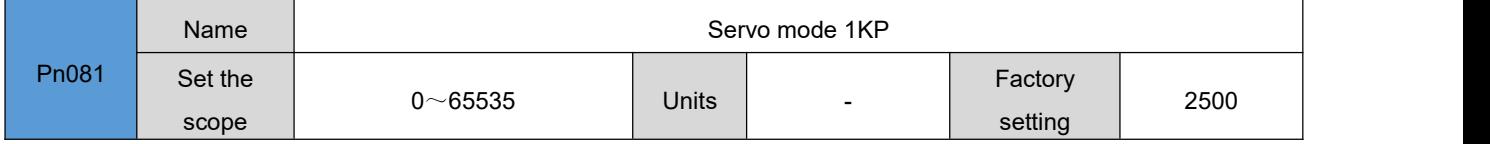

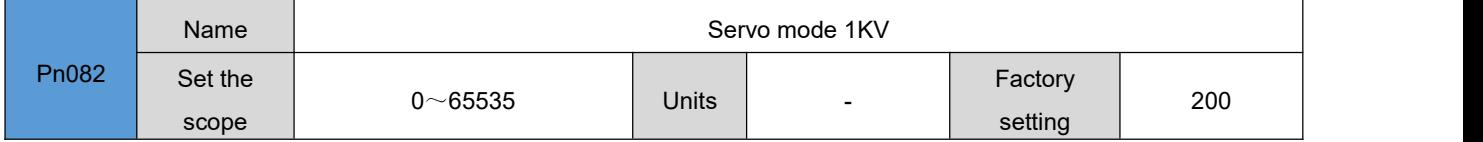

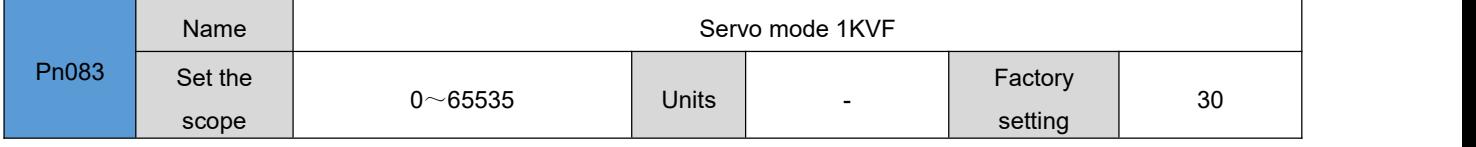

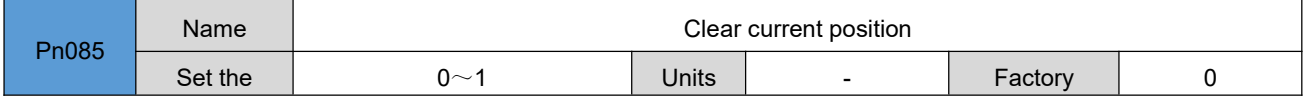

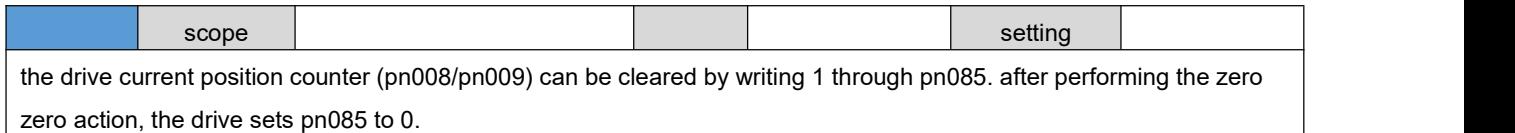

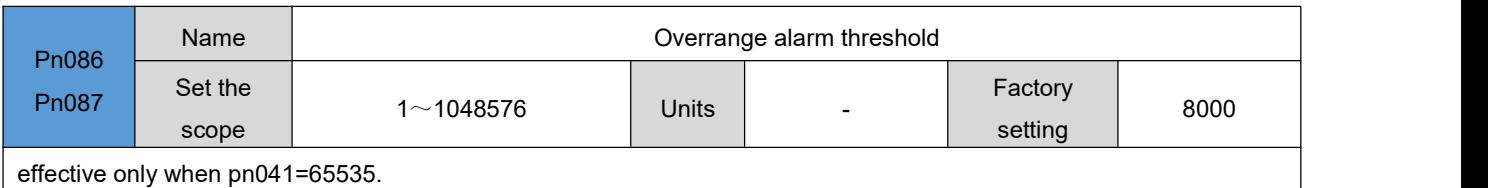

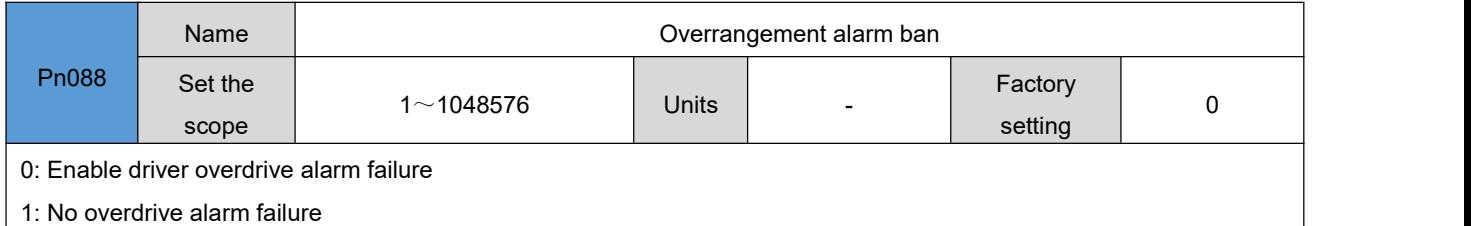

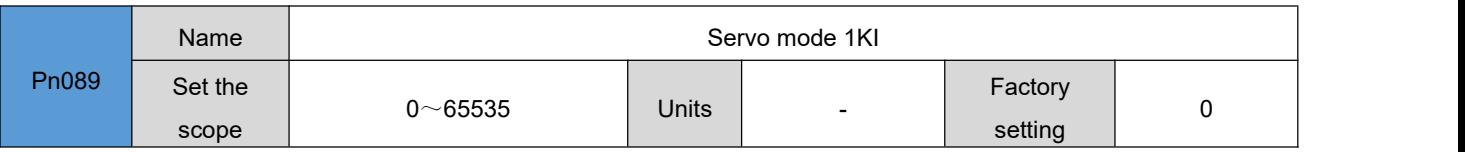

#### 6.6 **Parameter Save / Restore Factory Value [Pn090-Pn092]**

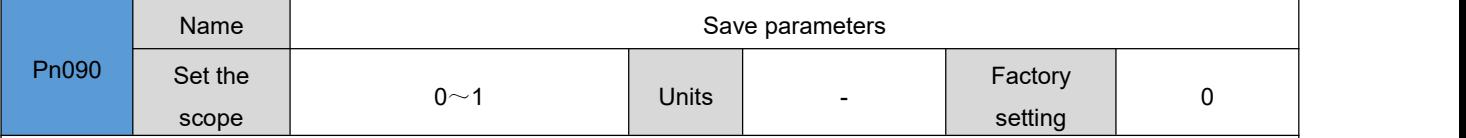

the parameters stored in the drive ram area can be permanently saved to the eeprom sector by writing 1 by pn090.after the drive is saved successfully, set pn090 to 0.

Note: The parameters modified by the upper computer or the drive button panel are only stored in the RAM area of the drive, which will be lost after power down. if you have determined the input parameter (or need to **power up without loss), you need to write 1 to the pn090 parameter.**

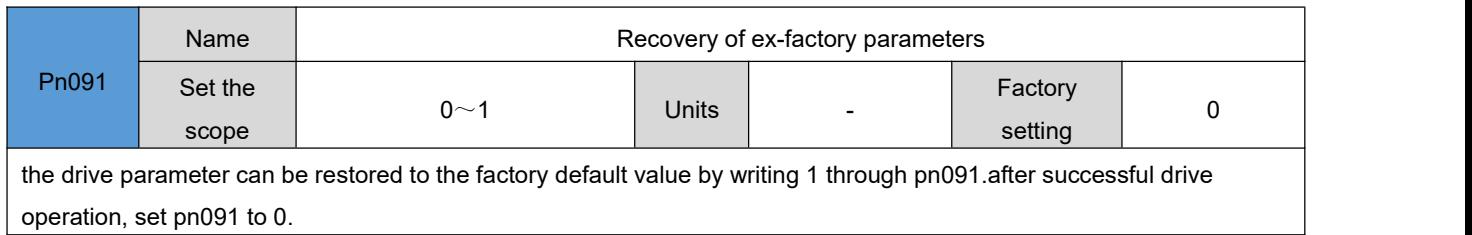

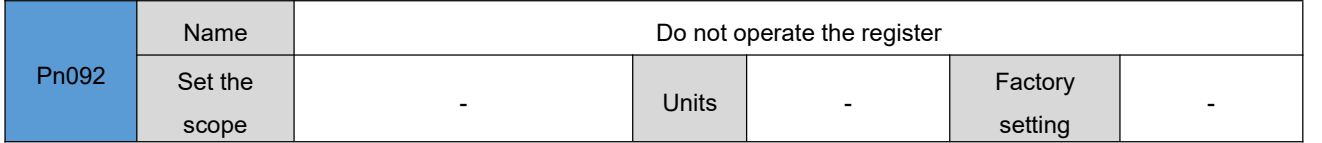

# 6.7 **Display Parameter 2[ Pn093-Pn099]**

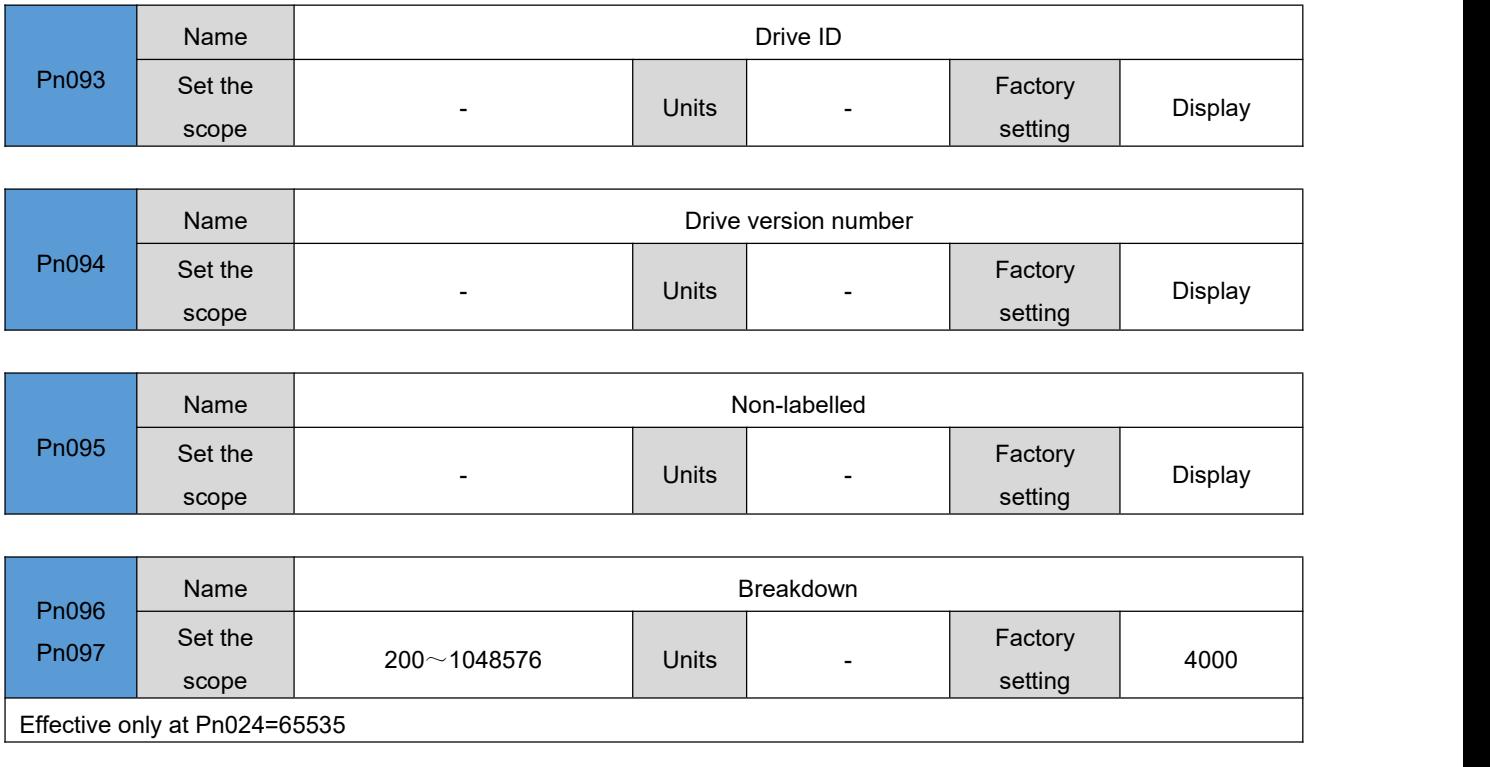

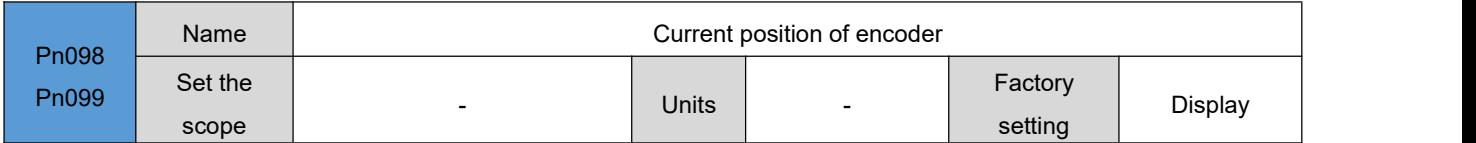

### 6.8 **Speedometer parameters [Pn100-Pn120]**

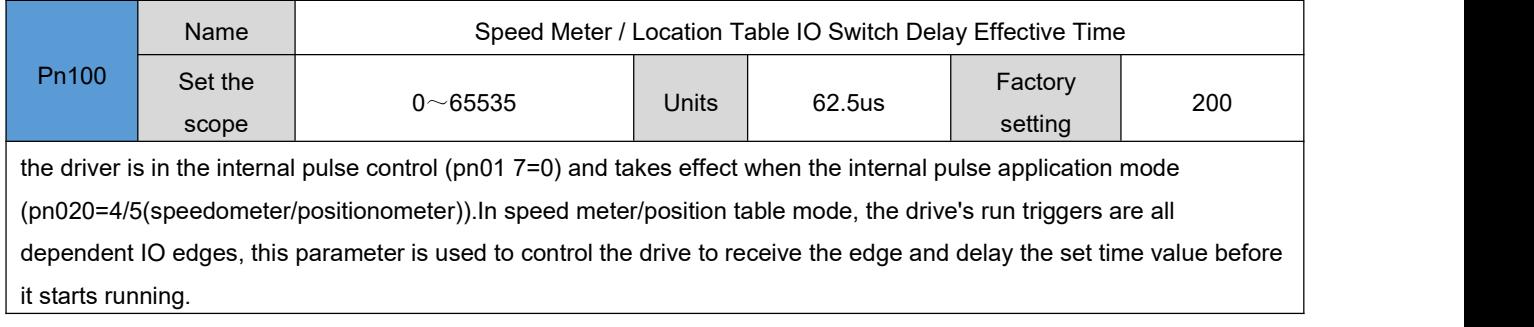

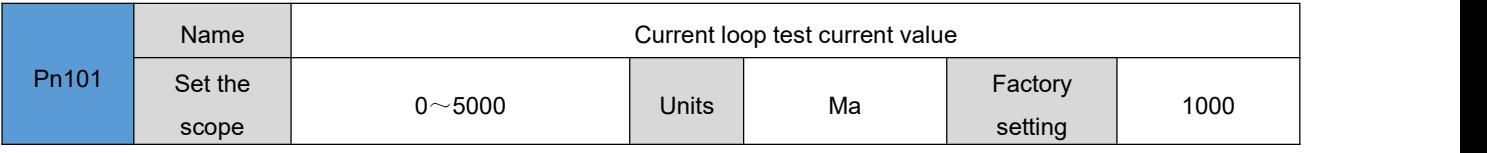

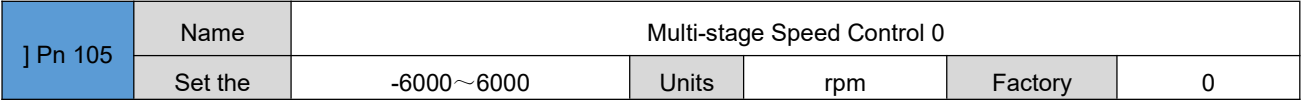

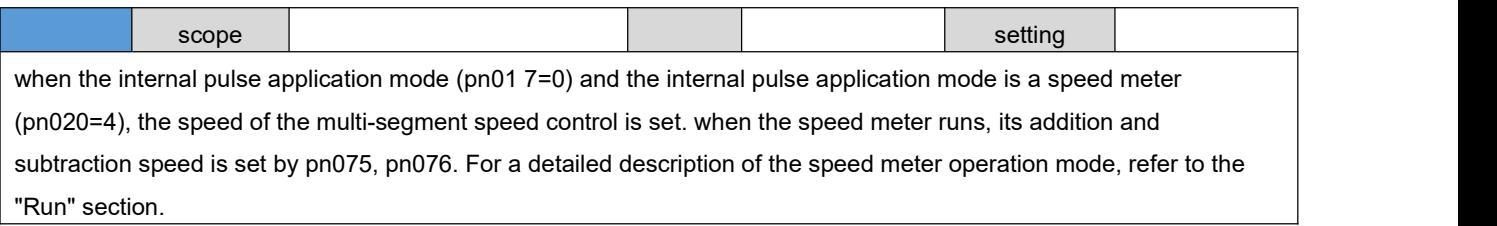

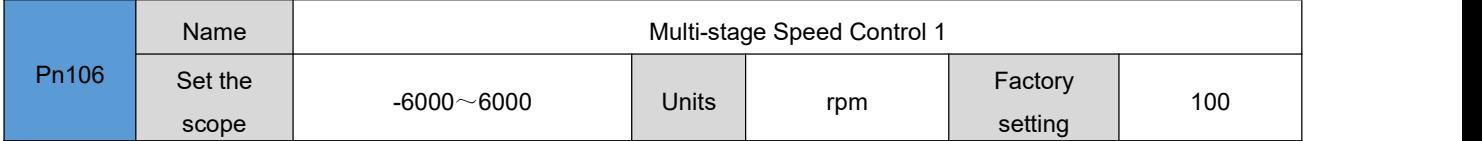

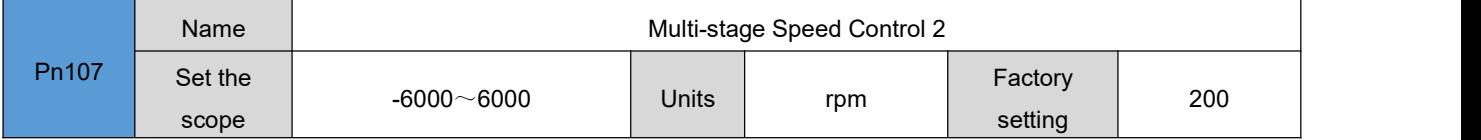

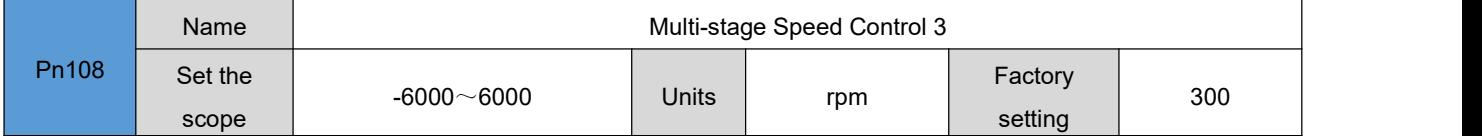

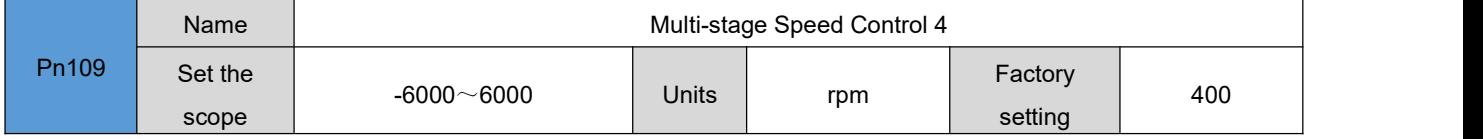

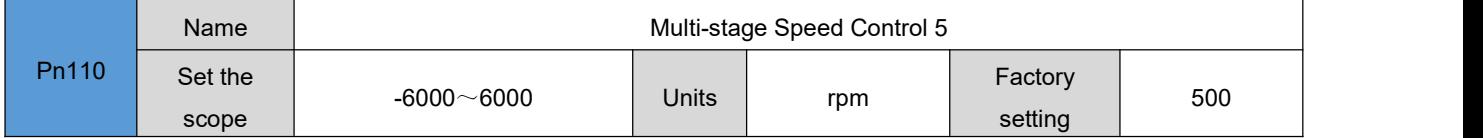

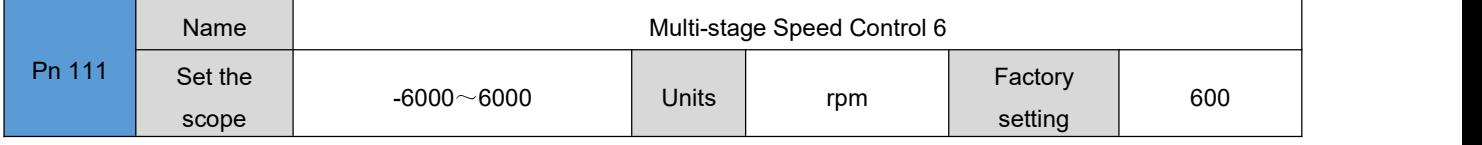

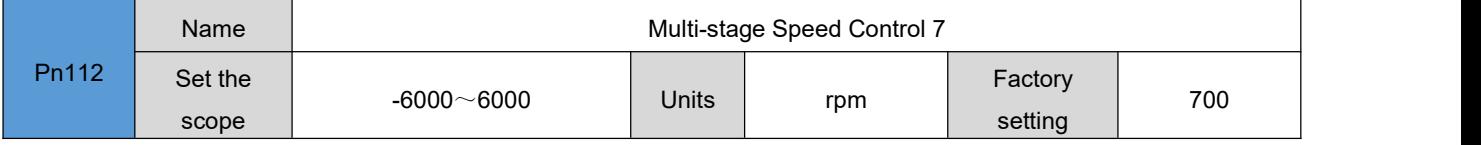

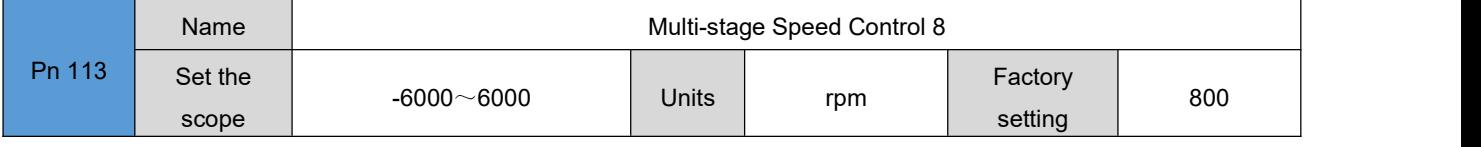

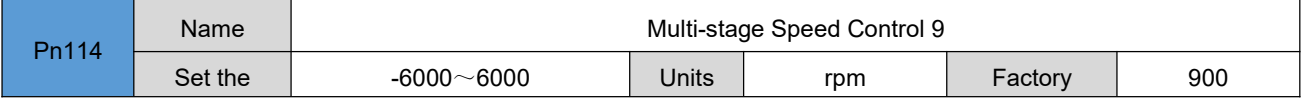

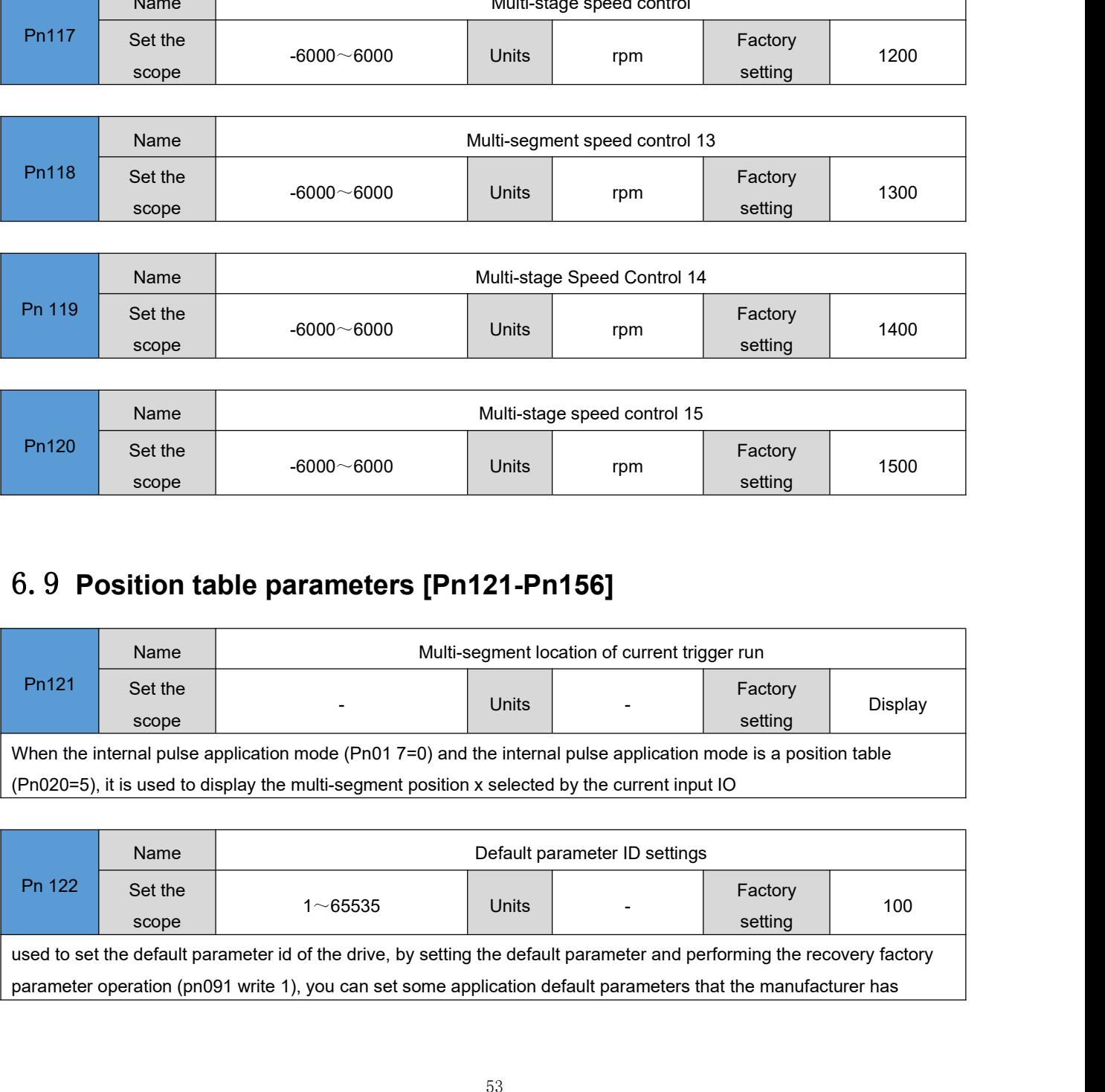

scope setting Pn115 Set the set the set of the set of the set of the set of the set of the set of the set of the set of the s Name Name Nulti-stage Speed Control 10 scope  $-6000 \sim 6000$  Units  $\vert$  rpm Factory setting 1000

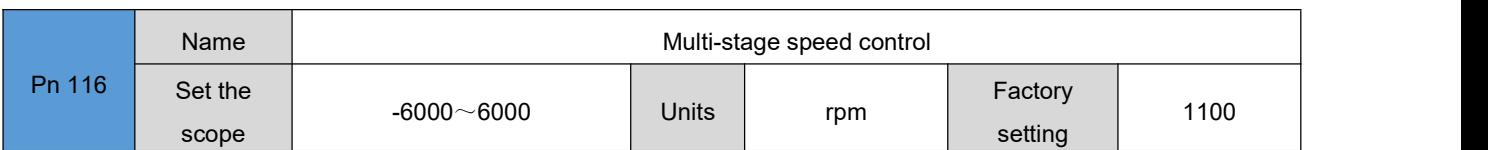

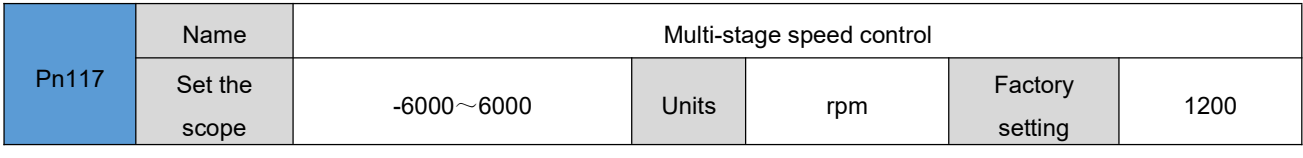

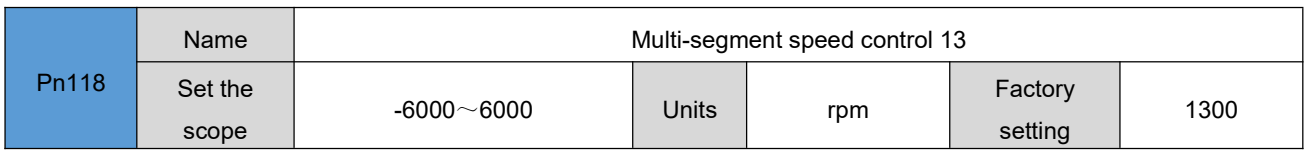

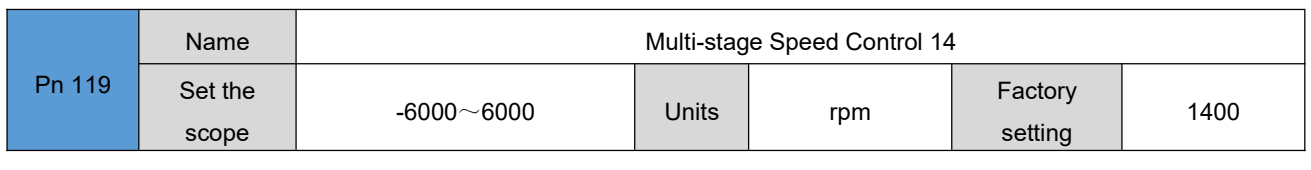

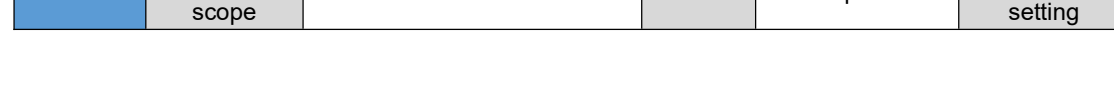

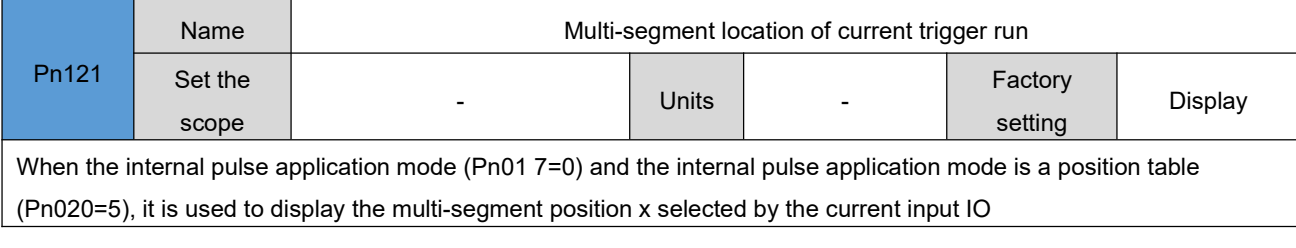

solidified, and specifically consult the manufacturer.

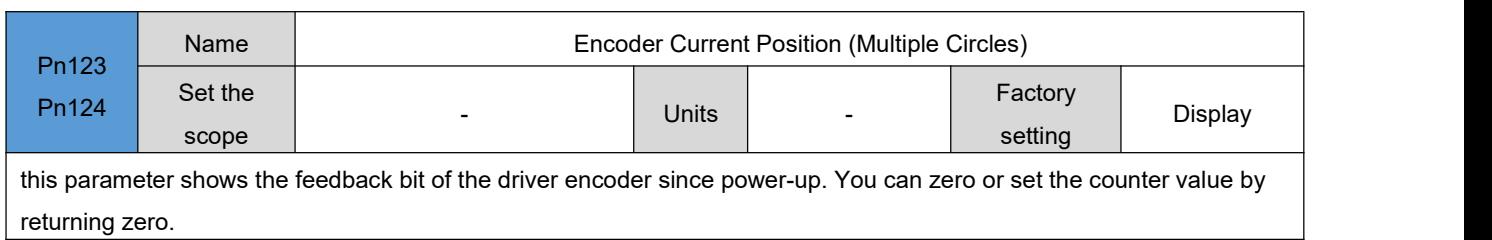

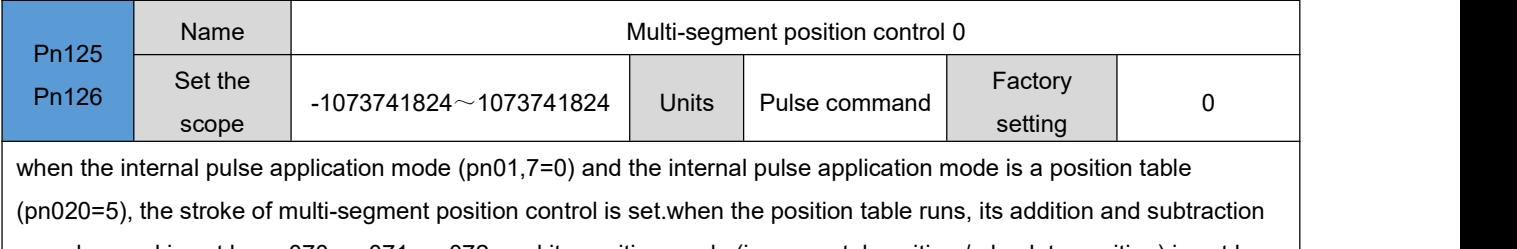

speed, speed is set by pn070, pn071, pn072, and its position mode (incremental position / absolute position) is set by pn084.for a detailed description of the operation mode of the position table, refer to the "run" section.

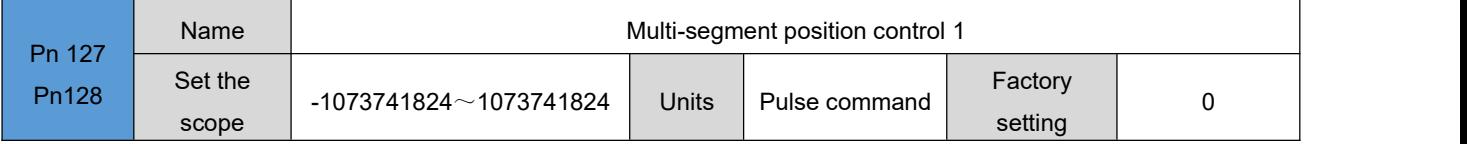

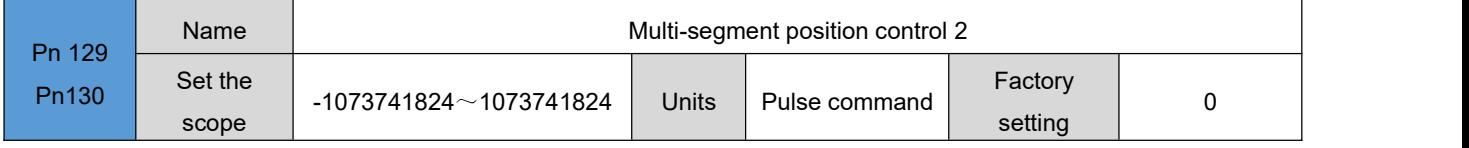

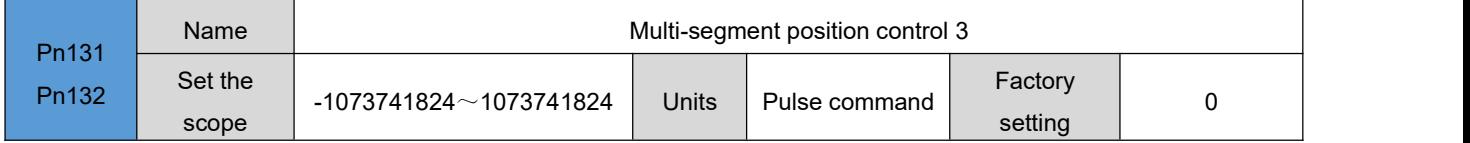

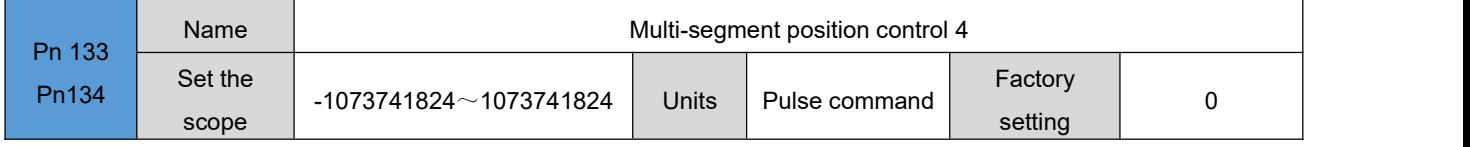

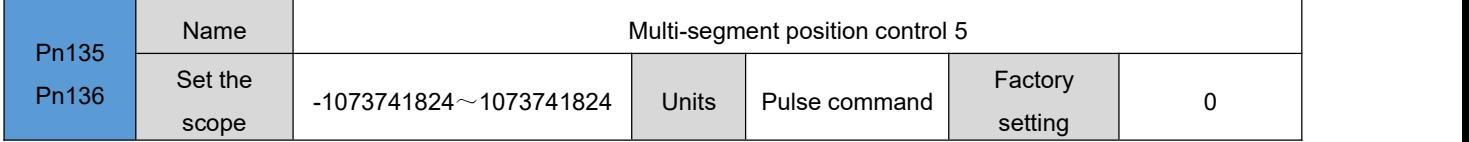

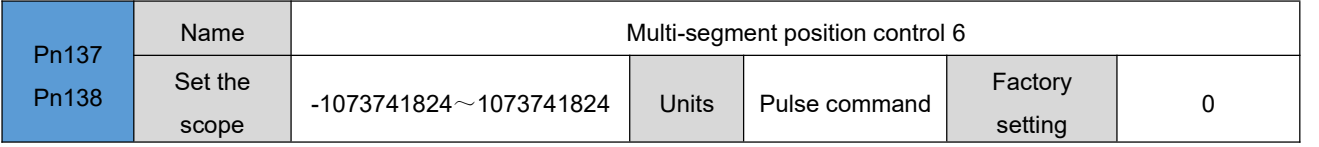

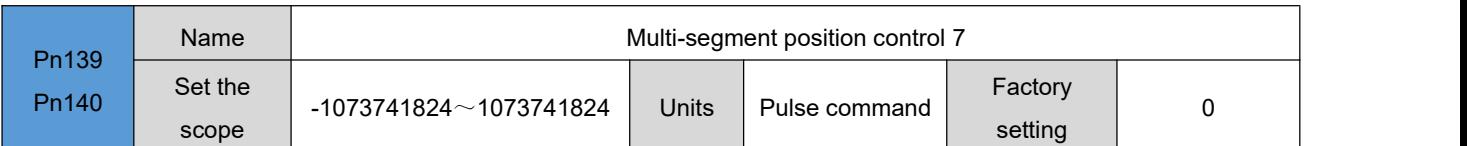

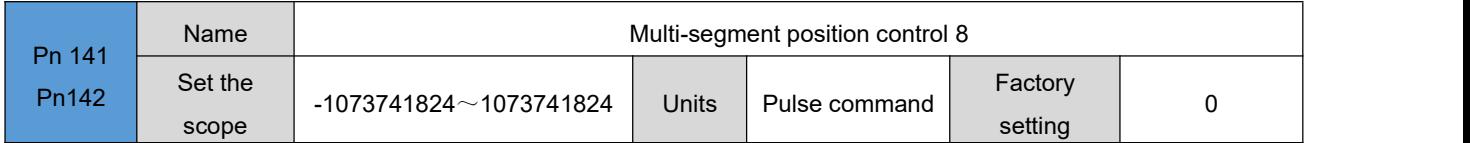

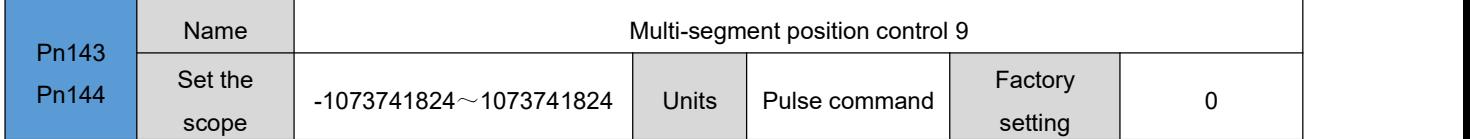

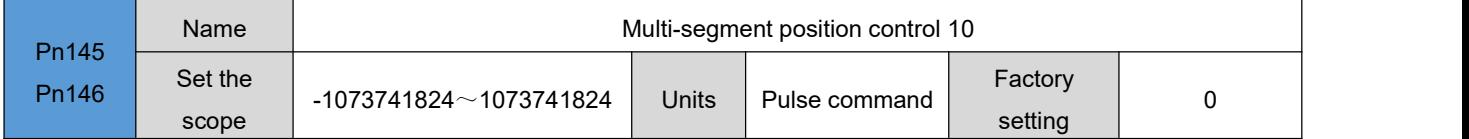

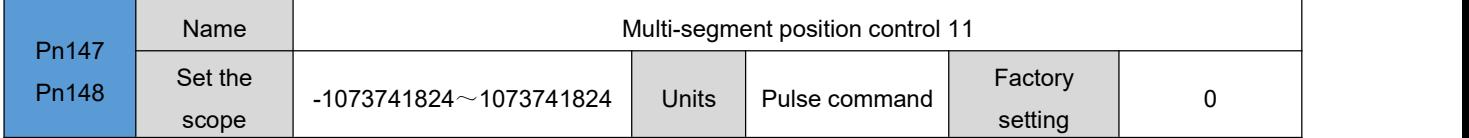

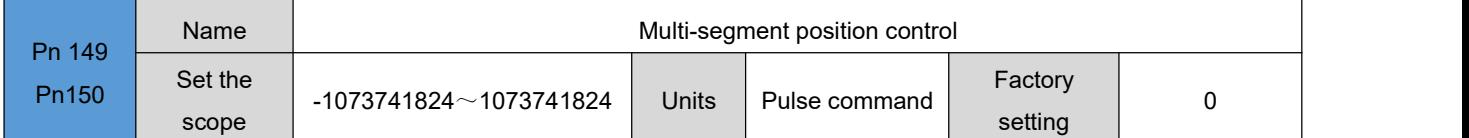

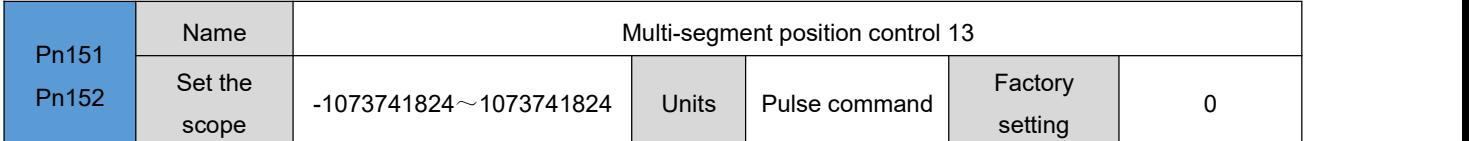

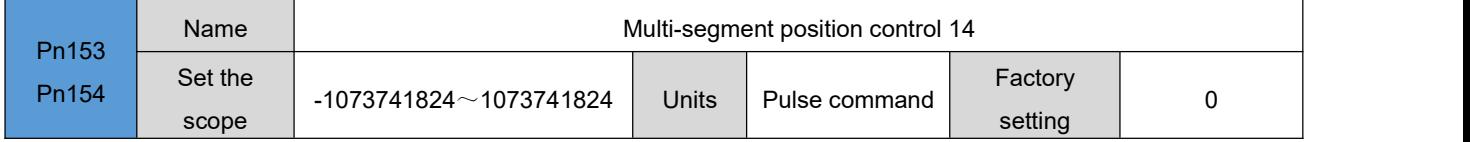

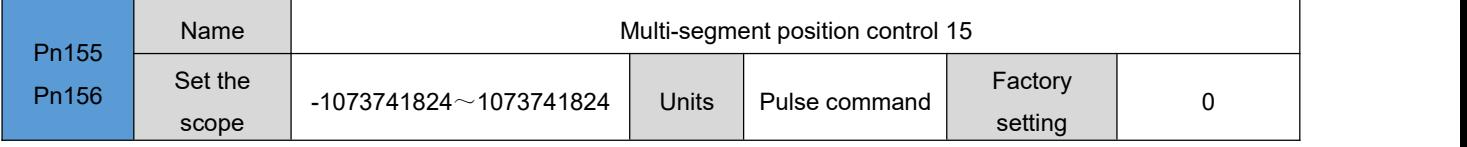

# 6.10 **Multi-segment location parameters [Pn157-Pn208]**

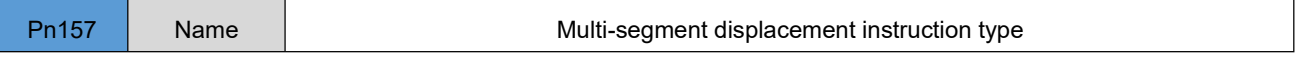

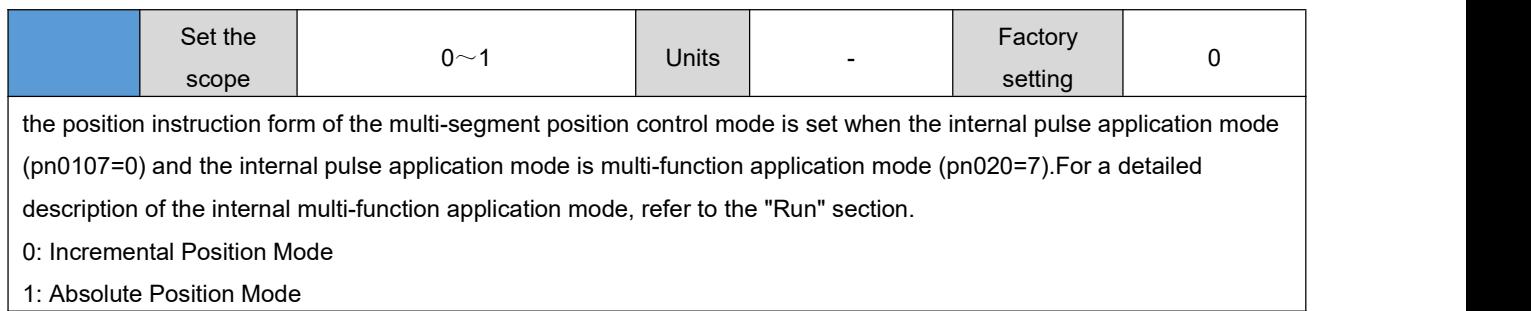

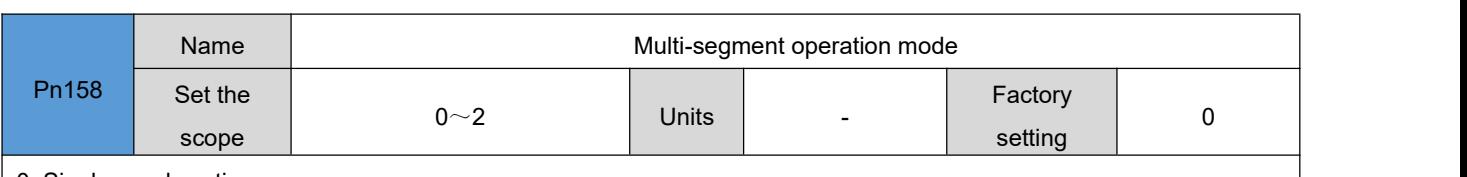

0: Single run downtime

1: Cycle operation

2: IO Switch Control

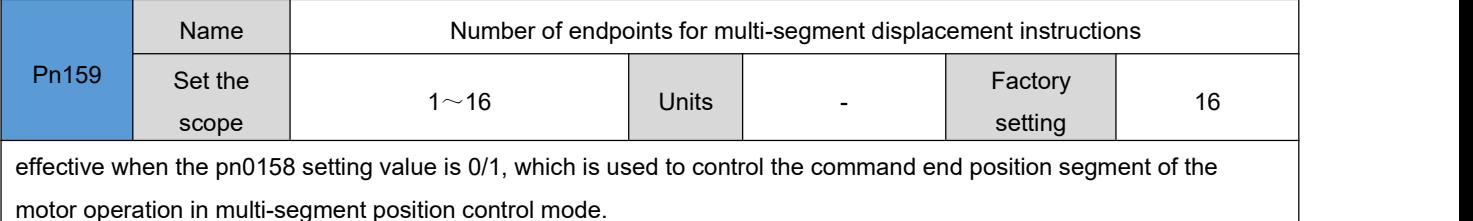

motor operation in multi-segment position control mode.

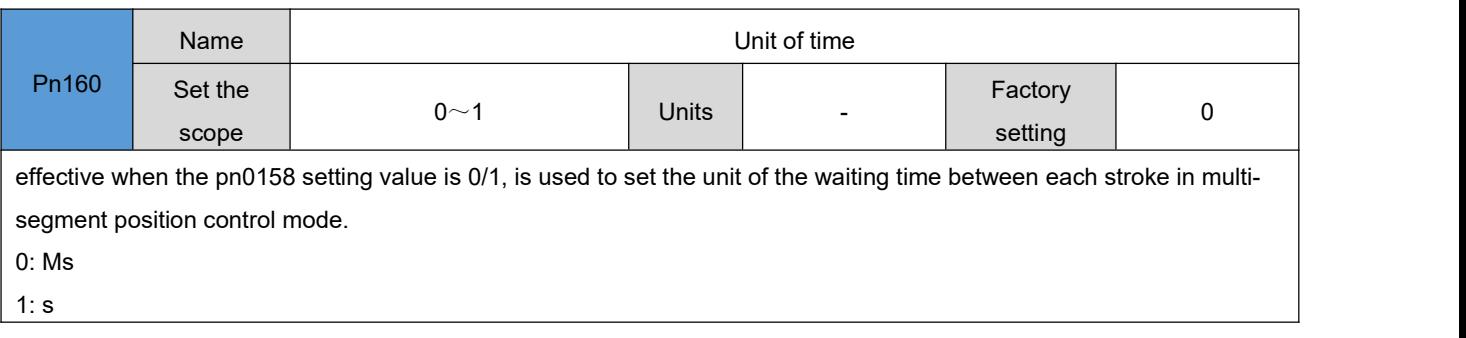

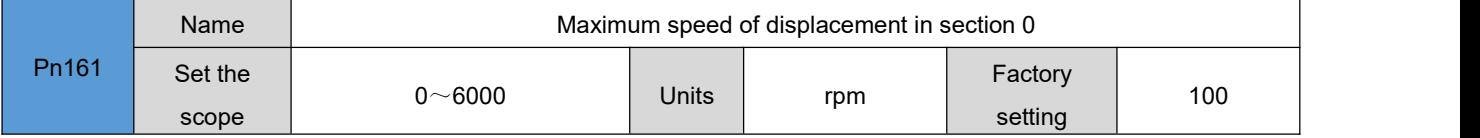

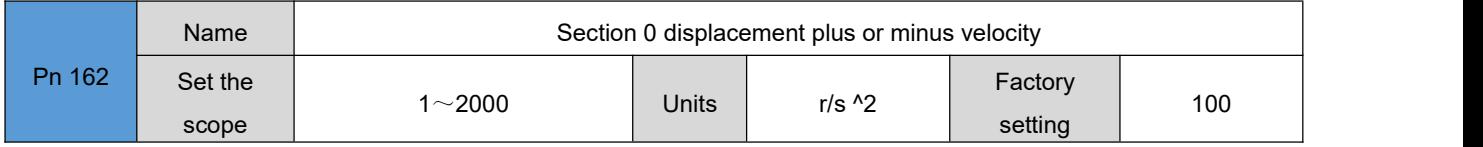

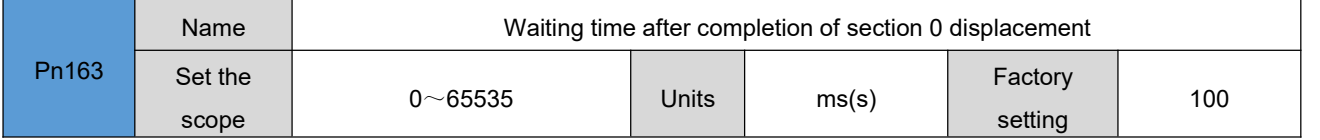

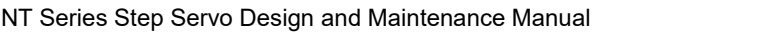

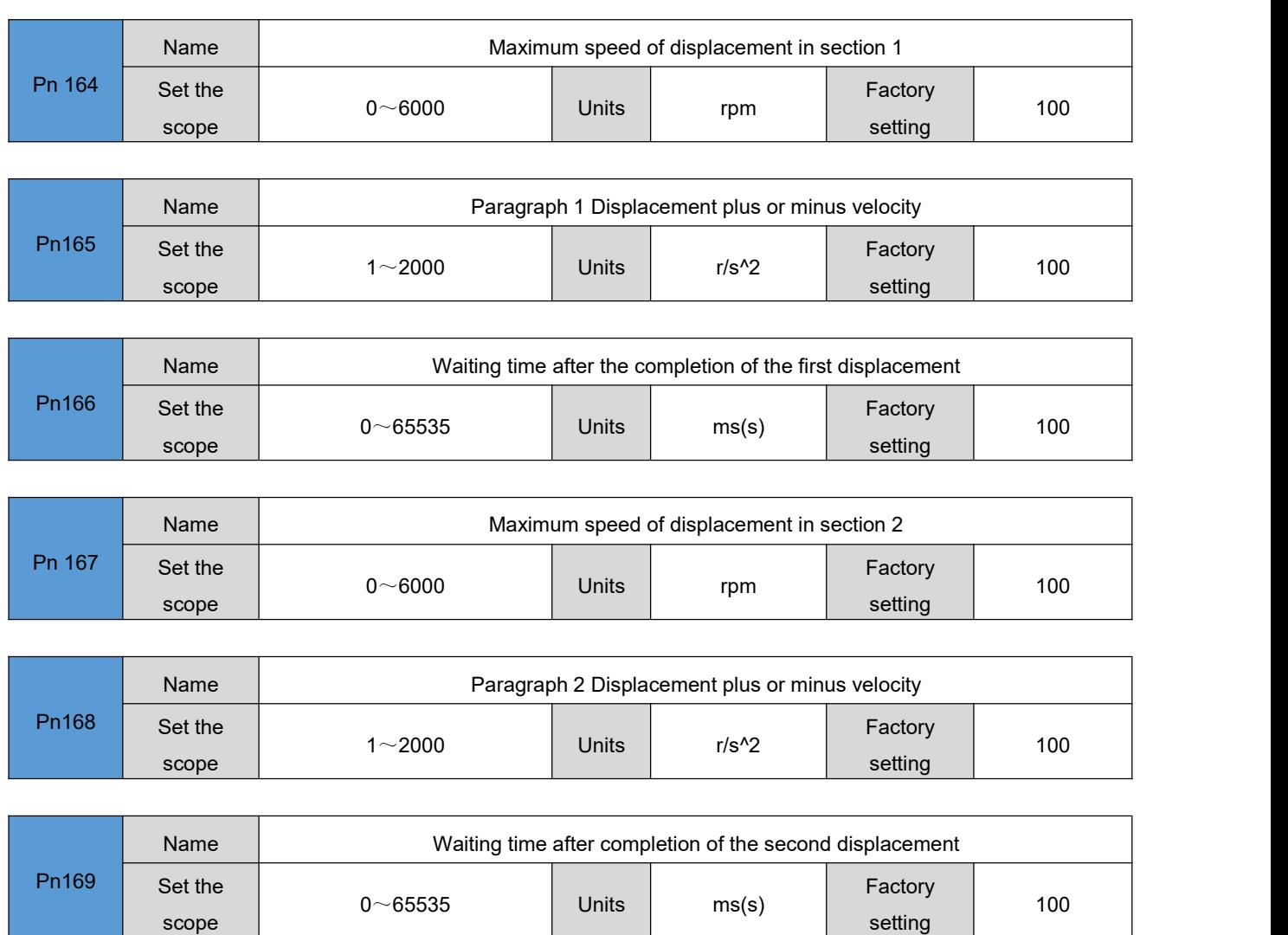

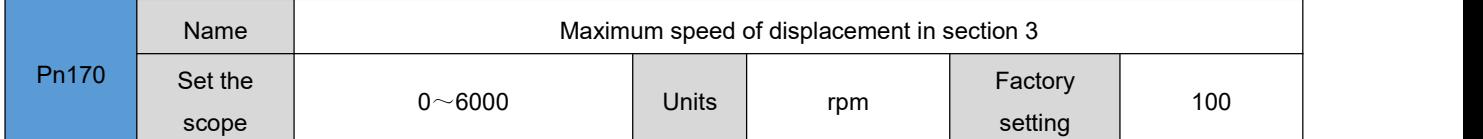

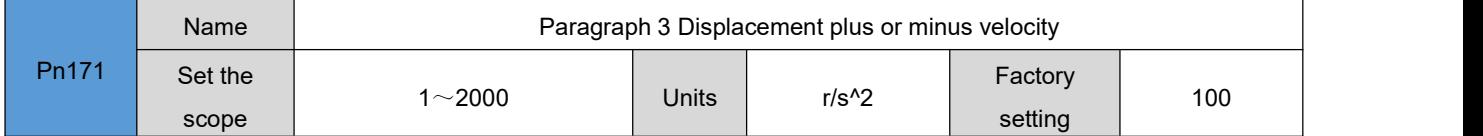

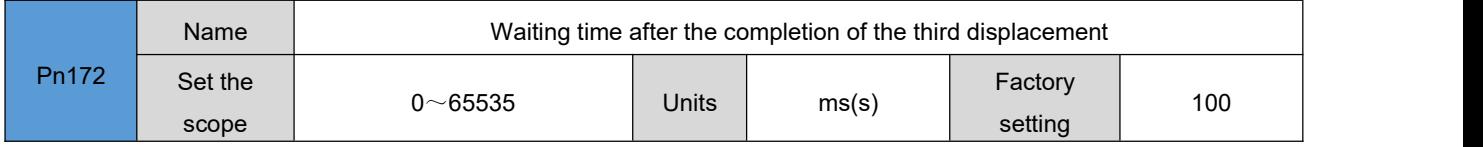

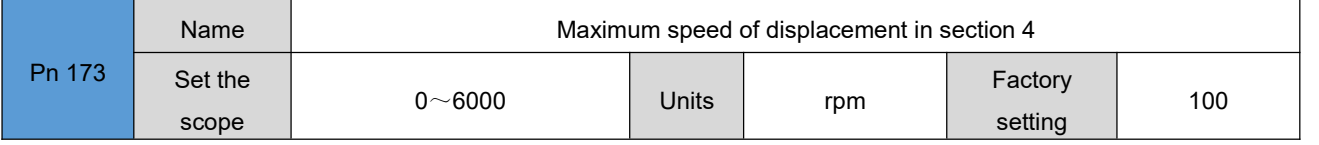

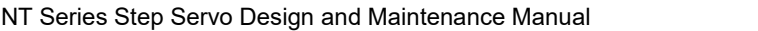

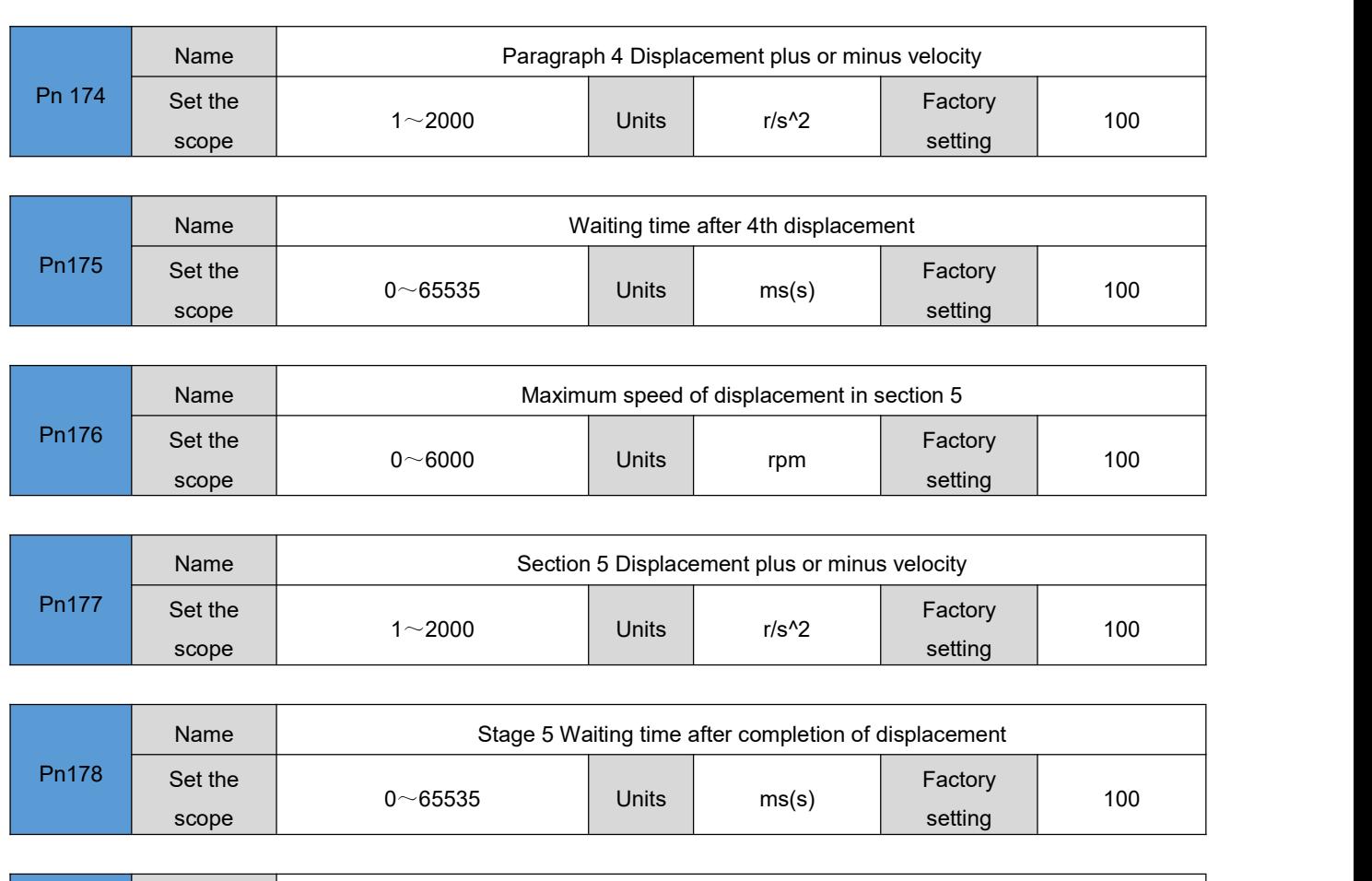

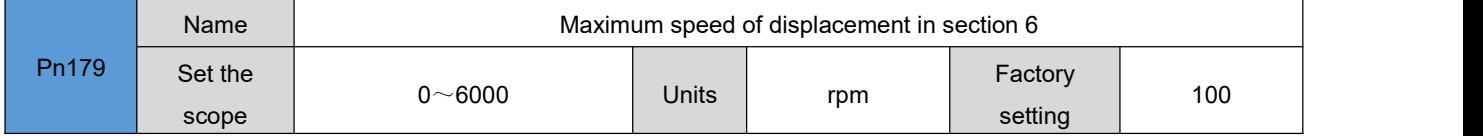

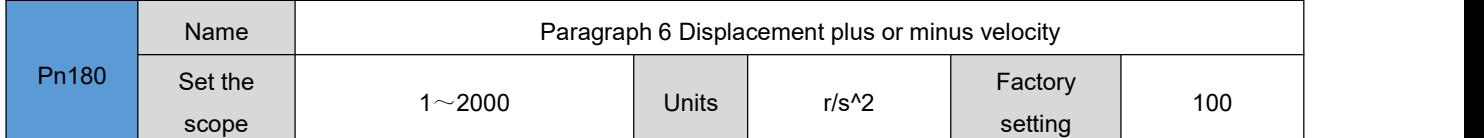

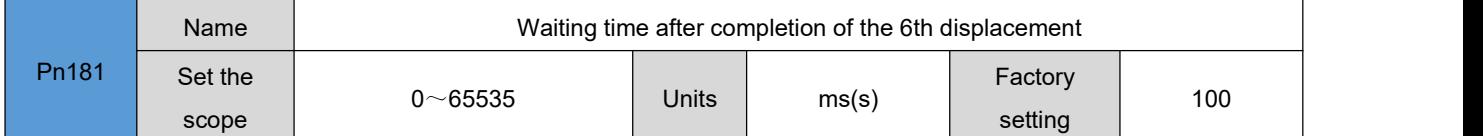

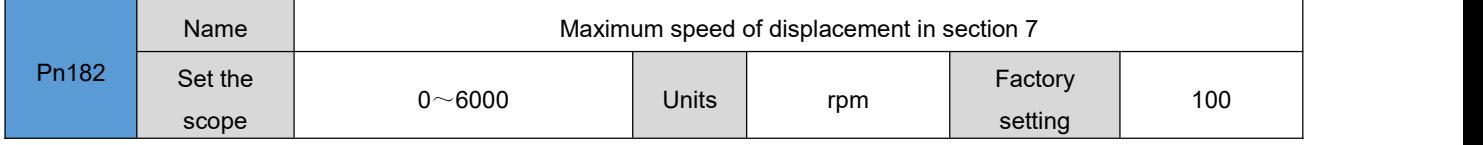

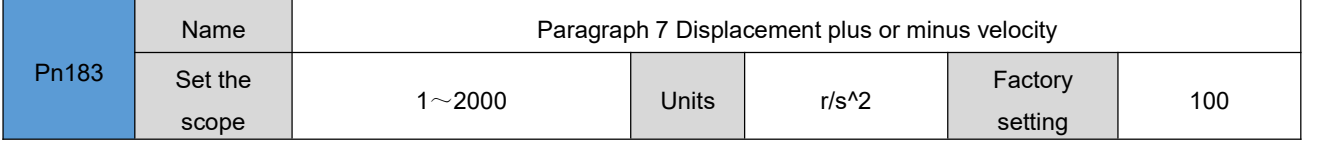

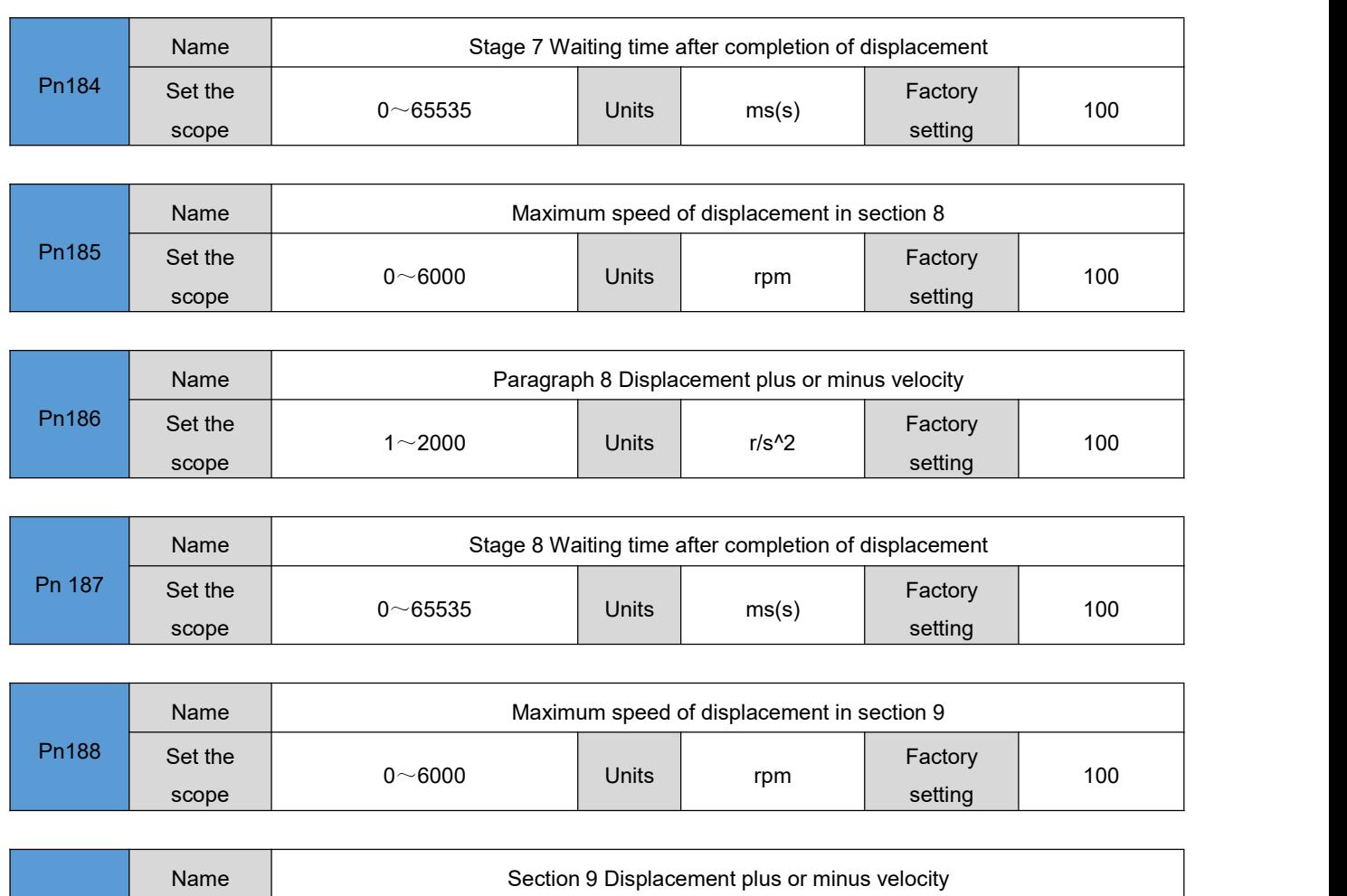

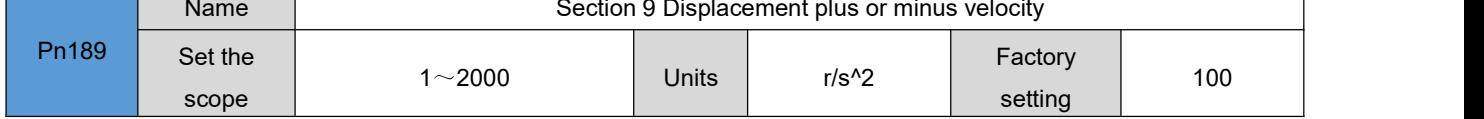

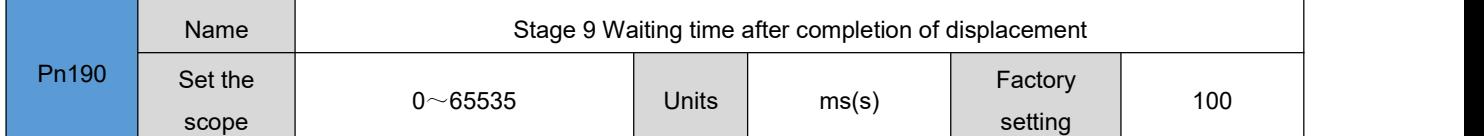

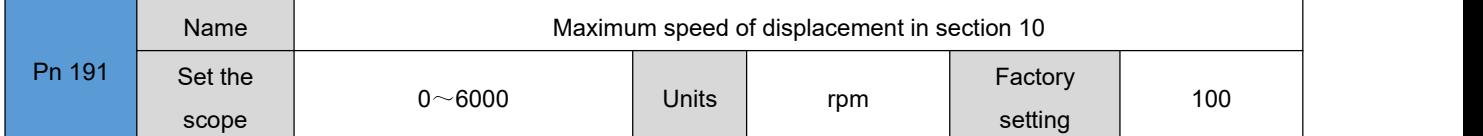

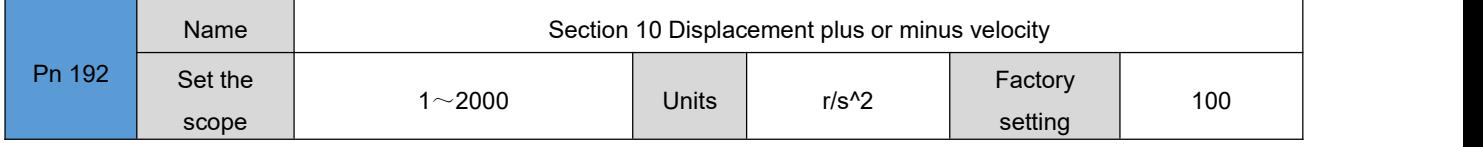

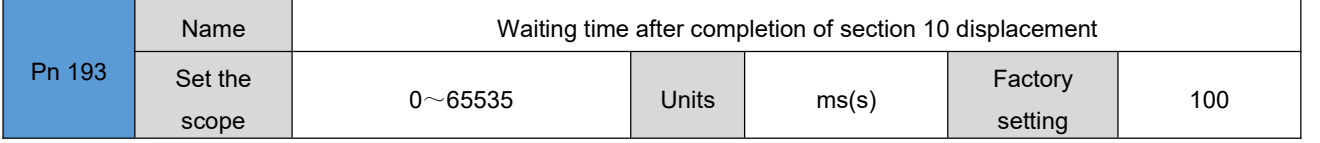

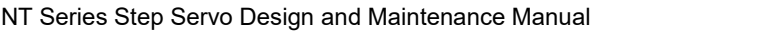

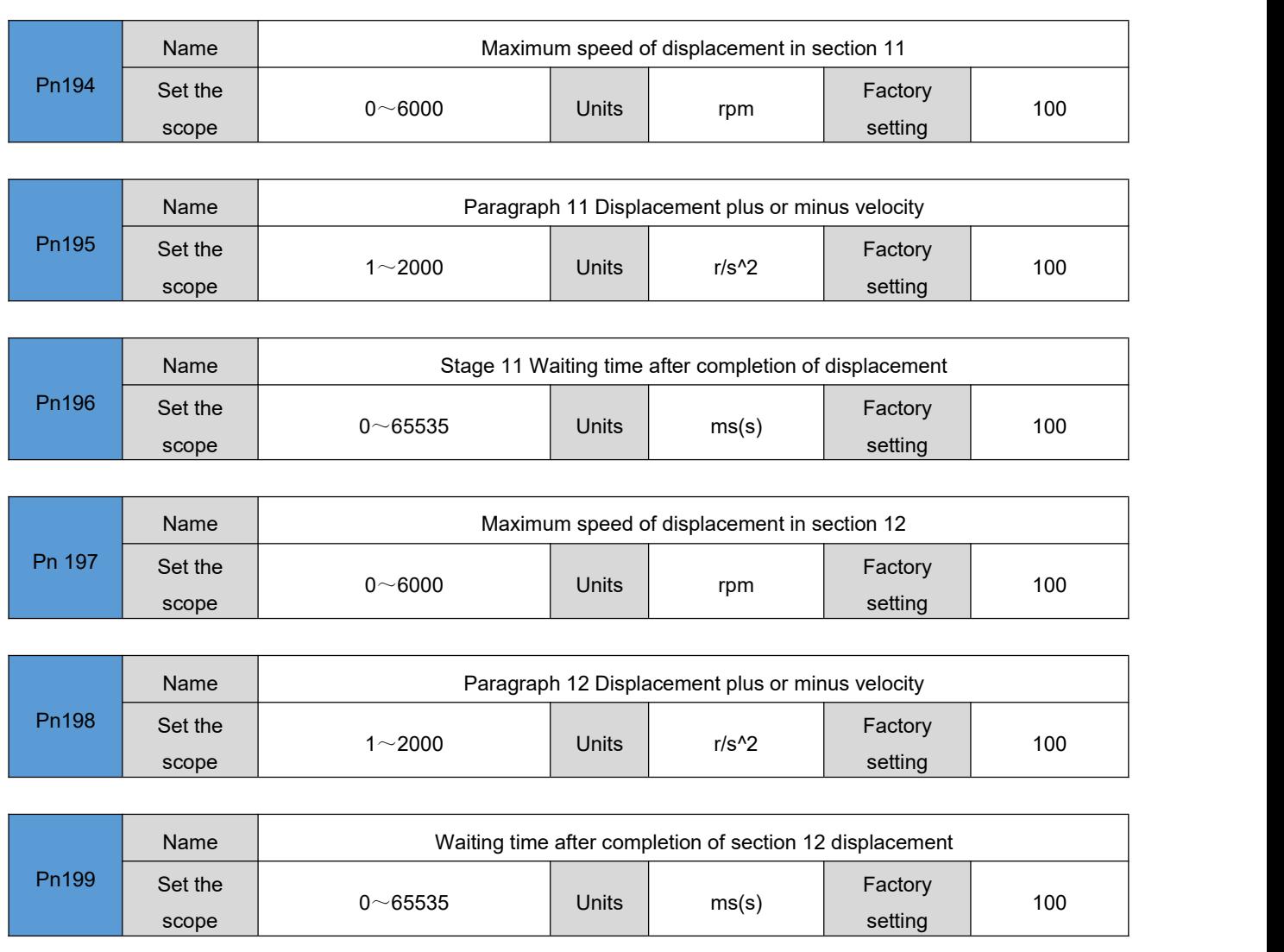

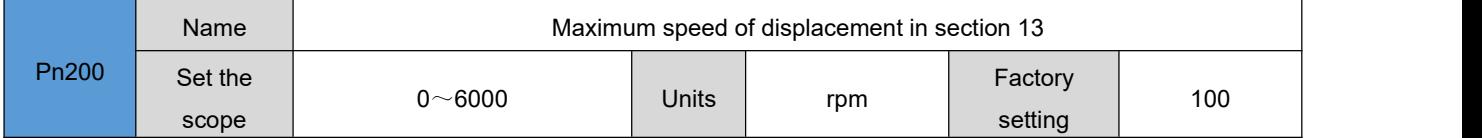

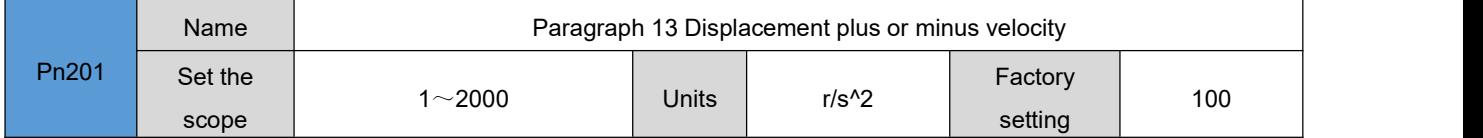

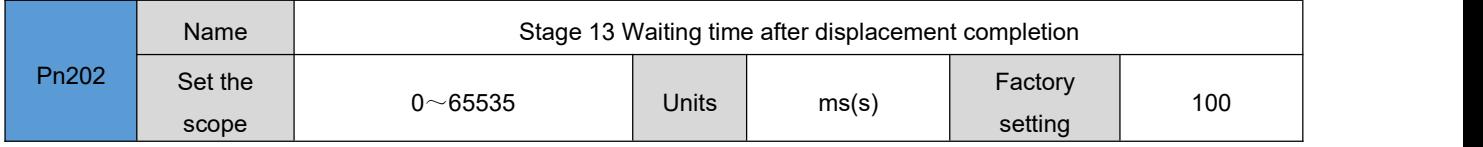

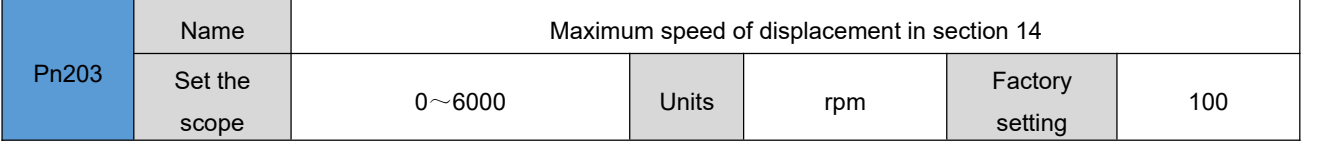

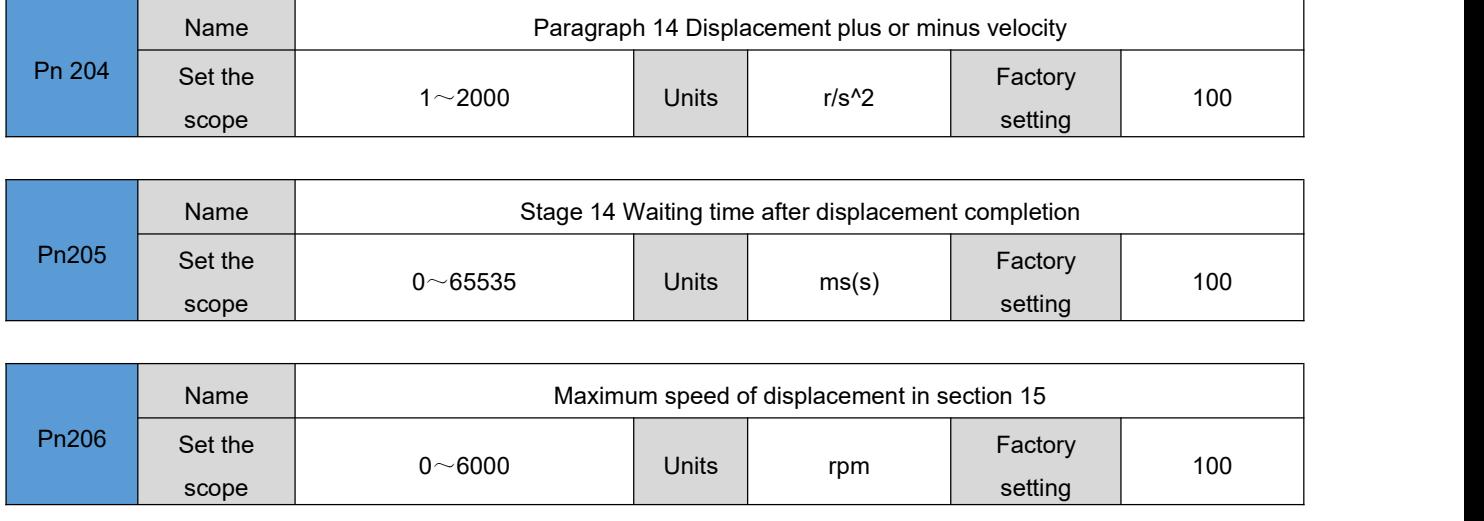

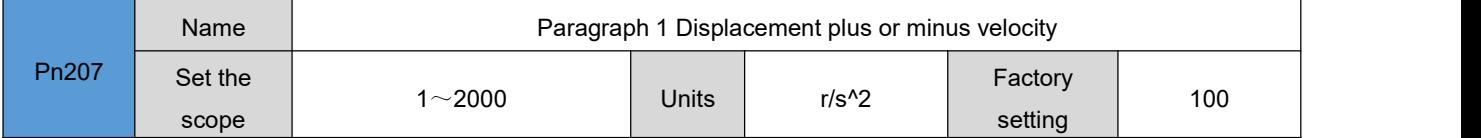

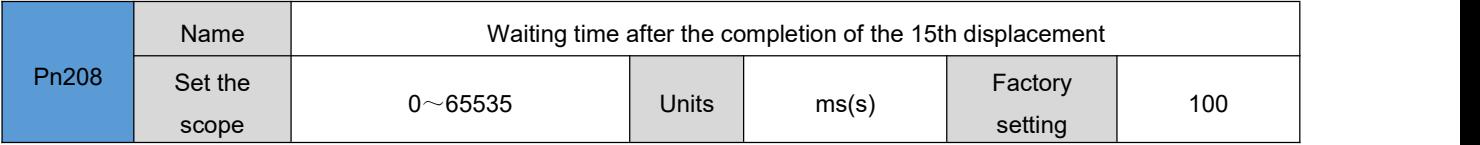

# 6.11 **Control parameter 3[ Pn209-Pn219]**

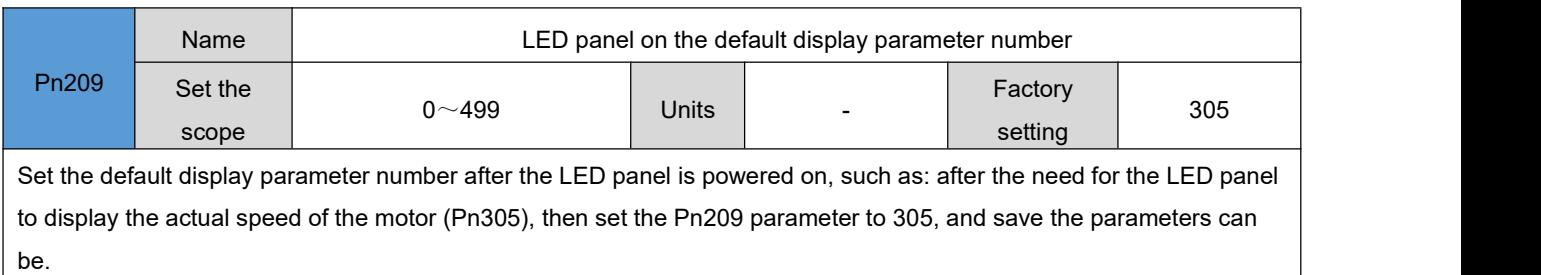

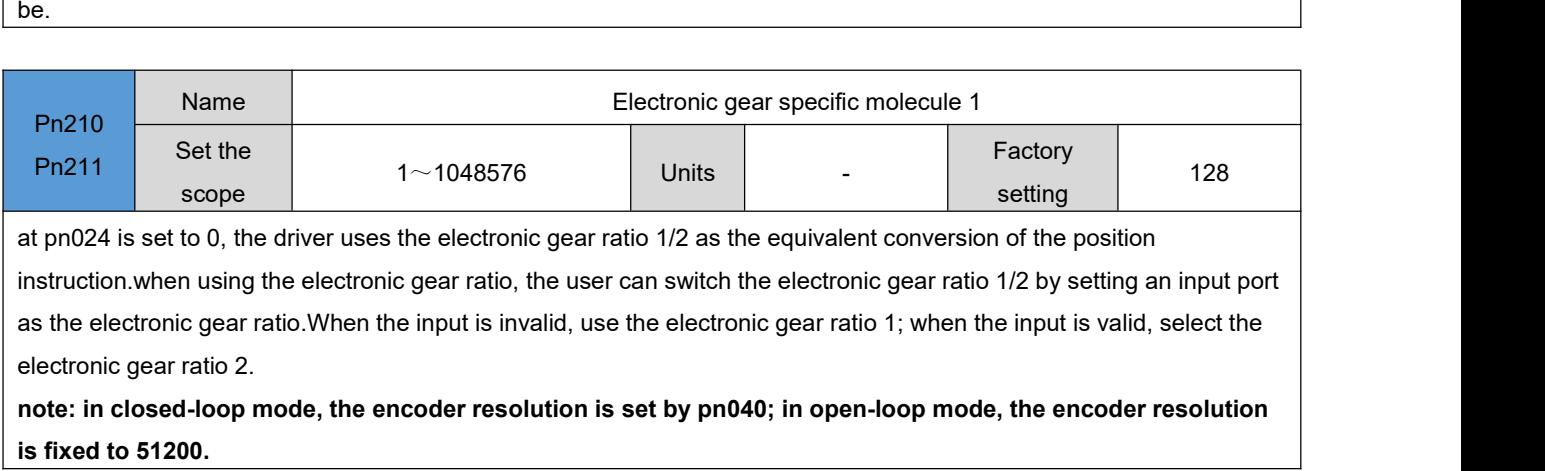

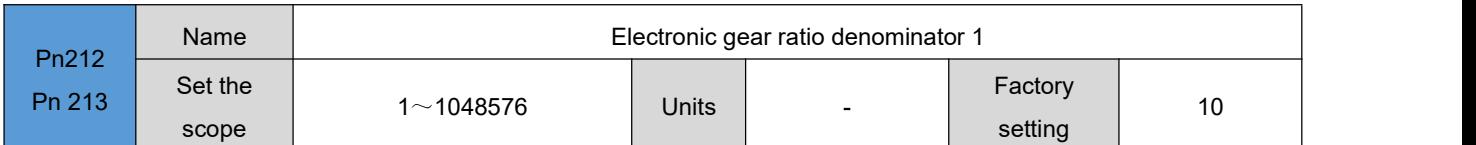

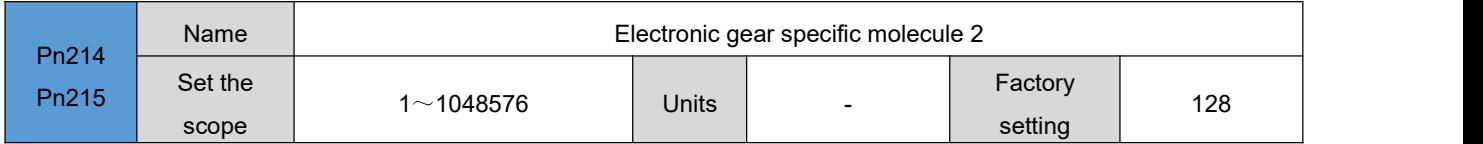

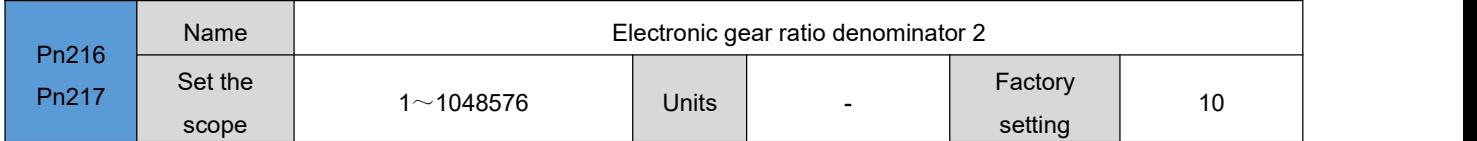

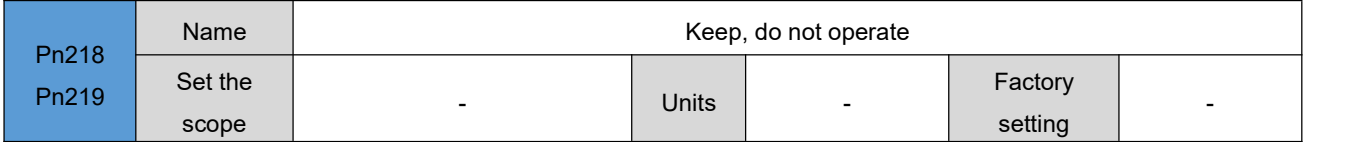

### 6.12 **Communication control parameters [Pn220-Pn225]**

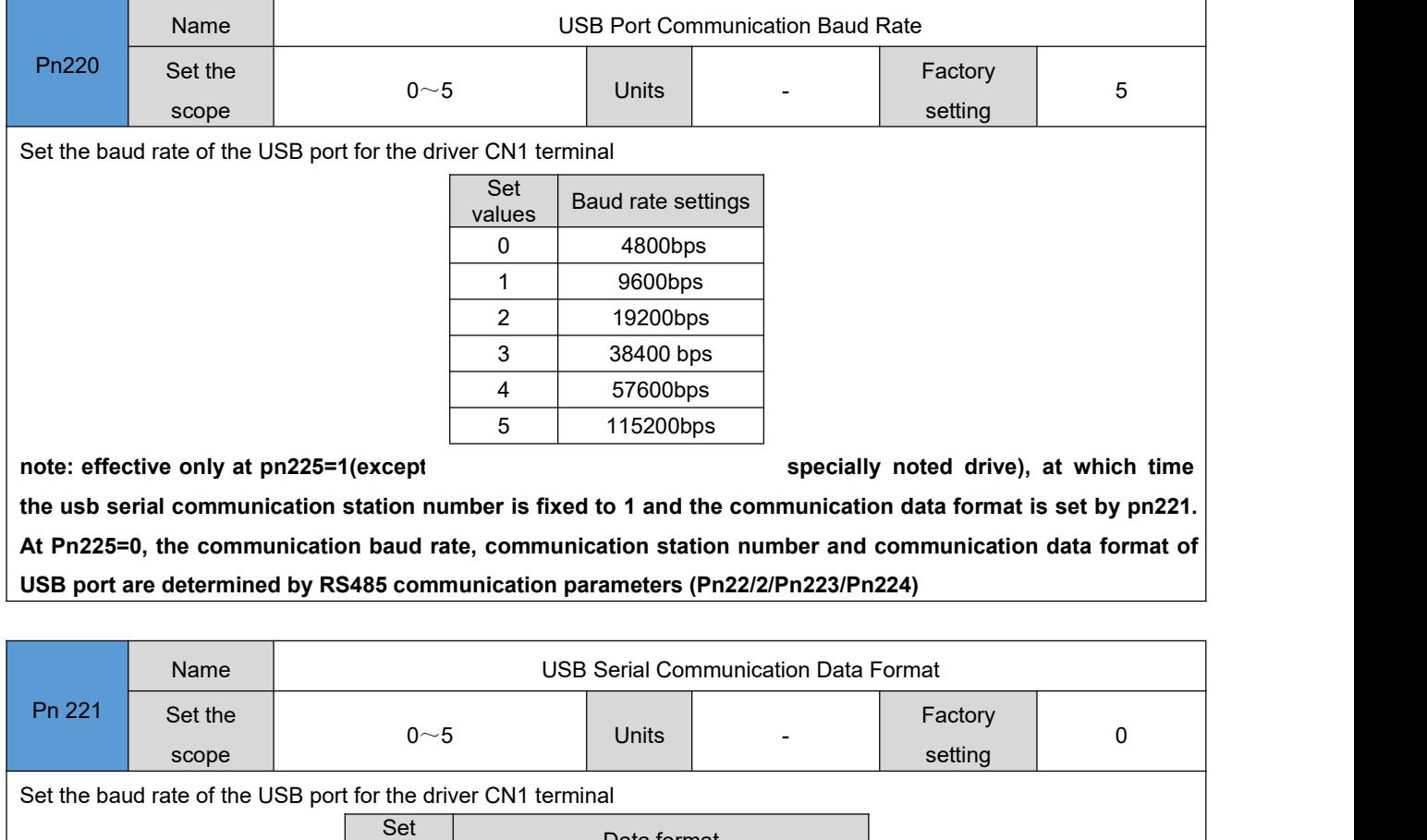

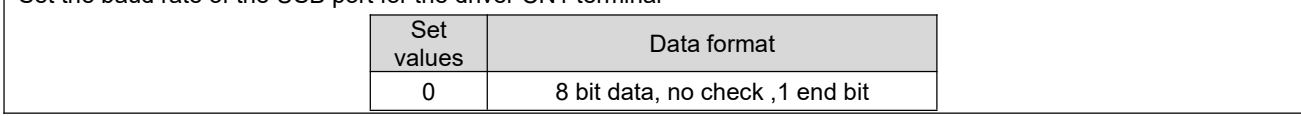

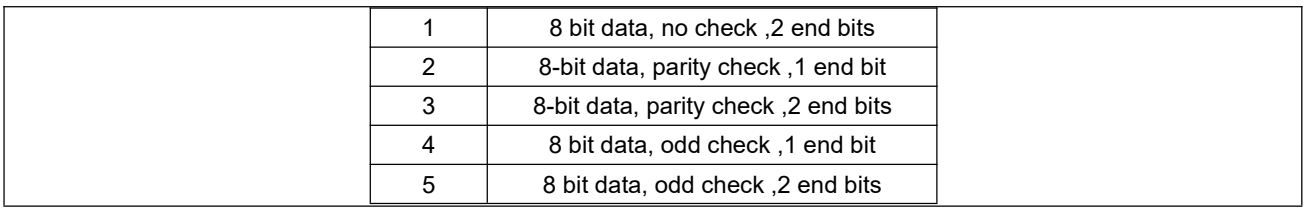

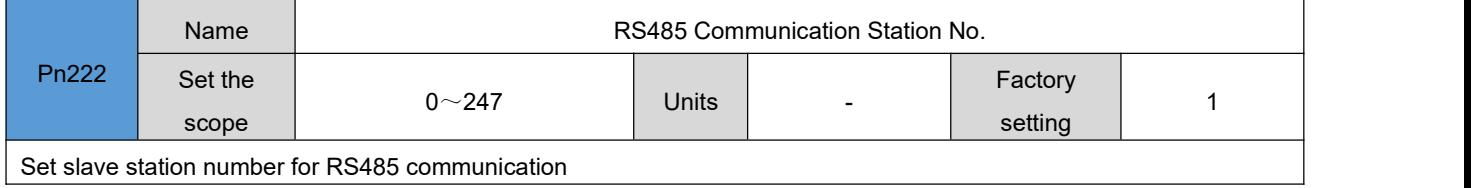

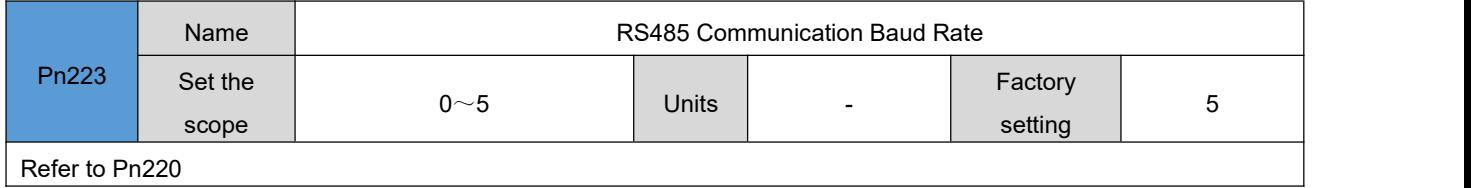

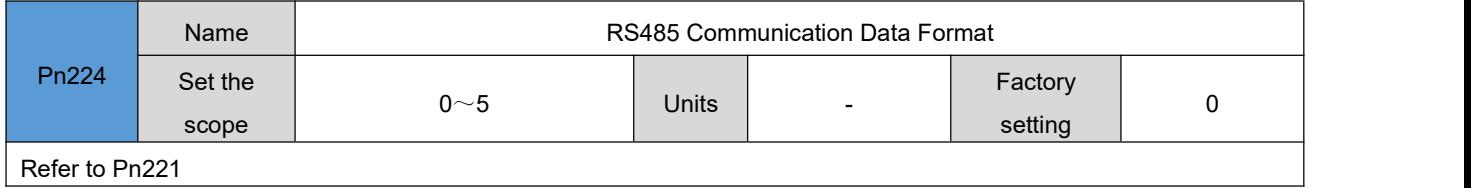

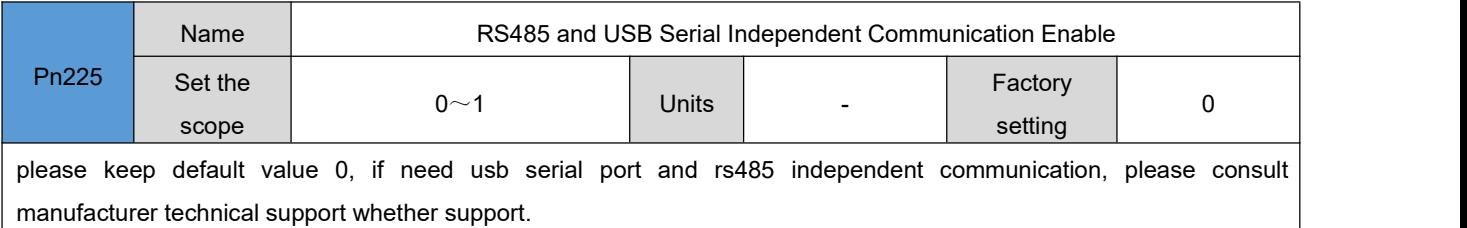

### 6.13 **Torque mode parameters [Pn226-Pn239]**

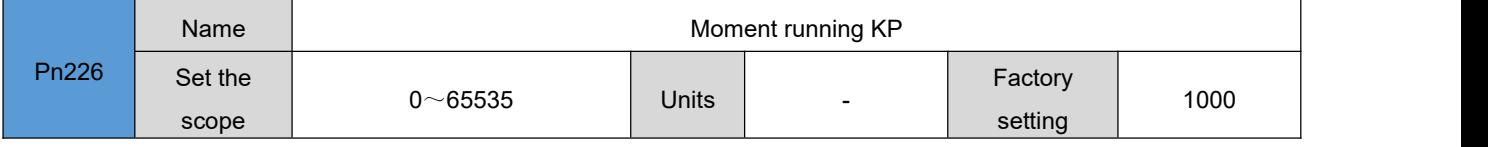

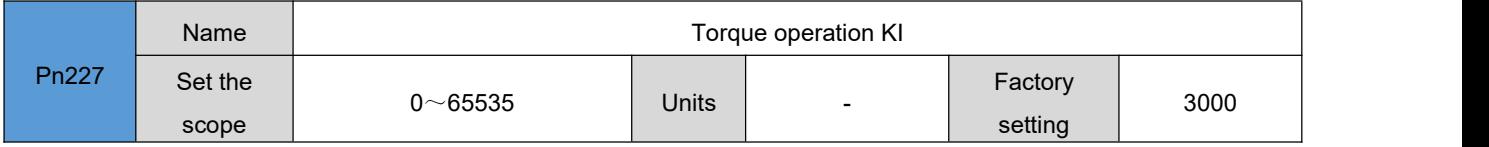

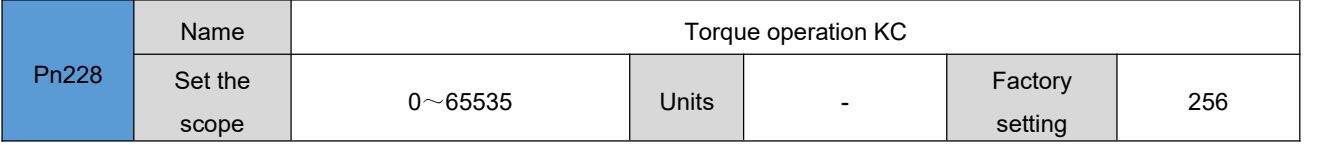

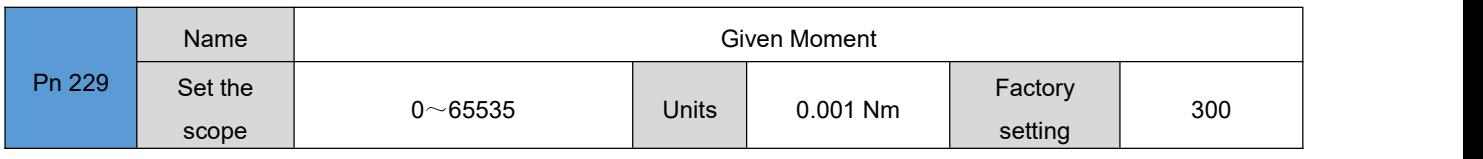

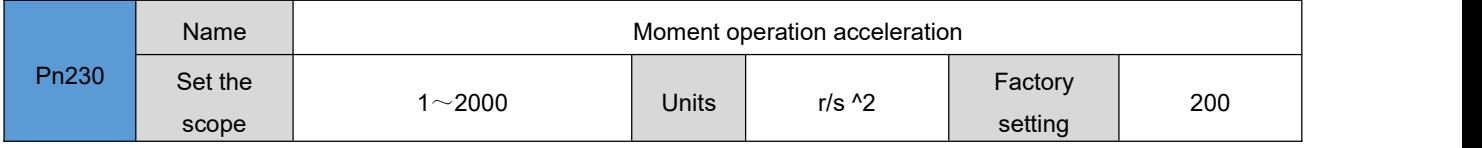

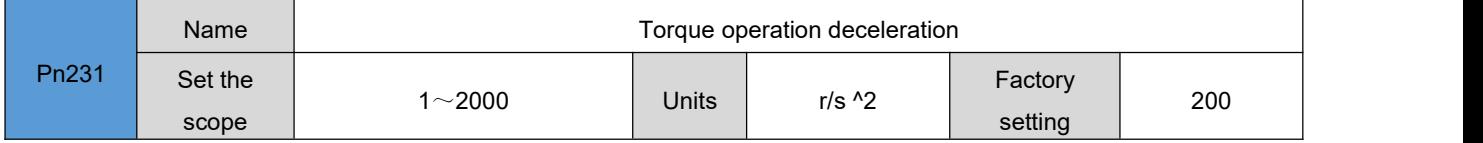

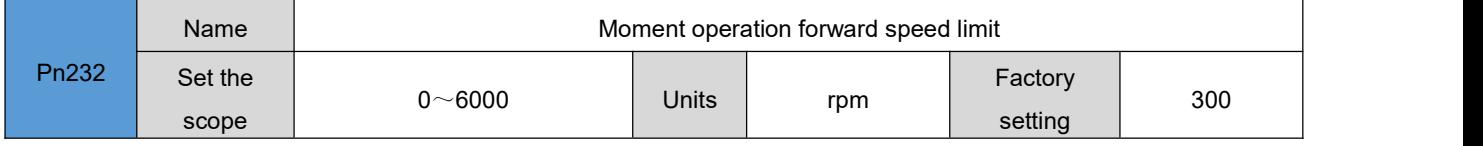

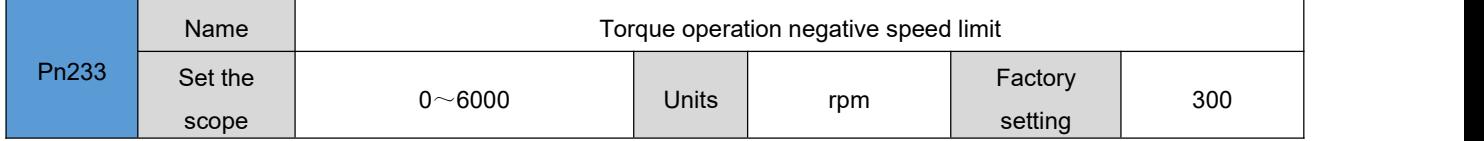

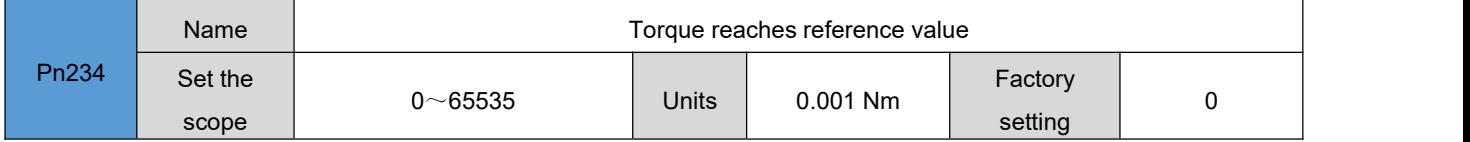

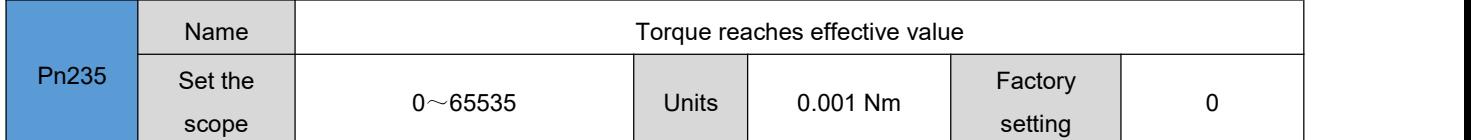

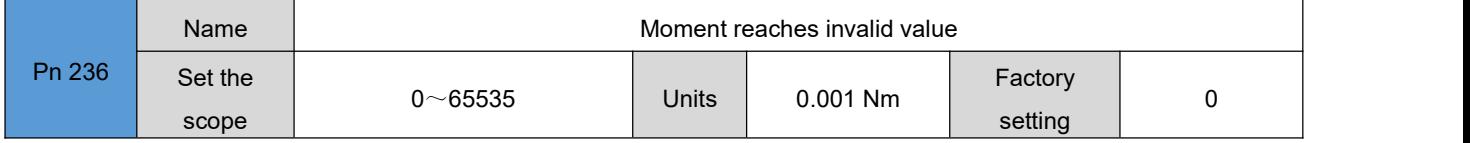

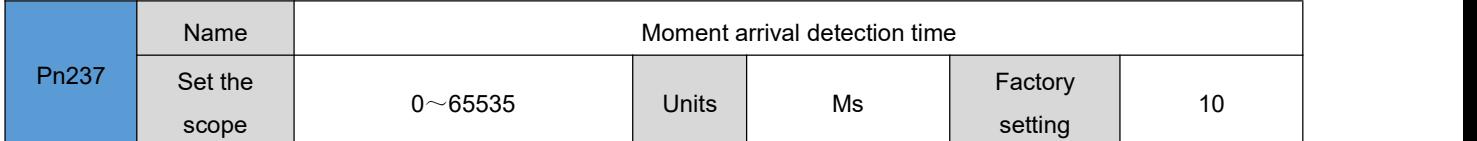

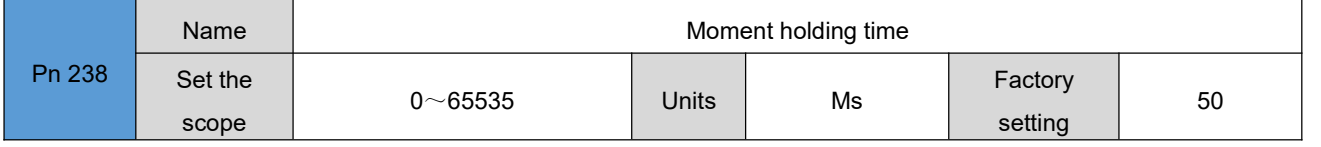

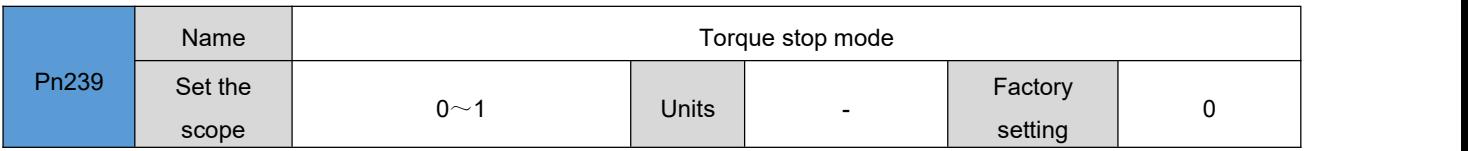

# 6.14 **Auxiliary Function Parameters [Pn240~Pn261]**

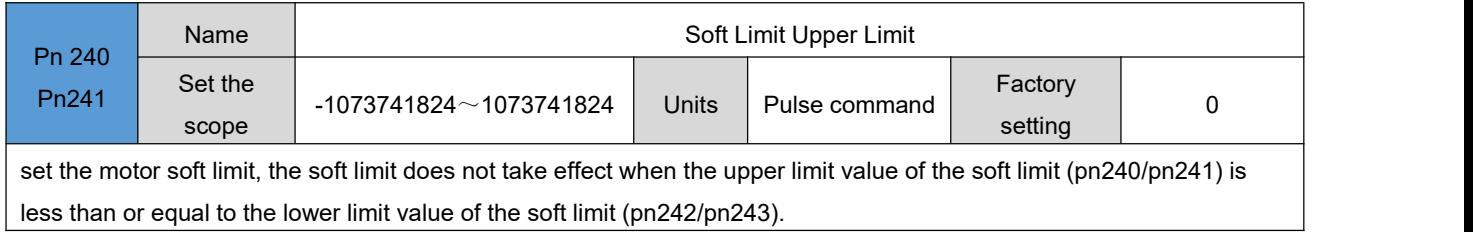

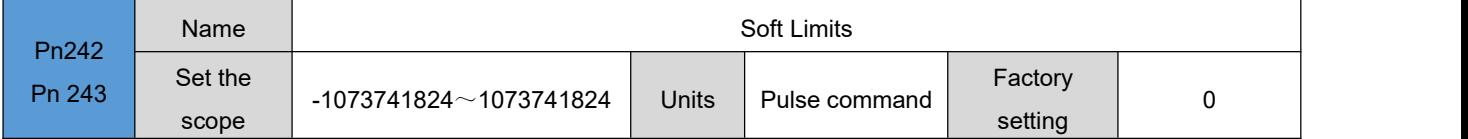

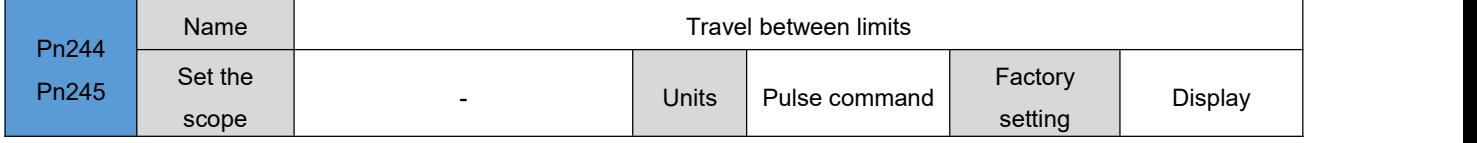

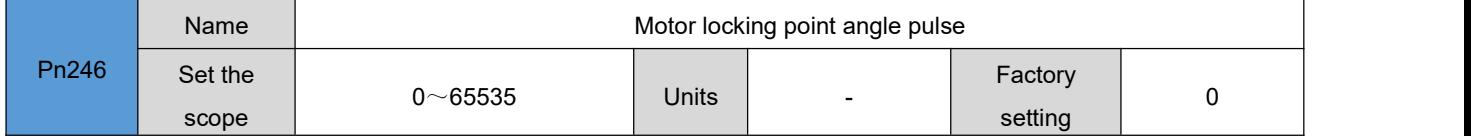

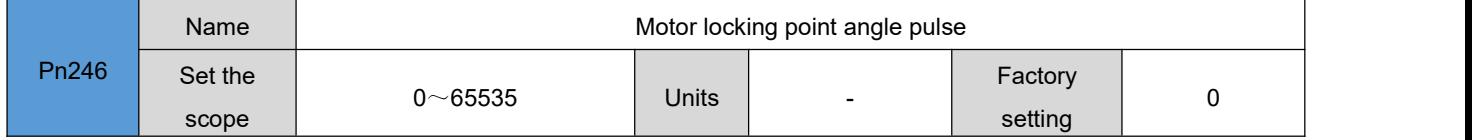

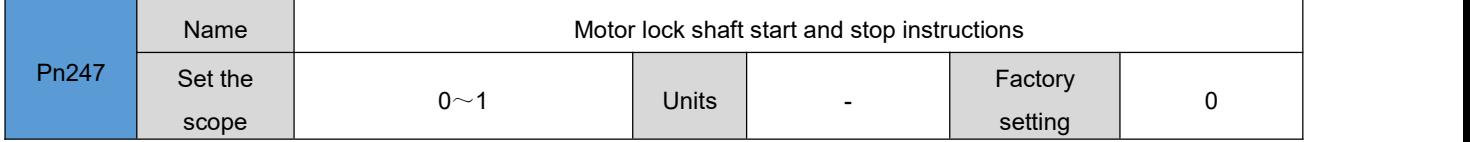

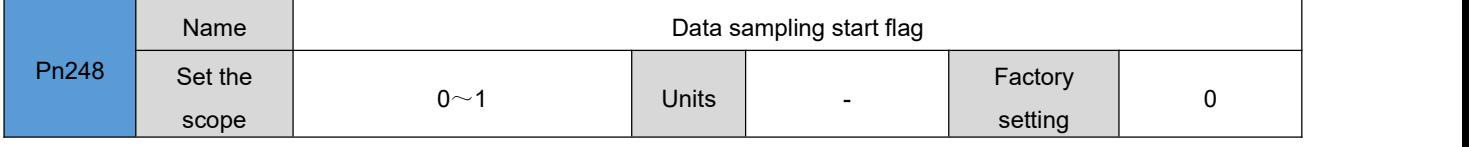

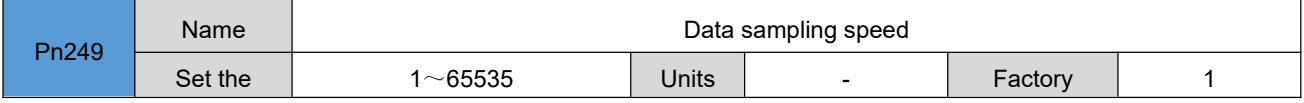

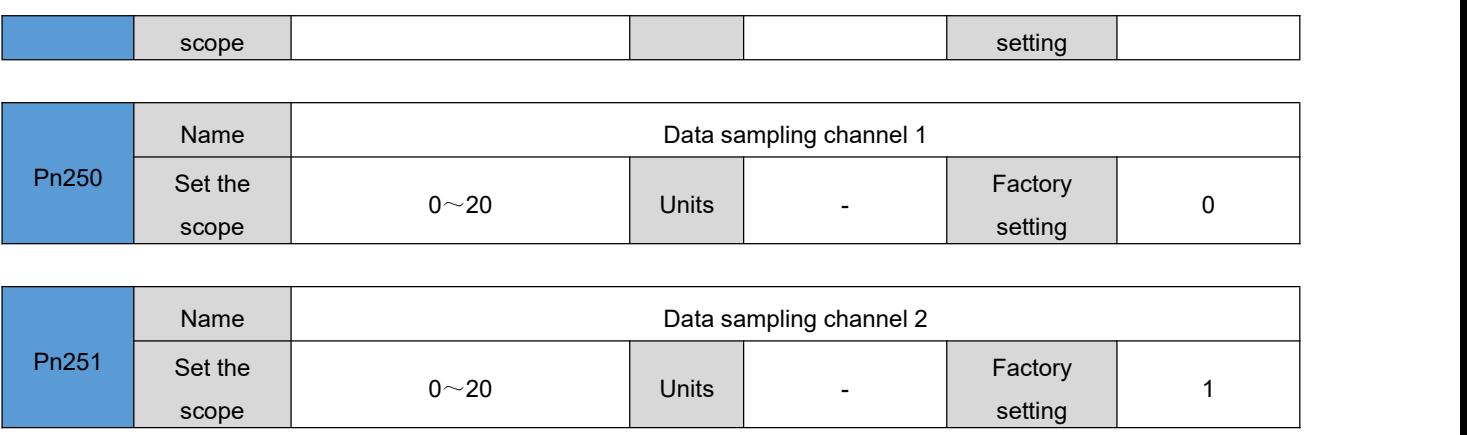

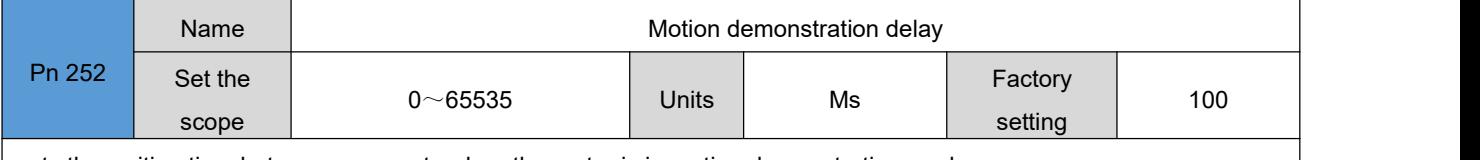

 $\overline{\phantom{a}}$ 

sets the waiting time between segments when the motor is in motion demonstration mode.

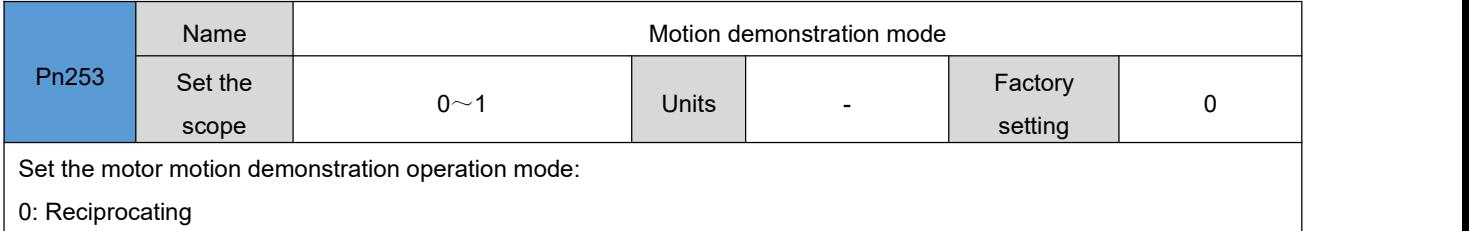

1: One-way operation

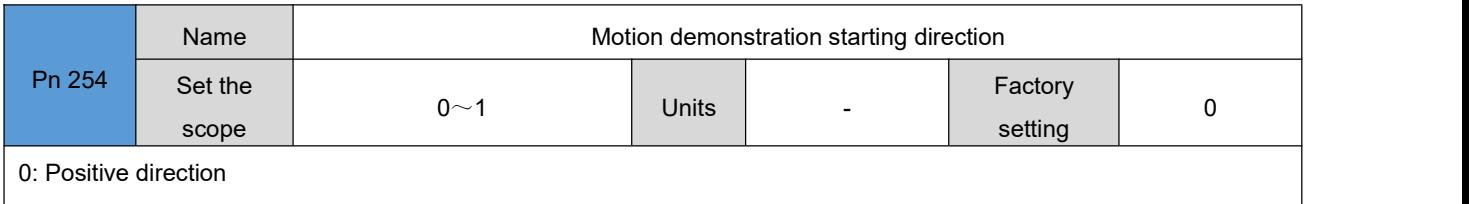

1: Negative direction

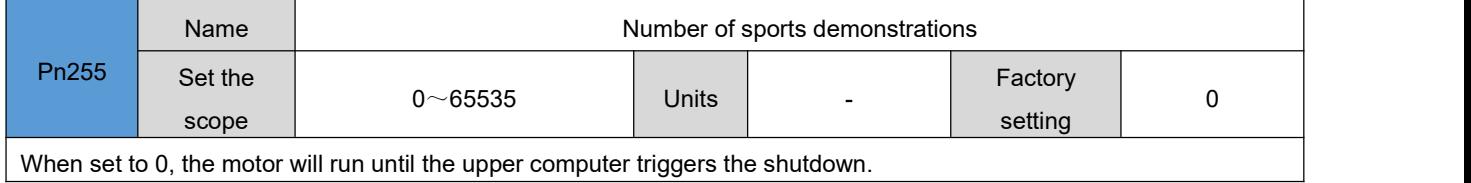

Pn256 Set the **New York of Set 10** Name | Motion demonstration start and stop instructions  $\begin{array}{ccc} \text{score} & 0 & 0 \\ \text{scope} & \end{array}$  $0\sim$  2 Units  $-$  Factory  $0$ setting 0
$\overline{\phantom{0}}$ 

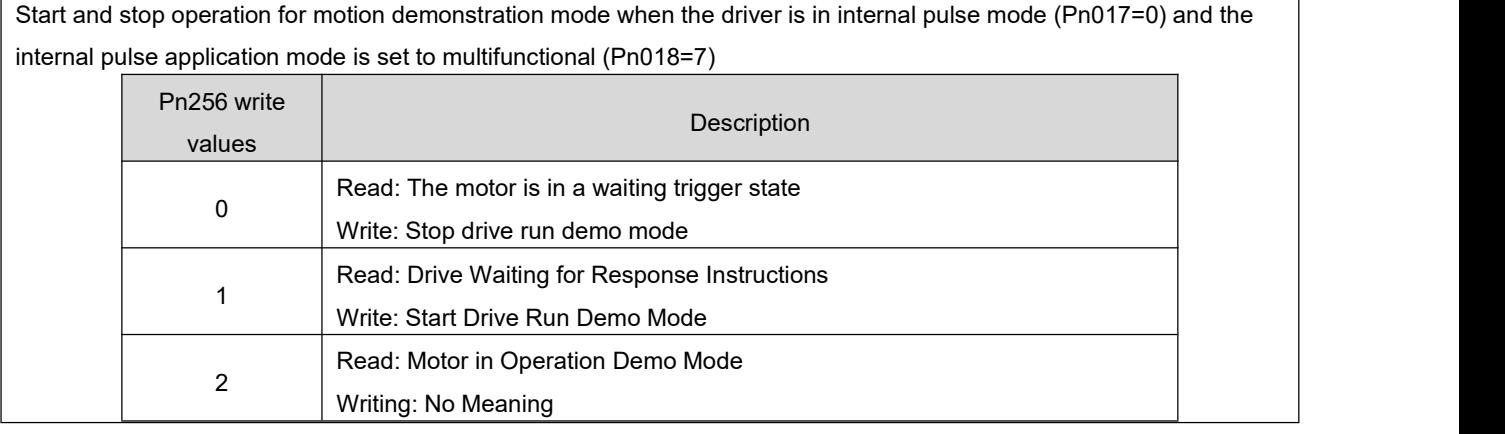

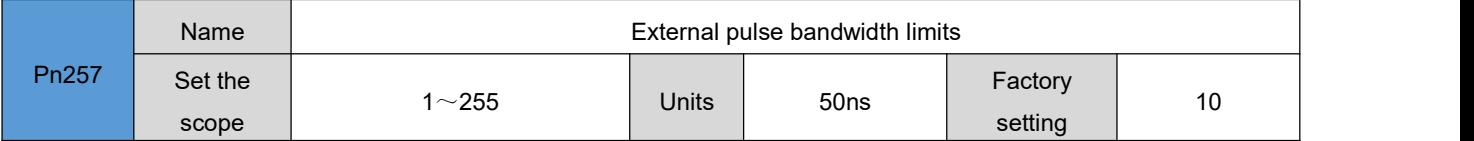

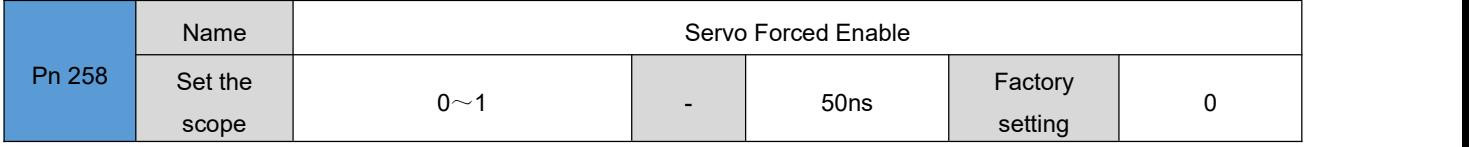

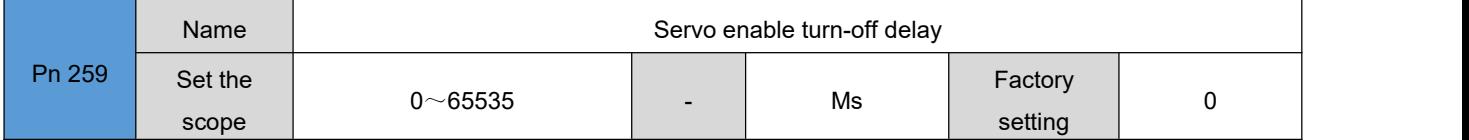

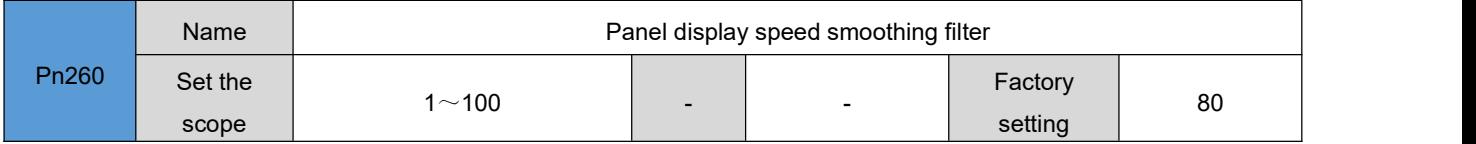

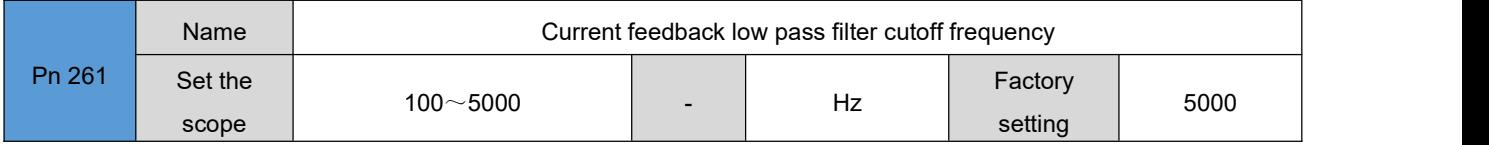

# 6.15 **Energy brake parameters [Pn262-268]**

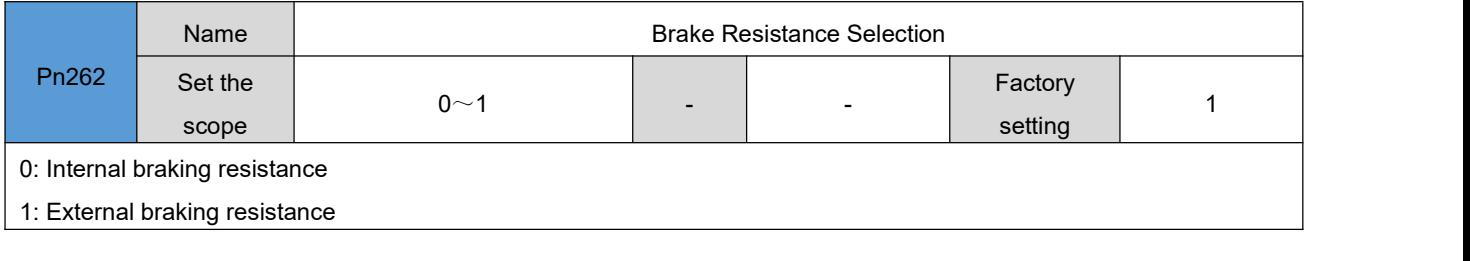

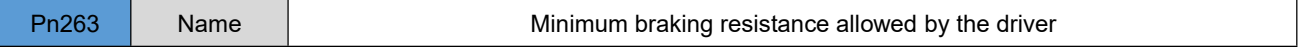

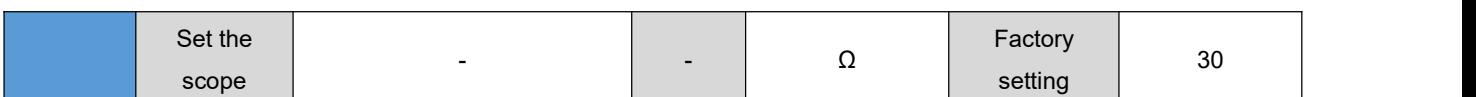

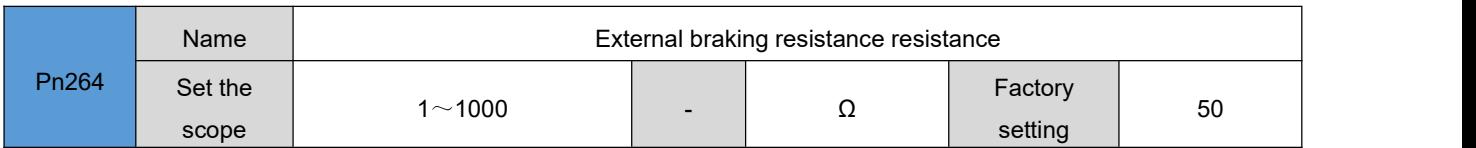

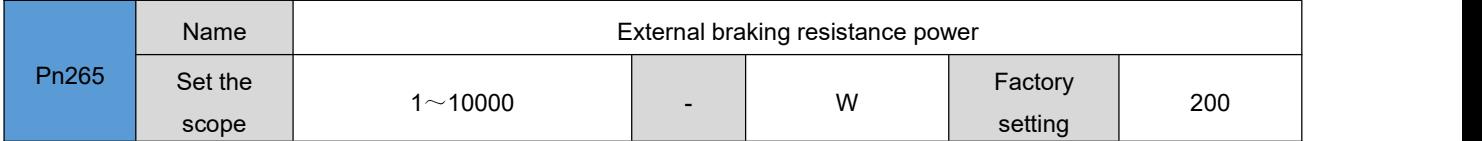

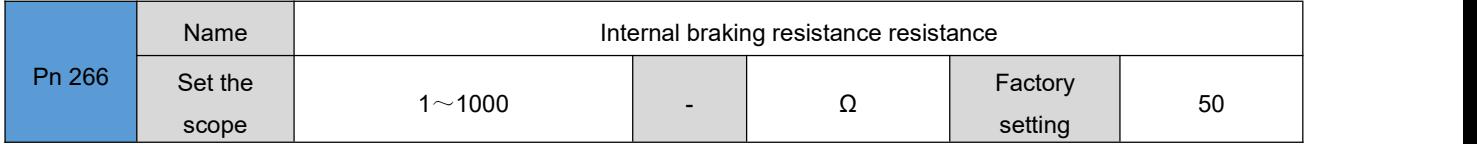

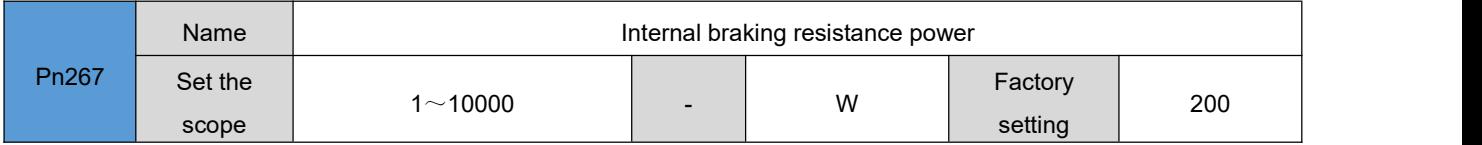

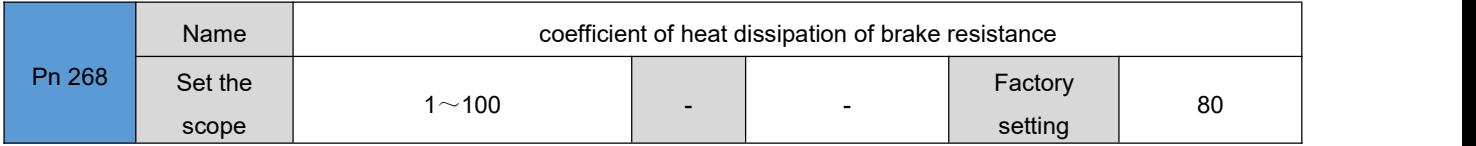

# 6.16 **Control parameter 4[ Pn269-Pn286]**

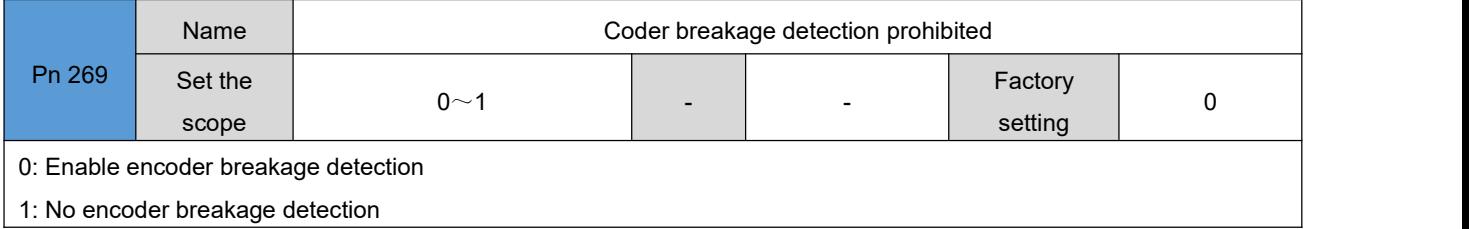

| 1: No encoder breakage detection

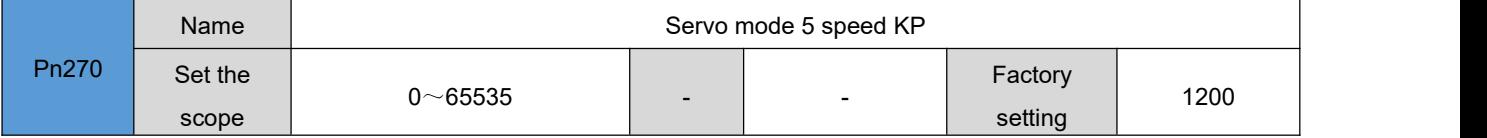

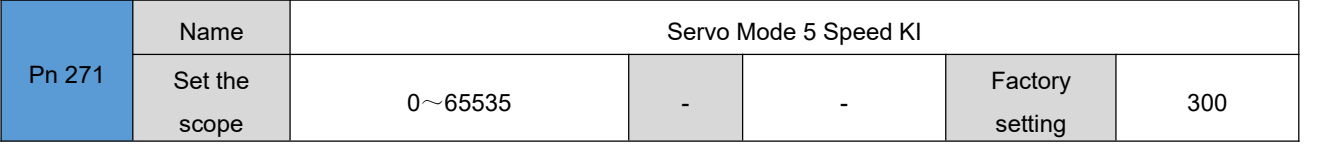

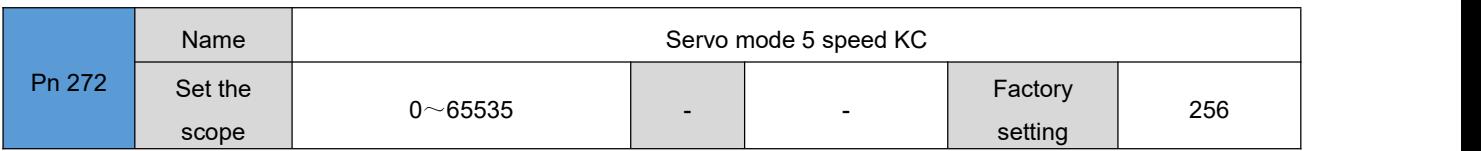

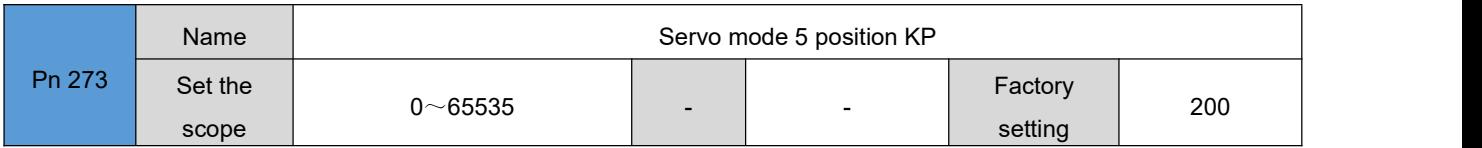

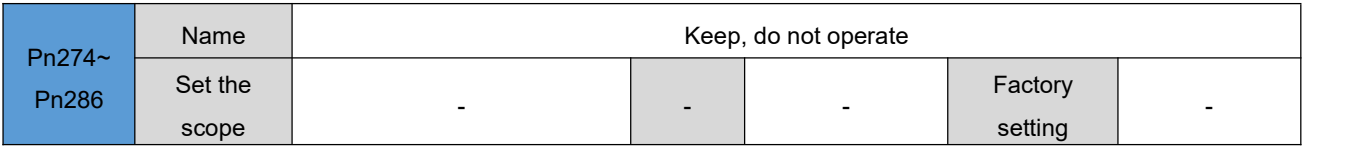

# 6.17 **Return zero parameter [Pn287-Pn299]**

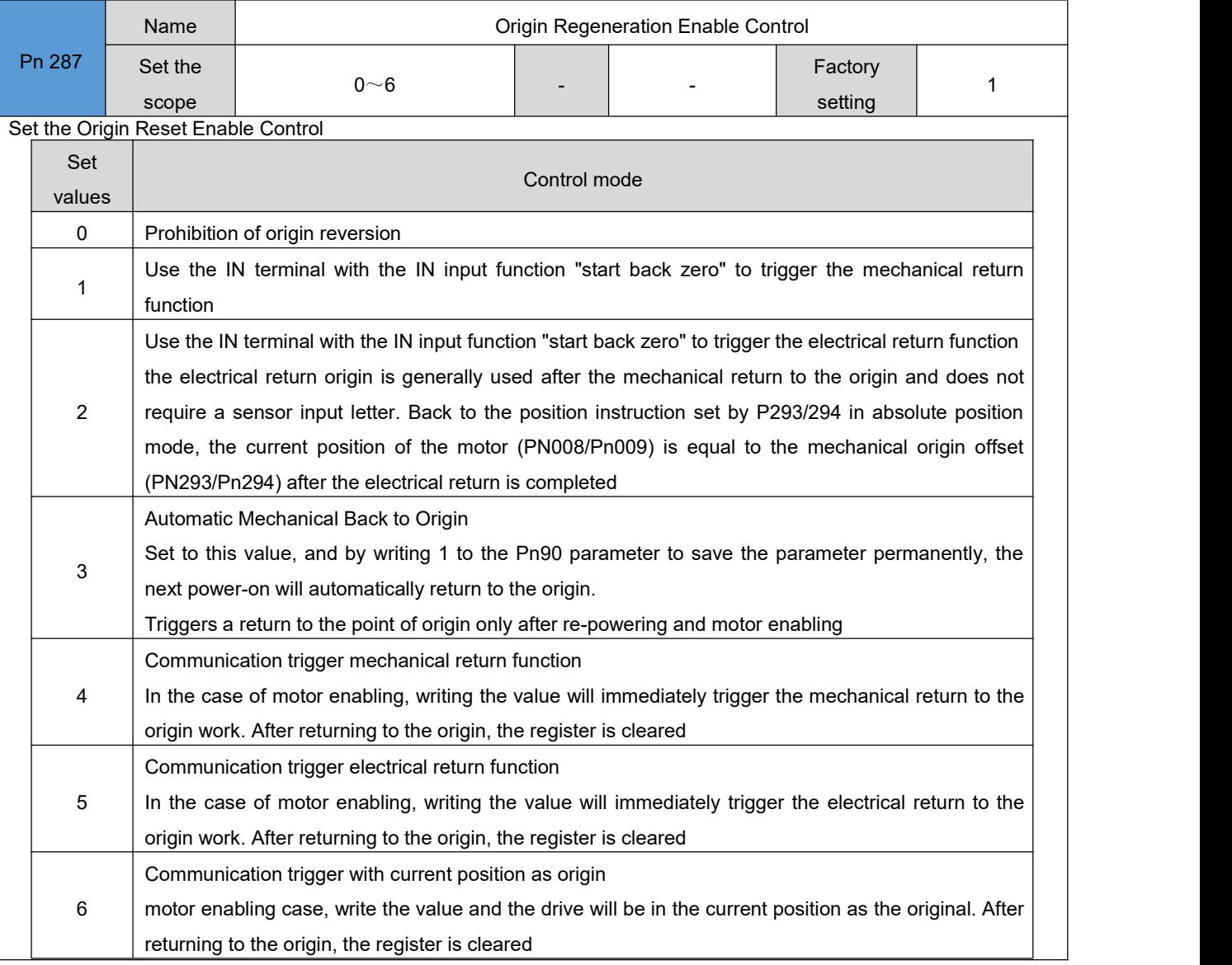

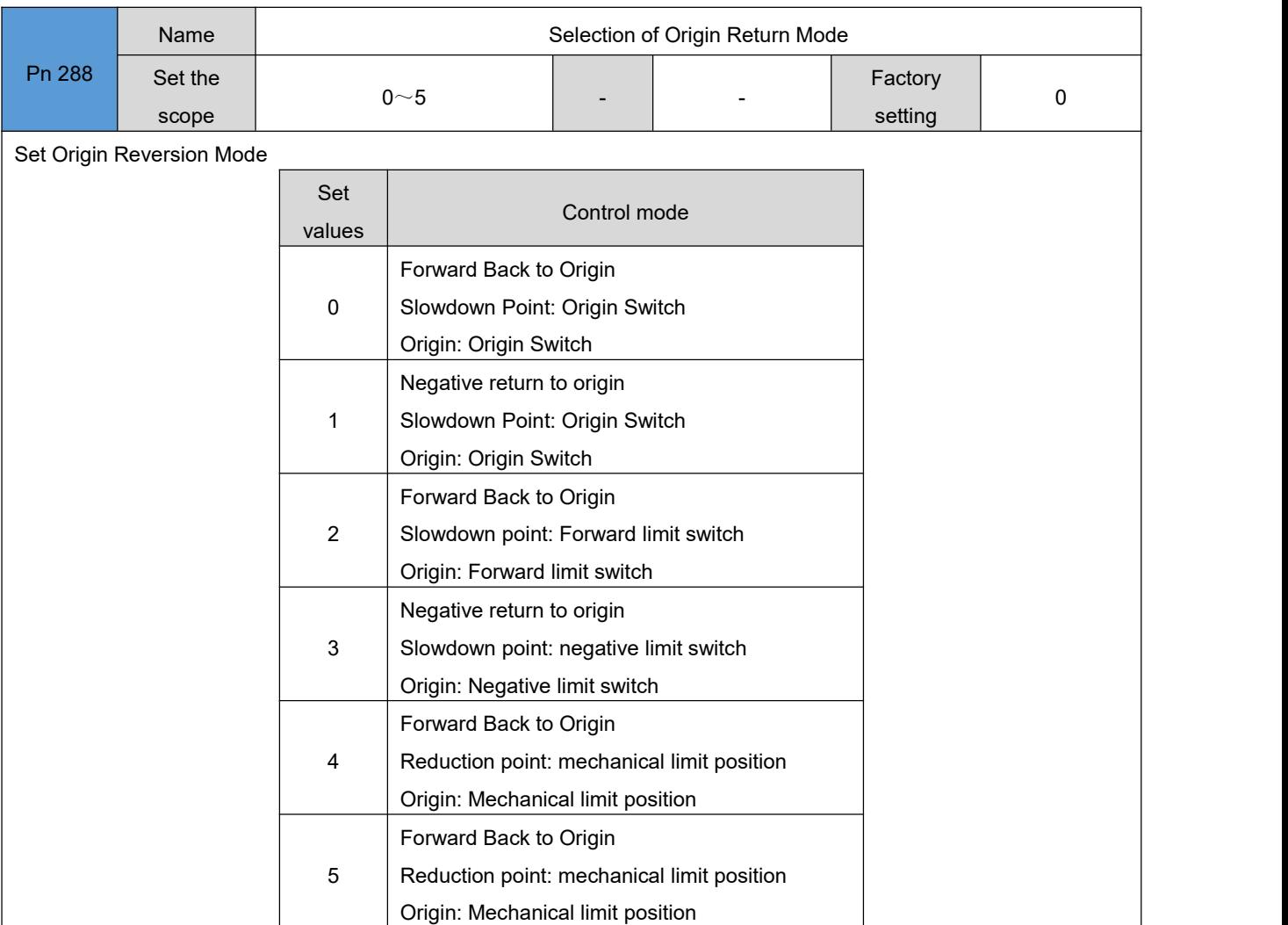

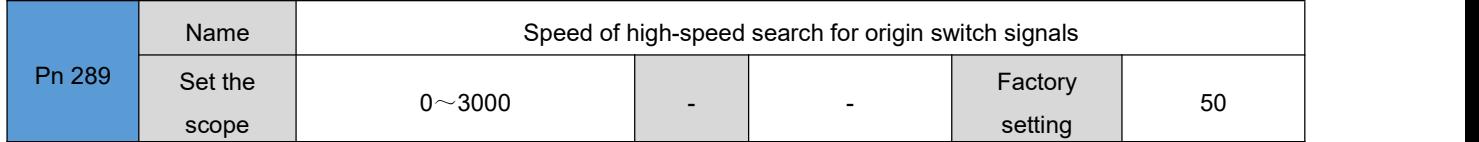

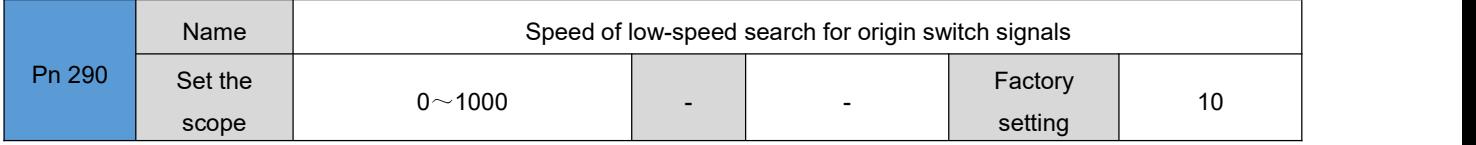

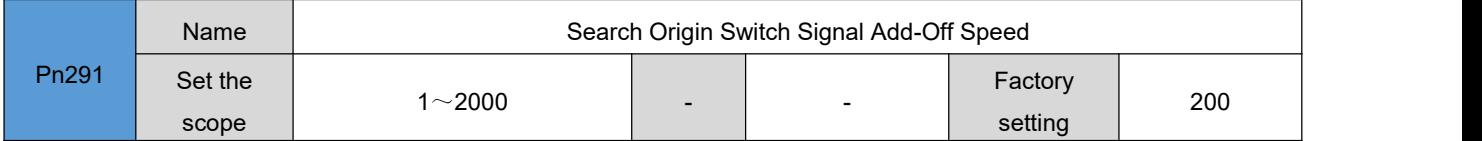

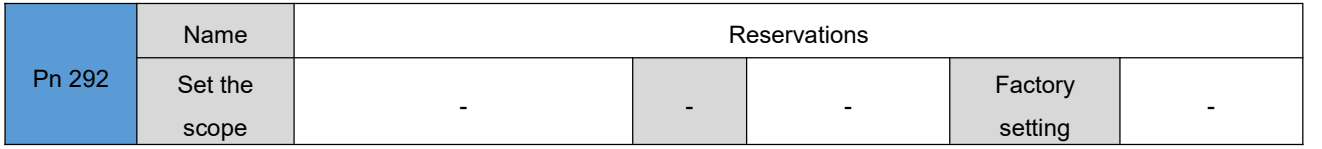

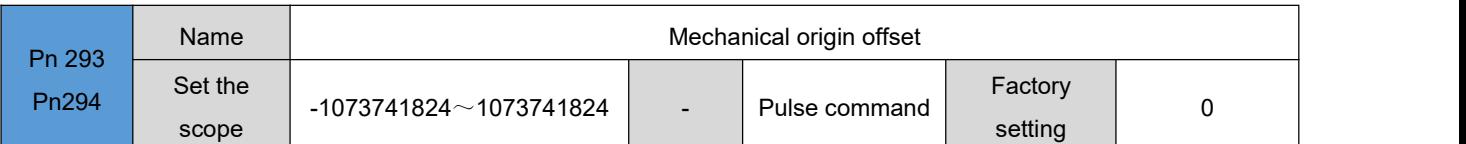

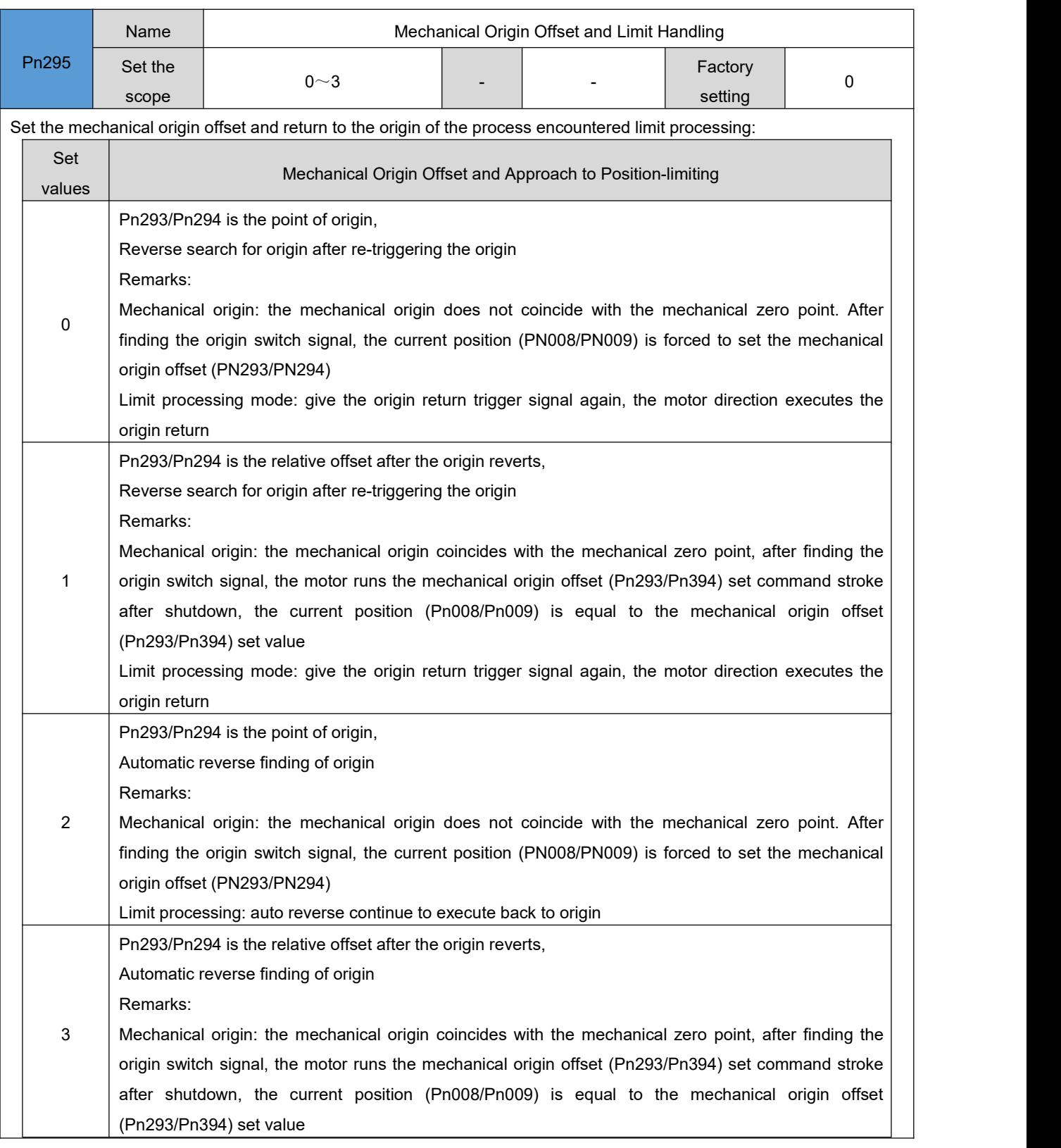

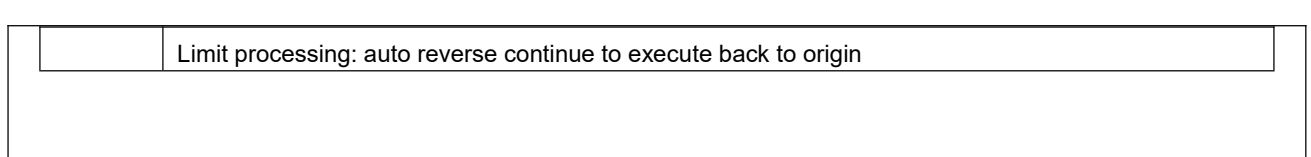

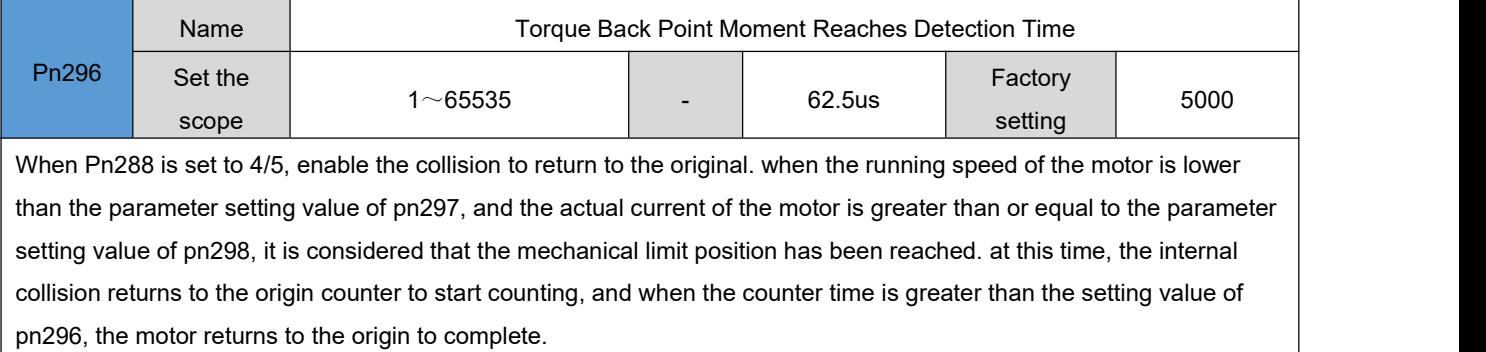

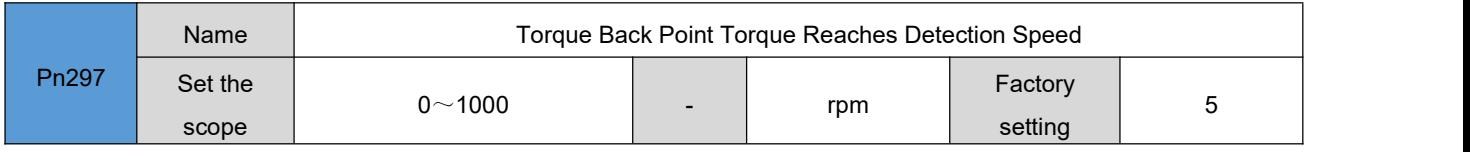

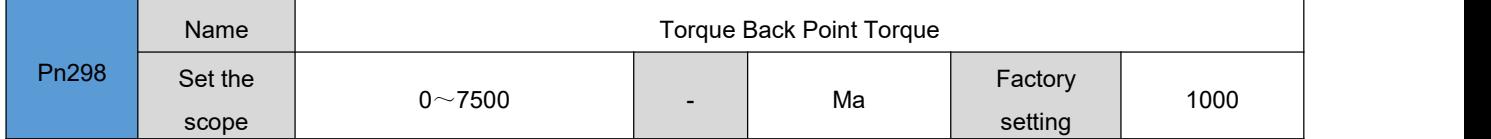

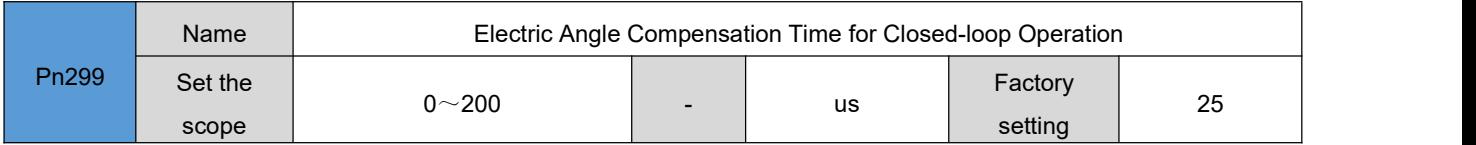

# 6.18 **Display Parameter 3[ Pn300-Pn499]**

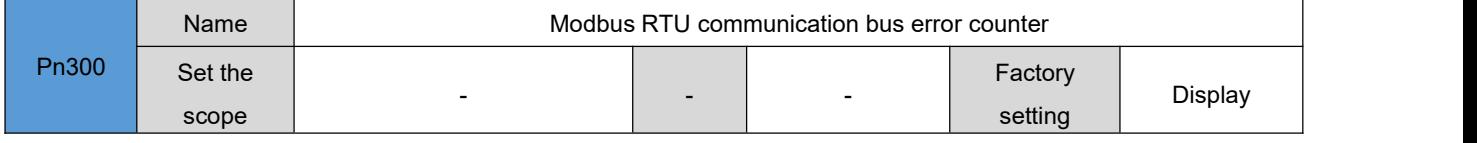

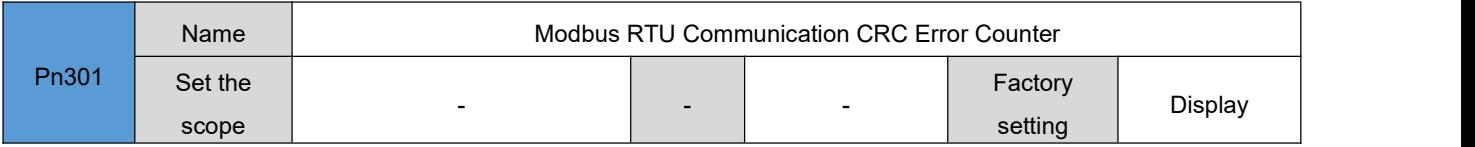

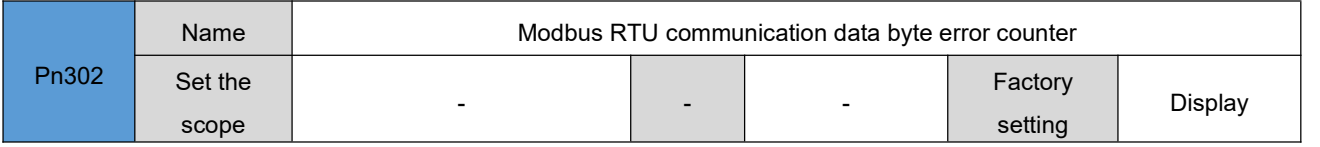

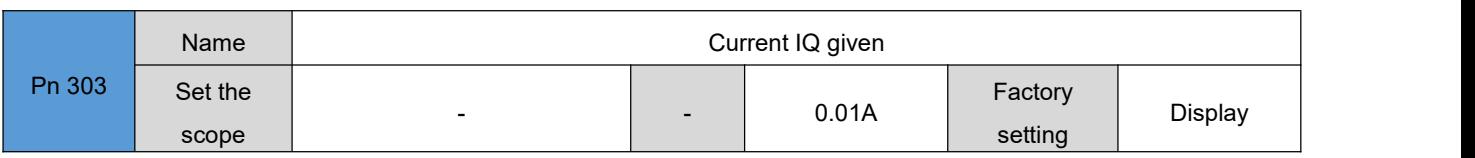

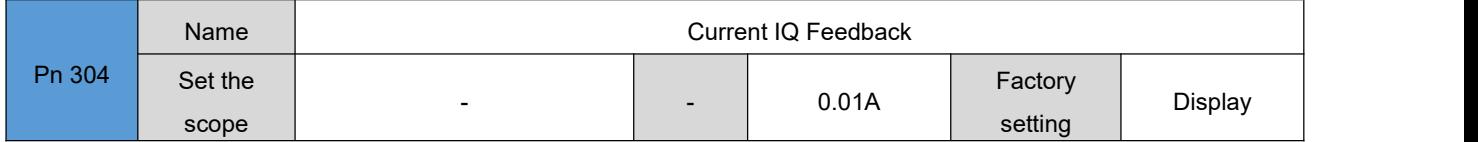

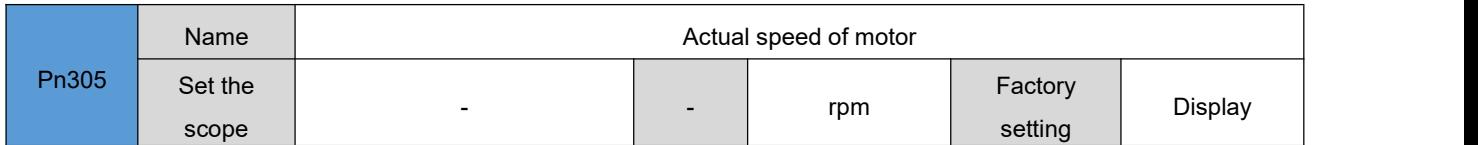

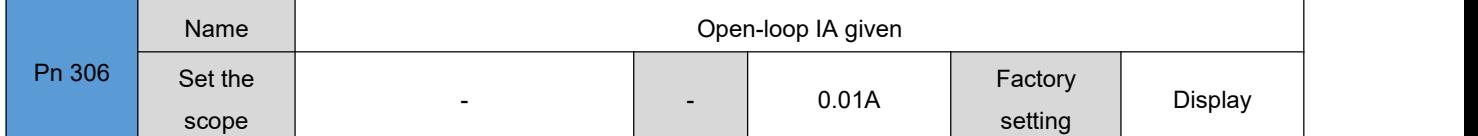

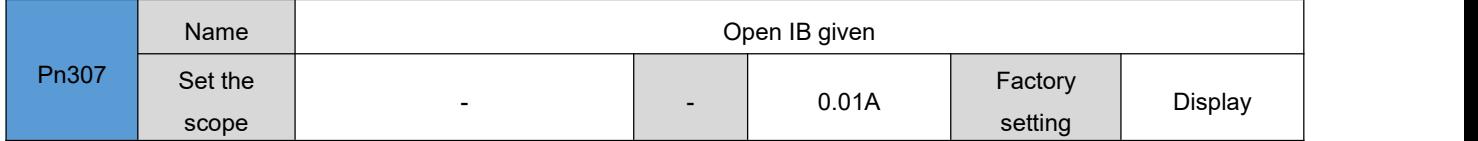

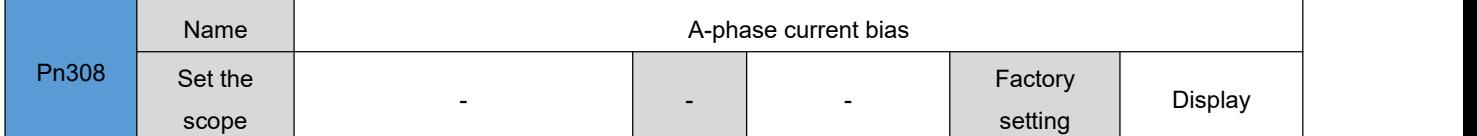

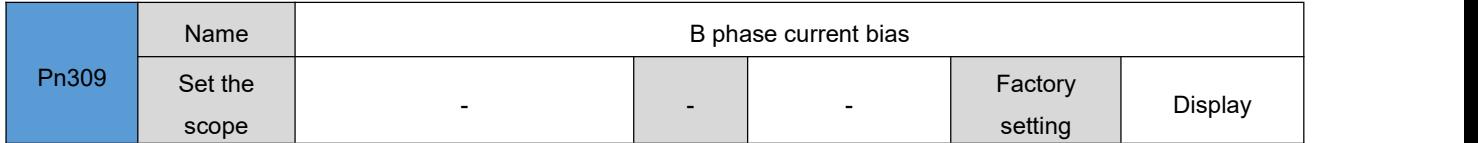

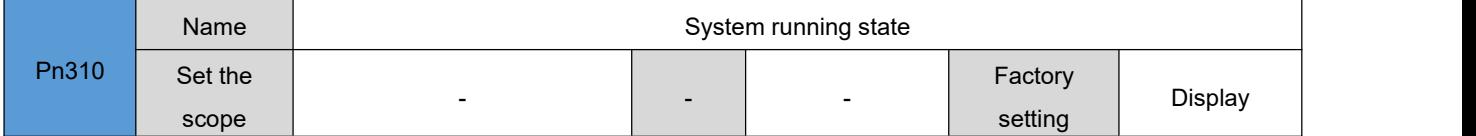

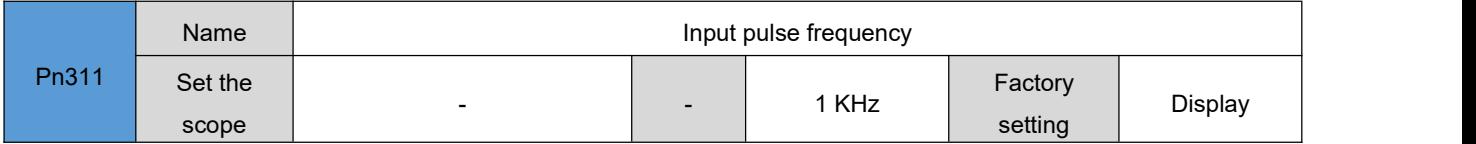

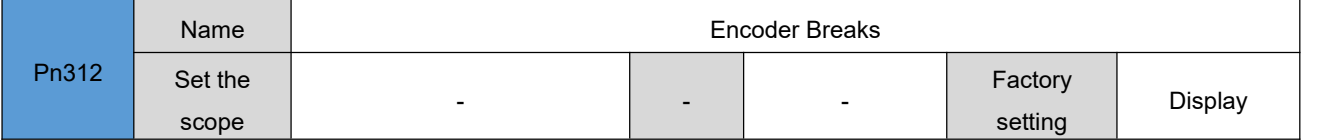

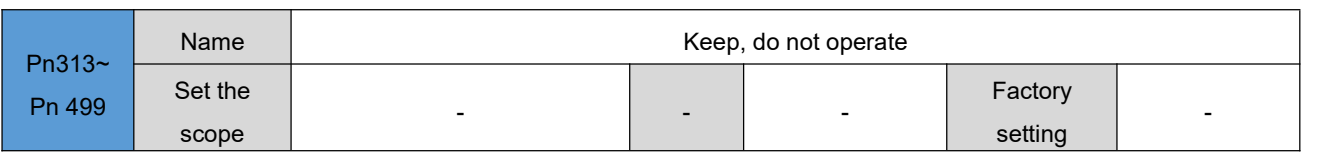

# 七 **Communications**

Servo driver has Modbus RTU (RS-232, RS-485) communication function, with the upper computer communication software, can achieve parameter modification, parameter query and servo drive status monitoring and other functions.

## 7.1 **MODBUS communications**

RS-485 communication protocol has a single host multi-slave communication mode, which can support multiple servo drive network operation. The RS-232 communication protocol does not support multiple servo drive networks.

### 7.1.1 **Hardware wiring**

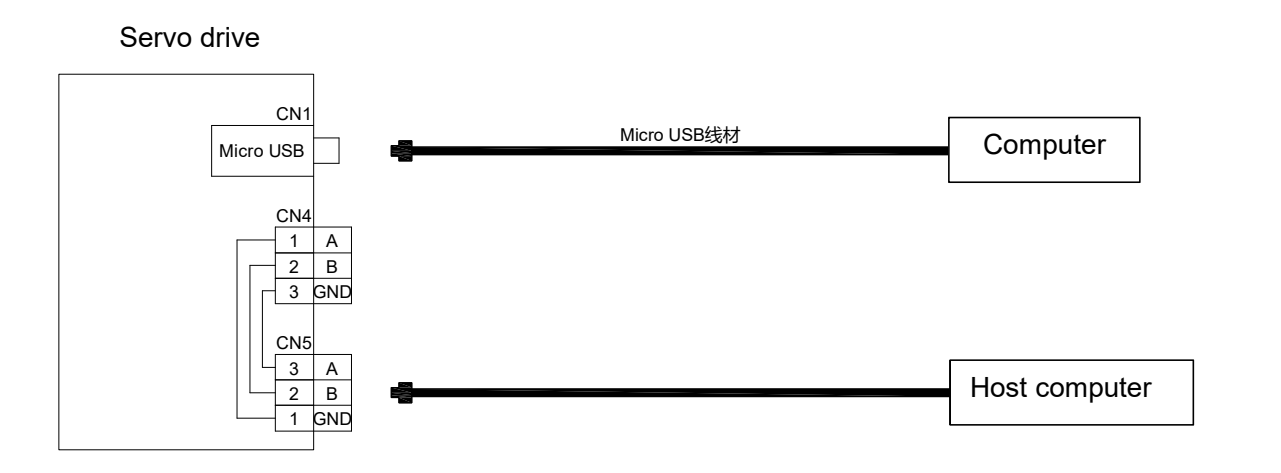

## 7.1.2 **Communication parameter setting**

● Servo drive default communication settings:

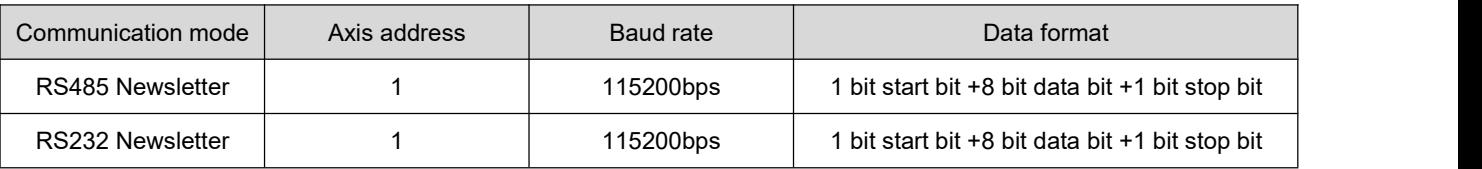

#### **1**、 **RS485 Communication Settings:**

(1) Set servo drive shaft address (PN222)

When multiple servo drives are networked, each drive can only have a unique address, otherwise the communication exception will not work. Of which:

- 0: Broadcast address
- 1/127: Flight address

The upper computer can write all slave drives through the broadcast address, receive the broadcast address frame data from the machine driver and do the corresponding operation, but do not do the operation of reply data.

(2) Set the communication rate between the servo drive and the upper computer (PN223)

The regret rate of the servo drive must be set to the same rate as the communication rate of the upper computer, otherwise it will not work. When several servo-drives are networked, if the baud rate of one servo-drive is inconsistent with the host, it will cause the servo-drive communication error and may affect the normal communication of other servo-drives.

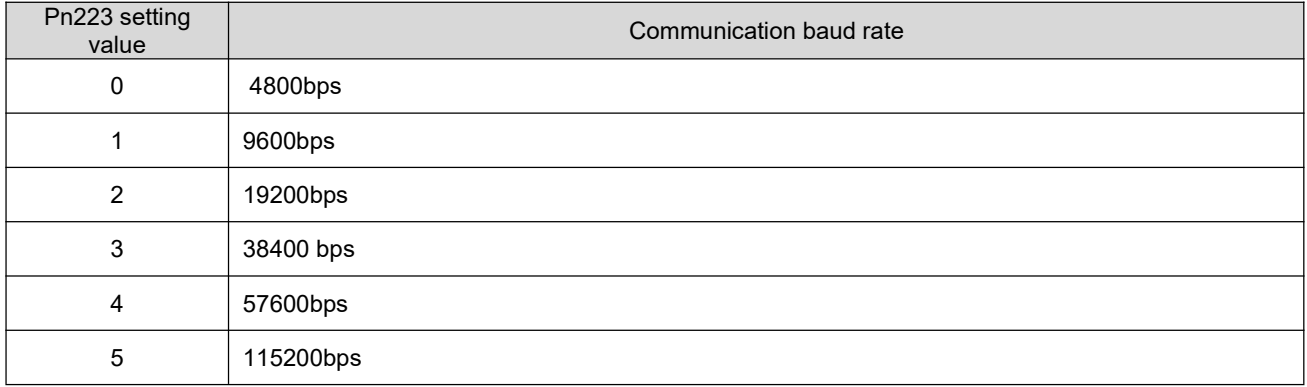

(3) Data frame format for communication between servo drives and upper computer (Pn224)

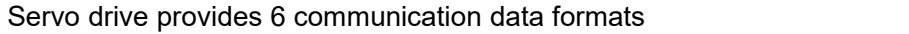

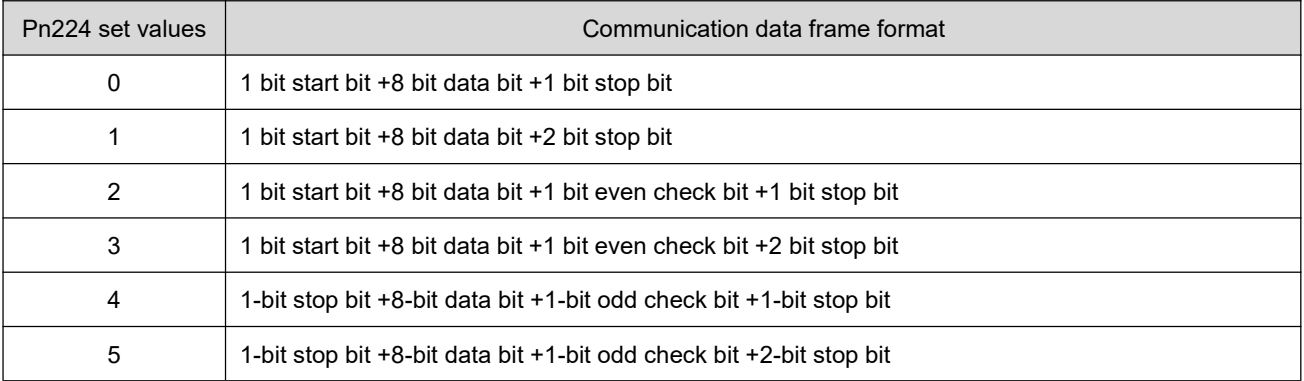

 Note: The upper computer data frame format must conform to the above format, otherwise it can not communicate with the drive.

#### **2**、 **RS232 Communication Settings :(RS232 Communication Station No .1)**

 $\star$  Description of association parameters

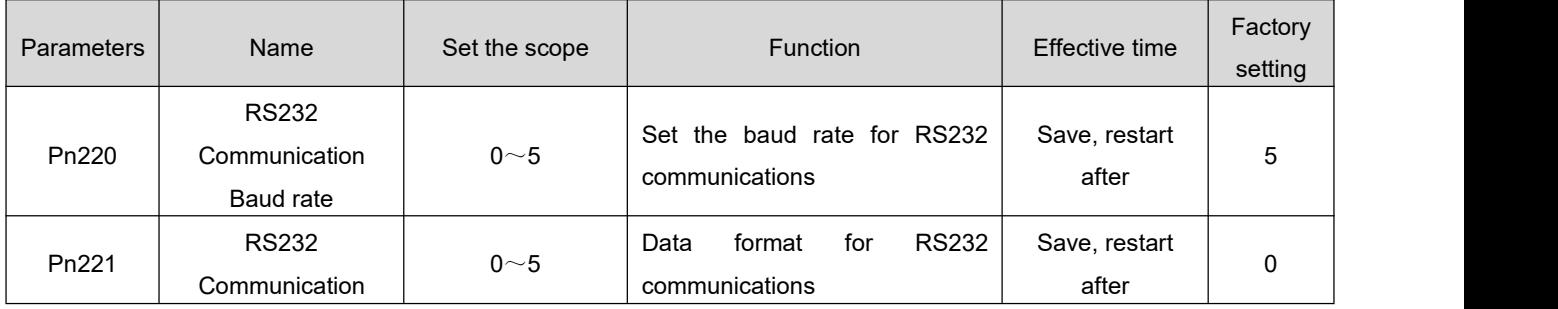

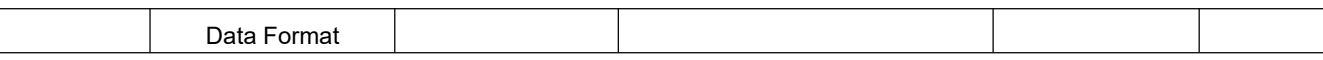

 Note: The above parameters need to be set for RS232 communication only on the V1.0 hardware version of the servo drive. in the v2.0 hardware version of the servo drive, if not specially marked, do not modify the pn225 parameter (default pn225=0) to ensure that the rs232 communication settings and rs485 are consistent.

## 7.2 **Modbus communications protocol**

the modbus protocol, designed by moddicon corporation, is a bus protocol that allows the master station and one or more slave stations to share data. the data consists of 16-bit registers. The master can read or write a single register or multiple registers.the standard modbus port on the modicon controller is defined using an rs-232 compatible serial interface with connectors, wiring cables, signal rating, transmission baud rate, and parity calibration. Controller communication uses master-slave technology, that is, the host starts data transmission, called check. whereas other devices (slave) return response data to the query, or process the movement required by the query. Host devices include processors, programmers, and PL. slave machines have programmable controllers, servo drives and step drives. Its master-slave query-feedback mechanism is as follows:

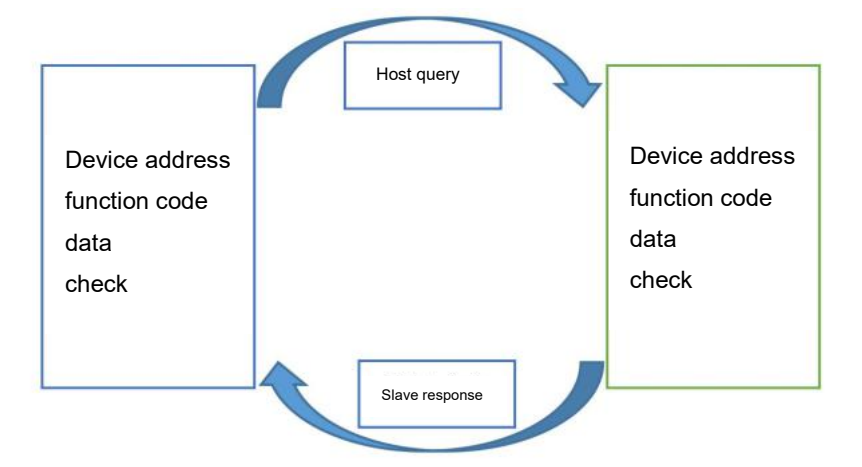

Note: This servo drive communication data frame structure adopts RTU mode. The Modbus communication function code for the servo drive is described below:

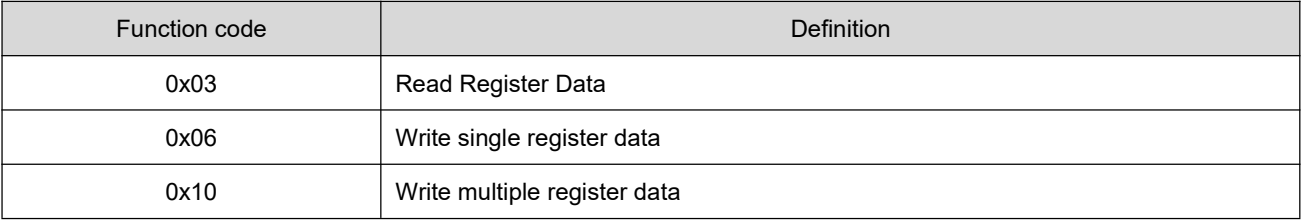

 **note: the relation between the parameter number in the manual and the register address in modbus communication: if the parameter number is pn223, then the modbus communication register address is 223(decimal).**

## 7.2.1 **Read register data :0x03**

#### Request Frame Format:

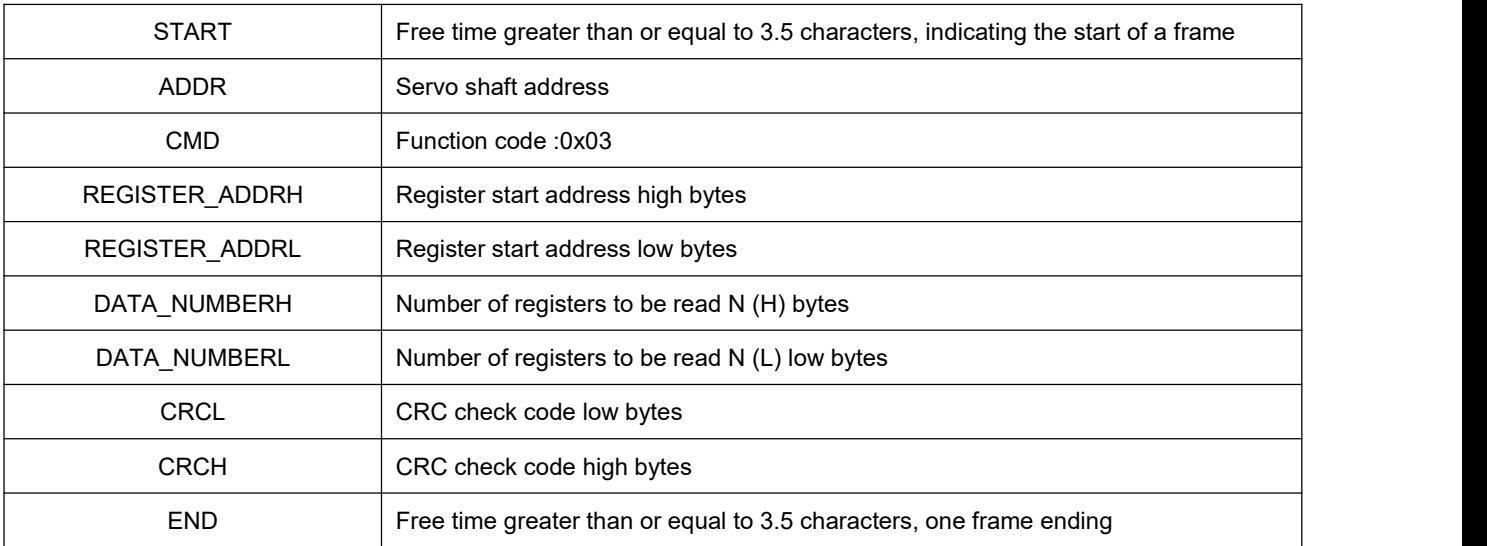

Note: Register start addresses range from 0x0000 to 0x FFFF and register numbers range from 0x1 to 0x7D

Response Frame Format:

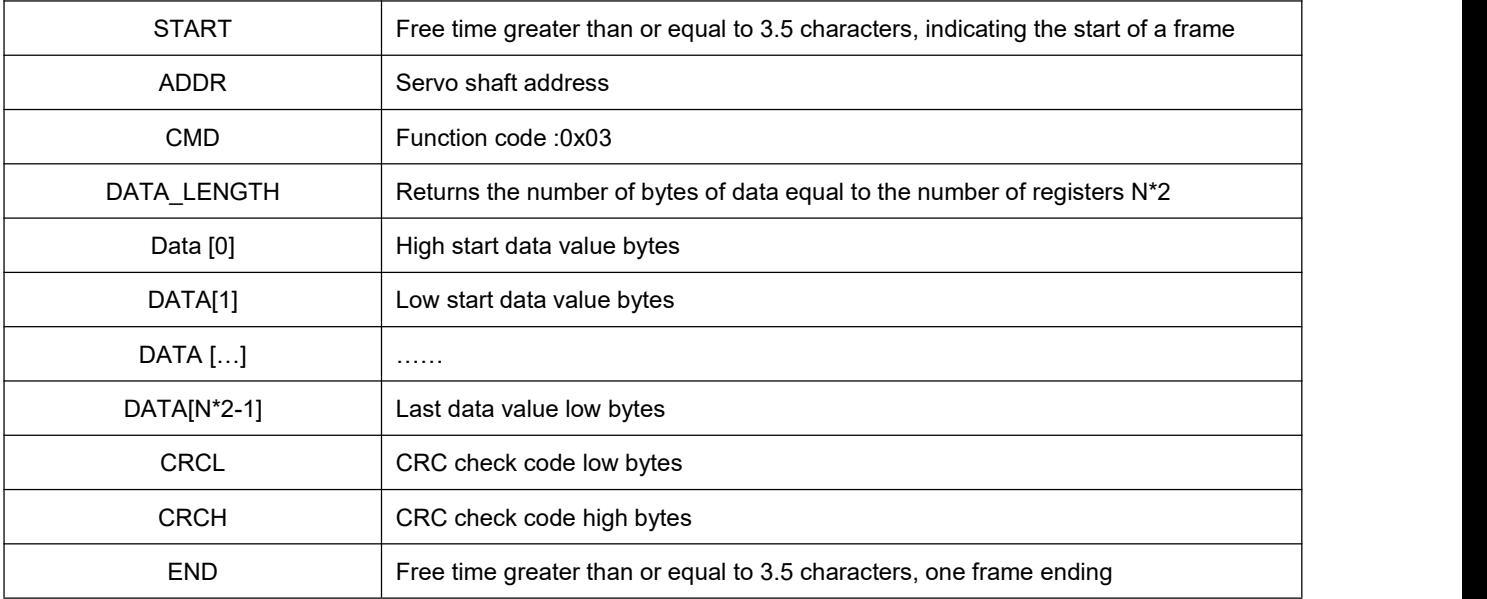

#### Example:

Host sends request frame:

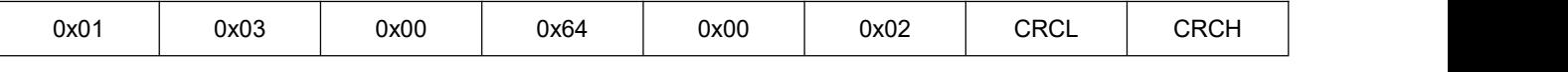

this request frame represents: reading 2(0x0002) word-length data from a servo drive with an axis address of 0x01, starting register address of 100(0x0064).

slave response frame:

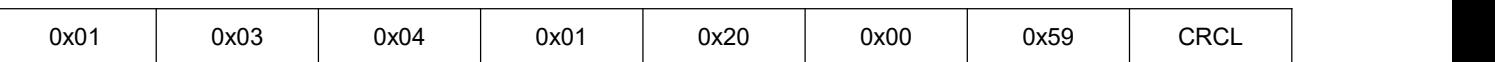

this response frame indicates: return data of 4 bytes (2 word lengths) from the machine with data contents 0x0120,0x0059.

## 7.2.2 **Write a single register :0x06**

Request Frame Format:

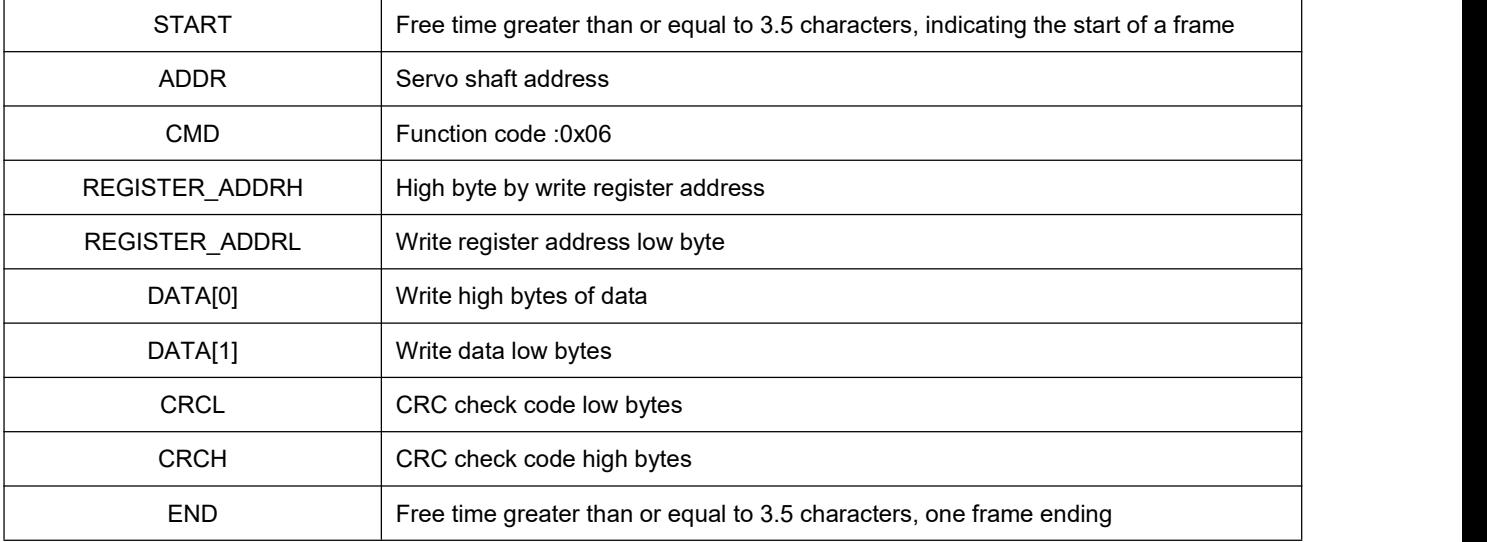

#### Response Frame Format:

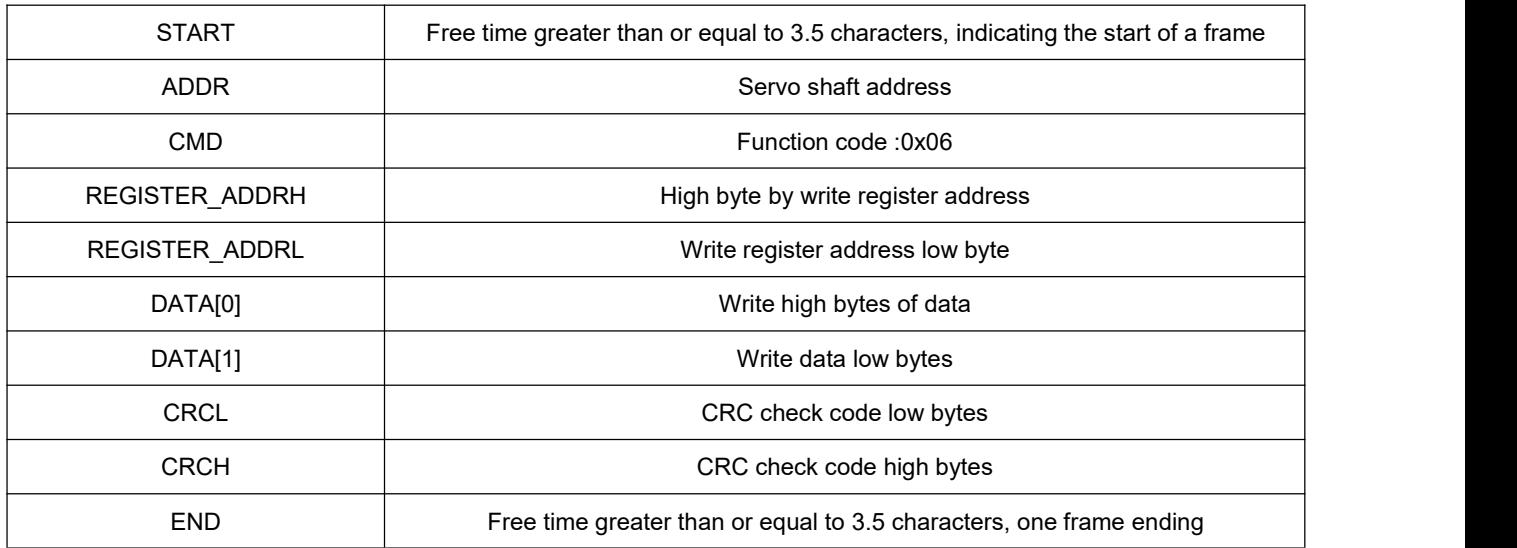

Example:

Host sends request frame:

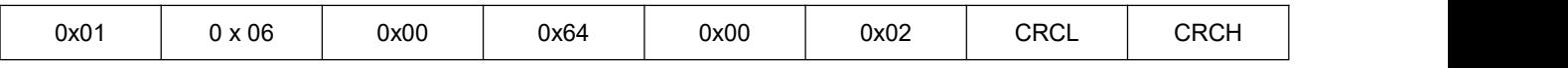

this request frame indicates: servo drive to axis address 0x01, register address 100(0x0064) write data value 0x0002.

slave response frame:

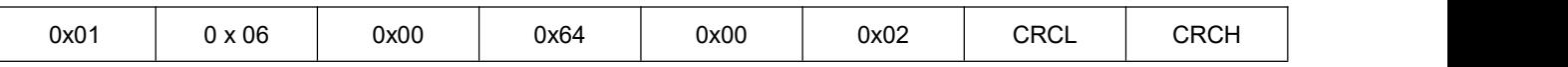

This response frame indicates that the host successfully writes data to the servodrive register.

## 7.2.3 **Write multiple registers :0x10**

Request Frame Format:

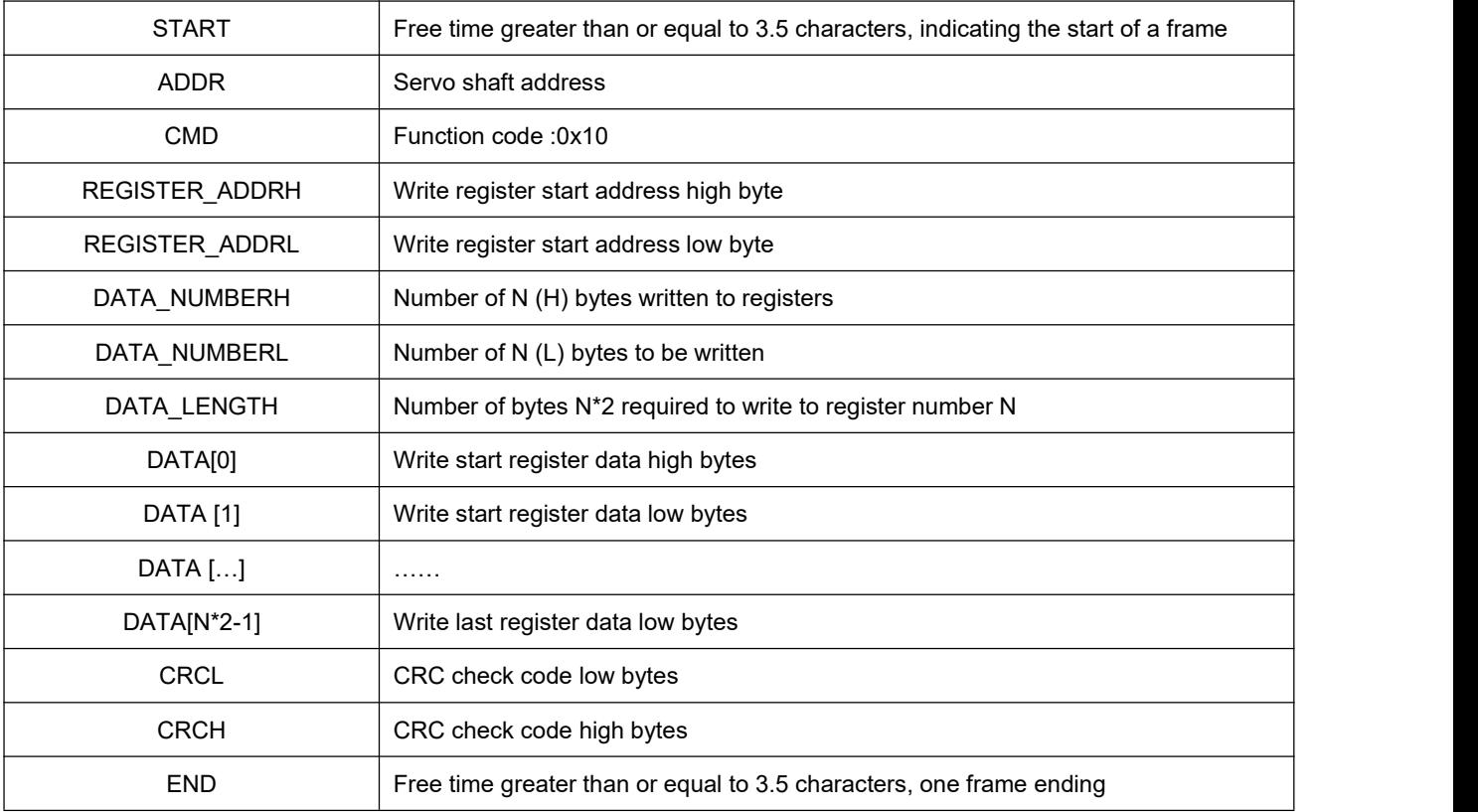

#### Response Frame Format:

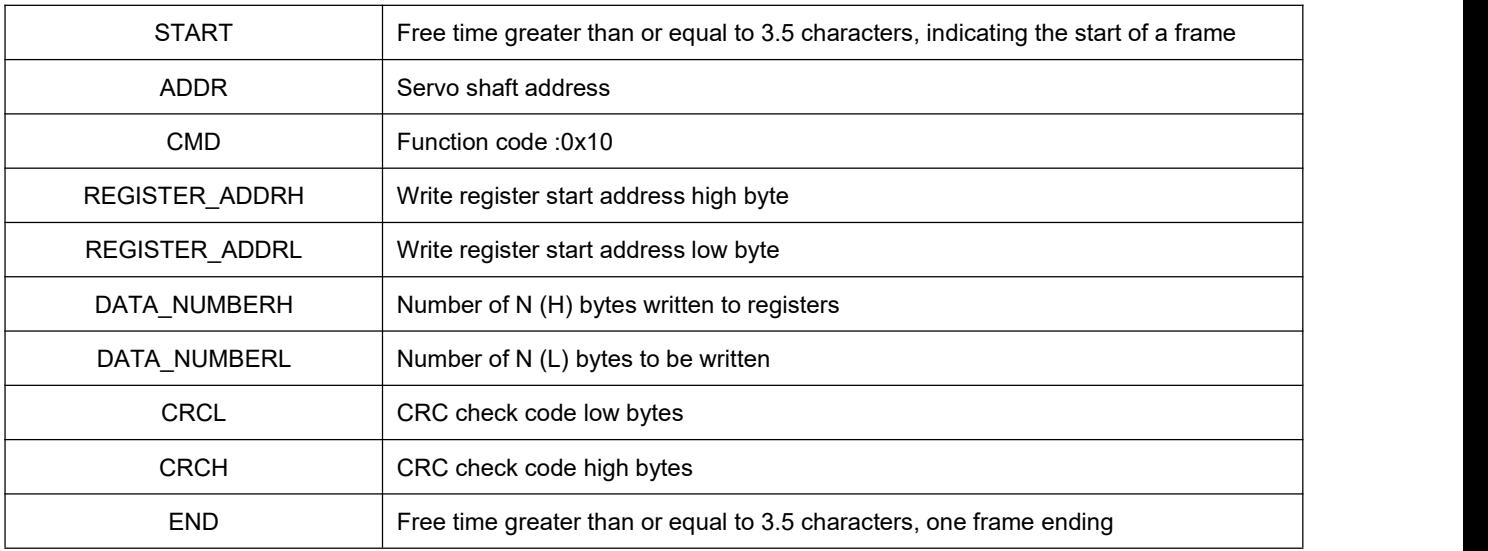

Note: The maximum number of registers written at a time is120.

Example:

Host sends request frame:

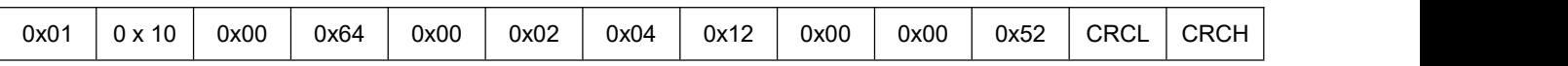

this request frame indicates: servo drive to axis address 0x01, starting register address 100(0x0064) write 2(0x0002) word length data (4 bytes), write data 0x1200,0x0052.

slave response frame:

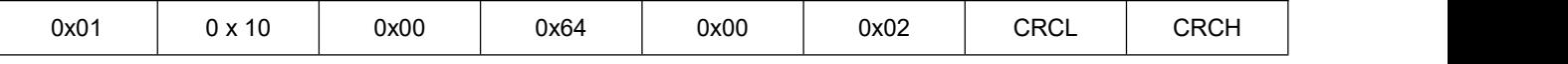

This response frame indicates that the host successfully writes data to the servodrive register.

### 7.2.4 **Error response frame format**

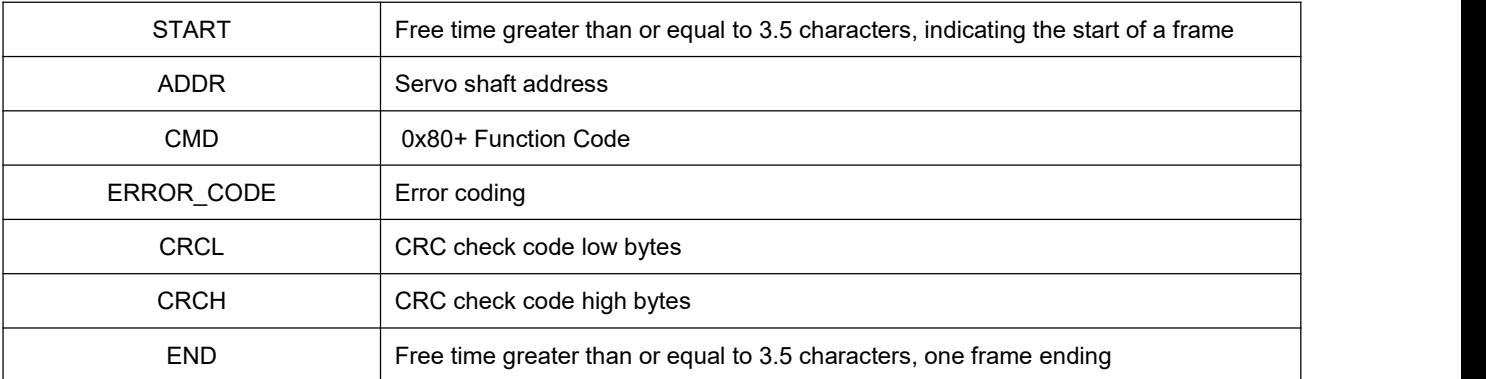

#### Error coding

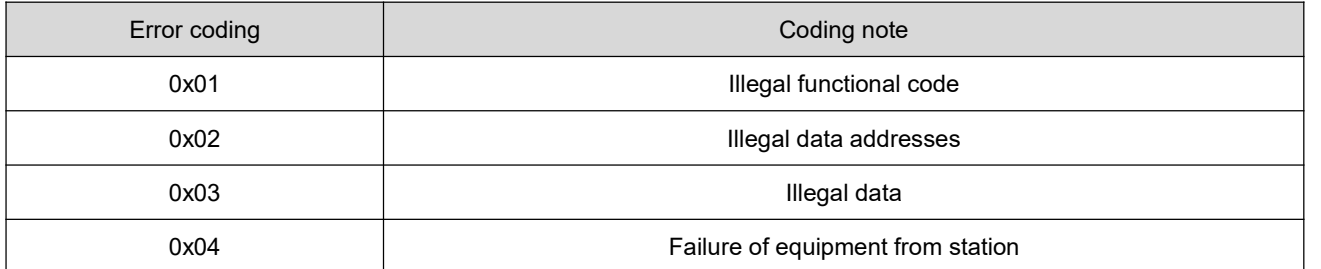

Example:

Host sends request frame:

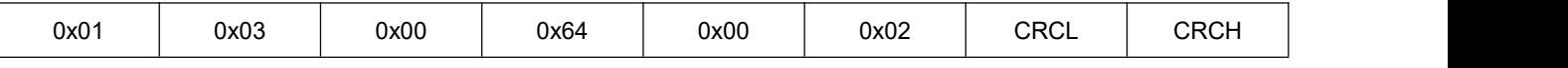

this request frame represents: reading 2(0x0002) word-length data from a servo drive with an axis address of 0x01, starting register address of 100(0x0064).

slave response frame:

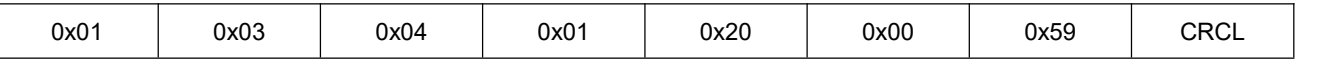

this response frame indicates: return data of 4 bytes (2 word lengths) from the machine with data contents 0x0120,0x0059.

If the slave responds to

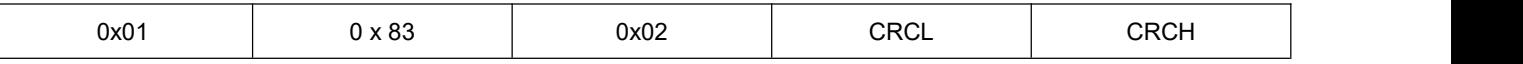

this response frame indicates :0x83 indicates an error occurred in communication, the error encoding is 0x02.

### 7.2.5 **CRC calibration**

The upper computer and the servo communication, must adopt the consistent CRC check algorithm, otherwise produces the CRC check error, causes can not communicate, and the servo driver will not carry on the error to the CRC check error.Servo drives use 16-bit CRC with low bytes in front and high bytes in rear. The CRC function is as follows:

unsigned short CalcCRCbyAlgorithm (unsigned char\*pDataBuffer, unsigned longusDataLen)

```
{
const unsigned short POLYNOMIAL =0xA001;
unsignedshortwCrc;
int iBite, iBit;
WCrc =0x FFFF;
For (iBite =0; iBite < usDataLen; iBite ++)
{
wCrc^=*(pDataBuffer+iByte);
for (iBit=0; iBit \leq=7; iBit ++)
{
If (wCrc &0x0001)
{
wCrc >=1;
wCrc^= POL YNOMIAL;
}
else
{
wCrc >= 1;}
}
}
Return wCrc;
}
```
## 7.3 **Software description for driver debugging**

Please refer to the manual for the use of driver debugging software.

# 八 **Appendix**

## 8.1 Appendix A List of Servo Parameters

**Note: For a parameter consisting of two registers (parameter number), the parameter number for** a low position is a low 16 bit value, and the parameter number for a high position is a high 16 bit **value, together with a signed 32.**

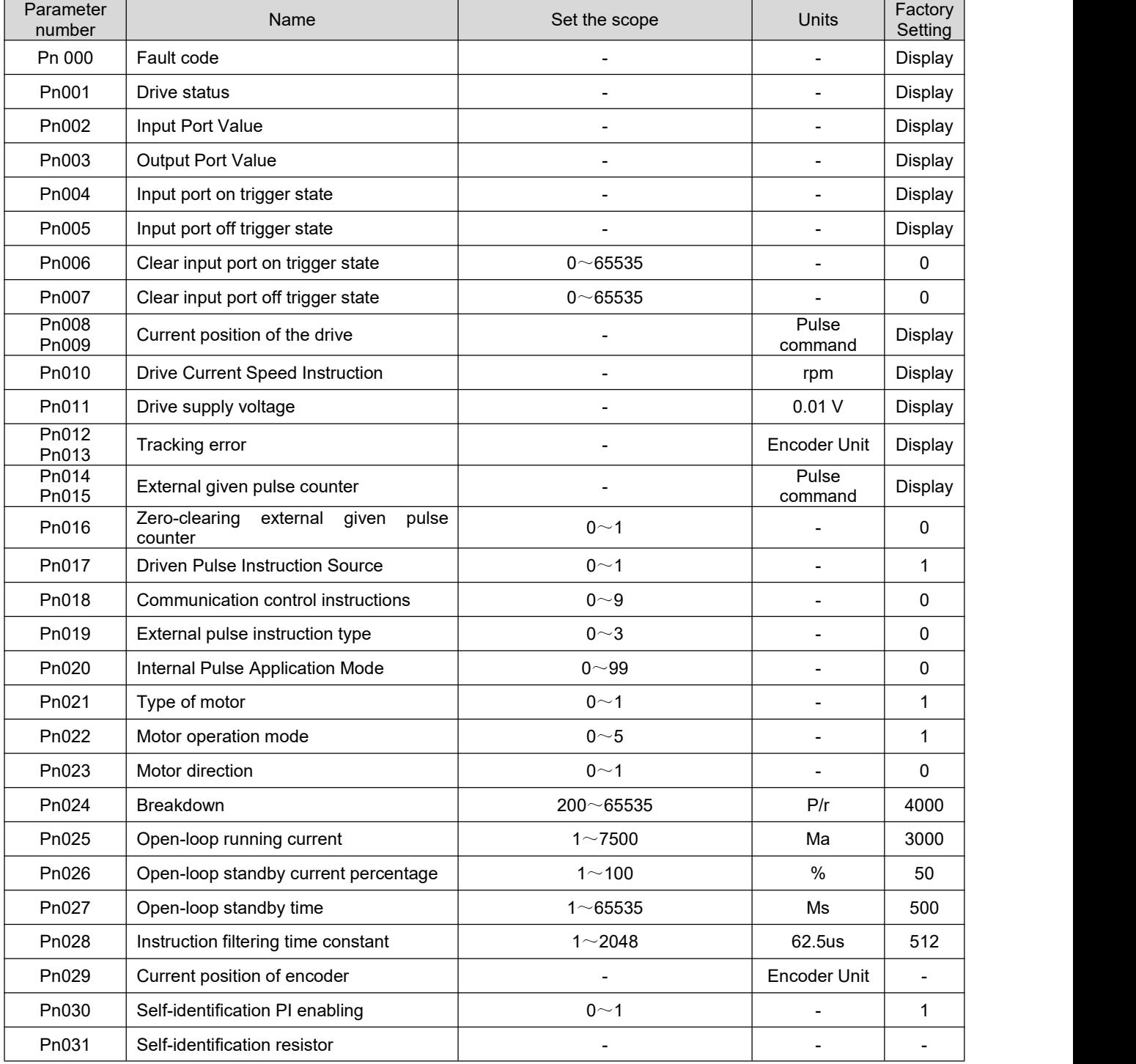

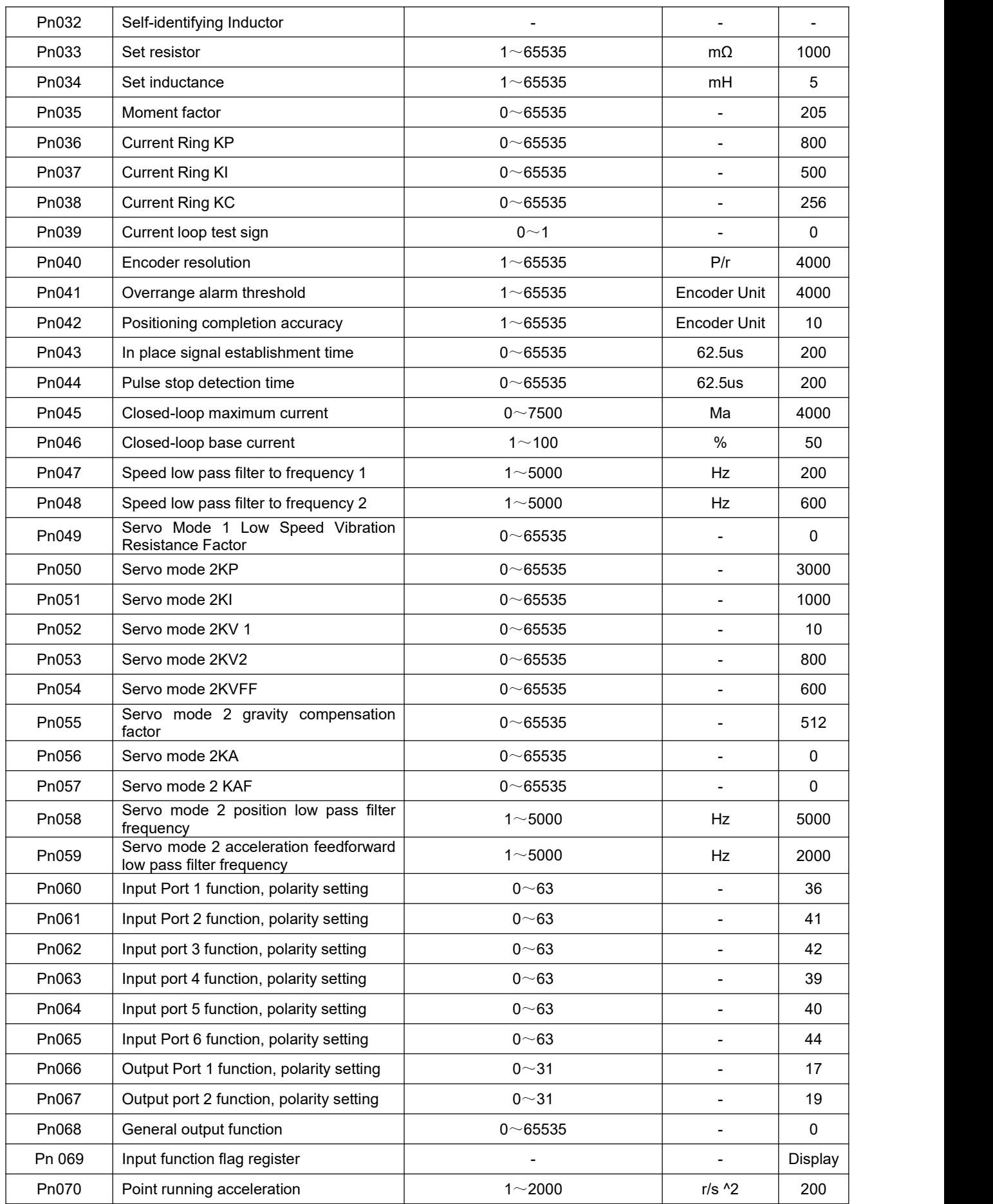

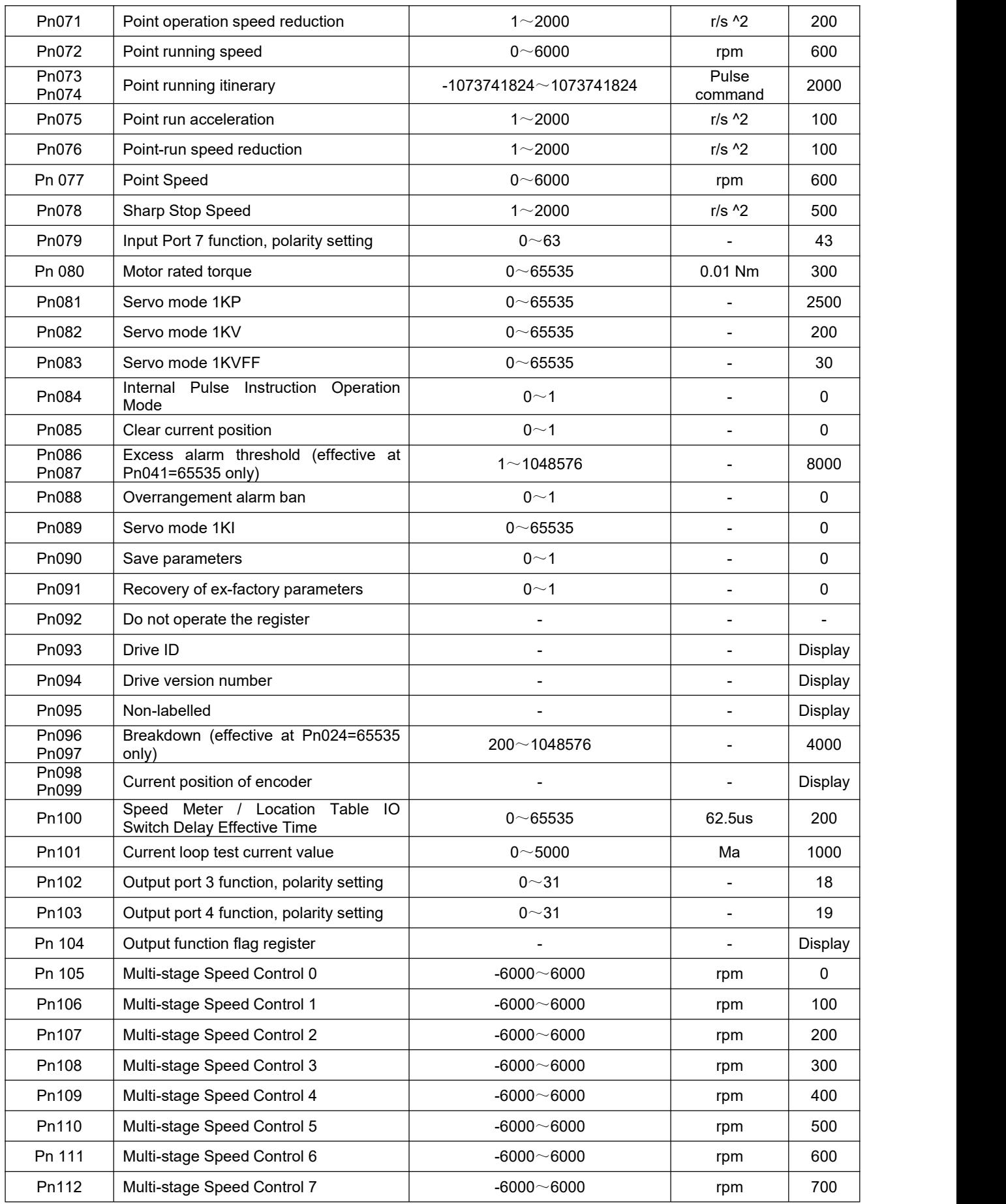

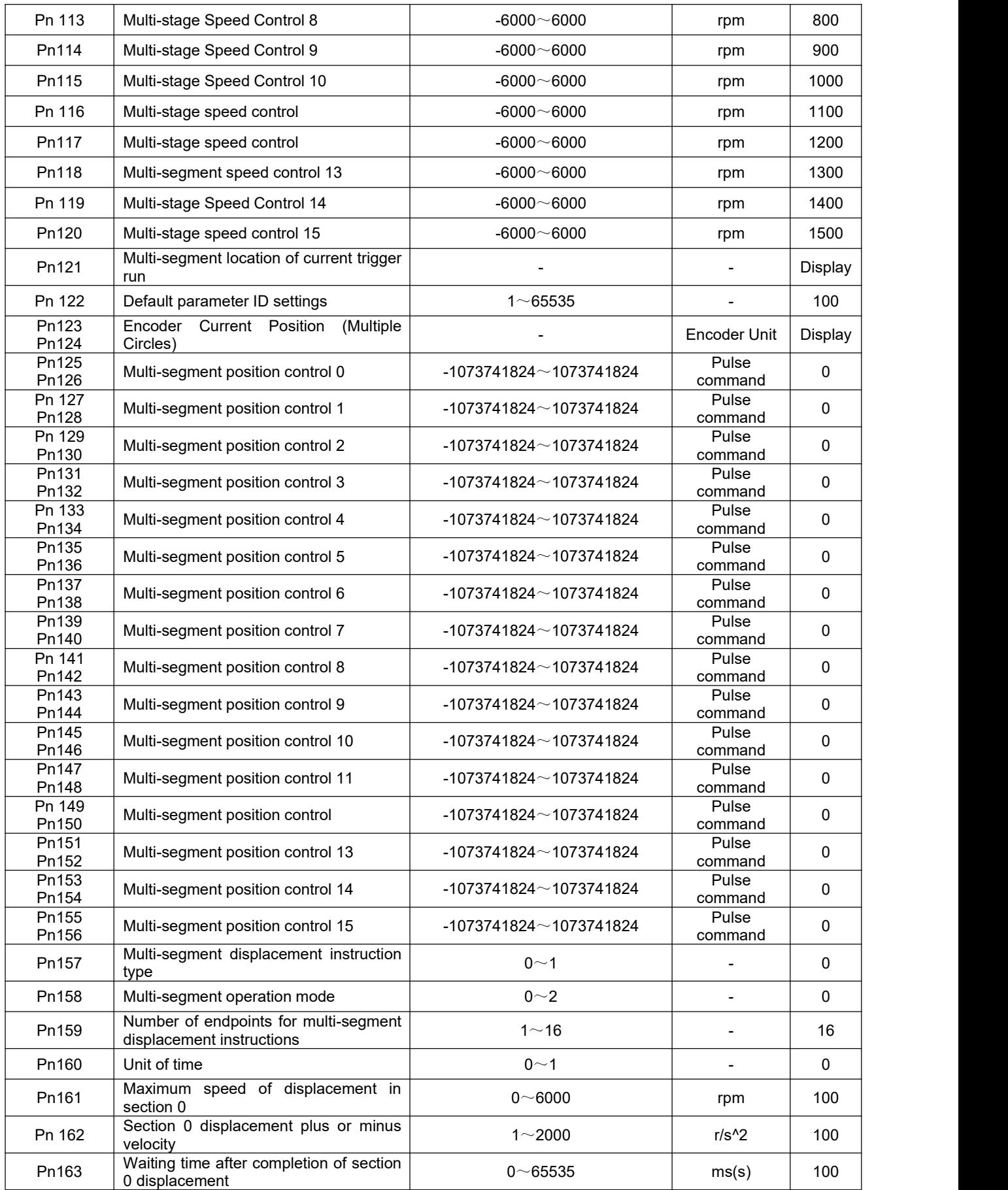

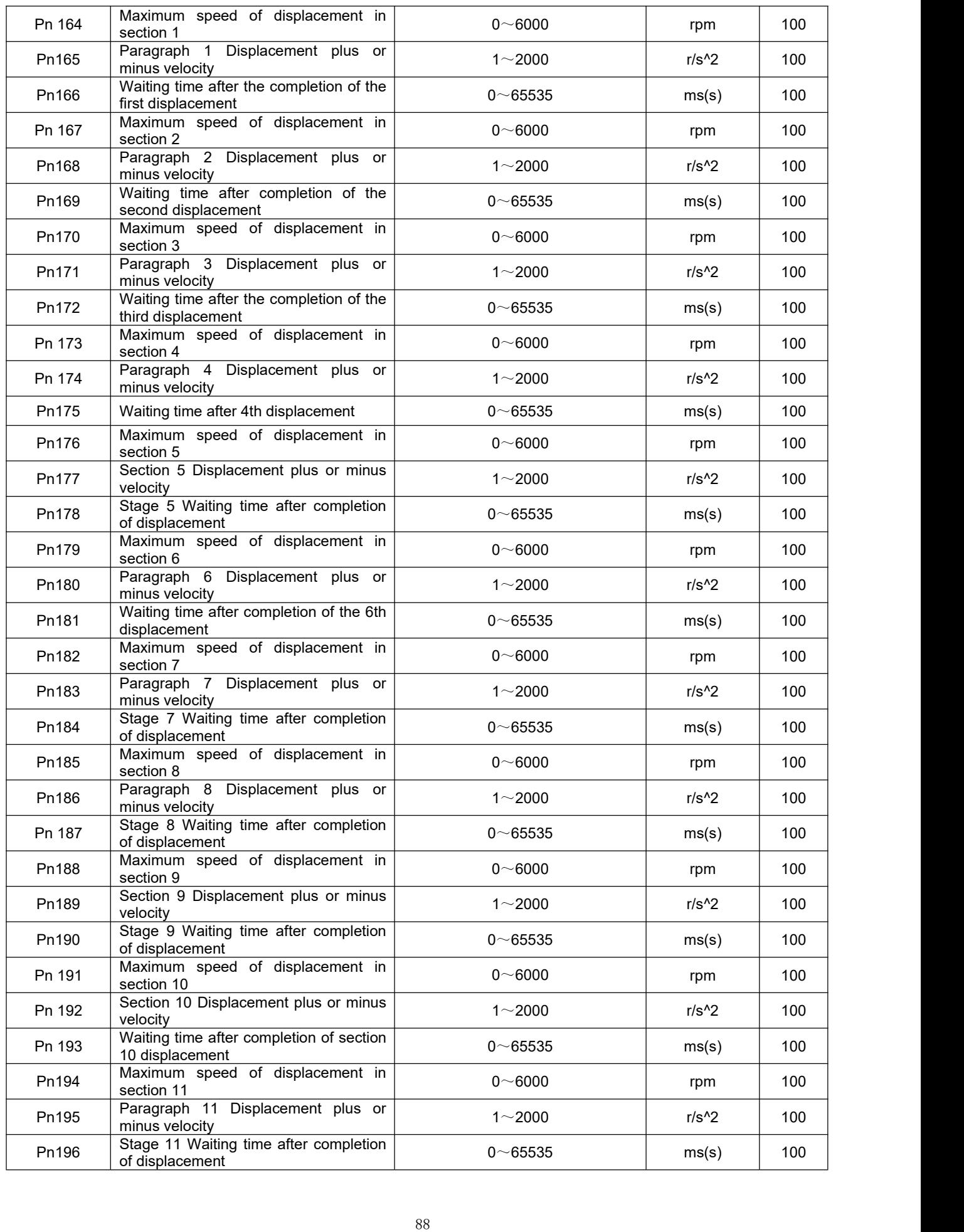

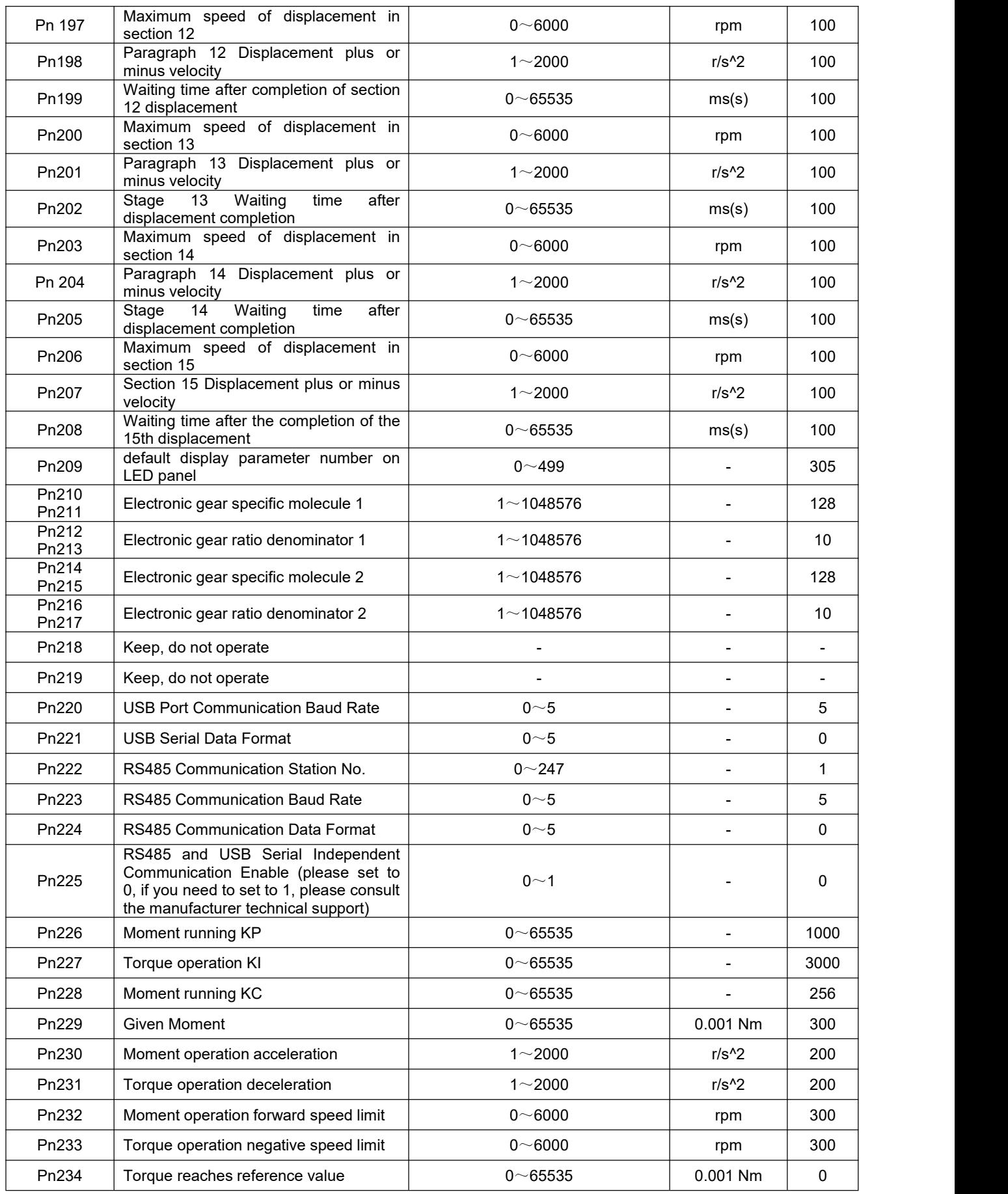

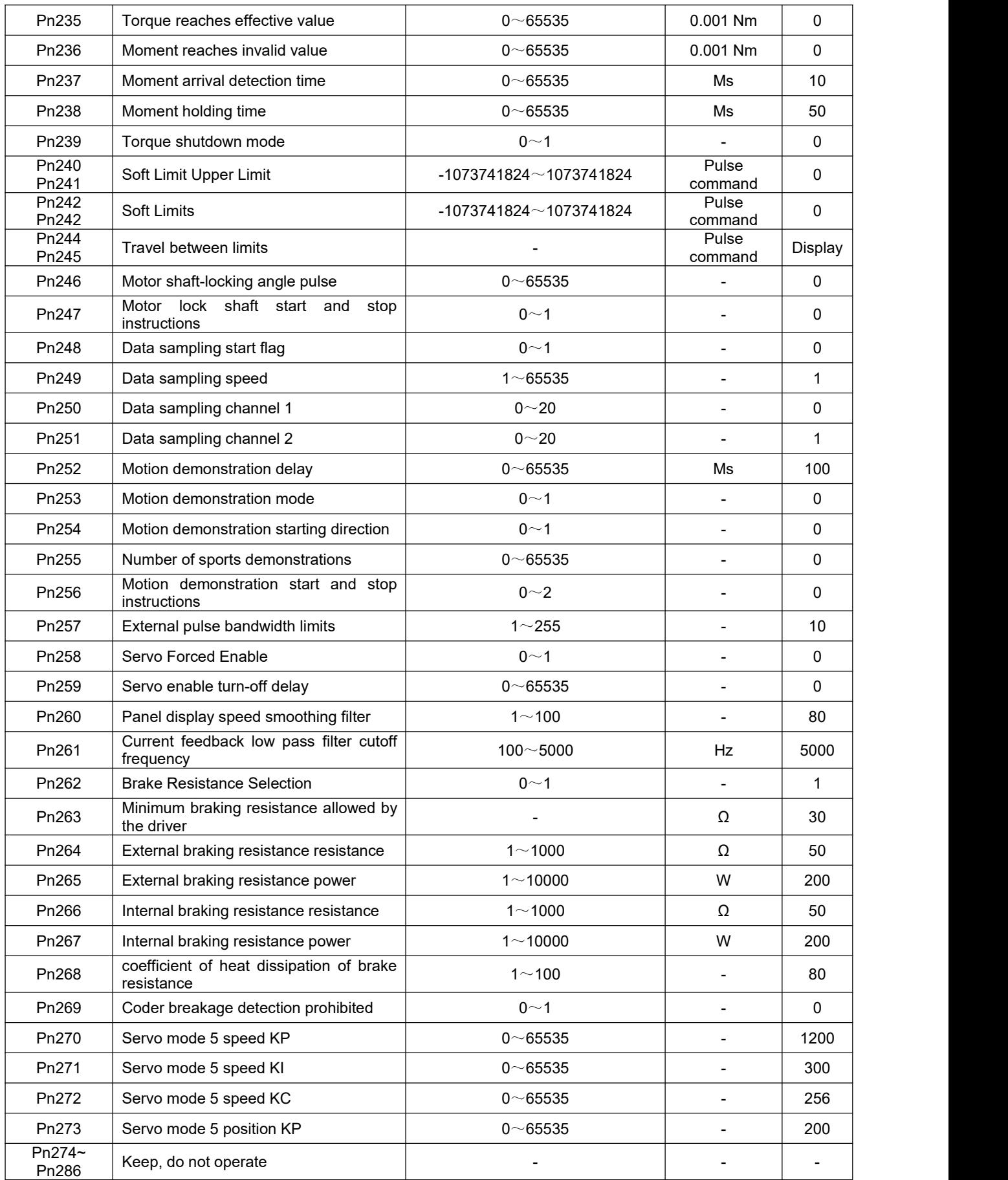

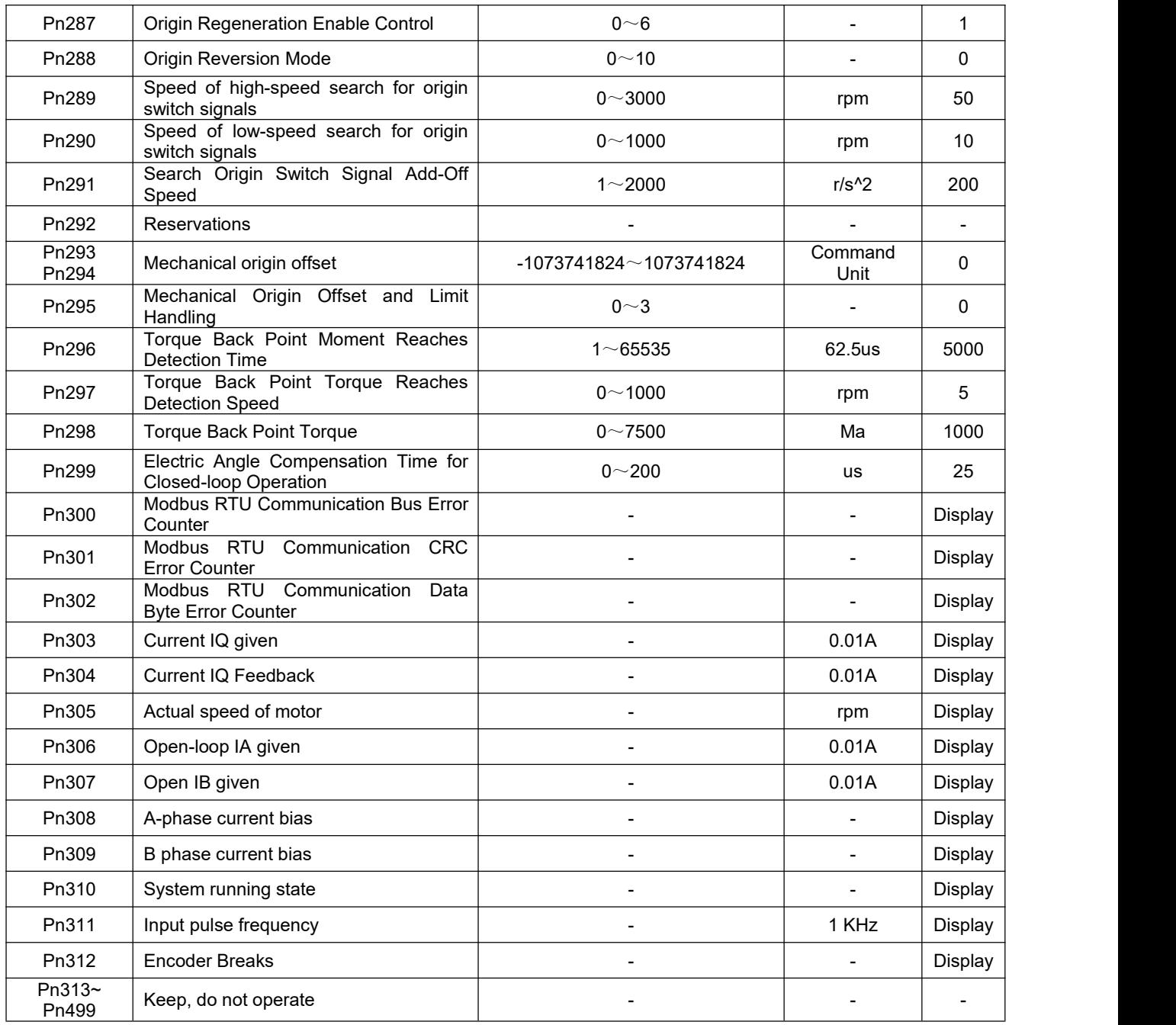